Manual de instrucciones e instalación

# ACUMULADOR DE LITIO TS-I HV 80

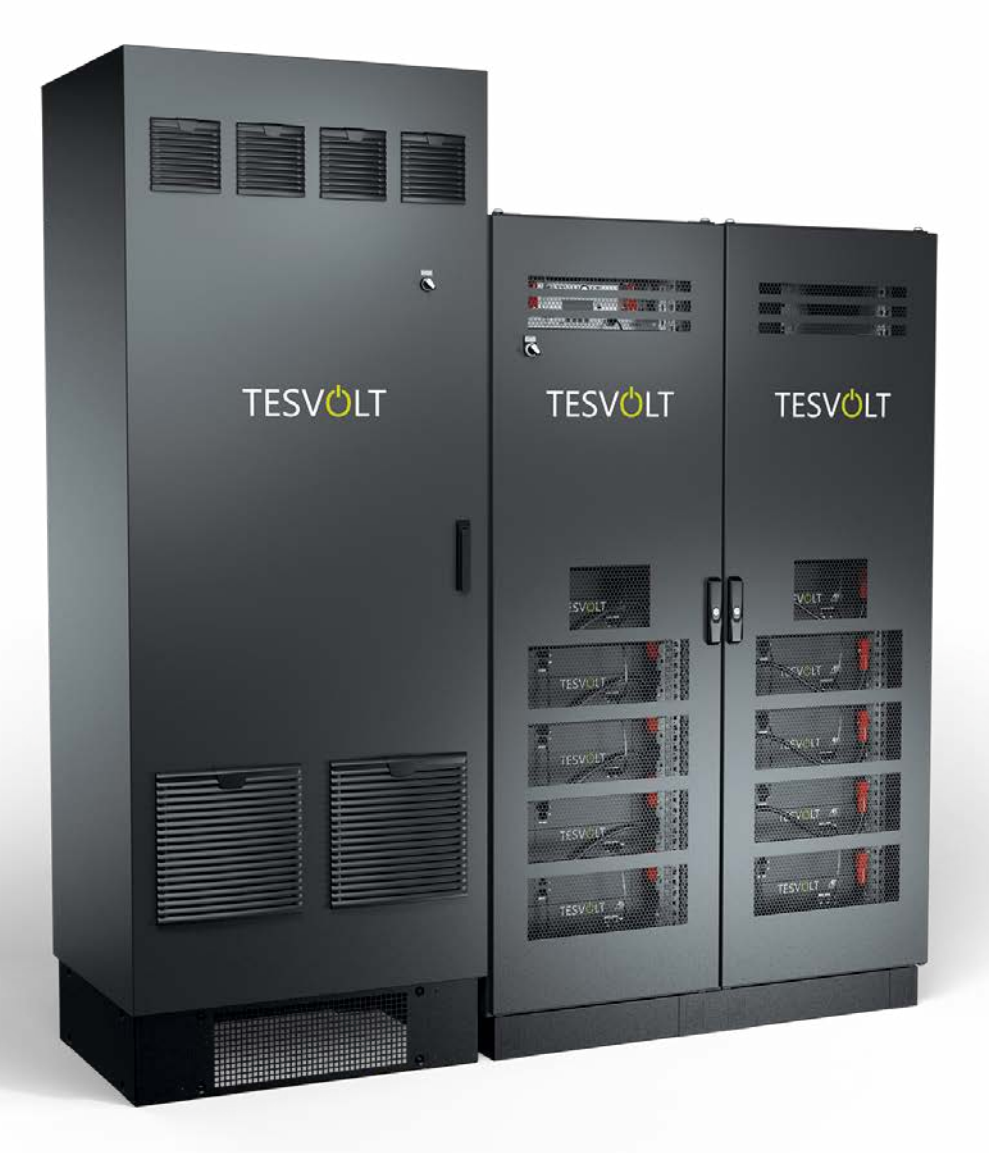

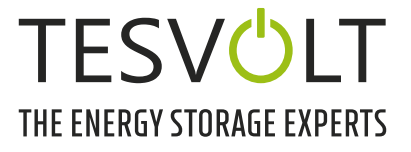

## CONTENIDO

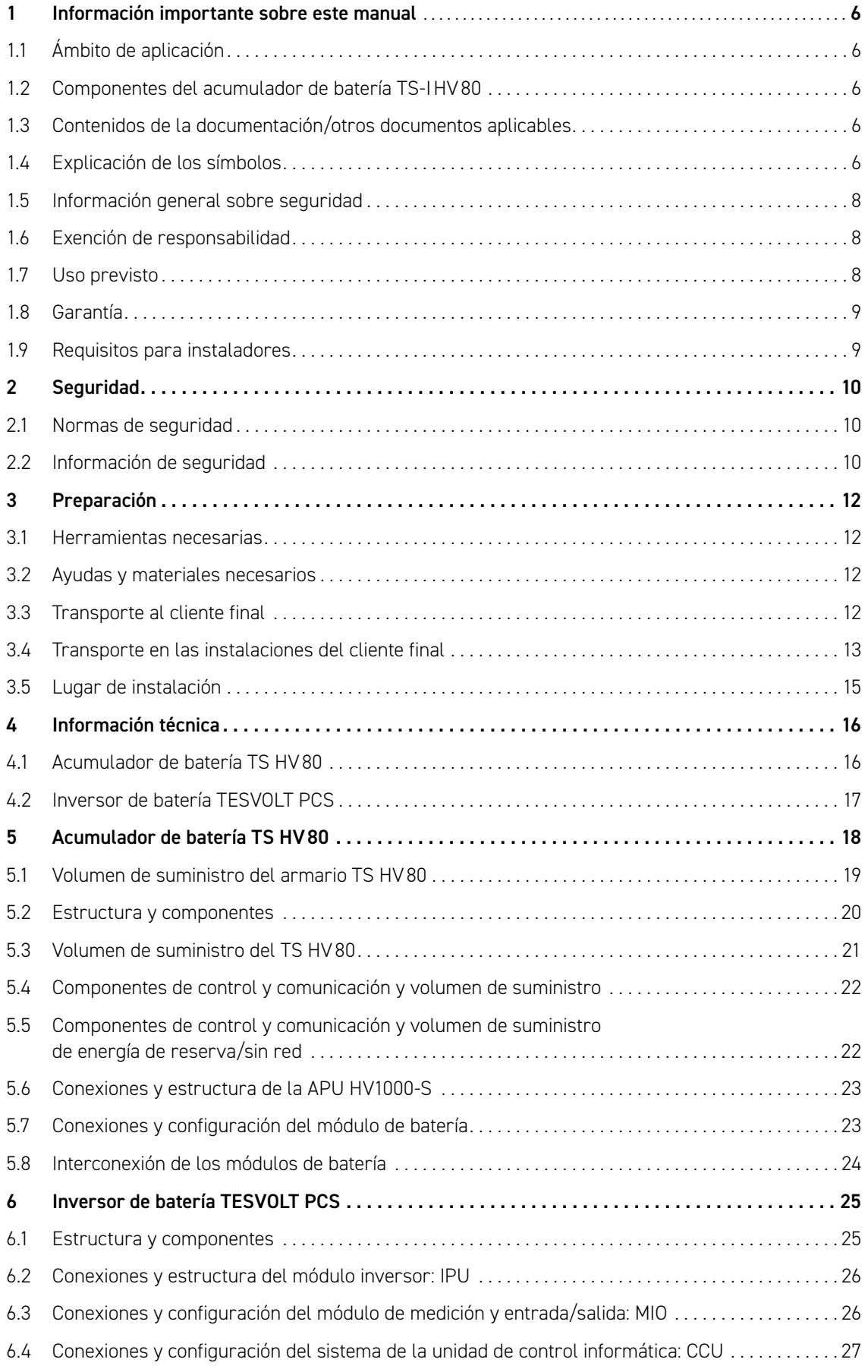

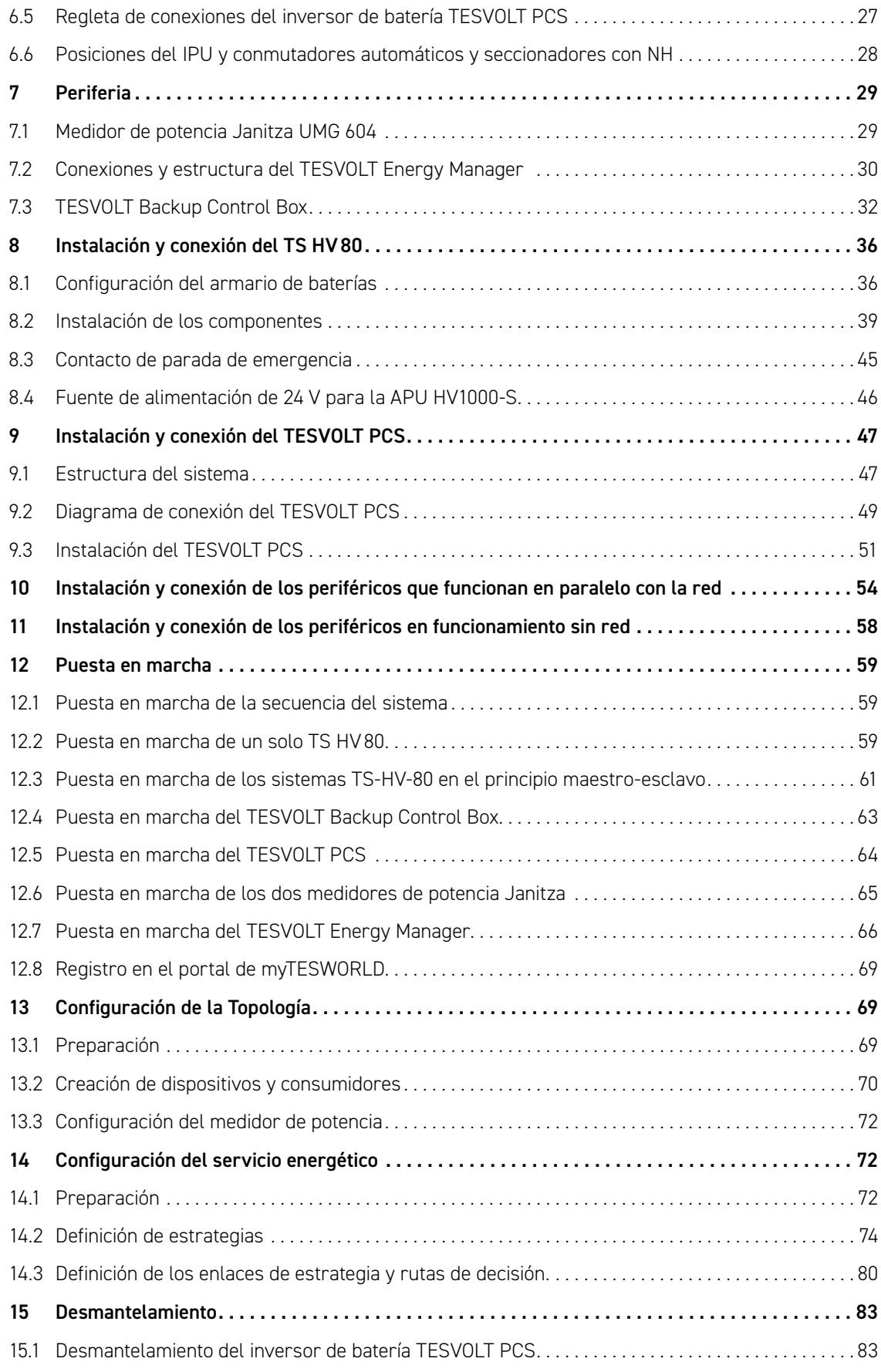

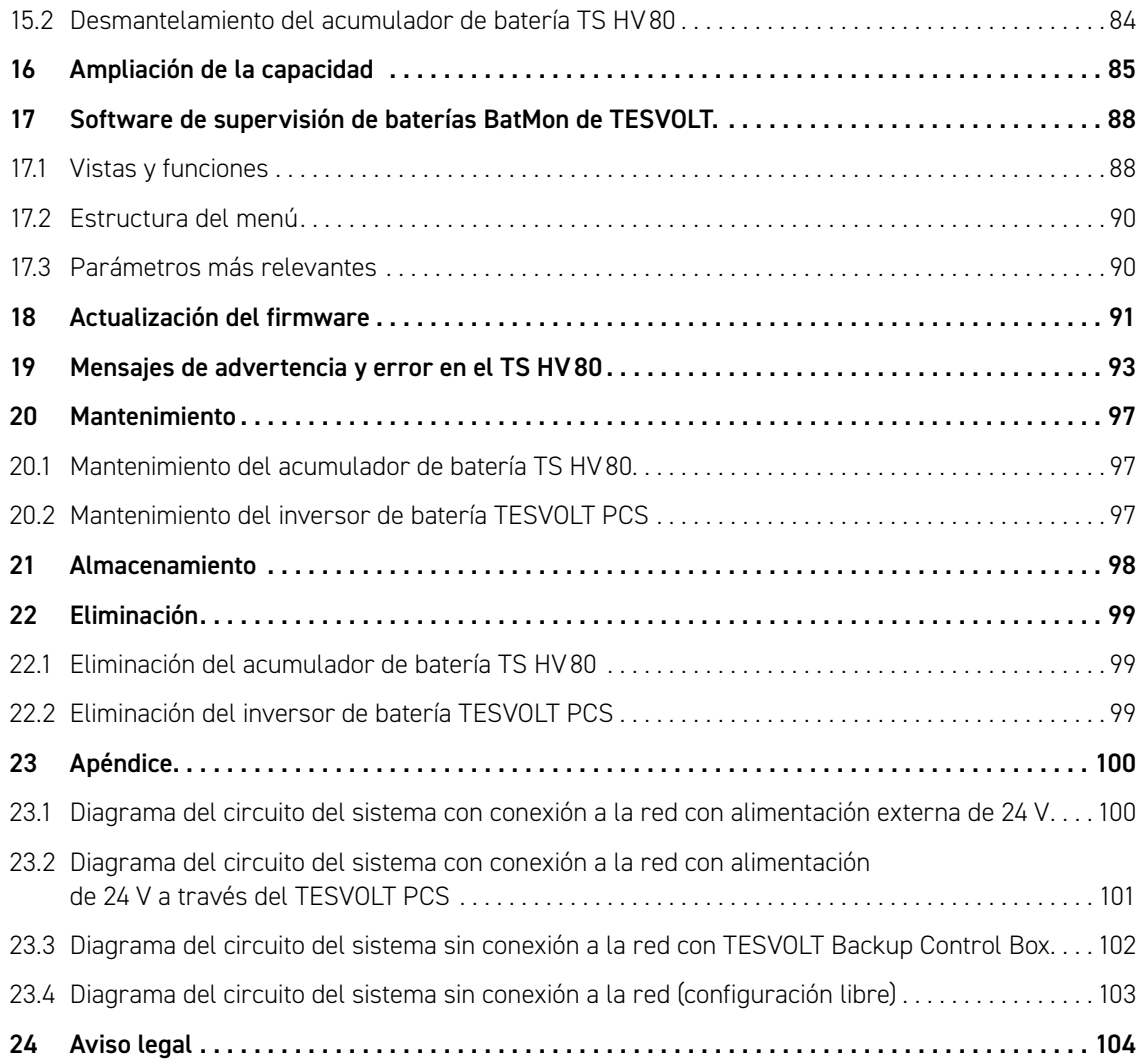

© TESVOLT Sujeto a modificaciones técnicas. RD.TI.027.E.ESP\_v.C.01 Última versión 07/2021

## <span id="page-5-0"></span>1 INFORMACIÓN IMPORTANTE SOBRE ESTE MANUAL

### 1.1 ÁMBITO DE APLICACIÓN

Este manual de instrucciones e instalación se aplica al acumulador de batería modular de alto voltaje TESVOLT TS-IHV80.

Lea detenidamente este manual de instrucciones e instalación para asegurarse de que no comete ningún error durante la instalación, la primera puesta en marcha y el mantenimiento del TESVOLT TS-IHV80. La instalación, la primera puesta en marcha y el mantenimiento deben correr a cargo de un técnico cualificado y autorizado. Tanto el manual de instrucciones e instalación como otros documentos aplicables deben guardarse cerca del acumulador de batería y estar disponibles para todas las personas involucradas en la instalación o el mantenimiento.

Este manual de instrucciones e instalación adopta y complementa la información de la documentación técnica del inversor de batería TESVOLT PCS integrado y es válido únicamente en combinación con la documentación original del fabricante correspondiente. TESVOLT no se hace responsable de la exactitud y actualidad de esta información. Este manual de instrucciones e instalación no sustituye en ningún caso a la documentación original del fabricante del inversor de batería y no exime a los instaladores, operadores y personal de mantenimiento de su obligación de respetar la documentación original del fabricante respecto al inversor de batería.

Este manual de instrucciones e instalación solo se aplica, sin restricciones, en Alemania. Asegúrese de que cumple con las regulaciones y las normas legales locales que estén vigentes. En otros países, las regulaciones y las normas legales pueden contradecir las especificaciones de este manual. En tal caso, póngase en contacto con el Servicio de atención telefónica de TESVOLT +49 (0)3491 8797-200 o envíenos un correo electrónico a través de service@tesvolt.com.

### 1.2 COMPONENTES DEL ACUMULADOR DE BATERÍA TS-I HV80

- Acumulador de batería TS HV80 (Fabricante: TESVOLT GmbH; el producto corresponde al TS HV70 con 16 módulos de batería)
- Inversor TESVOLT PCS (Fabricante: Maschinenfabrik Reinhausen GmbH, en adelante MR GmbH)
- TESVOLT Energy Manager (Fabricante del software: TESVOLT GmbH)

### 1.3 CONTENIDOS DE LA DOCUMENTACIÓN/OTROS DOCUMENTOS APLICABLES

- <span id="page-5-1"></span>• Manual de instrucciones e instalación del TS-IHV80 (documento actual)
- Manual de instrucciones e instalación de TESVOLT Energy Manager
- Nota de aplicación "Nota de aplicación para el acumulador de litio TS-I HV 80: "Are we ready to go off-grid?" (¿Estamos preparados para funcionar sin conexión a la red?).
- Manual de instrucciones del software GRIDCON® PCS (MR GmbH)
- Manual de instrucciones del hardware GRIDCON® PCS (MR GmbH)

### 1.4 EXPLICACIÓN DE LOS SÍMBOLOS

### Símbolos que aparecen en el manual

En este manual se utilizan los siguientes tipos de avisos e indicaciones:

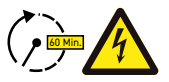

**¡PELIGRO!** Indicación que, si no se respeta, puede provocar una descarga eléctrica aunque el dispositivo no esté conectado a la red, ya que tarda un poco en dejar de haber tensión.

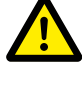

**¡PELIGRO!** Indicación que, si no se respeta, provocará de inmediato la muerte o lesiones graves.

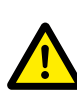

**¡PRECAUCIÓN!** Indicación que, si no se respeta, puede provocar lesiones.

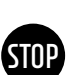

**¡ATENCIÓN!** Indicación que, si no se respeta, puede provocar daños materiales.

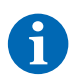

**NOTA:** Este símbolo proporciona información sobre el uso del dispositivo.

### Símbolos en el dispositivo

En el dispositivo se utilizan los siguientes tipos de advertencias, prohibiciones y órdenes:

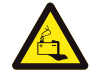

### **¡PRECAUCIÓN! RIESGO DE ABRASIÓN**

Si la batería está dañada y se produce un fallo, puede producirse, entre otros, una fuga de electrólito y la formación de ácido fluorhídrico en pequeñas concentraciones y cantidades. El contacto con estos líquidos puede causar abrasión.

- No exponga los módulos de batería a golpes violentos.
- No abra, despiece ni adapte los módulos de batería.
- En caso de contacto con el electrólito, lave inmediatamente la zona afectada con agua y solicite asistencia o atención médica.

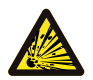

### **¡PRECAUCIÓN! PELIGRO DE EXPLOSIÓN**

En caso de manipulación incorrecta o de incendio, las celdas de batería de litio pueden incendiarse o explotar y causar lesiones graves.

- No instale ni maneje los módulos de batería en atmósferas potencialmente explosivas o en zonas con mucha humedad.
- Almacene los módulos de batería en un lugar seco y dentro de los rangos de temperatura indicados en la ficha técnica.
- No abra, perfore ni deje caer las celdas o módulos de batería.
- No exponga las celdas o módulos de batería a altas temperaturas.
- No arroje las celdas o módulos de batería al fuego.
- $\bullet~$  En caso de incendio, utilice extintores de CO $_2$  si el fuego se origina en la batería. En caso de incendio en las proximidades de la batería, utilice un extintor ABC.
- No utilice módulos de batería defectuosos o dañados.

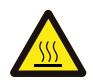

#### **¡PRECAUCIÓN! SUPERFICIE CALIENTE**

En caso de mal funcionamiento, los componentes pueden calentarse mucho y causar lesiones graves al contacto.

- Desconecte inmediatamente el acumulador si está defectuoso.
- Tenga especial cuidado al manipular el dispositivo en caso de que presente mal funcionamiento o defectos.

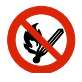

#### **¡SIN LLAMAS!**

Está prohibido manejar llamas y fuentes de ignición en las proximidades del acumulador.

<span id="page-7-0"></span>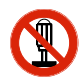

**¡NO INTRODUZCA OBJETOS EN LAS ABERTURAS DE LA CARCASA DEL ACUMULADOR!**

No está permitido introducir objetos, p. ej. destornilladores, a través de las aberturas de la carcasa del acumulador.

#### **¡UTILICE PROTECCIÓN OCULAR!**

Se debe utilizar protección ocular cuando se trabaje en el dispositivo.

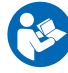

#### **¡SIGA EL MANUAL!**

Se debe seguir el manual de instrucciones e instalación cuando se trabaje en el dispositivo y durante su manejo.

### 1.5 INFORMACIÓN GENERAL SOBRE SEGURIDAD

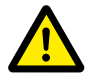

#### **¡PELIGRO! Peligro de muerte por no seguir las indicaciones de seguridad.**

Un uso inadecuado puede provocar lesiones mortales. Toda persona encargada de trabajar en el sistema debe haber leído y comprendido estas instrucciones y, en particular, el apartado ["2 Seguridad" en](#page-9-1)  [la página 10.](#page-9-1) **Deben seguirse de manera obligatoria todas las indicaciones de seguridad.**

Todas las personas que intervengan en los trabajos realizados en el TESVOLT TS-IHV80 deben seguir las indicaciones de este manual.

En este manual no se pueden describir todas las situaciones posibles, por lo que siempre tienen prioridad las normas aplicables y las regulaciones pertinentes en materia de salud y seguridad en el trabajo.

Además, la instalación presenta peligros residuales en las siguientes circunstancias:

- La instalación no se realiza correctamente.
- La instalación corre a cargo de personal que no ha sido instruido o formado.
- No se respetan las indicaciones de seguridad ni las advertencias de este manual.

### 1.6 EXENCIÓN DE RESPONSABILIDAD

TESVOLT GmbH no se hace responsable de los daños personales, materiales, daños ocasionados en el producto o daños indirectos atribuibles a las siguientes causas:

- Incumplimiento de este manual.
- Uso inadecuado del producto.
- Reparaciones, apertura del armario de baterías y otras acciones realizadas en o con el producto por personal no autorizado o no cualificado.
- Uso de piezas de recambio no autorizadas.

<span id="page-7-1"></span>Está prohibido realizar alteraciones o modificaciones técnicas no autorizadas en el producto.

### 1.7 USO PREVISTO

El TESVOLT TS-IHV80 es un acumulador de batería de litio con un inversor integrado. Los componentes se han fabricado según las últimas tecnologías y las normas específicas del producto.

El TESVOLT TS-IHV80 está destinado exclusivamente para funcionar con el inversor trifásico y bidireccional integrado TESVOLT PCS. Cualquier otro uso debe acordarse con el fabricante y, en caso necesario, con el proveedor local de energía.

El dispositivo solo puede instalarse y utilizarse en espacios cerrados. El TESVOLT TS-IHV80 funciona en un rango de temperatura ambiente de 0 °C a 40 °C (inversor de batería TESVOLT PCS) y a una humedad del 85 %. El armario de baterías no se debe exponer a la luz solar directa ni se debe colocar directamente junto a fuentes de calor.

<span id="page-8-0"></span>El armario de baterías no se debe exponer a atmósferas corrosivas.

Al instalar el acumulador de batería, asegúrese de que está colocado sobre una superficie suficientemente seca, horizontal y nivelada con suficiente capacidad de carga.

La altitud del lugar de instalación no puede superar los 2000 m sobre el nivel del mar sin la autorización por escrito del fabricante. Para los lugares de instalación por encima de los 1000 m sobre el nivel del mar, el inversor de batería tendrá una disminución de la potencia de salida que depende de la altitud debido a la reducción de la refrigeración del sistema. Para obtener más información, consulte el manual de instrucciones del hardware GRIDCON® PCS de MR GmbH.

En áreas sujetas a inundaciones, se debe prestar atención a que el armario de baterías se instale en un lugar adecuadamente elevado y a que esté protegido del contacto con el agua.

Según la norma IEC 62619, el acumulador de batería debe instalarse en una sala protegida contra incendios. Dicha sala debe estar libre de cargas de incendio y debe estar equipada con una unidad independiente de detección de incendios de conformidad con las regulaciones y las normas locales aplicables. La sala debe estar separada con puertas cortafuegos de clase T60. También se aplican requisitos de protección contra incendios similares a otras aberturas de la sala (por ejemplo, ventanas).

El TS-IHV80 se debe proteger contra el acceso por parte de personas no autorizadas, es decir, la puerta del armario debe estar cerrada y bloqueada. El funcionamiento está únicamente permitido con la puerta del armario cerrada. Solo personas autorizadas deben tener acceso a la llave.

Está prohibido interferir en el software y hardware.

El cumplimiento de las especificaciones de este manual de instrucciones e instalación también forma parte del uso previsto.

El TESVOLT TS-IHV80 no debe utilizarse:

- Para su uso móvil en tierra o en el aire (el uso en el agua solo puede tener lugar previo acuerdo con el fabricante y con su consentimiento por escrito).
- Para su uso con dispositivos médicos.
- Como sistema SAI.

### 1.8 GARANTÍA

Las actuales condiciones de garantía pueden descargarse a través de Internet desde **www.tesvolt.com**

### 1.9 REQUISITOS PARA INSTALADORES

<span id="page-8-1"></span>Todos los trabajos deberán cumplir con las regulaciones y las normas locales vigentes.

Solo técnicos electricistas que dispongan de las siguientes cualificaciones podrán llevar a cabo la instalación del TS-IHV80:

- Formación para hacer frente a los peligros y riesgos asociados a la instalación y el manejo de dispositivos eléctricos, sistemas y baterías.
- Formación para la instalación y la puesta en marcha de dispositivos eléctricos.
- Conocimiento y cumplimiento de las condiciones técnicas de conexión, normas, directivas, reglamentos y leyes aplicables a nivel local.
- Conocimiento de la manipulación de baterías de iones de litio (transporte, almacenamiento, eliminación, fuentes de riesgo).
- Conocimiento y cumplimiento de este manual de instrucciones e instalación, así como de otra documentación aplicable (véase ["1.3 Contenidos de la documentación/otros documentos aplica](#page-5-1)[bles" en la página 6](#page-5-1)).

<span id="page-9-0"></span>• Participación satisfactoria en la **formación certificada TESVOLT TS-IHV80** (puede encontrar la información sobre los cursos de formación en www.tesvolt.com. Para obtener más información, envíe un correo electrónico a través de academy@tesvolt.com).

## 2 SEGURIDAD

<span id="page-9-1"></span>El acumulador de batería TS-IHV80 cumple con los requisitos de la norma IEC 61508, apartados 1 al 7, y corresponde al Nivel de Integridad de Seguridad (SIL, por sus siglas en inglés) 1.

### 2.1 NORMAS DE SEGURIDAD

Para evitar daños materiales y personales, siga estas normas cuando trabaje en las piezas bajo tensión del acumulador de batería:

1. Habilitar.

- 2. Asegurar contra el reinicio.
- 3. Determinar que no hay tensión.
- 4. Poner a tierra y en cortocircuito.
- 5. Cubrir o proteger las piezas bajo tensión adyacentes.

### 2.2 INFORMACIÓN DE SEGURIDAD

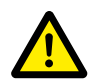

**¡PELIGRO! Descarga eléctrica con peligro de muerte por componentes dañados o cortocircuito** Al puentear los polos de la batería se produce un cortocircuito que provoca un flujo de corriente. Este tipo de cortocircuito debe evitarse por todos los medios. Por este motivo, siga estas instrucciones:

- Utilice herramientas y guantes aislantes.
- No coloque ninguna herramienta o pieza metálica en los componentes del inversor, los módulos de batería o la APU HV1000-S.
- Asegúrese de quitarse los relojes, anillos y otros objetos metálicos cuando trabaje con las baterías.
- No instale ni maneje el sistema en atmósferas explosivas o con mucha humedad.
- Siempre que trabaje en el acumulador, desconecte todos los suministros de tensión, primero del regulador de carga, y luego a la batería, y asegúrese de que no puedan volver a conectarse.

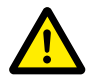

### **¡PELIGRO! Posible abrasión e intoxicación por electrólitos o gases tóxicos en caso de daños en los módulos de batería**

Durante el funcionamiento normal no hay fugas de electrólito de la batería ni se producen gases tóxicos. A pesar de un diseño esmerado, si en caso de avería la batería se daña, esto puede provocar la fuga de electrólito o pequeñas concentraciones y cantidades de gases tóxicos, gases disolventes orgánicos y ácido fluorhídrico. Por este motivo, siga estas instrucciones:

- No exponga el módulo de batería a golpes violentos.
- No abra, despiece ni adapte el módulo de batería.

En caso de contacto con el electrólito, lave inmediatamente la zona afectada con agua y acuda inmediatamente al médico.

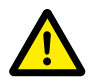

#### **¡PELIGRO! Lesiones potencialmente mortales por un manejo inadecuado.**

Un manejo inadecuado puede hacer que las celdas de batería de litio se incendien. Por lo tanto, es imprescindible que tenga en cuenta las siguientes instrucciones a la hora de manipular las celdas de batería de litio:

- No instale ni maneje los módulos de batería en atmósferas potencialmente explosivas o en zonas con mucha humedad.
- Almacene los módulos de batería en un lugar seco y dentro de los rangos de temperatura indicados en la ficha técnica.
- No abra, perfore ni deje caer las celdas o módulos de batería.
- No exponga las celdas o módulos de batería a altas temperaturas.
- No arroje las celdas o módulos de batería al fuego.
- $\bullet~$  En caso de incendio, utilice extintores de CO $_2$  si el fuego se origina en la batería. En caso de incendio en las proximidades de la batería, utilice un extintor ABC.
- No utilice módulos de batería defectuosos o dañados.

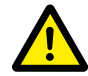

**¡PELIGRO! Peligro de muerte por uso inadecuado del acumulador de batería**

Queda prohibido cualquier uso del acumulador de batería que se aleje o sea distinto al uso previsto o cualquier otro tipo de uso ya que puede dar lugar a serios peligros.

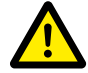

#### **¡PELIGRO! Peligro de muerte por manejo incorrecto del acumulador de batería**

El manejo incorrecto del acumulador de batería puede ocasionar lesiones graves o incluso la muerte. Por lo tanto, cualquier acción que requiera la apertura del armario de baterías debe llevarla a cabo únicamente personal cualificado de acuerdo con las instrucciones del apartado ["1.9 Requisitos para](#page-8-1)  [instaladores" en la página 9](#page-8-1).

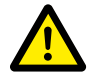

**¡PRECAUCIÓN! Peligro al trabajar en circuitos eléctricos del transformador de corriente abierto**  Antes de trabajar en los circuitos eléctricos del transformador de corriente abierto, hay que asegurarse de que el circuito eléctrico secundario del transformador de corriente está cortocircuitado. El circuito eléctrico del transformador de corriente no debe funcionar abierto bajo ningún concepto, ya que esto podría provocar lesiones físicas y daños en el dispositivo.

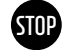

#### **¡ATENCIÓN! Un manejo inadecuado puede dañar las celdas de batería**

- No exponga las celdas o los módulos de batería a la lluvia ni los sumerja en líquidos.
- No exponga las celdas de batería a atmósferas corrosivas (por ejemplo, amoniaco, sal).
- No utilice ningún inversor de batería distinto al TESVOLT PCS.
- Ponga en marcha el acumulador de batería como muy tarde **seis meses** después de la entrega.

## <span id="page-11-0"></span>3 PREPARACIÓN

### 3.1 HERRAMIENTAS NECESARIAS

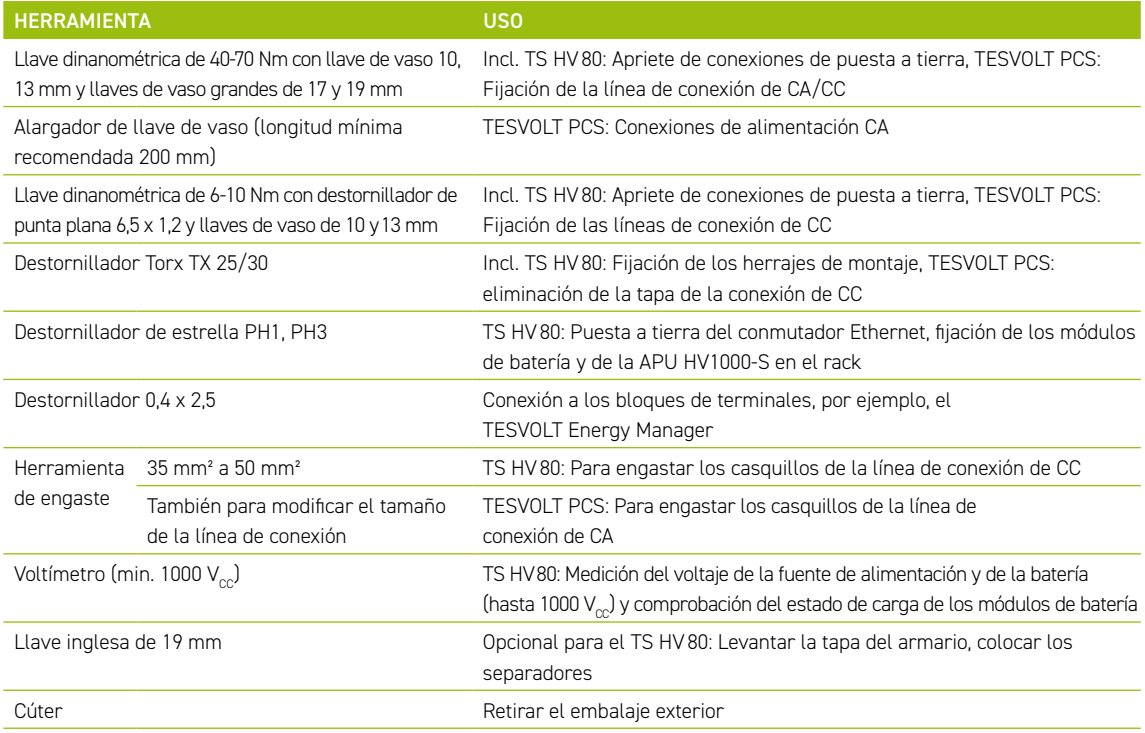

### 3.2 AYUDAS Y MATERIALES NECESARIOS

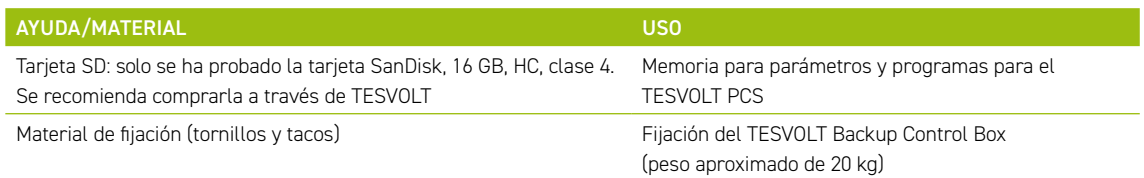

### 3.3 TRANSPORTE AL CLIENTE FINAL

Al transportar el inversor de batería, siga las instrucciones de transporte de la documentación original "Instrucciones de manejo de GRIDCON® PCS Hardware" del fabricante MR GmbH.

### Normas de transporte para los módulos de batería

Deben cumplirse todos los requisitos establecidos en la Orden de mercancías peligrosas por carretera, ferrocarril y transporte marítimo alemana (GGVSEB) y en el Reglamento para el transporte de mercancías peligrosas por carretera (ADR).

- Solo el fabricante o un transportista contratado por este debe transportar los módulos de batería. Si, a pesar de todo, fuera necesario el transporte por carreteras públicas, este solo podrá ser realizado por personal debidamente formado e instruido. Deben documentarse y llevarse a cabo formaciones de forma recurrente.
- Está prohibido fumar en el vehículo durante el trayecto y también en las inmediaciones durante la carga y descarga.
- Tiene que haber a bordo dos extintores metálicos de clase de incendio D (carga mínima de 2 kg), así como un equipo de mercancías peligrosas de conformidad con el ADR.
- El transportista tiene prohibido abrir el embalaje exterior del módulo de batería.

### <span id="page-12-0"></span>Normas de transporte para el armario y el inversor de batería

Tenga en cuenta que la base del TESVOLT PCS no debe desmontarse por completo.

Desplace el sistema de armario de baterías únicamente con medios de elevación homologados para ello. Utilice únicamente las argollas de transporte situadas en la parte superior de los armarios como puntos de sujeción. Al elevar, el ángulo del cable de las cinchas debe ser al menos de 60°.

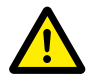

**¡PELIGRO! Riesgo de lesiones por transporte inadecuado en un vehículo** El transporte inadecuado o unos seguros de transporte defectuosos pueden hacer que la carga se desplace o vuelque y provoque lesiones. Por ello, coloque el armario en posición vertical en el vehículo de manera que no pueda deslizarse y asegúrelo con correas de sujeción para evitar que vuelque y se desplace.

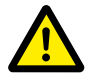

**¡PRECAUCIÓN! Riesgo de lesiones por vuelco del armario de baterías** Los componentes individuales pueden pesar hasta 820 kg. Estos se pueden volcar si se inclinan, y causar lesiones y daños. Asegúrese de que los armarios, en particular, estén situados en una superficie estable y de que no se inclinen por fuerzas o cargas.

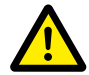

**¡PRECAUCIÓN! Riesgo de lesiones por no llevar calzado de seguridad** Durante el transporte del armario de baterías y de los módulos de batería se pueden producir lesiones como aplastamiento debido a la tara de los componentes. Por tanto, todos los implicados deben llevar calzado de seguridad con tapas protectoras.

**¡PRECAUCIÓN!** Respete las indicaciones de seguridad del siguiente apartado ["3.4 Transporte en las](#page-12-1) 

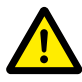

**STOP**

[instalaciones del cliente final" en la página 13,](#page-12-1) especialmente durante la carga y descarga. **¡ATENCIÓN! Riesgo de daños en el acumulador de batería por transporte inadecuado** Los armarios de baterías y de inversores solo deben transportarse en posición vertical. Tenga en cuenta que los componentes pueden ser pesados en la parte superior. La inobservancia de esta

indicación puede provocar daños en los componentes.

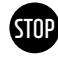

#### **¡ATENCIÓN! Riesgo de daños en el armario de acumuladores de batería durante el transporte con módulos de batería instalados**

El armario de acumuladores de batería no ha sido diseñado para su transporte con los módulos de batería instalados. Transporte siempre los módulos de batería y el armario de acumuladores de batería por separado. No traslade nunca un armario de acumuladores de batería una vez que esté equipado con los módulos de batería, ni siquiera suspendido con la ayuda de un polipasto.

### 3.4 TRANSPORTE EN LAS INSTALACIONES DEL CLIENTE FINAL

<span id="page-12-1"></span>Al transportar el inversor de batería, siga las instrucciones de transporte de la documentación original "Manual de instrucciones de GRIDCON® PCS Hardware" del fabricante MR GmbH.

A ser posible, no retire el embalaje de transporte antes de haber llegado al lugar de instalación definitivo. Antes de retirar la protección de transporte, compruebe si el embalaje de transporte está dañado y verifique los indicadores de choque en el embalaje exterior del inversor de batería. Si estos se han activado, no se puede descartar que se haya dañado durante el transporte.

Tenga en cuenta que la base del TESVOLT PCS no debe desmontarse por completo.

Compruebe que la entrega está completa.

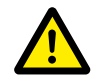

**¡PRECAUCIÓN! Riesgo de lesiones por transporte inadecuado de los módulos de batería** Los módulos de batería son pesados (36 kg) y pueden causar lesiones si se caen o se resbalan. Se debe garantizar un transporte seguro y utilizar únicamente medios de transporte y elevación adecuados.

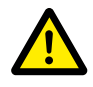

**¡PRECAUCIÓN! Riesgo de lesiones por inclinación del armario de baterías durante el transporte** El armario pesa aproximadamente 120 kg y puede volcarse si se inclina, lo cual puede causar lesiones o daños en el propio armario.

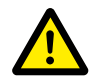

#### **¡PRECAUCIÓN! Riesgo de lesiones por no llevar calzado de seguridad**

Durante el transporte del armario de baterías y de los módulos de batería se pueden producir lesiones como aplastamiento debido a la tara de los componentes. Por tanto, todos los implicados deben llevar calzado de seguridad con tapas protectoras.

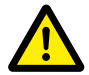

#### **¡PRECAUCIÓN! Riesgo de lesiones por bordes y piezas de chapa metálica afiladas**

Durante el transporte y la instalación del armario de acumuladores de batería o del armario inversor de batería sin embalar existe un mayor riesgo de lesiones, especialmente en las chapas metálicas con bordes afilados. Todas las personas implicadas en el transporte y la instalación deben usar guantes de protección.

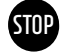

#### **¡ATENCIÓN! Riesgo de daños durante el transporte en el armario de acumuladores de batería con módulos de batería instalados**

El armario de acumuladores de batería no ha sido diseñado para su transporte con los módulos de batería instalados. Transporte siempre los módulos de batería y el armario de acumuladores de batería por separado. No traslade nunca un armario de acumuladores de batería una vez que esté equipado con los módulos de batería, ni siquiera suspendido con la ayuda de un polipasto.

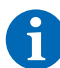

#### **NOTA: El TESVOLT PCS se debe transportar en posición vertical**

El inversor de batería TESVOLT PCS solo se debe transportar en posición vertical. Tenga en cuenta la parte superior del armario inversor de batería puede ser muy pesada.

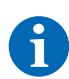

#### **NOTA: Transportar, al menos, entre dos personas**

Los componentes individuales del TS-IHV80 pueden pesar hasta 820 kg y, por tanto, no son aptos para que una sola persona los transporte. Se recomienda que sean al menos dos personas las que instalen el sistema. Usar un polipasto es útil para los elementos más pesados. En el caso de los componentes más ligeros, será útil una plataforma rodante o una carretilla. Tenga cuidado de no dañar la carcasa. **No se pueden apilar más de cinco módulos de batería.**

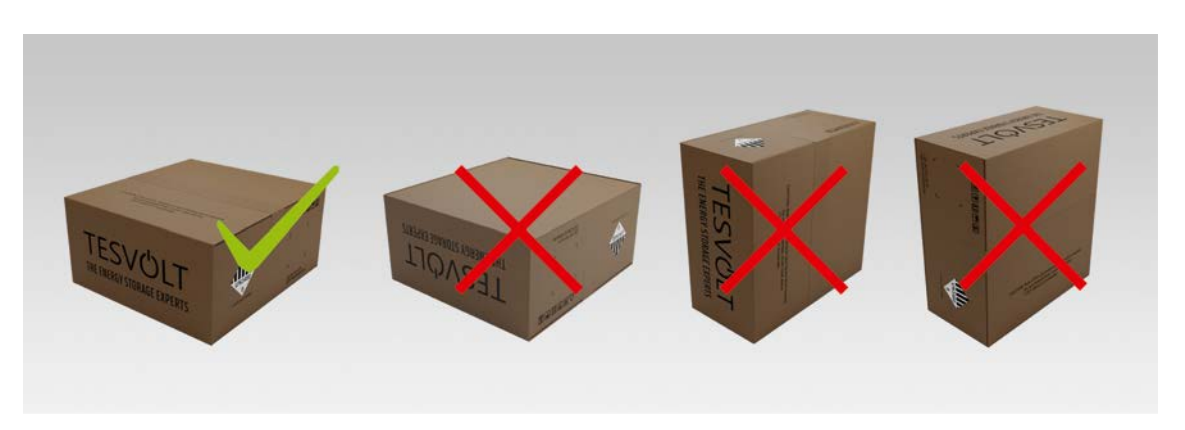

*Figura 3.1 Posiciones de almacenamiento permitidas y no permitidas de un módulo de batería embalado*

### <span id="page-14-0"></span>3.5 LUGAR DE INSTALACIÓN

### Requisitos necesarios

En el apartado ["1.7 Uso previsto" en la página 8](#page-7-1) se enumeran todos los requisitos y condiciones necesarios para la instalación de un TS-IHV80.

A la hora de seleccionar el lugar de instalación, tenga en cuenta también las vías de transporte y el espacio libre necesario para la instalación.

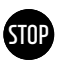

#### **¡ATENCIÓN! Posibles daños en el edificio por una sobrecarga estática**

El peso total del acumulador de batería (inversor de batería TESVOLT PCS y acumulador de batería TS HV80) es de 1213 kg. Asegúrese de que el lugar de instalación dispone de suficiente capacidad de carga. En caso de duda, consulte a un ingeniero estructural.

### Dimensiones del TS-IHV80

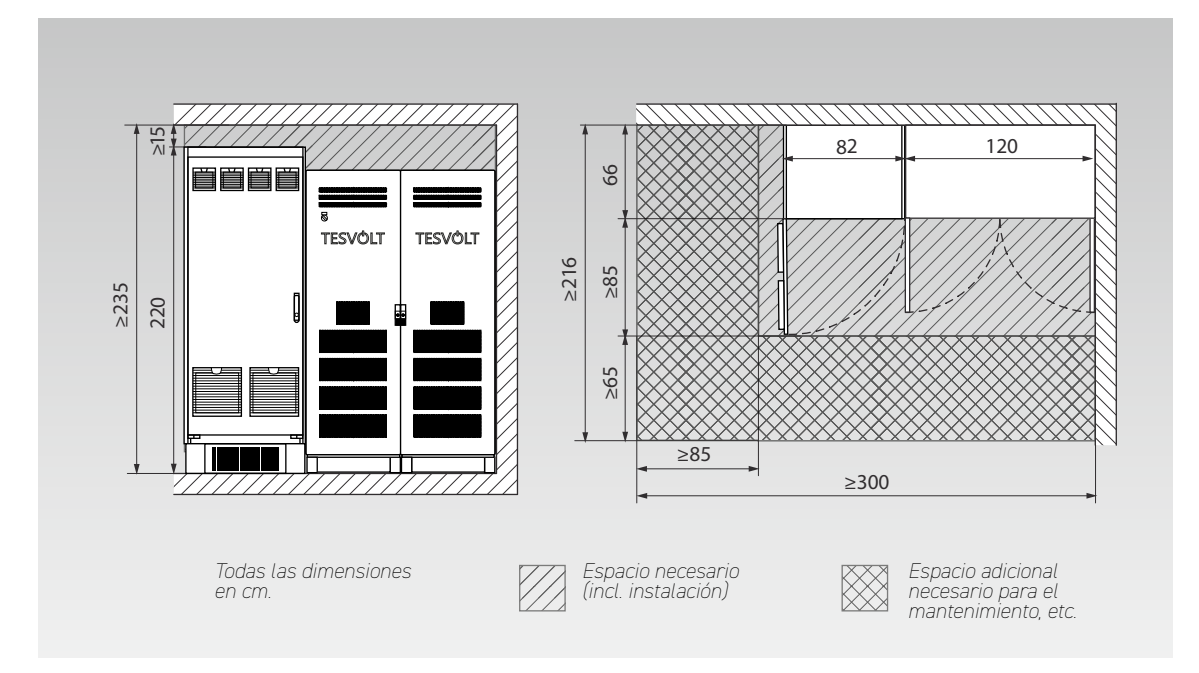

### Dimensiones del TESVOLT Backup Control Box

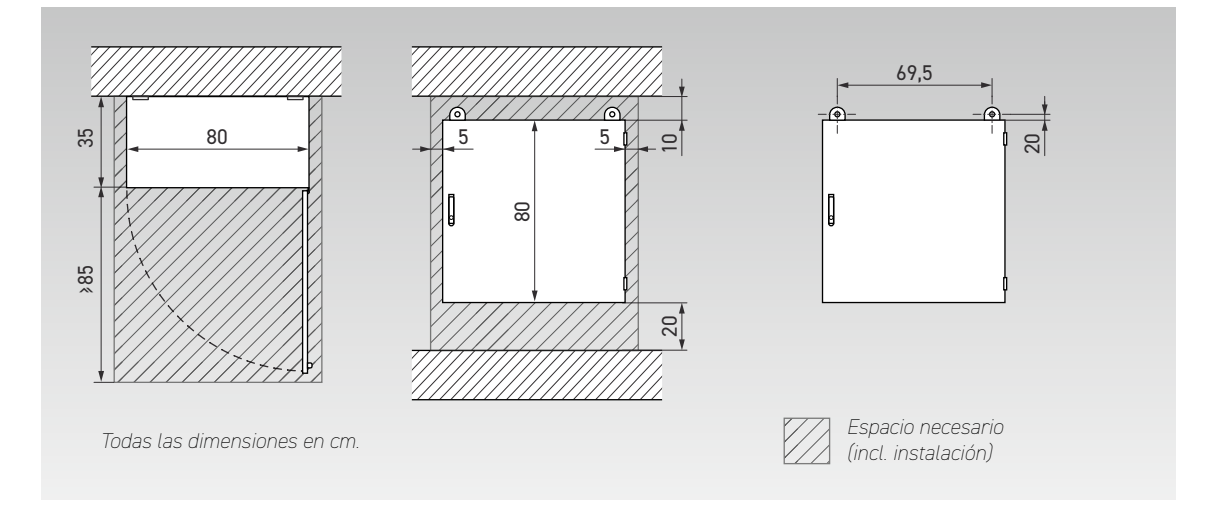

## <span id="page-15-0"></span>4 INFORMACIÓN TÉCNICA

### 4.1 ACUMULADOR DE BATERÍA TS HV80

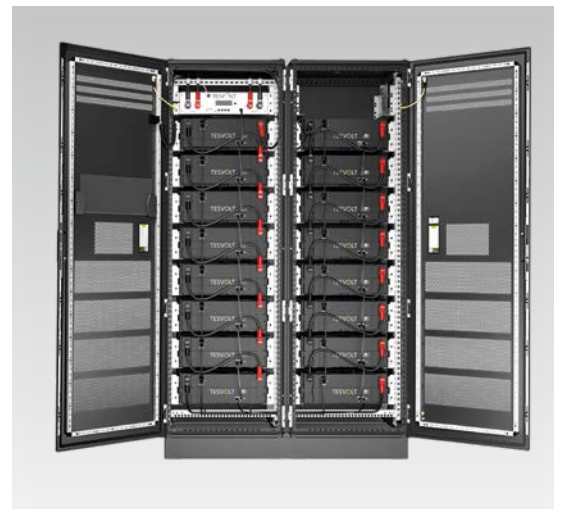

 El acumulador de batería TESVOLT TS-IHV80 está equipado con un acumulador de batería de litio TS HV80 de alto voltaje. El acumulador de batería es modular y cuenta con 16 módulos de batería con una capacidad de 4,8 kWh cada uno.

Su diseño avanzado y optimizado en cuanto a costes garantiza una rentabilidad insuperable sin comprometer la calidad y el rendimiento.

Es extremadamente robusto y se adapta a las tareas más complicadas. Las celdas de batería de alta gama procedentes de la industria automovilística y de última tecnología como el Active Battery Optimizer hacen que el acumulador de batería de litio TESVOLT TS HV80 sea uno de los productos más duraderos y flexibles del mercado.

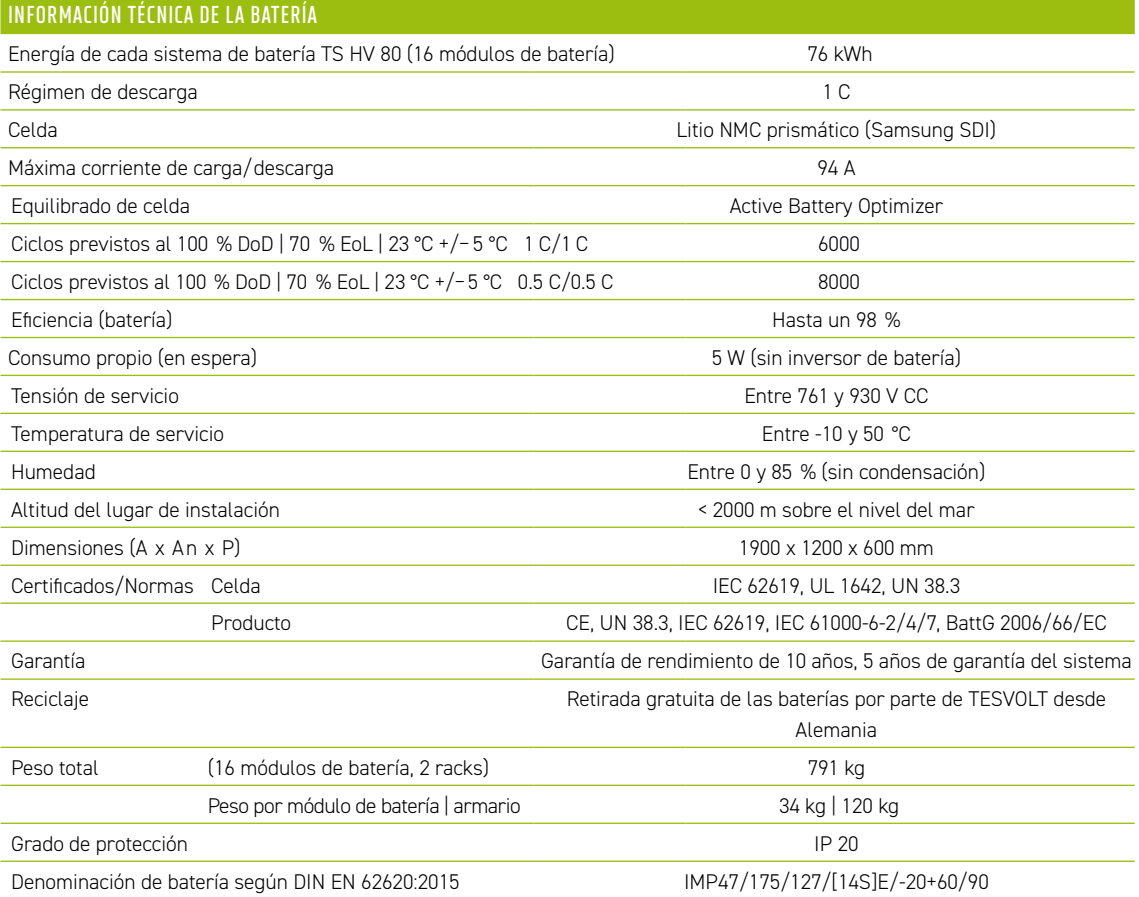

### <span id="page-16-0"></span>4.2 INVERSOR DE BATERÍA TESVOLT PCS

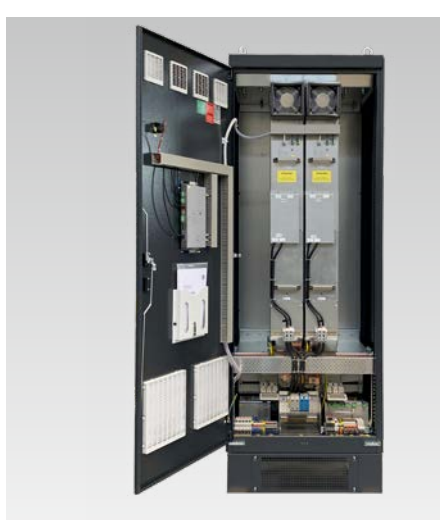

El acumulador de batería TESVOLT TS-IHV80 está equipado con el inversor de batería trifásico TESVOLT PCS. Tiene un diseño modular y puede equiparse con hasta cuatro módulos de inversores de 75 kW cada uno.

Gracias a la capacidad de arranque autógeno, la escalabilidad permanente y una potencia de hasta 300 kW, el acumulador de batería es ideal para las necesidades del comercio y la industria.

Gracias a la flexibilidad del sistema de gestión energética TESVOLT y a su elevado régimen de descarga, el sistema se puede utilizar para una amplia gama de aplicaciones. Con este dispositivo se pueden realizar proyectos de hasta megavatios.

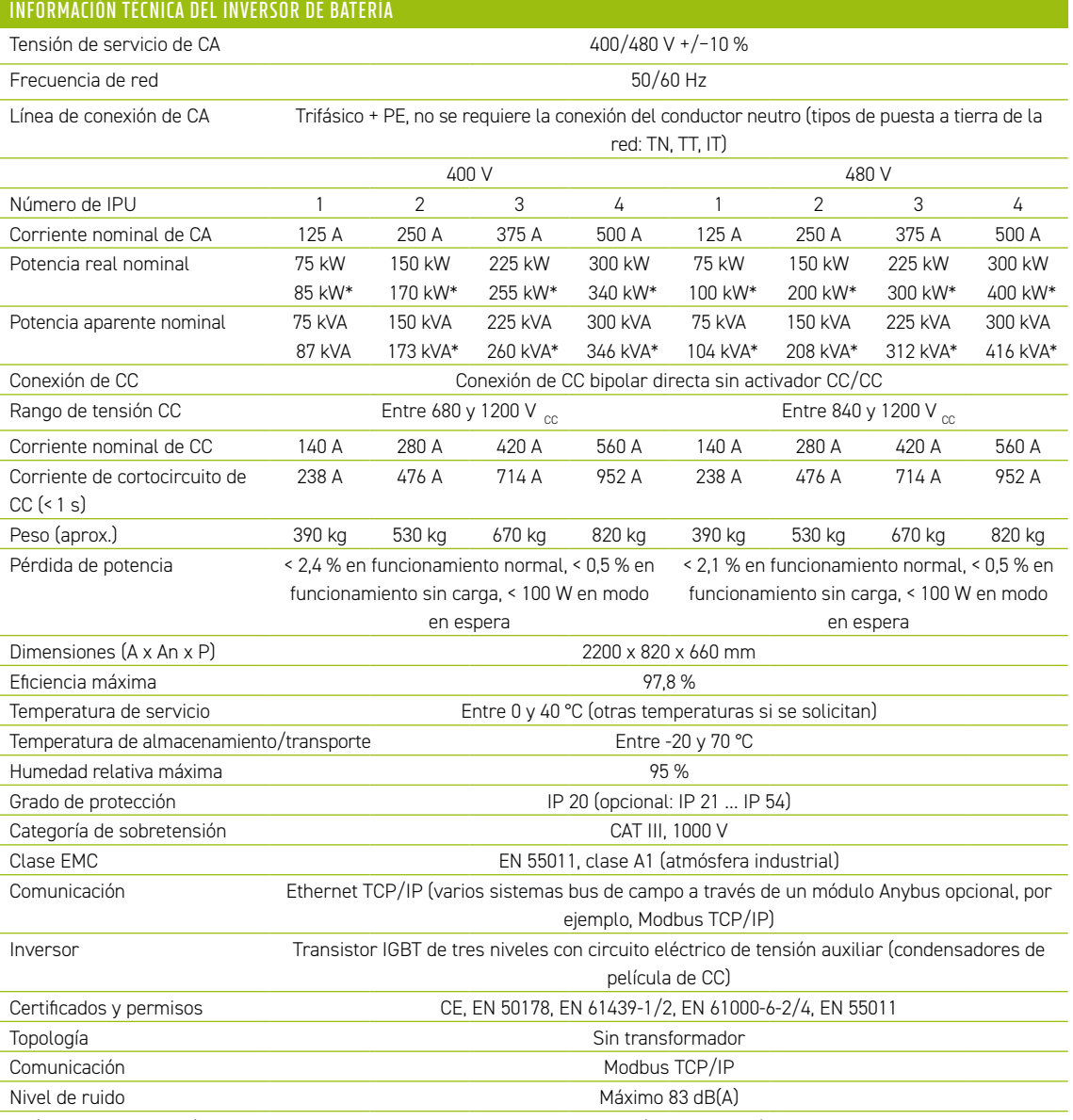

*\* Límite de potencia máxima del inversor. La potencia depende de la configuración de las baterías conectadas. Consulte la tabla de configuración del sistema en la ficha técnica para saber las variantes de salida según la cantidad de baterías que haya conectadas.*

## <span id="page-17-0"></span>5 ACUMULADOR DE BATERÍA TS HV80

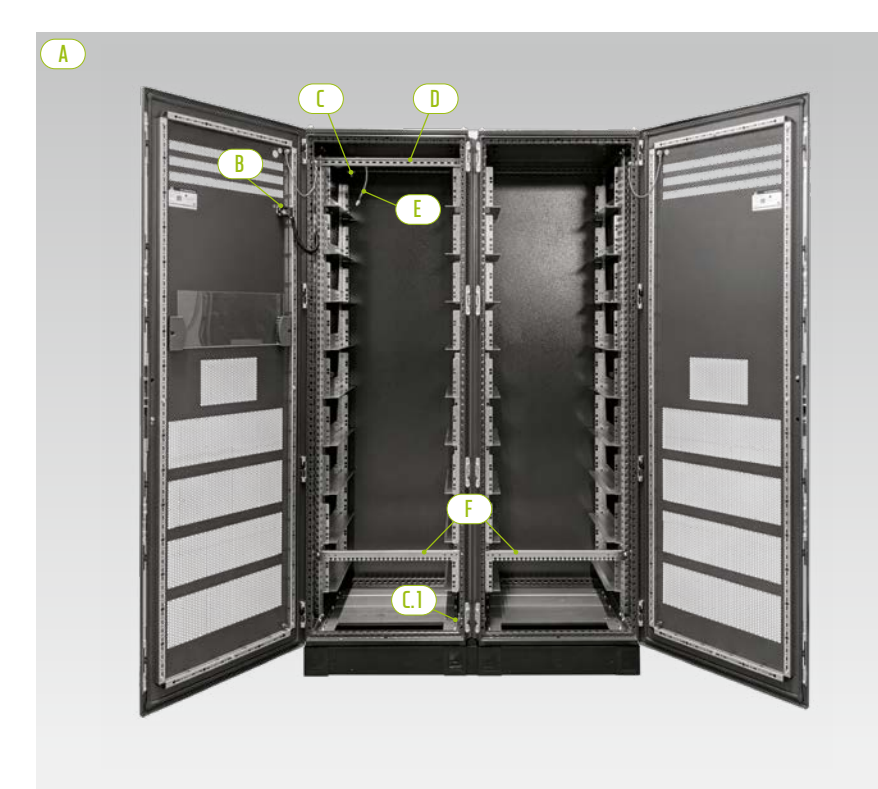

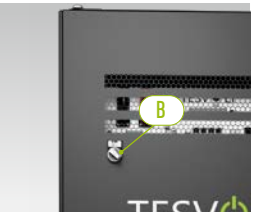

*Conmutador externo*

*Mitades del armario*

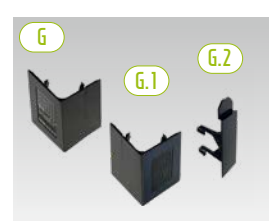

*Cantonera de zócalo y conector* 

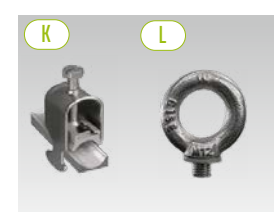

*Soporte de sujeción de cables Tornillo con argolla*

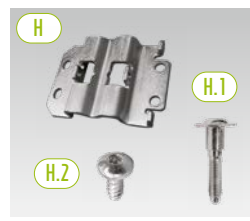

*Herraje de montaje con tornillos de fijación*

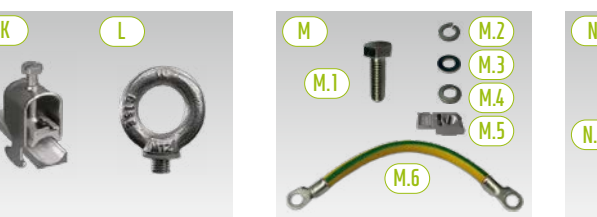

*Conexión de puesta a tierra del armario*

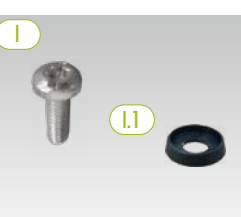

*Tornillo de cabeza plana con arandela de plástico* 

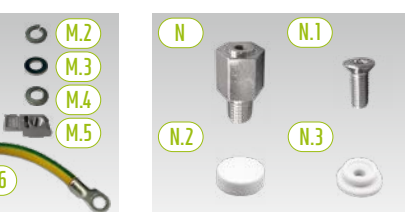

*Distanciador con accesorios para levantar el techo*

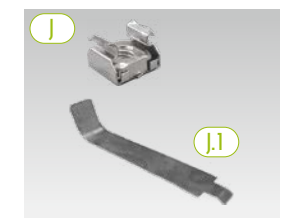

*Tuerca enjaulada con ayuda para la instalación*

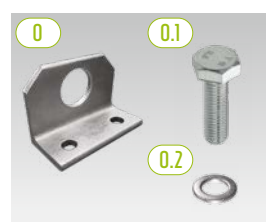

*Opcional: soporte combinado con materiales de fijación*

### <span id="page-18-0"></span>5.1 VOLUMEN DE SUMINISTRO DEL ARMARIO TS HV80

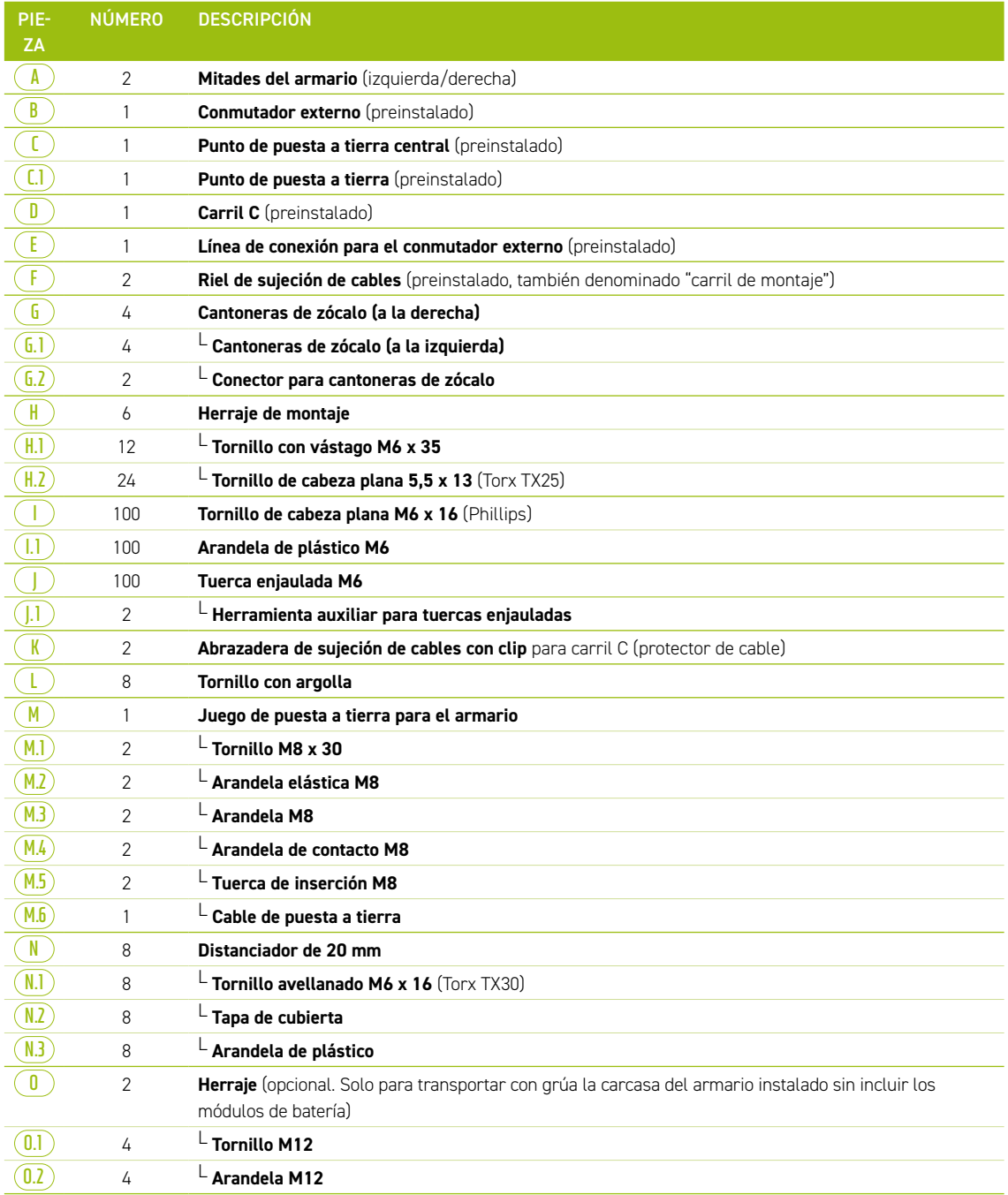

### <span id="page-19-0"></span>5.2 ESTRUCTURA Y COMPONENTES

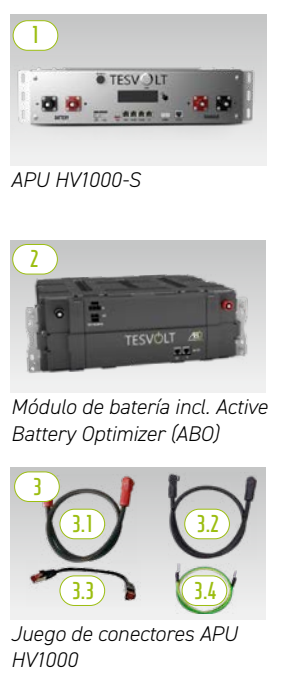

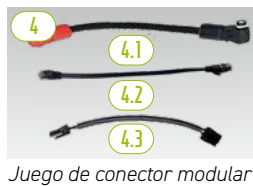

*TS HV 80*

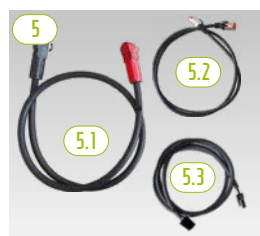

*Juego de conectores de armario HV1000* 

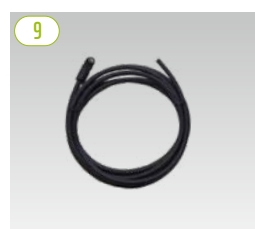

*Cable de remiendo CAT 6 de 10,00 m*

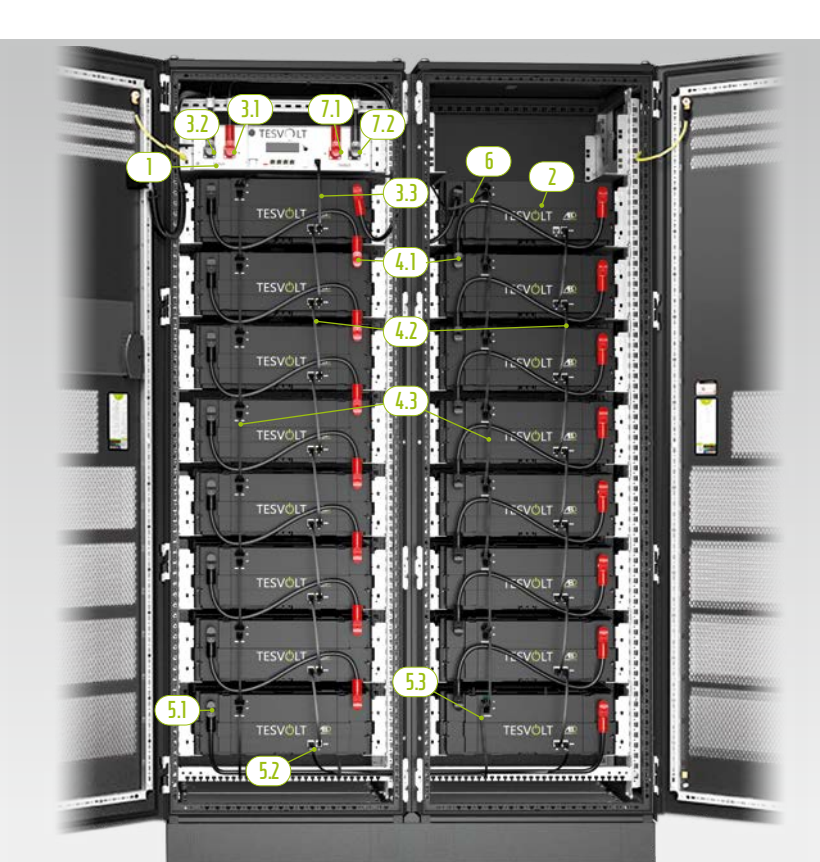

*TS HV 80 Instalado por completo*

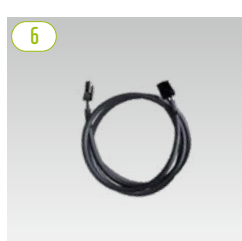

*Cable de anillo de equilibrado de racks de 0,75 m*

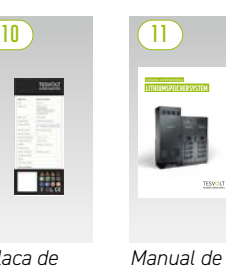

*instalación*

*Placa de características*

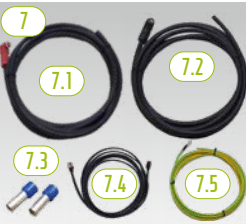

*Juego de conector de CC APU a Bat INV/BatBreaker HV1000*

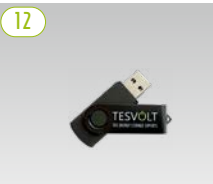

*Memoria USB TESVOLT*

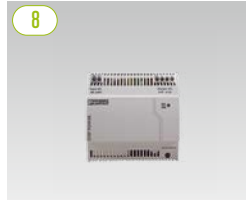

*Fuente de alimentación de* 

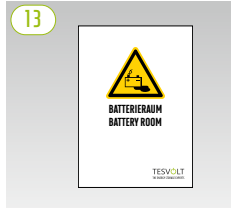

*Etiqueta del compartimento de la batería*

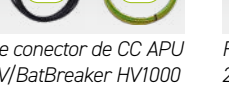

*24 V*

### <span id="page-20-0"></span>5.3 VOLUMEN DE SUMINISTRO DEL TS HV80

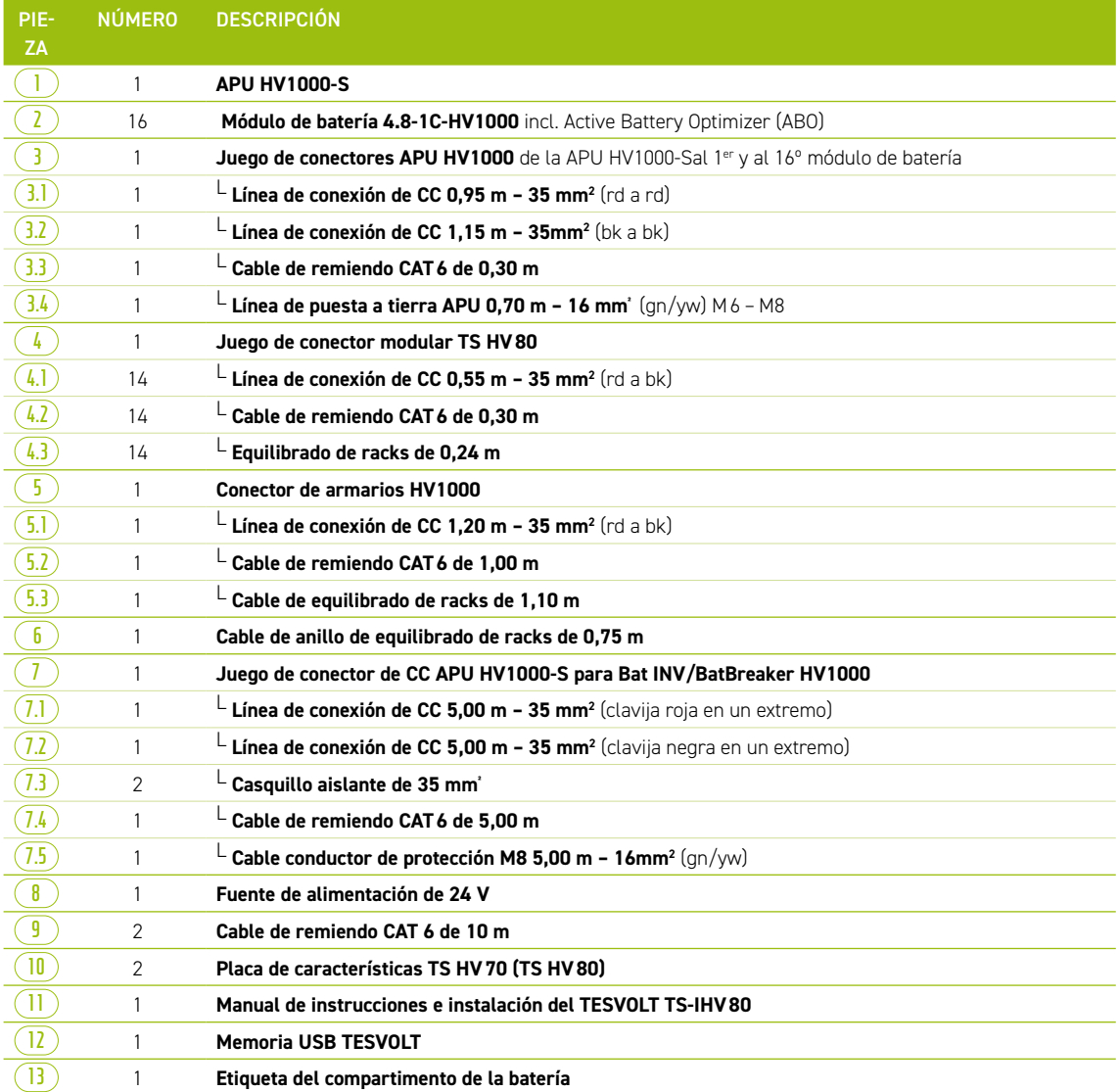

### <span id="page-21-0"></span>5.4 COMPONENTES DE CONTROL Y COMUNICACIÓN Y VOLUMEN DE SUMINISTRO

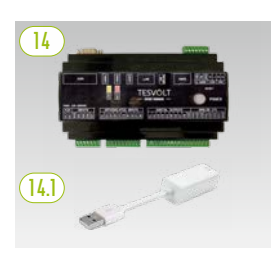

*Fuente de alimentación y adaptador USB Ethernet de TESVOLT Energy Manager*

<span id="page-21-1"></span>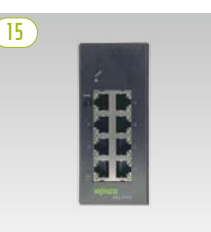

*Conmutador Ethernet de 8 puertos, 24 V*

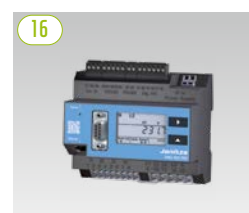

*Medidor de potencia Janitza*

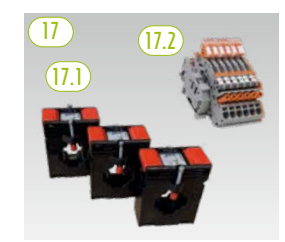

*Juego de transformadores*

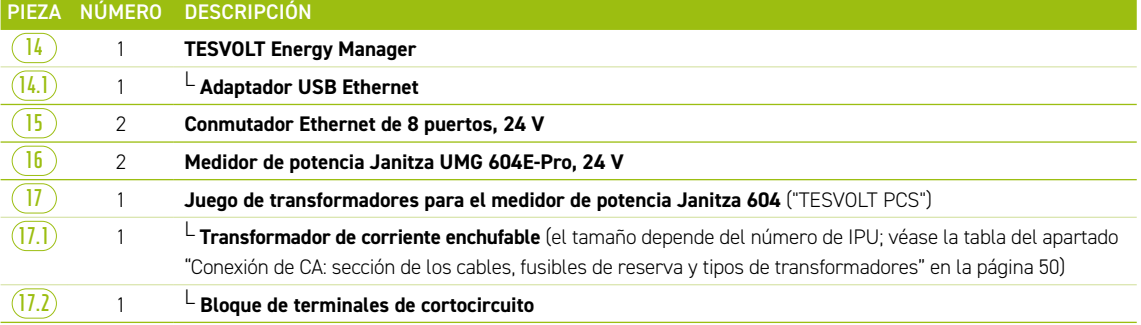

### 5.5 COMPONENTES DE CONTROL Y COMUNICACIÓN Y VOLUMEN DE SUMINISTRO DE ENERGÍA DE RESERVA/SIN RED

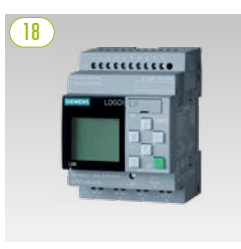

*SIEMENS Logo*

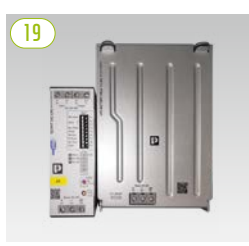

*Juego SAI 40 A*

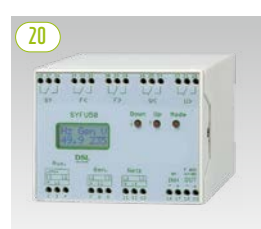

*Unidad de control de sincronización, frecuencia y tensión SYFU50* 

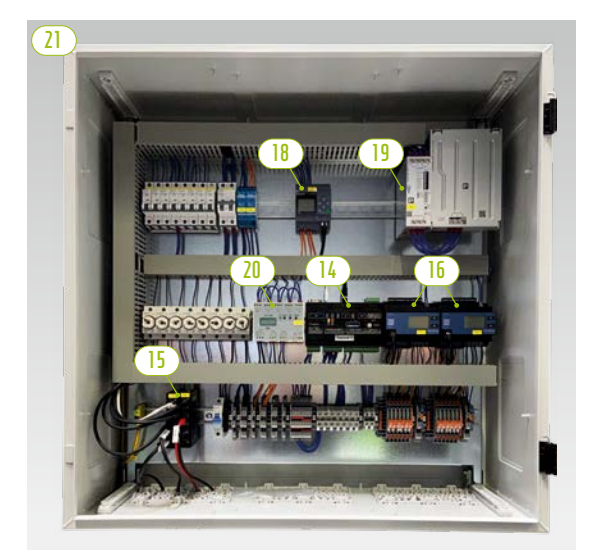

*TESVOLT Backup Control Box con componentes de comunicación, control y medición*

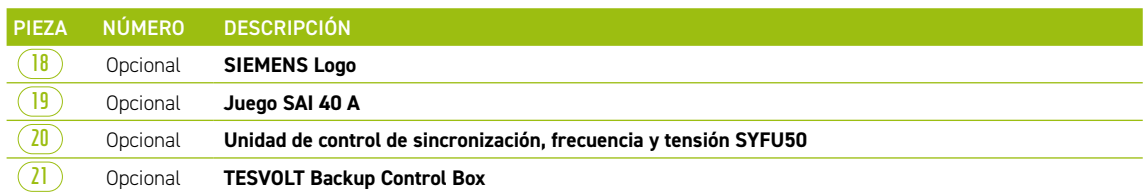

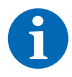

**NOTA:** Los componentes enumerados en el apartado anterior ["5.4 Componentes de control y comuni](#page-21-1)[cación y volumen de suministro"](#page-21-1) también son necesarios para los sistemas sin conexión a la red. Junto con los componentes que se enumeran en esta sección, estos se pueden utilizar como parte del TESVOLT Backup Control Box o también se pueden instalar como componentes individuales.

### <span id="page-22-0"></span>5.6 CONEXIONES Y ESTRUCTURA DE LA APU HV1000-S

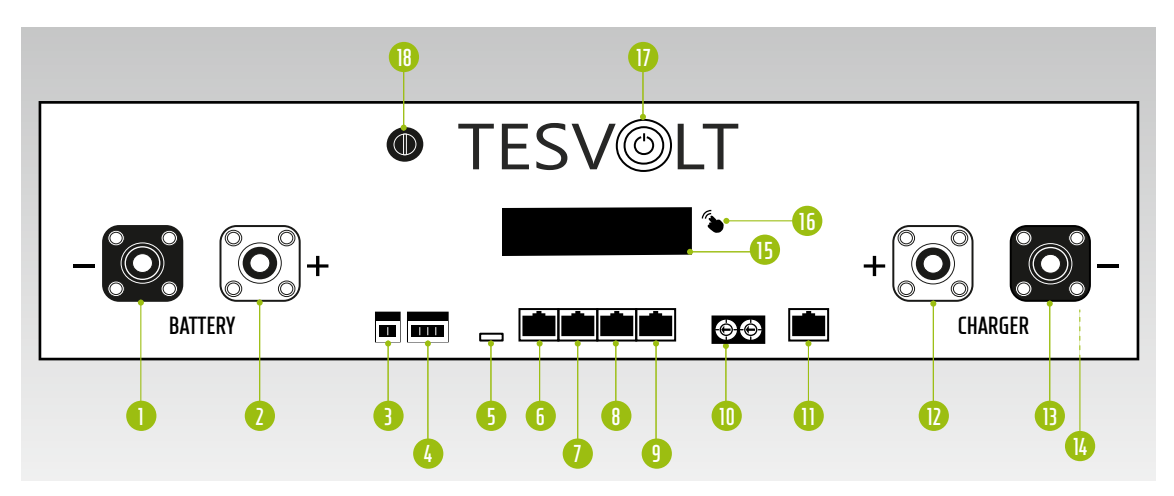

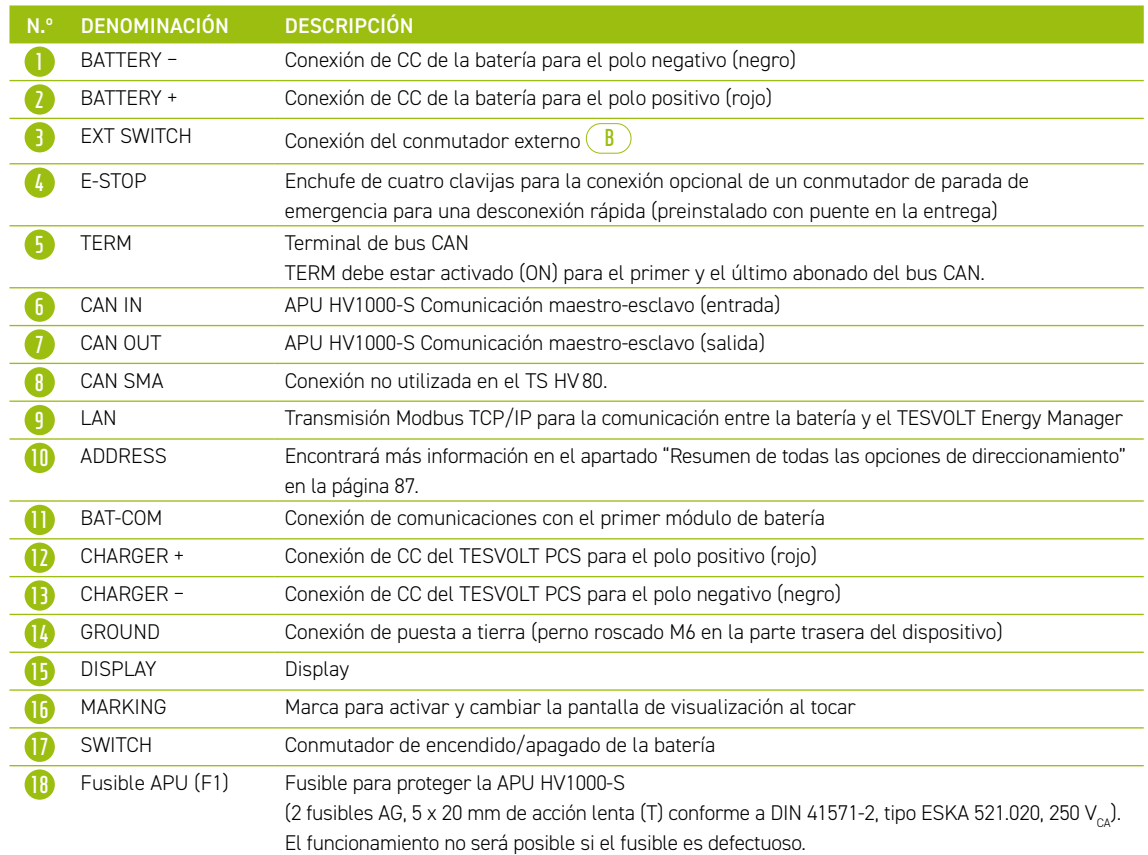

### 5.7 CONEXIONES Y CONFIGURACIÓN DEL MÓDULO DE BATERÍA

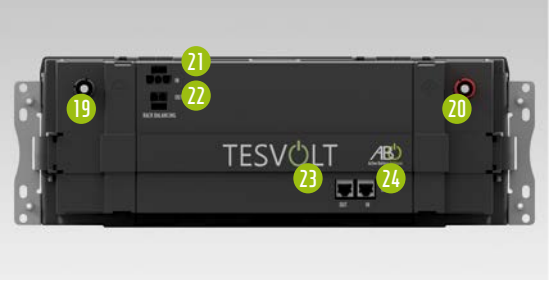

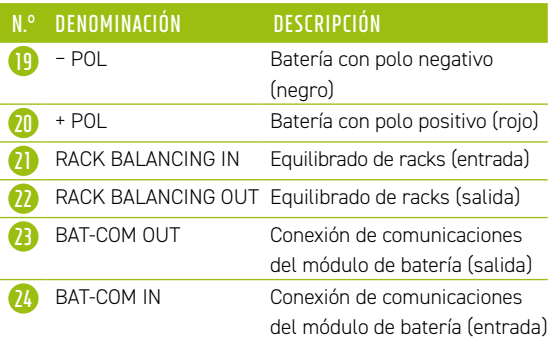

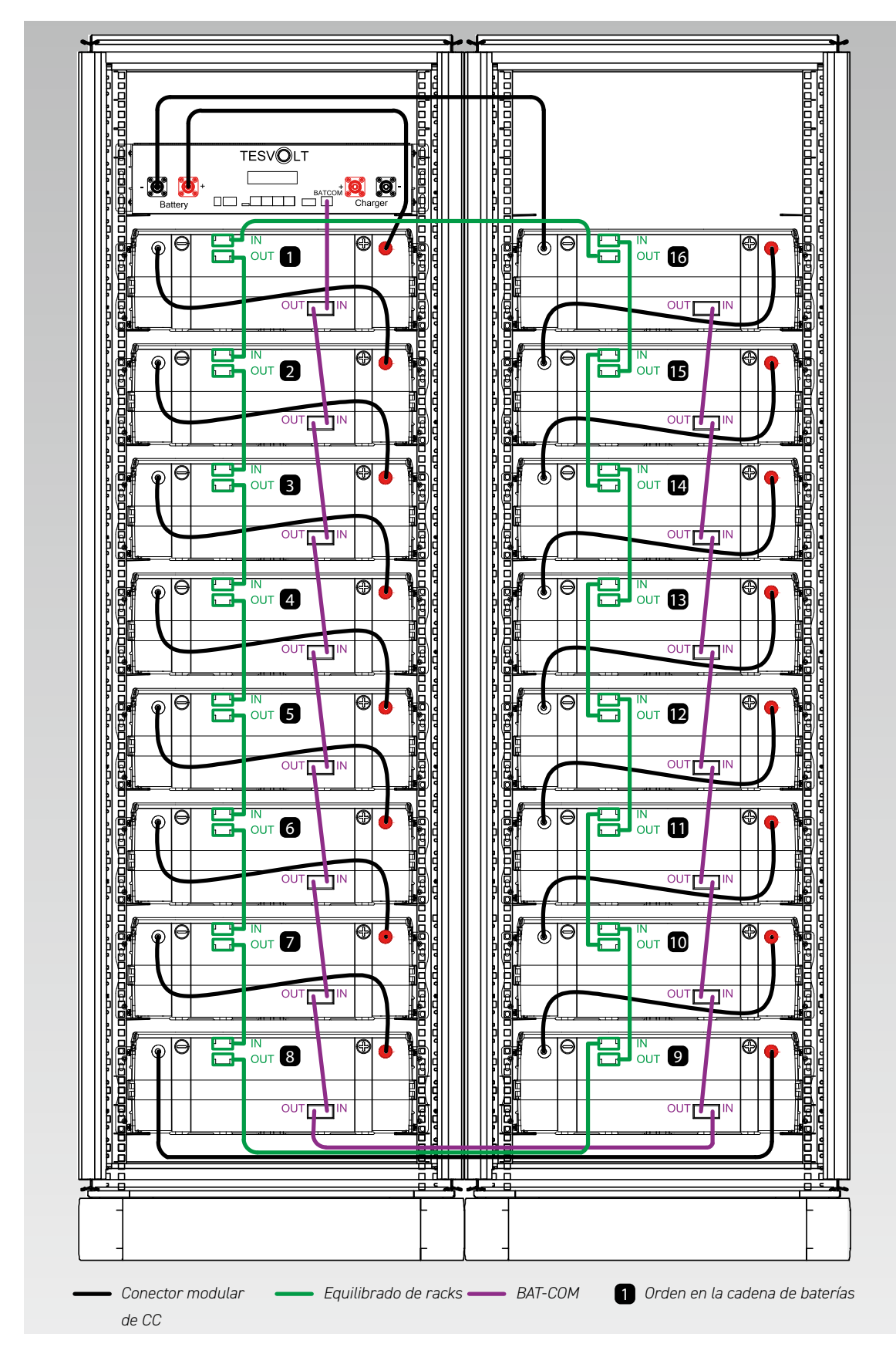

### <span id="page-23-0"></span>5.8 INTERCONEXIÓN DE LOS MÓDULOS DE BATERÍA

## <span id="page-24-0"></span>INVERSOR DE BATERÍA TESVOLT PCS

### 6.1 ESTRUCTURA Y COMPONENTES

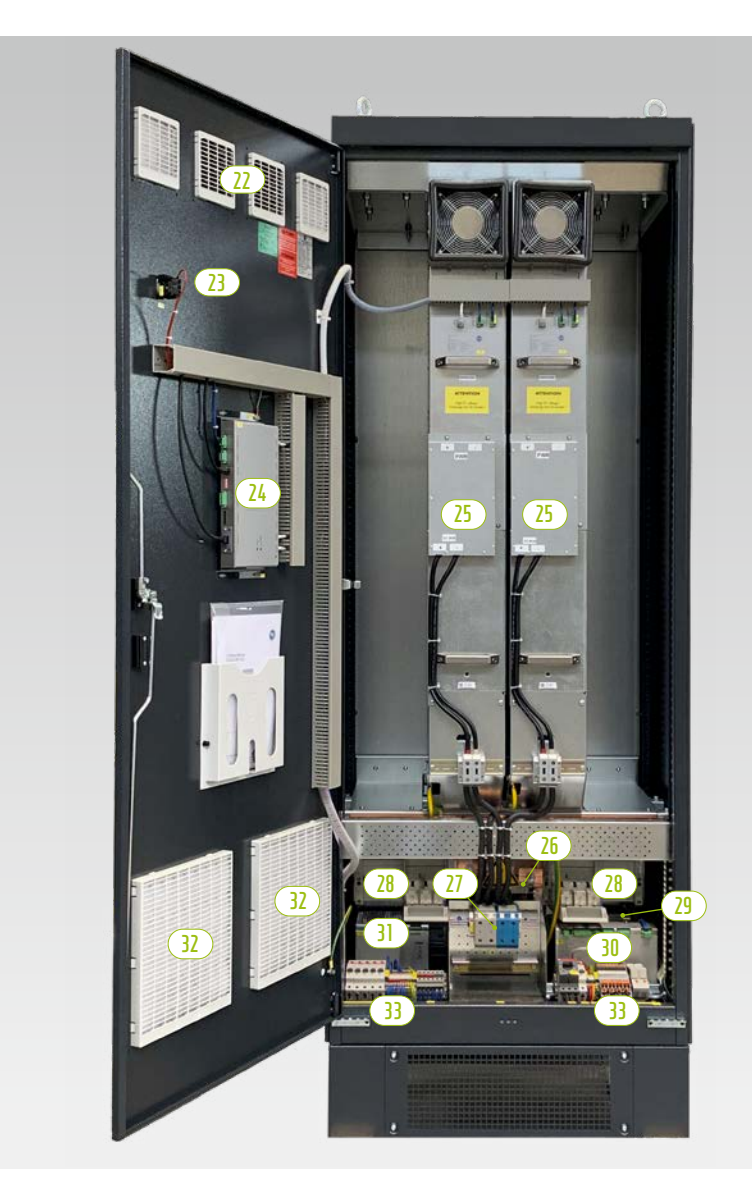

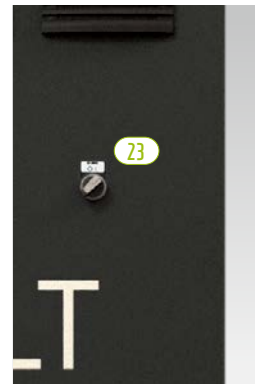

*Conmutador principal*

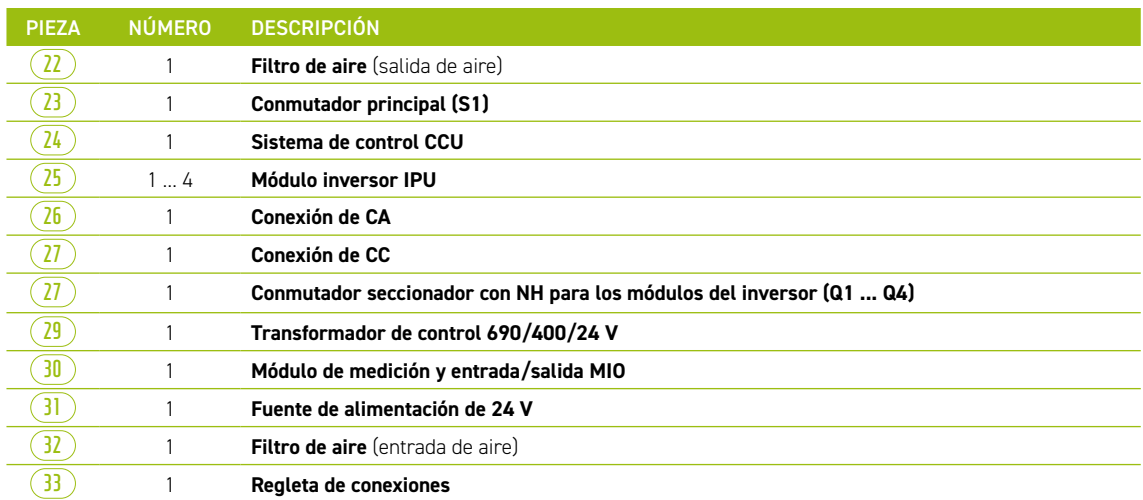

### <span id="page-25-0"></span>6.2 CONEXIONES Y ESTRUCTURA DEL MÓDULO INVERSOR: IPU

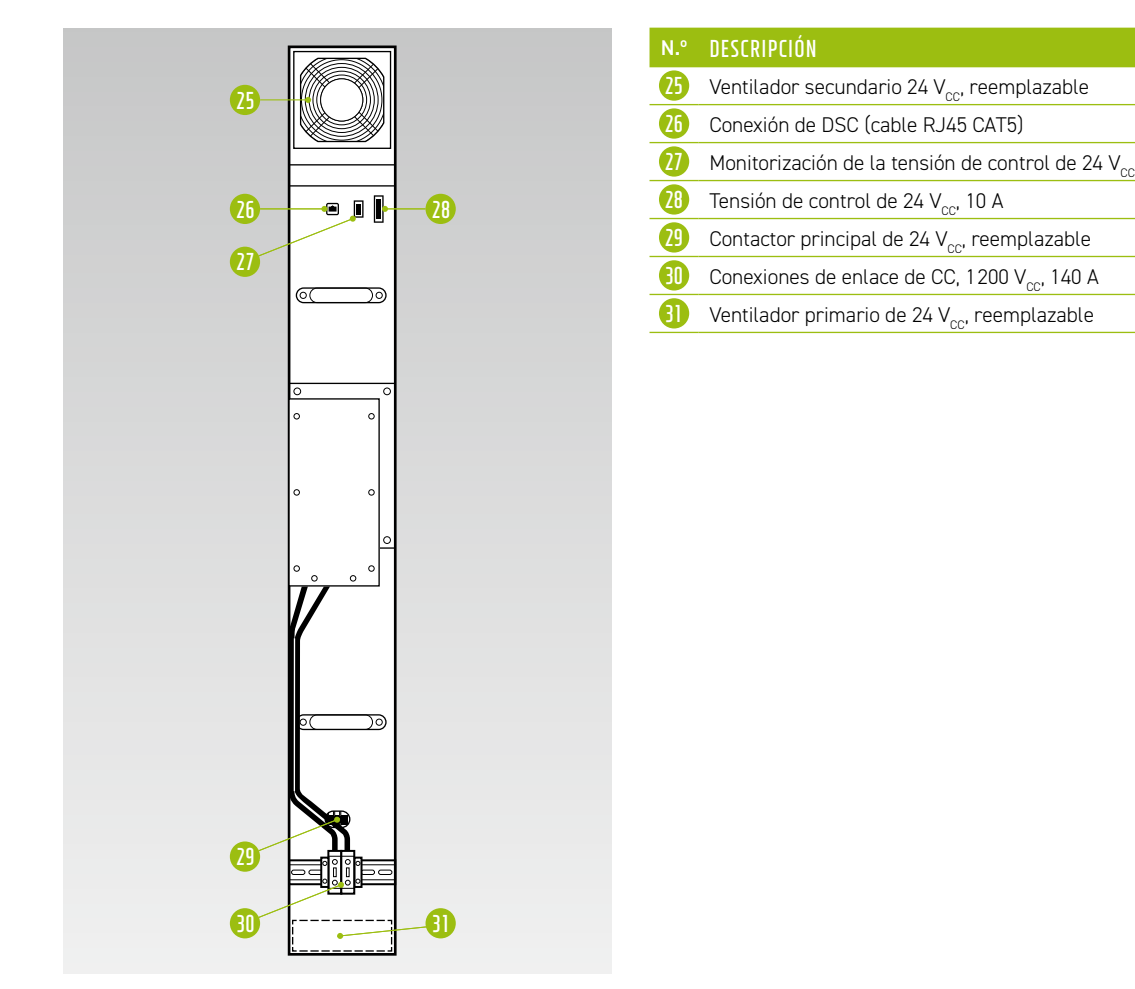

6.3 CONEXIONES Y CONFIGURACIÓN DEL MÓDULO DE MEDICIÓN Y ENTRADA/SALIDA: MIO

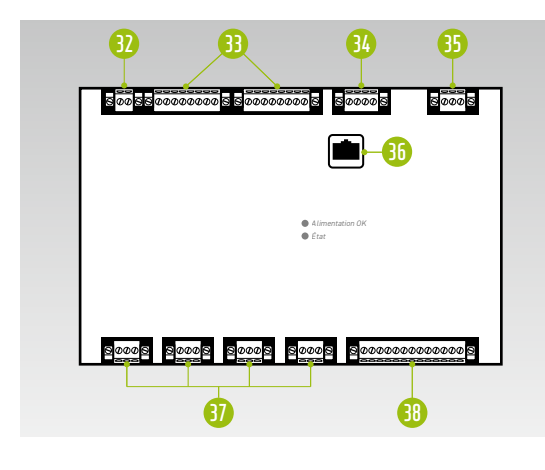

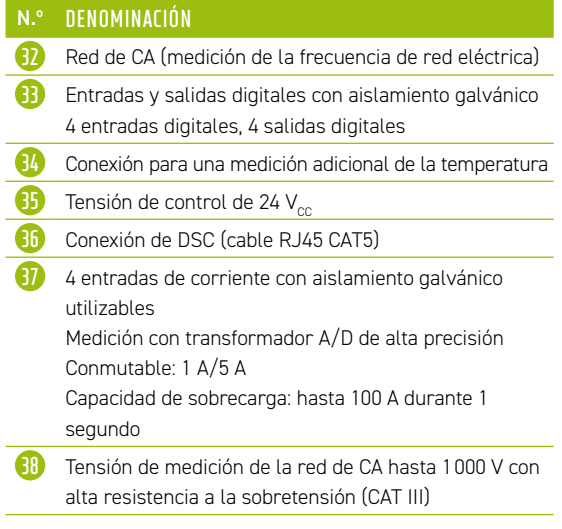

<span id="page-26-0"></span>6.4 CONEXIONES Y CONFIGURACIÓN DEL SISTEMA DE LA UNIDAD DE CONTROL INFORMÁTICA: CCU

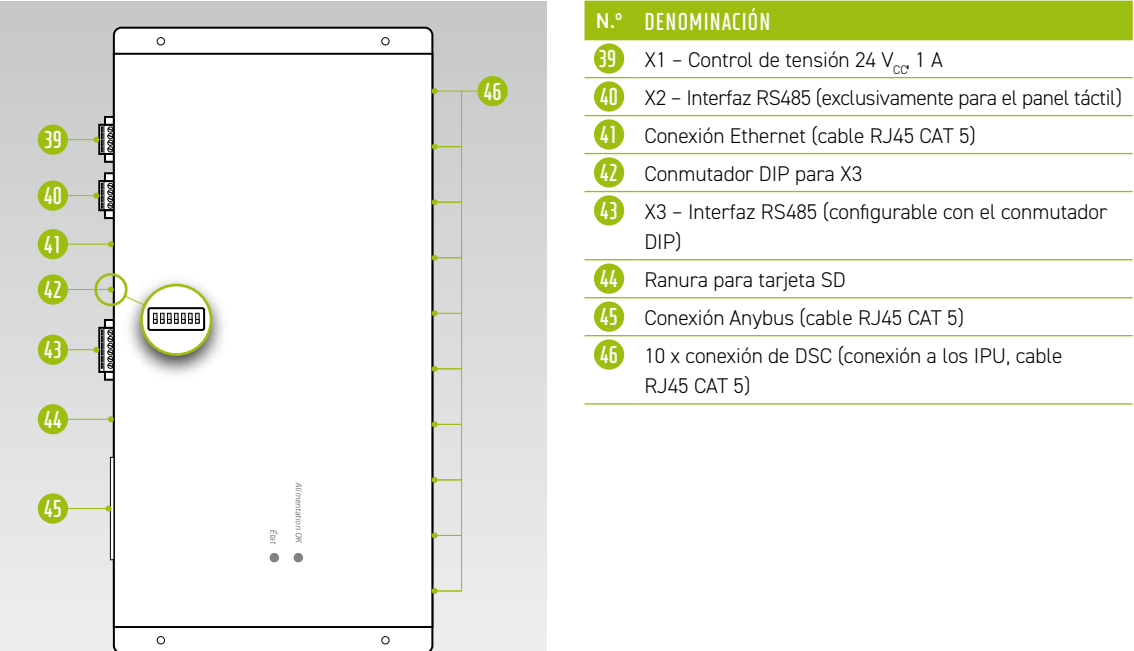

6.5 REGLETA DE CONEXIONES DEL INVERSOR DE BATERÍA TESVOLT PCS

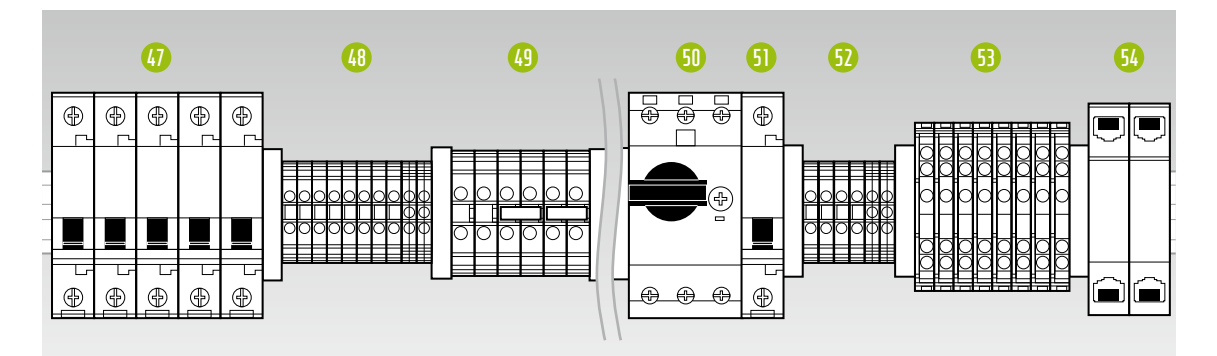

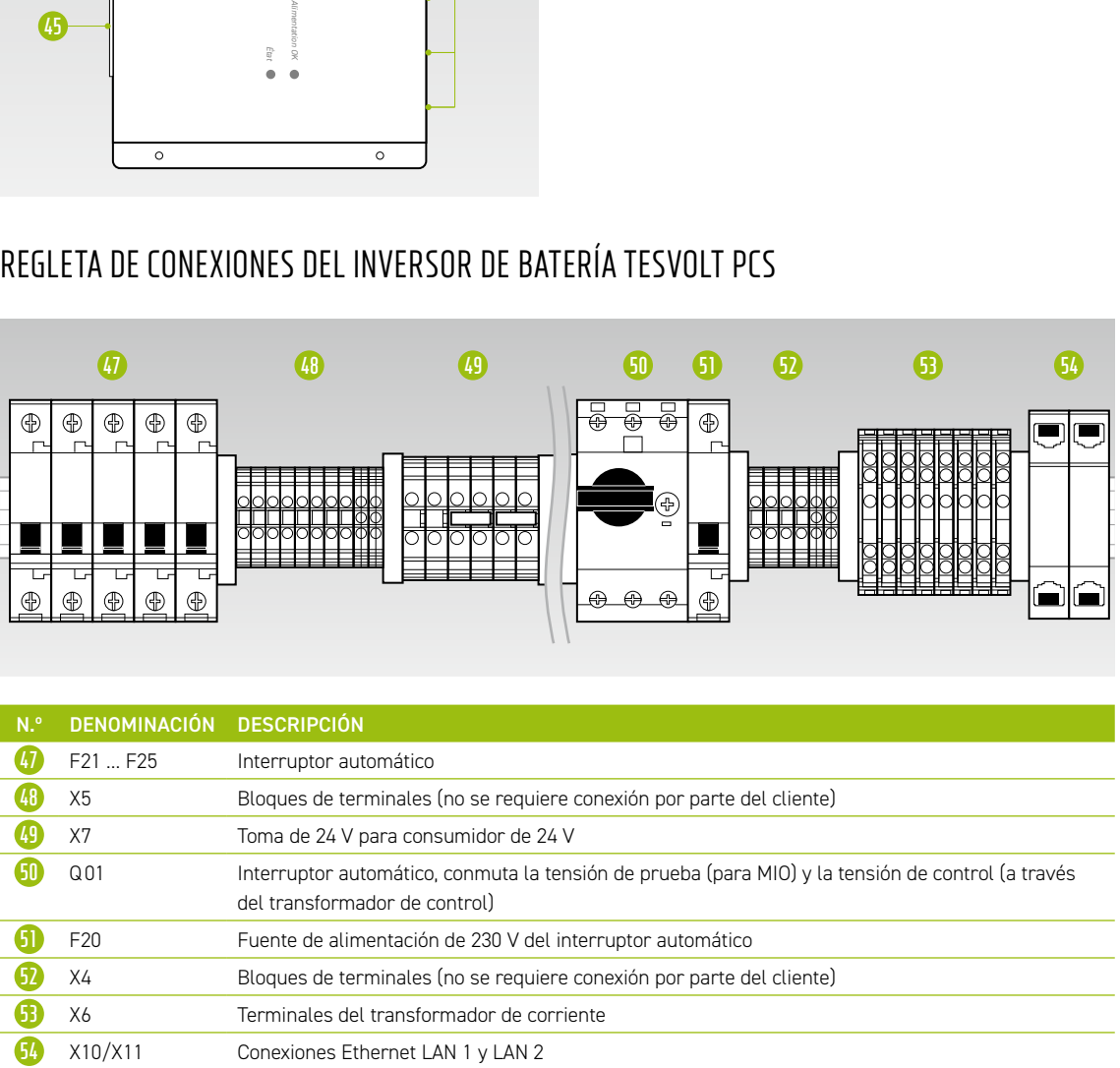

#### <span id="page-27-0"></span>Descripción de las conexiones

### **Interruptor automático 47** ®  $\bigoplus$  $\oplus$ ®  $(1)$   $(2)$   $(3)$   $(4)$   $(5)$ 1 F21 Interruptor automático de la fuente de alimentación de 24 V del CCU y MIO 2 F22 Interruptor automático de la fuente de alimentación de 24 V de la posición 1 del IPU 3 F23 Interruptor automático de la fuente de alimentación de 24 V de la posición 2 del IPU  $\widehat{4}$  F24 Interruptor automático de la fuente de alimentación de 24 V de la posición 3 del IPU 5 F25 Interruptor automático de la fuente de alimentación de 24 V de la posición 4 del IPU **X7 Bloques de terminales 49** ŋ T  $(1)$   $(2)$   $(3)$   $(4)$   $(5)$   $(6)$ (1) X7.1 Bloques de terminales 24 V CC + OUT – al SAI\* 2 X7.2 Bloques de terminales 24 V CC− OUT – al SAI\*

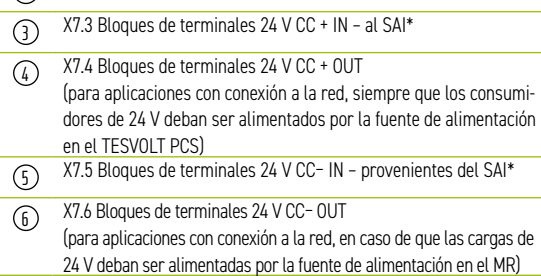

\* solo para sistemas sin conexión a la red/de energía de reserva

#### **X6 Terminales del transformador de corriente**

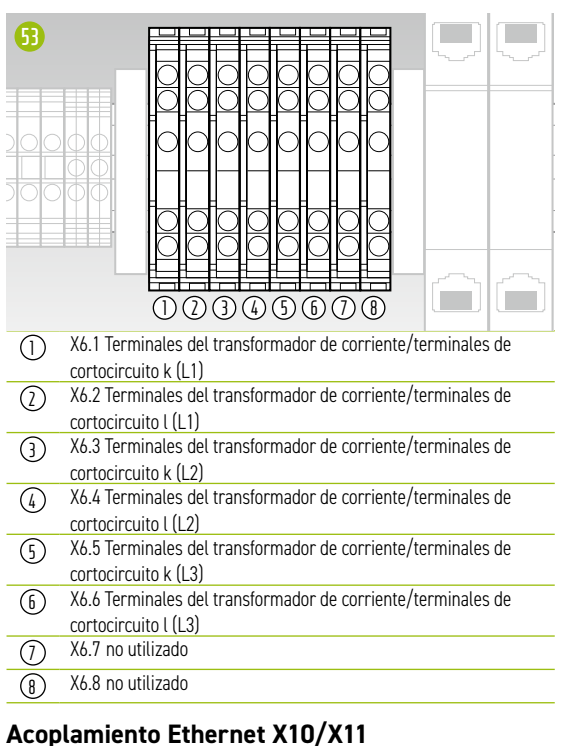

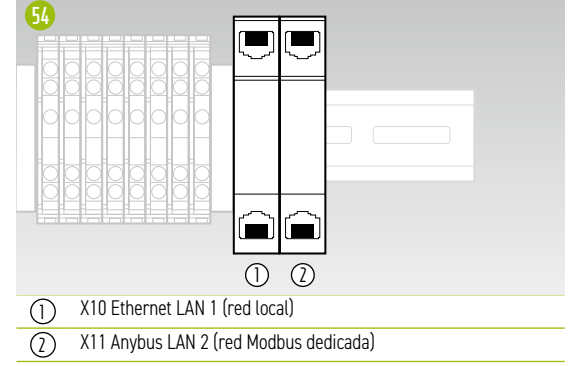

### 6.6 POSICIONES DEL IPU Y CONMUTADORES AUTOMÁTICOS Y SECCIONADORES CON NH

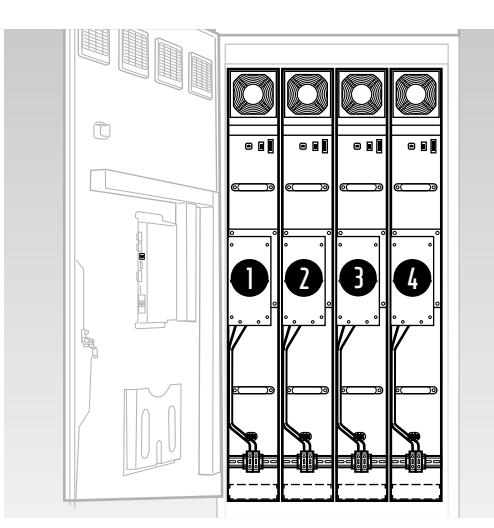

### La posición de instalación del IPU determina la asignación de los seccionadores con NH y los conmutadores automáticos asociados. En la siguiente tabla se presenta un resumen.

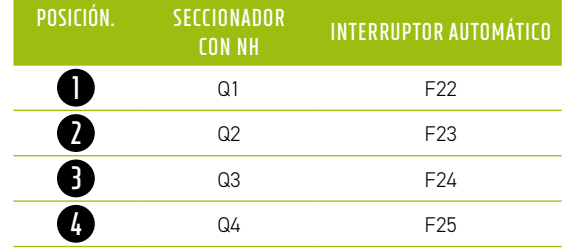

## <span id="page-28-0"></span>PERIFERIA

### 7.1 MEDIDOR DE POTENCIA JANITZA UMG 604

### Conexiones y estructura

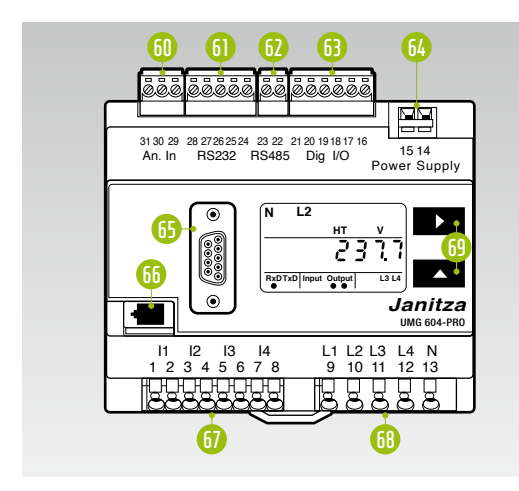

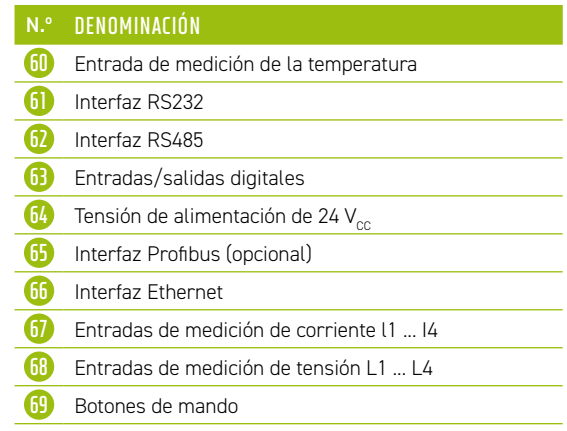

### Descripción de las conexiones

### **Medición de la corriente**

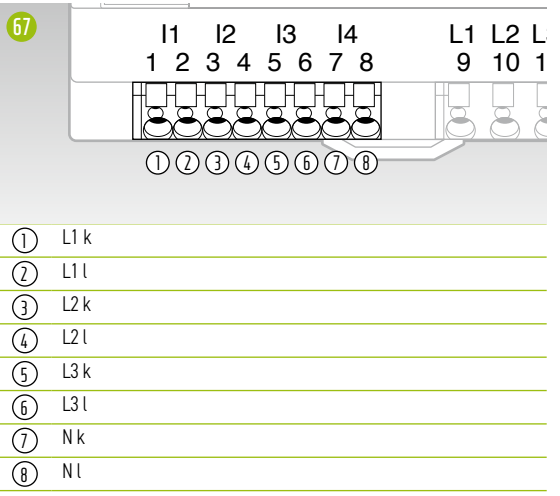

#### **Medición de la tensión**

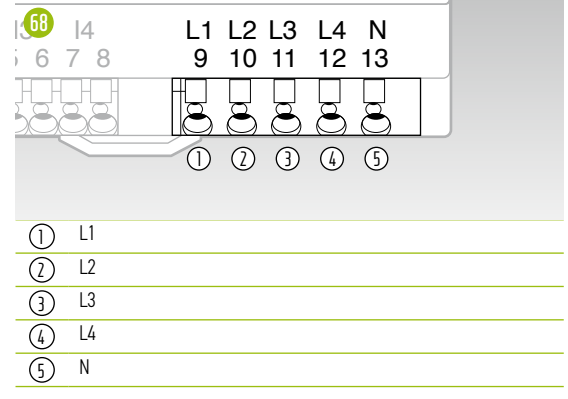

### <span id="page-29-0"></span>7.2 CONEXIONES Y ESTRUCTURA DEL TESVOLT Energy Manager

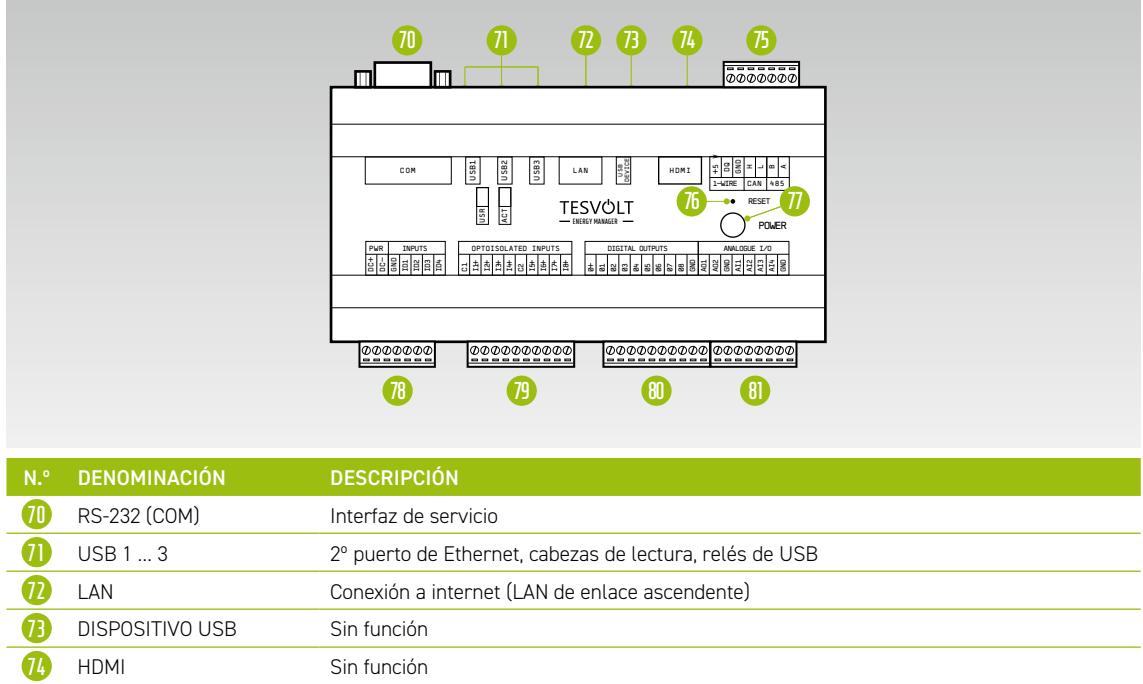

**75** 1-WIRE/CAN/RS-485 Sensores de temperatura y humedad/CAN sin función/dispositivos Modbus RTU

**78** PWR/INPUTS Fuente de alimentación de 24 V/entradas digitales – p.ej. botones o conmutadores **79** OPTOISOLATED INPUTS Entradas optoaisladas – p. ej. interfaz para el vendedor directo, receptores de control

**80** DIGITAL OUTPUTS Salidas digitales – relés (p. ej. para formar parte de redes inteligentes/bombas de calor),

remoto por radio, contactos de indicador de avería, señales de NA box

**76** RESET Reinicio de hardware (reinicio del dispositivo)

señales de NA box. **81** ANALOGUE I/O Entradas/salidas analógicas – p. ej. CHP, generador

**77** POWER Conmutador de encendido/apagado

### **Descripción de las conexiones**

**LAN**

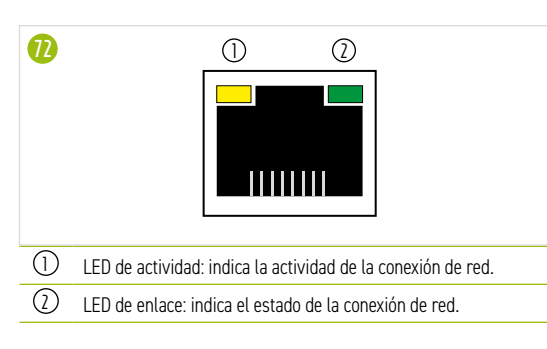

#### **1-WIRE/CAN/RS-485**

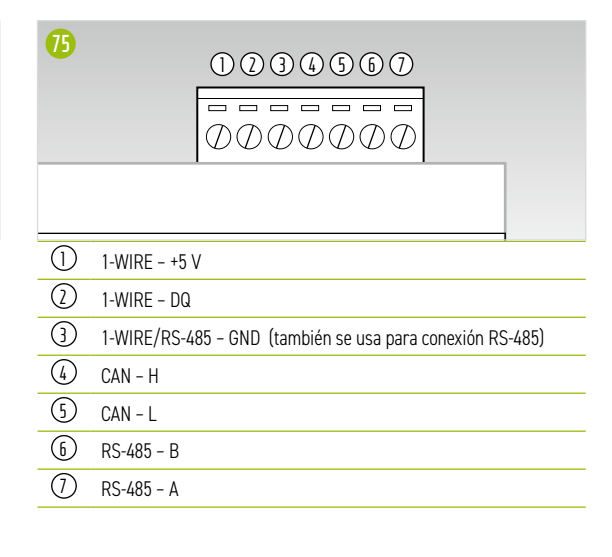

#### **POWER/INPUTS**

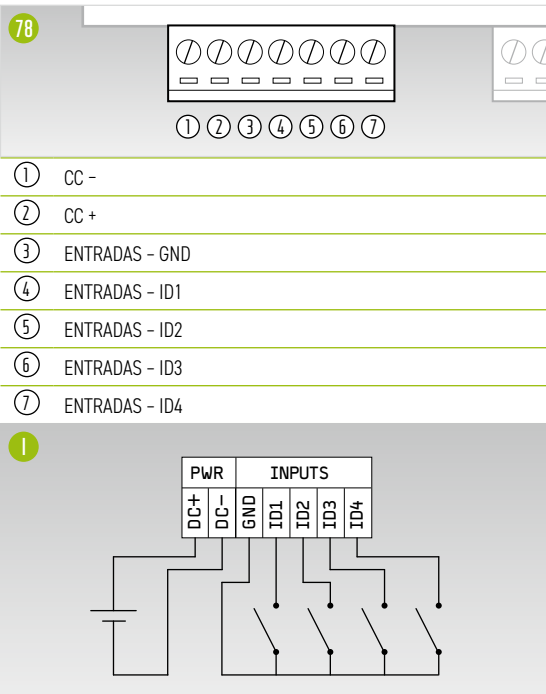

#### **OPTOISOLATED INPUTS**

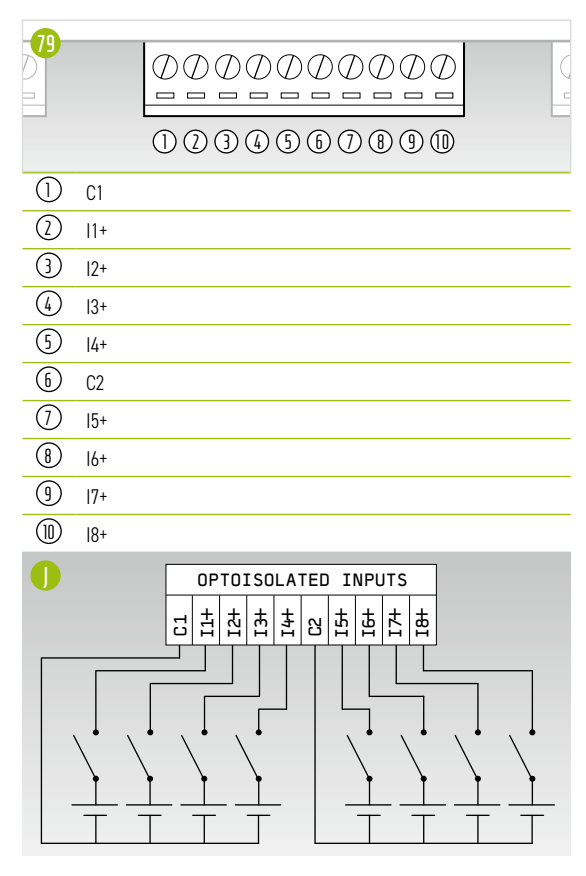

#### **DIGITAL OUTPUTS**

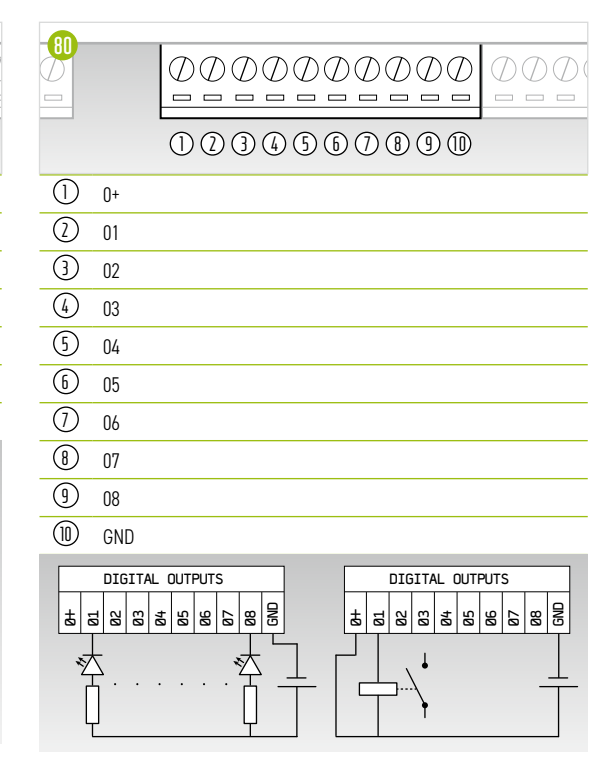

### **ANALOGUE I/O**

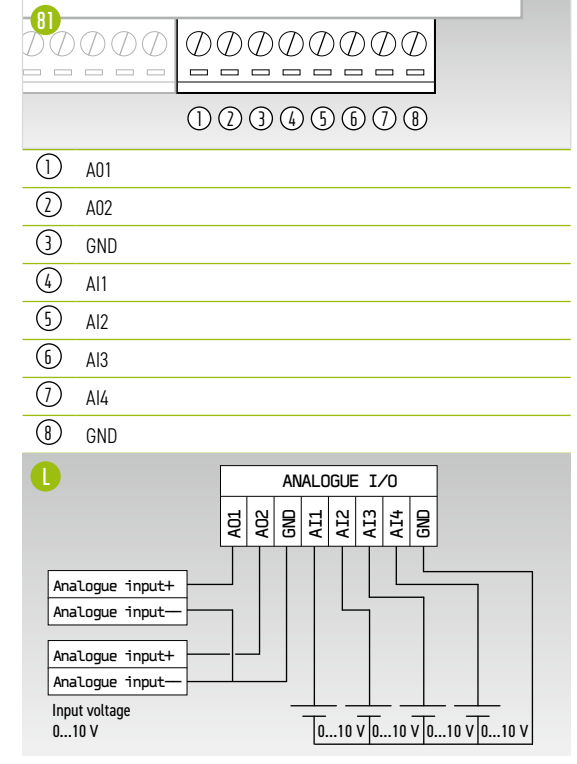

### <span id="page-31-0"></span>7.3 TESVOLT Backup Control Box

#### Componentes y estructura

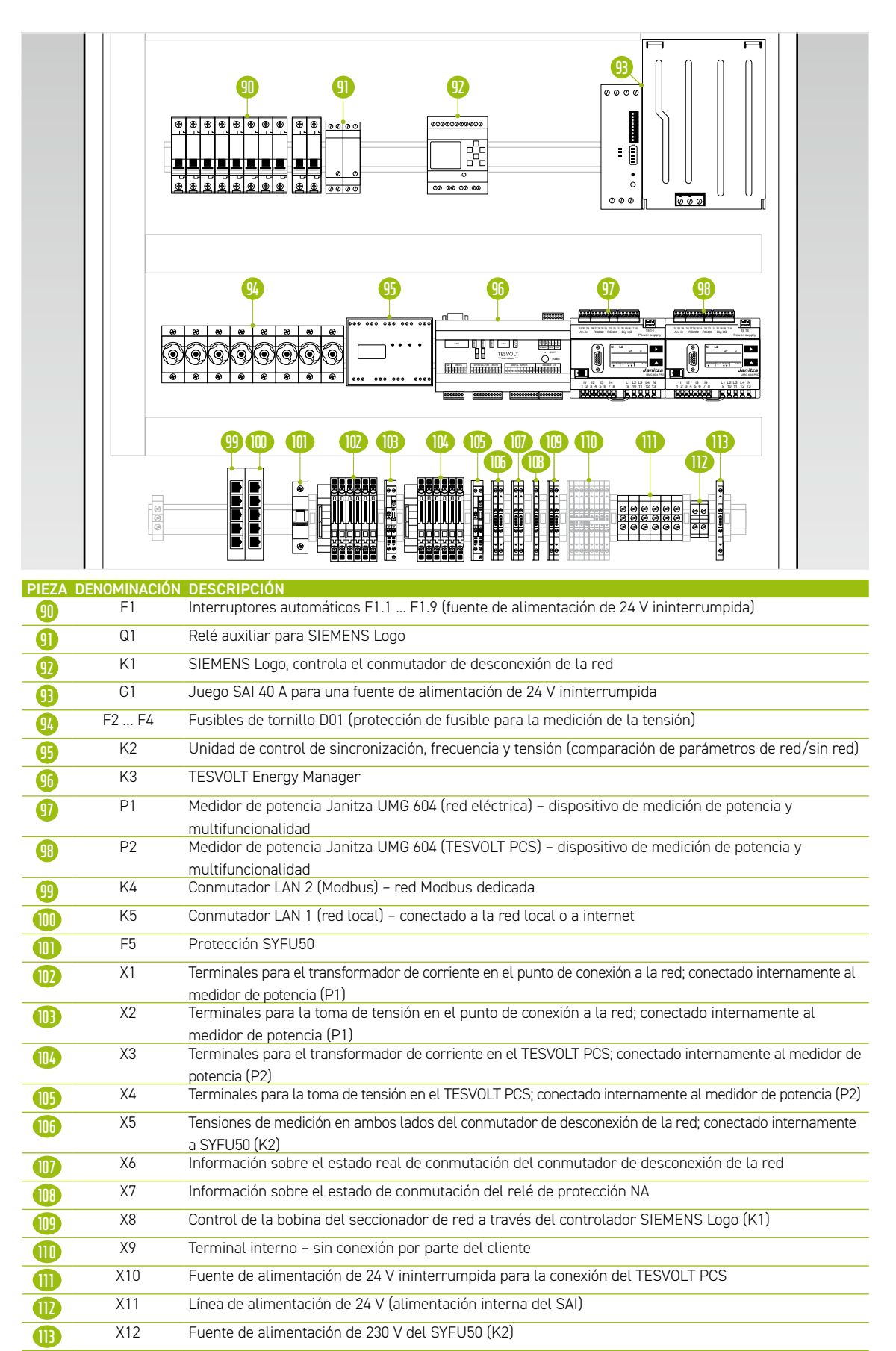

#### Descripción de las conexiones

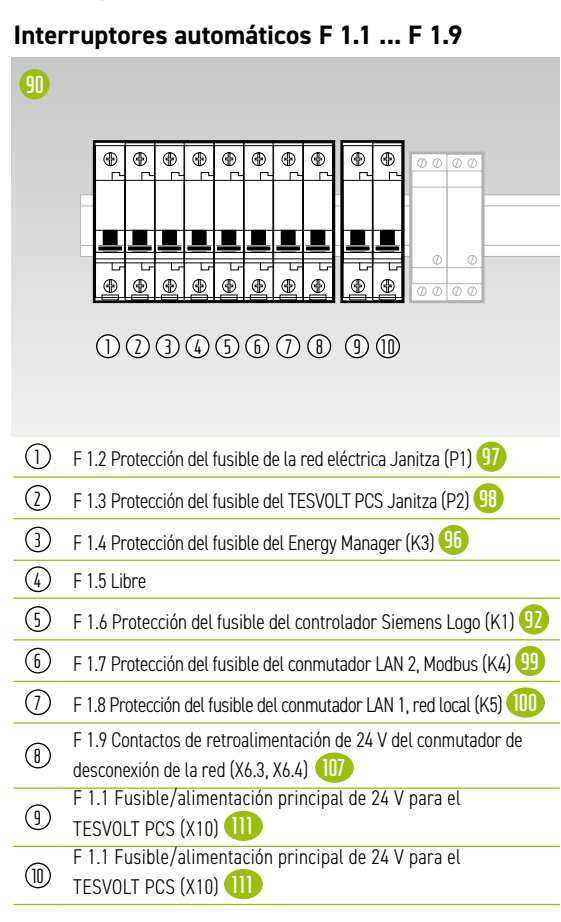

#### **Fusibles de rosca F2... F4**

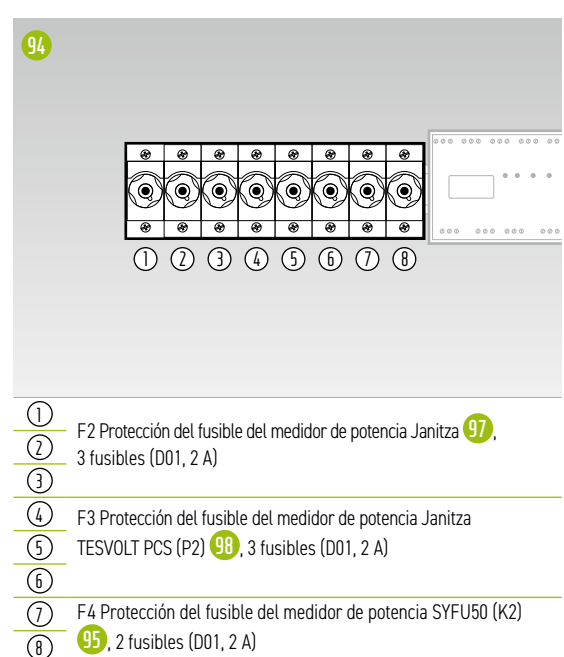

#### **X1 Punto de conexión a la red del transformador de corriente**

Conectado internamente a los terminales del transformador del medidor de potencia Janitza UMG 604 en el punto de conexión a la red (P1) **97** .

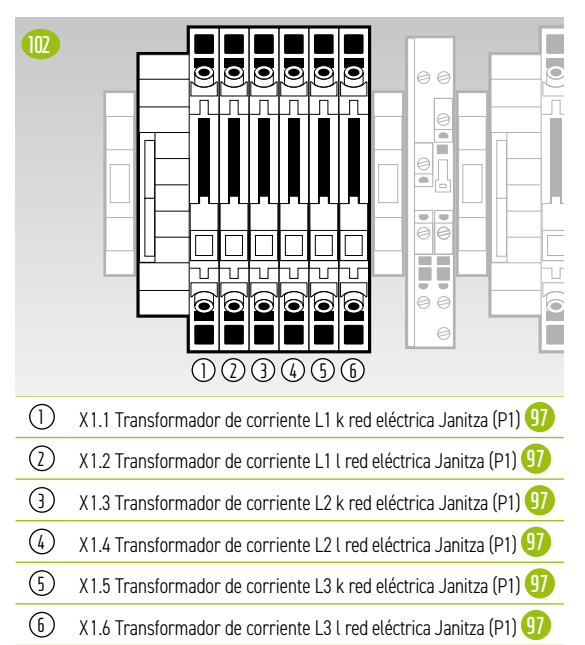

#### **X2 Punto de toma de tensión de conexión a la red**

Conectado internamente al medidor de potencia Janitza UMG 604 en el punto de conexión a la red (P1) **97** .

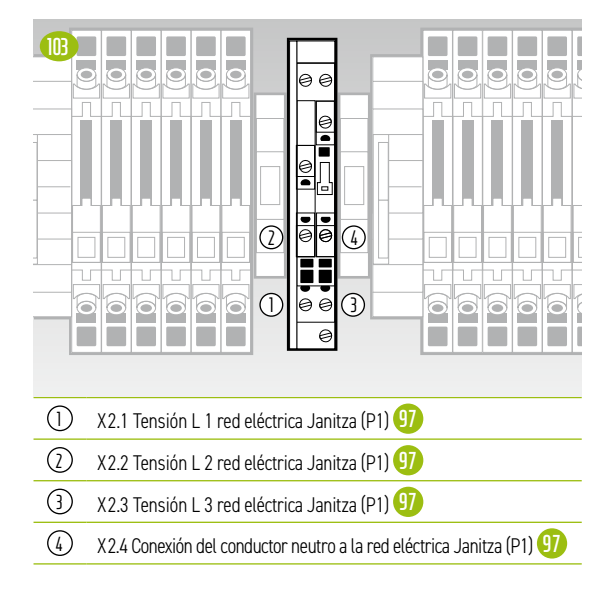

#### **X3 Transformador de corriente TESVOLT PCS**

Conectado internamente a los terminales del transformador del medidor de potencia Janitza UMG 604 en el TESVOLT PCS (P2) **98** .

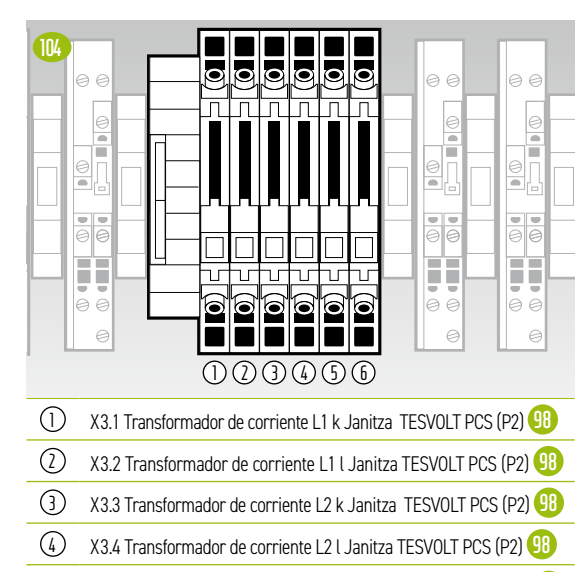

5 X3.5 Transformador de corriente L3 k Janitza TESVOLT PCS (P2) **98**

6 X3.6 Transformador de corriente L3 l Janitza TESVOLT PCS (P2) **98**

### **X4 Toma de tensión TESVOLT PCS**

Conectado internamente al medidor de potencia Janitza UMG 604 en el TESVOLT PCS (P2) **98** .

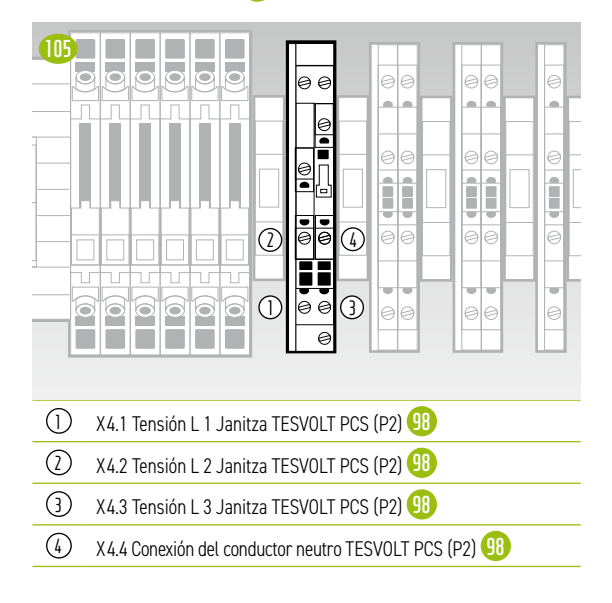

#### **X5 Toma de tensión en ambos lados del conmutador de desconexión de la red**

Conectado internamente al sincronizador SYFU50 (K2) **95** .

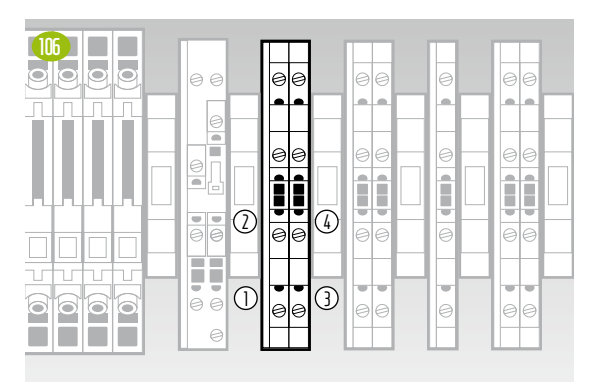

- 1 X5.1 Tensión N (lado del cliente)
- 2 X5.2 Tensión L1 (lado del cliente)
- 3 X5.3 Tensión N (lado de la red eléctrica)
- 4 X5.4 Tensión L1 (lado de la red eléctrica)

### **X6 Retroalimentación del estado del conmutador del seccionador de red**

Conectado internamente al TESVOLT Energy Manager (K3) **96** .

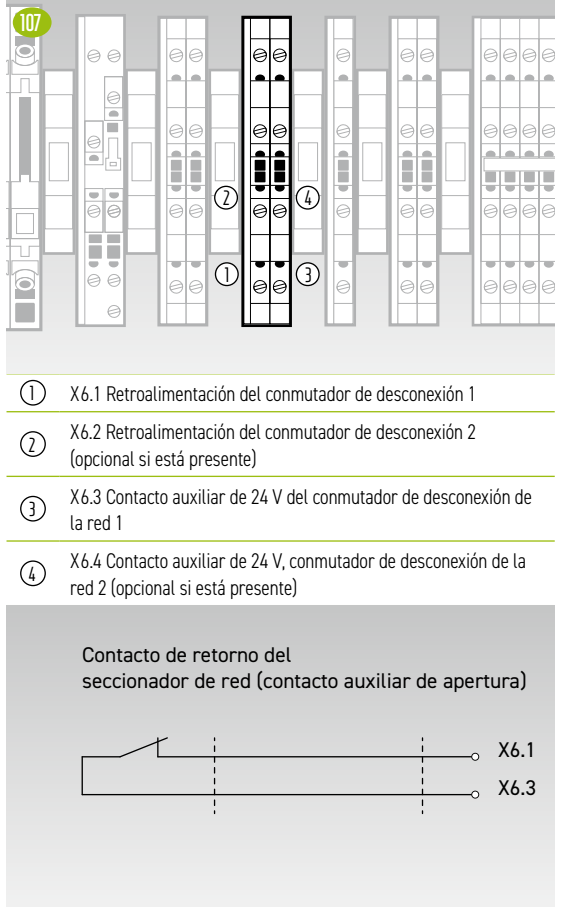

#### **X7 Retroalimentación del estado de conmutación del relé de protección NA**

Conectado internamente a través de un relé de acoplamiento Q1.2 **91** con el controlador Siemens Logo (K1) **92** .

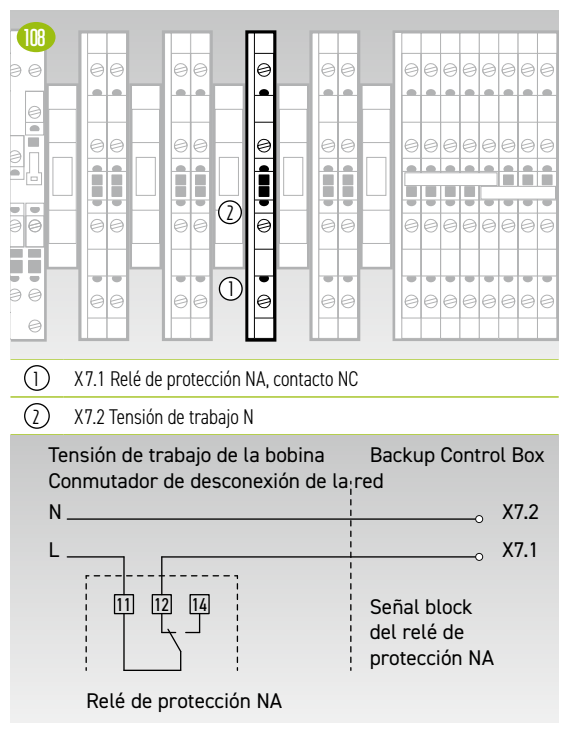

#### **X8 Control de la bobina del seccionador de red**

Conectado internamente a la salida del relé del controlador SIEMENS Logo (K1) **92** .

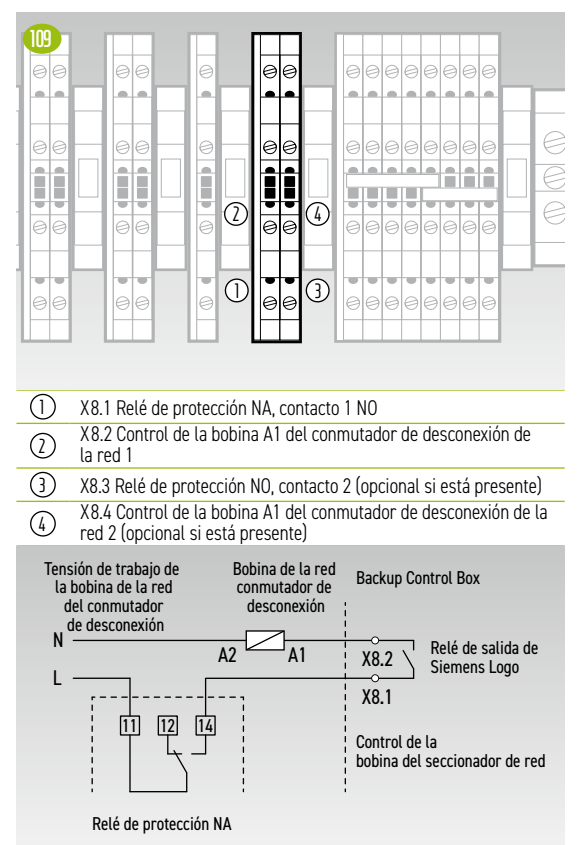

#### **X10 Alimentación ininterrumpida de 24 V para la conexión del inversor**

La sección del cable de la conexión debe ser de 10 mm² y con una longitud máxima de 5 m.

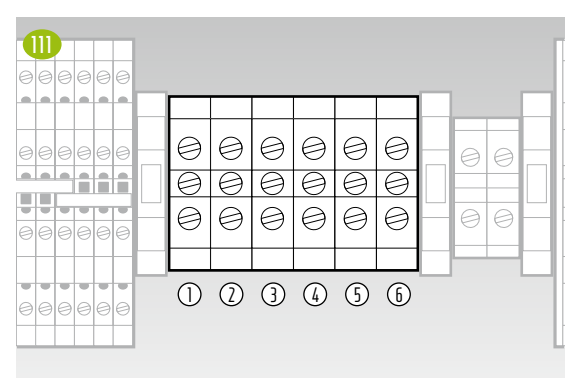

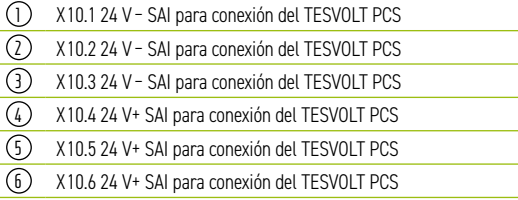

### **X11 Línea de alimentación de 24 V (alimentación interna SAI)**

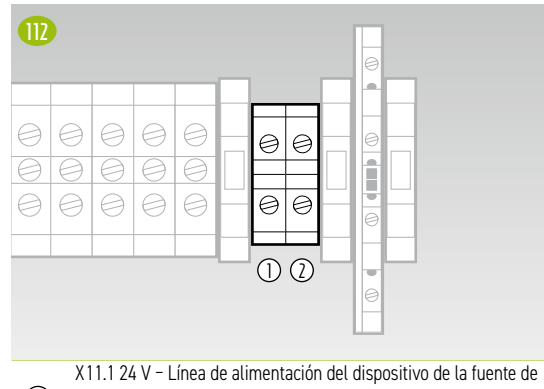

 $(1)$ alimentación del TESVOLT PCS a la fuente de alimentación de 24 V del SAI interna

 $(2)$ X11.1 24 V + Línea de alimentación del dispositivo de la fuente de alimentación del TESVOLT PCS a la fuente de alimentación de 24 V del SAI interna

**X12 Fuente de alimentación de 230 V SYFU50 (K2)** 

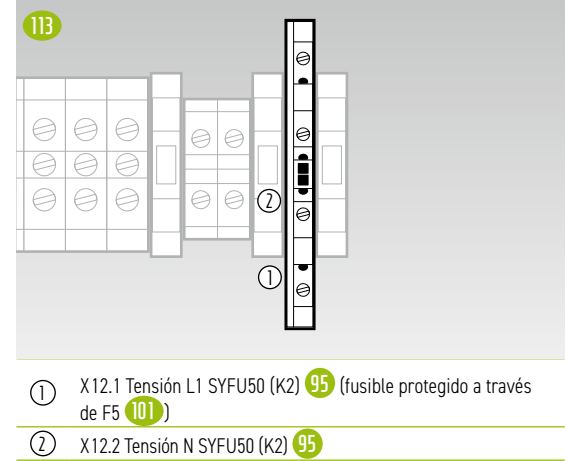

## <span id="page-35-0"></span>8 INSTALACIÓN Y CONEXIÓN DEL TS HV80

### 8.1 CONFIGURACIÓN DEL ARMARIO DE BATERÍAS

Retire el embalaje y los dispositivos de sujeción para el transporte del armario. El armario consta de dos mitades que se unen cuando se encuentre en el lugar de instalación.

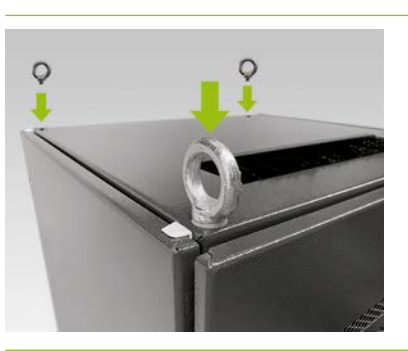

**1 Opcional: Instalar los tornillos con argolla:** para transportar cada una de las mitades del armario con una grúa, instale cuatro tornillos con argolla en las cuatro esquinas de cada mitad del armario. Para ello, retire los tornillos de fijación de la tapa de los armarios y colo que en su lugar tornillos con argollas **L** .

**2** Transporte las mitades del armario hasta el lugar de instalación definitivo. Es imprescindible que tenga en cuenta las notas e indicaciones del apartado ["3.4 Transporte en las instalaciones del cliente](#page-12-1)  [final" en la página 13](#page-12-1).

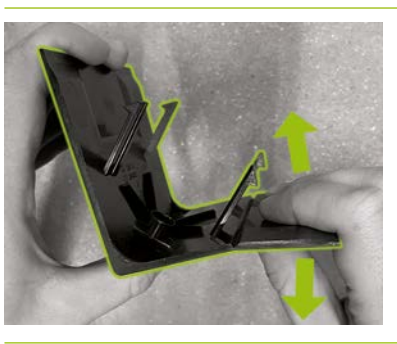

**3** Prepare una cantonera de zócalo derecha **G** (con el logotipo en la pata derecha) para montarla en la base del armario. Para ello, parta por la mitad la cantonera en la muesca de la pata derecha. La pieza estrecha puede desecharse. Utilice los dos ganchos del conector para fijar la cantonera de zócalo **G.2** a la pata corta de la cantonera que ha acortado.

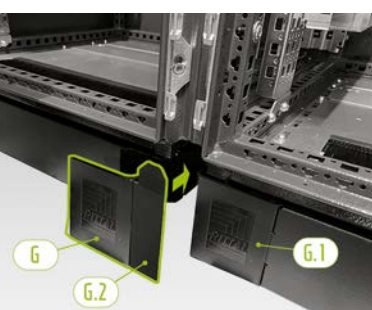

**4 Example 20** Coloque una cantonera de zócalo izquierda **G.1** en la esquina izquierda de la parte frontal de la mitad derecha del armario de la batería. A continuación, puede colocar la cantonera ensamblada en la esquina derecha de la mitad izquierda del armario. Por último, coloque las demás cantoneras de zócalo en el resto de las esquinas de la base del armario de batería.

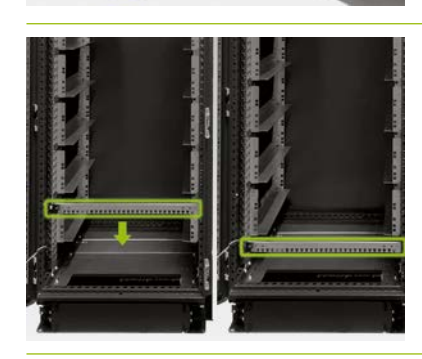

**5** Retire los dos rieles de sujeción de cables **F** y vuelva a colocarlos debajo de los carriles de deslizamiento inferiores. Deje un hueco libre en el marco de rack por debajo de los carriles de deslizamiento e instale los rieles de sujeción de cables. Para ello, utilice las tuercas enjauladas antiguas **J** . Puede utilizar la herramienta auxiliar  $\sqrt{11}$  para quitarlas y fijarlas.
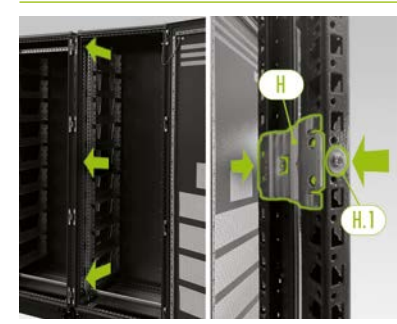

**6** En primer lugar, en la parte frontal del armario, coloque tres herrajes de montaje **H** en los perfiles verticales centrales del armario tanto en la parte superior, central e inferior. Los herrajes de montaje se fijan a los perfiles del bastidor con dos tornillos de fijación **H.1** a cada lado, en dirección de derecha a izquierda.

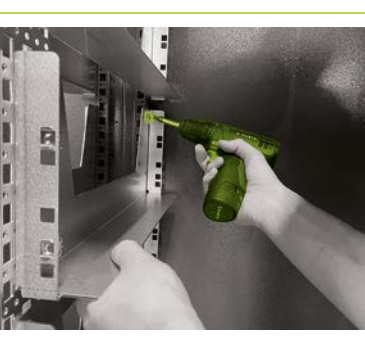

**7 Ahora, coloque los tres herraje de montaje restantes (H) en los <b>Ahora**, coloque los tres herraje de montaje restantes (H) en los perfiles del armario, en la parte trasera del mismo, y a la misma altura que los herrajes de montaje que se han fijado en la parte frontal. Siga el mismo procedimiento del montaje en los perfiles frontales del armario para montar el herraje de montaje inferior. En cambio, para los herrajes de montaje de la parte central y superior del armario, deberá quitar primero el carril de deslizamiento de un lateral en la zona de montaje.

**8 Figure 1.1** Fije los herrajes de montaje de la parte central y superior del armario con la ayuda de los agujeros centrales y cuatro tornillos **H.2** . Vuelva a colocar el carril de deslizamiento correspondiente.

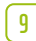

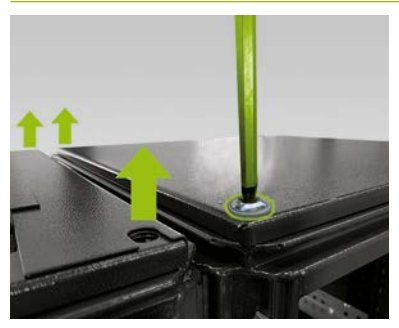

**9 Opcional: Instalar los soportes combinados:** si desea transportar el armario montado (sin los módulos de batería) con la ayuda de una grúa, hay que colocar dos soportes combinados **O** . Para ello, quite los dos tornillos de fijación de las tapas del armario en cada lado de las dos mitades de este y que están unidas entre sí (cuatro tornillos en total).

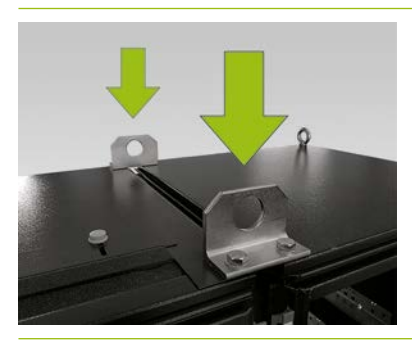

**10 Opcional: Instalar los soportes combinados:** instale cada uno de los soportes combinados **O** en el lugar de los tornillos de fijación que ha quitado anteriormente de las tapas del armario. Fije cada uno de los dos soportes combinados con dos tornillos M12 x 40 **O.1** y arandelas **O.2** .

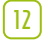

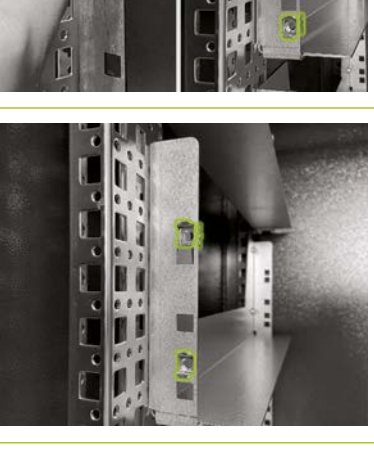

de deslizamiento de la APU HV1000-S. Utilice la primera abertura y coloque las dos primeras tuercas enjauladas a ambos lados. Coloque las otras dos tuercas enjauladas en la segunda abertura de ambos carriles de deslizamiento empezando por la parte superior. **12** Utilice la herramienta auxiliar **J** para colocar las tuercas enjauladas  $\overline{2}$  y fijar los módulos de batería  $\overline{11}$  (véase el apartado "5.8) [Interconexión de los módulos de batería" en la página 24](#page-23-0) para la posición de los módulos de batería). Distribuya las tuercas enjaula-

das **J** para fijar la APU HV1000-S **1** en los carriles de deslizamiento **J1**). La APU HV1000-S utiliza los carriles de deslizamiento de la mitad izquierda del armario. Distribuya las tuercas enjauladas de abajo hacia arriba. Empiece por el borde inferior de los carriles

**11 11 Con ayuda de la herramienta auxiliar, coloque las tuercas enjaula-** Con ayuda de la herramienta auxiliar, coloque las tuercas enjaula-

das de abajo hacia arriba. Empiece por el borde inferior del carril de deslizamiento del módulo de batería correspondiente. Fije las dos primeras tuercas enjauladas en la segunda abertura de ambos lados comenzando por abajo, y coloque las dos tuercas enjauladas restantes en la abertura superior de los dos carriles de deslizamiento.

**13** Coloque el juego de conexión de puesta a tierra del armario **M** para igualar el potencial de las dos mitades del armario. Para ello, inserte las tuercas rápidas **M.5** desde el lateral hacia el centro de los dos perfiles de la base del armario. La posición puede elegirse libremente, pero ambas tuercas rápidas deben estar contrapuestas.

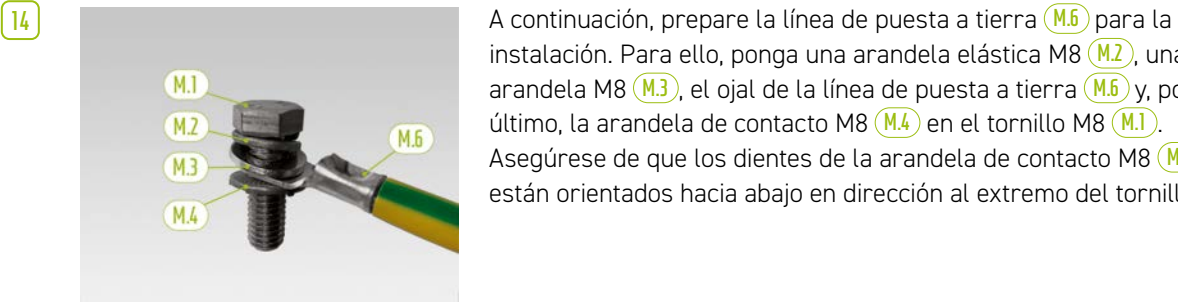

instalación. Para ello, ponga una arandela elástica M8 **M.2** , una arandela M8 **M.3** , el ojal de la línea de puesta a tierra **M.6** y, por último, la arandela de contacto M8 (M.4) en el tornillo M8 (M.1). Asegúrese de que los dientes de la arandela de contacto M8 **M.4** están orientados hacia abajo en dirección al extremo del tornillo.

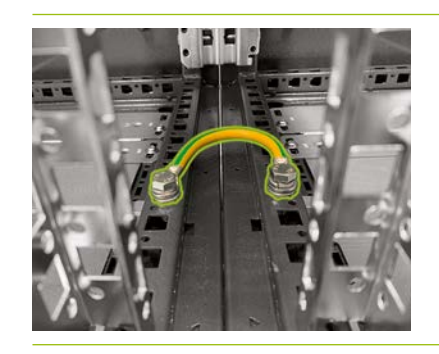

**15** Instale el cable de puesta a tierra preparado **M.6** en los perfiles del marco del armario con ayuda de las tuercas rápidas montadas de fábrica **M.5** . Utilice una llave dinanométrica con un par de apriete de 10 Nm.

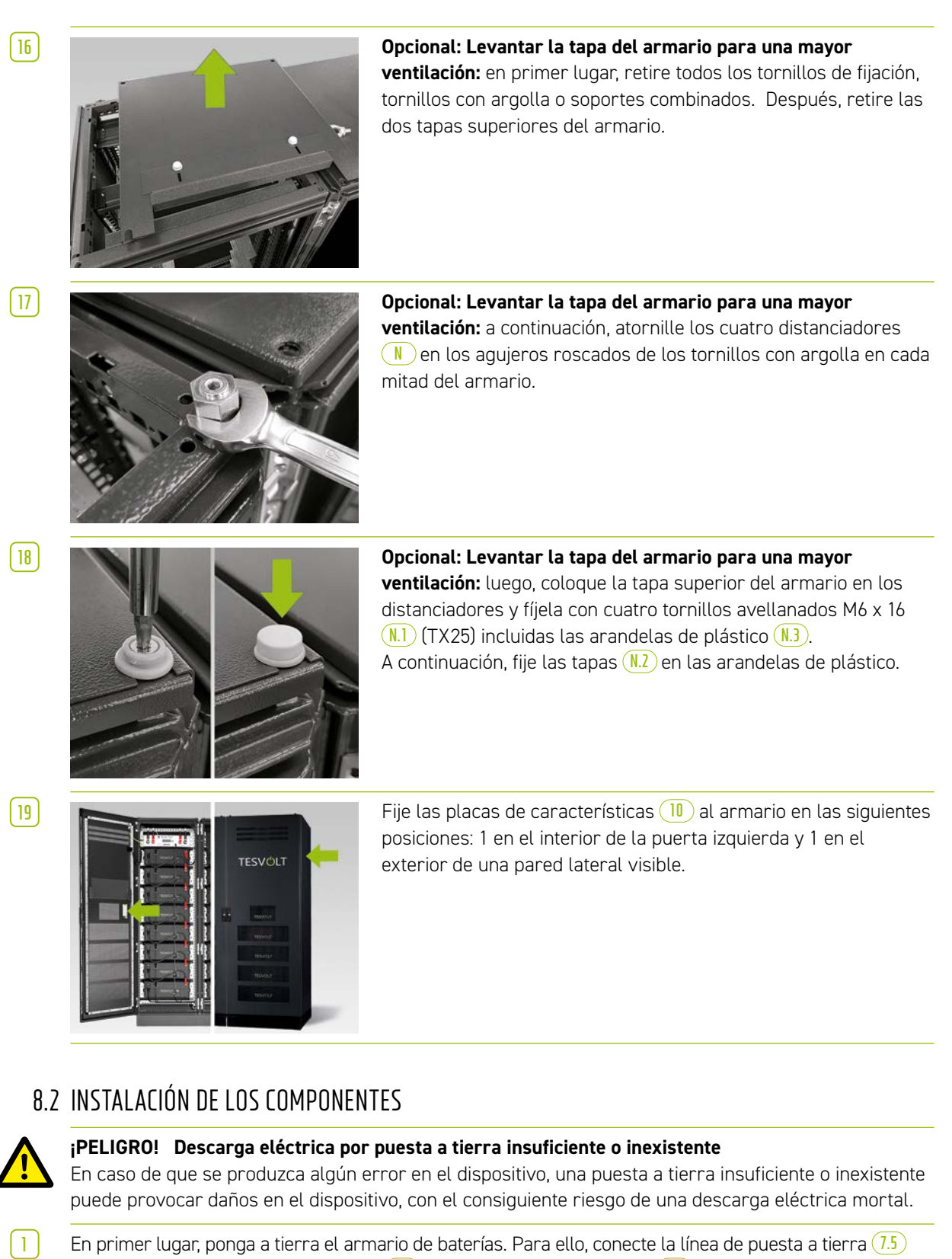

con el punto de puesta a tierra central  $\overline{C}$  o el punto de puesta a tierra  $\overline{C}$ . Apriete la tuerca levemente.

**NOTA:** Antes de instalar la APU HV1000-S **1** , anote su número de serie en el documento "CS-S. FB.008.E.ENG\_Commissioning\_Protocol\_TSiHV80", que se encuentra en la memoria USB **12** . Encontrará el número de serie en una pegatina en la parte inferior de la APU HV1000-S. En caso de que pierda la memoria USB **12** , póngase en contacto con el Servicio de atención telefónica de TESVOLT +49 (0) 3491 87 97 - 200 o a través de service@tesvolt.com sobre el protocolo de la puesta en marcha.

Ť

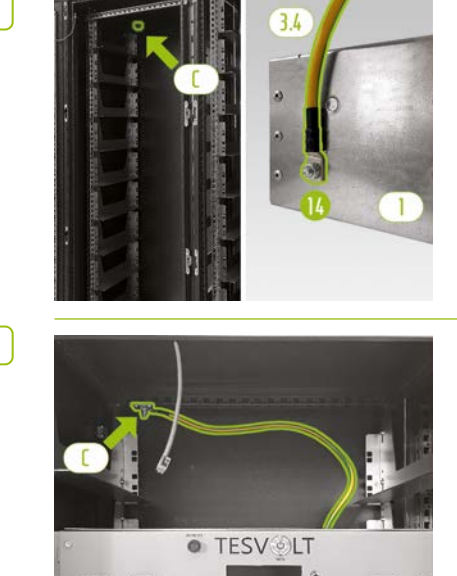

**2 1 1 La APU HV1000-S debe estar conectada a tierra. Utilice la línea** de puesta a tierra **3.4** para conectar la APU HV1000-S al punto de puesta a tierra central **C** . Para ello, coloque primero el terminal del cable de anillo M6 de la línea de puesta a tierra en el tornillo de puesta a tierra **14** (en la parte trasera de la APU HV1000-S) con un par de apriete de 6 Nm.

**3 Conecte el extremo con el terminal de cable de anillo M8 al punto** central de puesta a tierra **C** . Utilice una llave dinanométrica con un par de apriete de 10 Nm.

> Para que la instalación sea más sencilla, coloque de manera temporal la APU HV1000-S en los carriles de deslizamiento del primer módulo de batería durante la instalación.

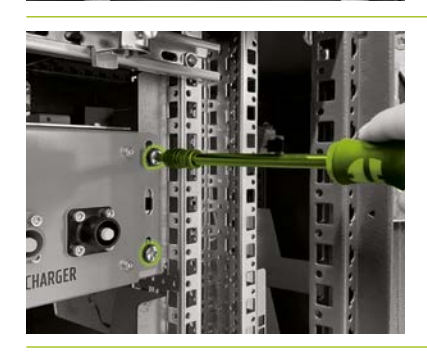

**4** Inserte la APU HV1000-S en los carriles de deslizamiento superiores de la mitad izquierda del armario. Utilice los tornillos de cabeza plana M6 x 16 **I** (Phillips) y las arandelas de plástico **I.1** para fijar la APU HV1000-S a las tuercas enjauladas instaladas de fábrica.

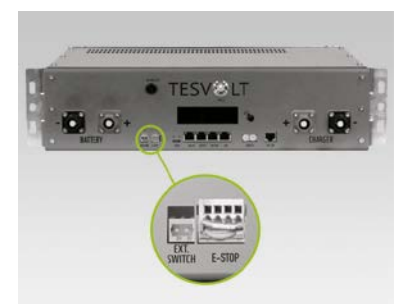

**5** Para que funcione, se debe conectar a la APU HV1000-S el enchufe de cuatro clavijas de la parada de emergencia. Sin este enchufe, la APU HV1000-S seguirá desconectada. Encontrará más información sobre la parada de emergencia en el apartado ["8.3](#page-44-0)  [Contacto de parada de emergencia" en la página 45.](#page-44-0)

**6** Todos los módulos de batería  $\binom{2}{1}$ de un acumulador de batería TS HV80 deben tener exactamente el mismo estado de carga. Asegúrese de comprobar la tensión de los módulos de batería antes de la instalación. La tensión adecuada para la instalación de un módulo de batería es 50,0+/− 0,1 V<sub>cc</sub>. Si detecta cualquier desviación, póngase en contacto con el Servicio de atención telefónica de TESVOLT +49 (0)3491 8797-200.

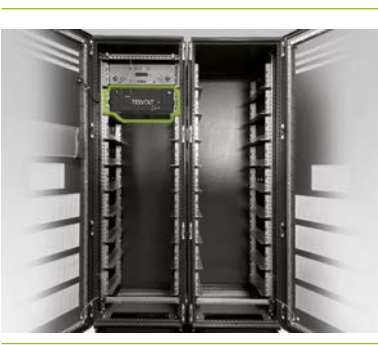

**7** Inserte el primer módulo de batería en los carriles de deslizamiento debajo de la APU HV1000-S. Fíjelo a las tuercas enjauladas instaladas de fábricas con ayuda de tornillos de cabeza plana M6 x 16 **I** (Phillips) incl. las arandelas de plástico **I.1** . A continuación, coloque el resto de módulos en la mitad izquierda del armario.

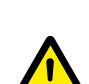

### **¡PELIGRO! Una interconexión de CC inadecuada puede causar lesiones mortales**

todos los módulos.

**8 Cuando la mitad derecha del armario esté completa, instale los** 

Uno o más de los módulos de batería entrarán en cortocircuito si los cables de CC se conectan de forma incorrecta. Esto puede hacer que los componentes se sobrecalienten y se inflamen, lo cual puede causar graves lesiones.

- Asegúrese de que la interconexión se realiza correctamente según lo indicado en el apartado ["5.8](#page-23-0)  [Interconexión de los módulos de batería" en la página 24.](#page-23-0)
- **Asegúrese de que las clavijas del cable de CC hagan un sonido audible al encajarlos.**

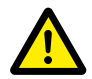

**¡PELIGRO! Riesgo de muerte por una descarga eléctrica incluso antes de la conexión a la red** En el momento de la instalación, los módulos de la batería tienen una tensión de 50,0 +/− 0,1 V<sub>cc</sub>. Al instalar las conexiones de CC, la tensión de los módulos de batería aumenta a medida que se conectan en serie. Si todos los módulos están conectados, algunas partes del dispositivo tienen una tensión de servicio de hasta 930  $V_{cc}$  antes de la conexión a la red/puesta en marcha. Tocar los componentes bajo tensión puede provocar lesiones graves o incluso la muerte. Por este motivo, asegúrese de que respeta las normas de seguridad laboral correspondientes.

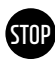

## **¡ATENCIÓN! Posibles daños en el dispositivo por una conexión de CC inadecuada**

Si la interconexión de CC no se realiza correctamente, puede producirse un cortocircuito y será necesario sustituir los módulos de batería. Además, se puede dañar la APU HV1000-S.

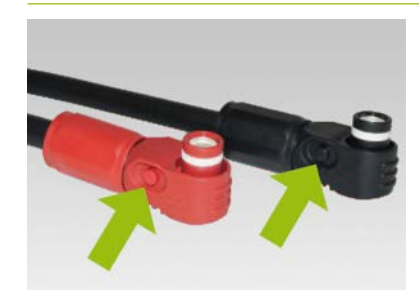

**9** Tenga en cuenta lo siguiente a la hora de instalar la interconexión de CC: **las clavijas deben hacer un clic audible al encajarlas.** Las clavijas se pueden desbloquear al presionar en el botón del lateral de la clavija (véanse las flechas de la imagen).

módulos de batería en el lado izquierdo. Empiece por la parte superior del módulo izquierdo (la posición en el nivel de la APU HV1000-S seguirá estando desocupada). Fije el módulo a las tuercas enjauladas **J** con cuatro tornillos de cabeza plana M6 x 16 **I** incl. las arandelas **I.1** . Después, coloque el

siguiente módulo debajo del que acaba de instalar y fíjelo según lo indicado. Siga el mismo proceso hasta que haya instalado

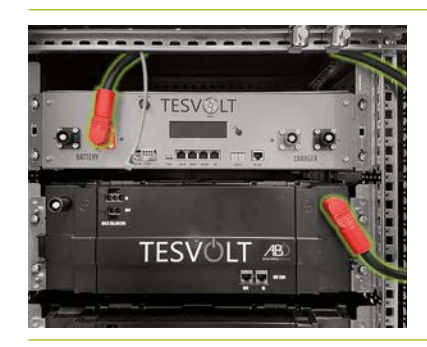

**10 Los módulos de batería del TS HV80 están interconectados en** serie. El color de las clavijas debe concordar con el color de las hembrillas del módulo de batería, es decir, la clavija roja va con la hembrilla roja. Comience por el lado izquierdo del armario con la APU HV1000-S y el primer módulo de batería con la línea de conexión **(3.1)** 

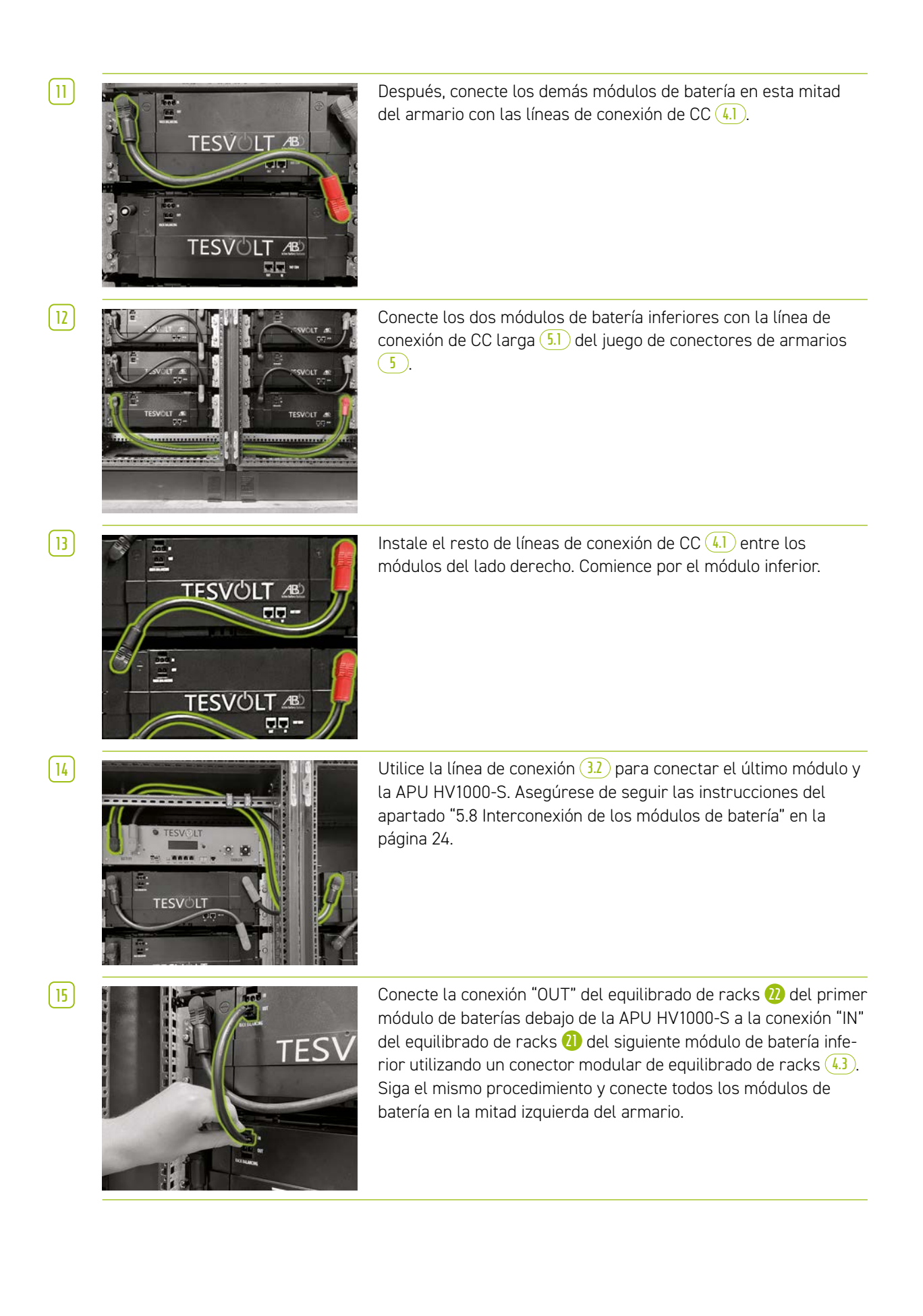

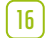

**STOP**

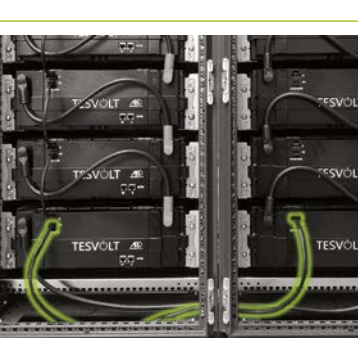

**16 Utiliza de la superior de las líneas de conexión de equilibrado de racks de** 1,10 m de largo **5.3** para conectar los módulos inferiores en las mitades izquierda y derecha del armario.

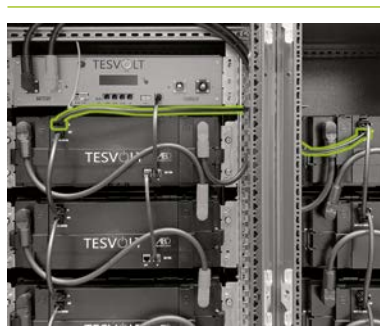

**17 17 17 19 A continuación, conecte el resto de módulos de batería en el lado** derecho. Comience por la parte inferior. Siga las instrucciones del apartado ["5.8 Interconexión de los módulos de batería" en la](#page-23-0)  [página 24](#page-23-0). Por último, utilice el cable de equilibrado de racks de 0.75 m **6** , conecte la conexión "OUT" del equilibrado de racks en el módulo superior de la mitad derecha del armario a la conexión "IN" del equilibrado de racks del módulo superior de la mitad izquierda.

#### **¡ATENCIÓN! Posible fallo del dispositivo por una interconexión BAT-COM defectuosa**

Una conexión incorrecta de la línea de comunicación BAT-COM provocará fallos en el funcionamiento de la batería. Asegúrese de que la interconexión sea correcta, según lo indicado en el apartado ["5.8](#page-23-0)  [Interconexión de los módulos de batería" en la página 24.](#page-23-0)

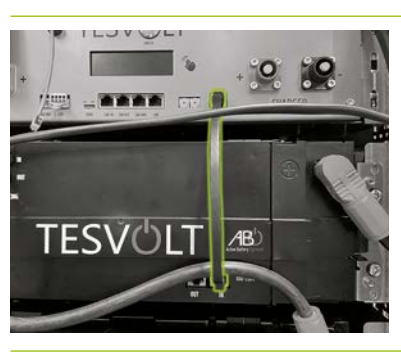

**18** Conecte la línea de comunicación BAT-COM. Utilice los cables de remiendo **3.3** y **4.2** . Conecte la línea "BAT-COM" **11** de la APU HV1000-S y la línea BAT-COM "IN" del módulo de batería que se encuentra debajo de la APU HV1000-S con un cable de remiendo **3.3** . A continuación, utilice un cable de remiendo **4.2** para conectar la línea BAT-COM "OUT" del mismo módulo **23** a la línea BAT-COM "IN" **24** del siguiente módulo.

**19** Utilice los cables de remiendo **4.2** y, de la misma forma, conecte el resto de módulos de batería en la mitad izquierda del armario.

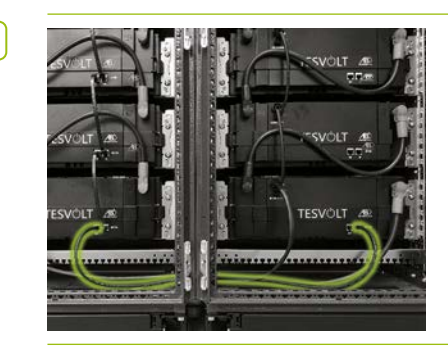

**20** Utilice el cable de remiendo más largo **5.2** para establecer la conexión BAT-COM entre los módulos de batería inferiores. A continuación, utilice los cables de remiendo **4.2** y conecte el resto de módulos de la mitad derecha del armario. Comience por la parte inferior. La conexión BAT-COM "OUT" del último módulo de batería queda abierta.

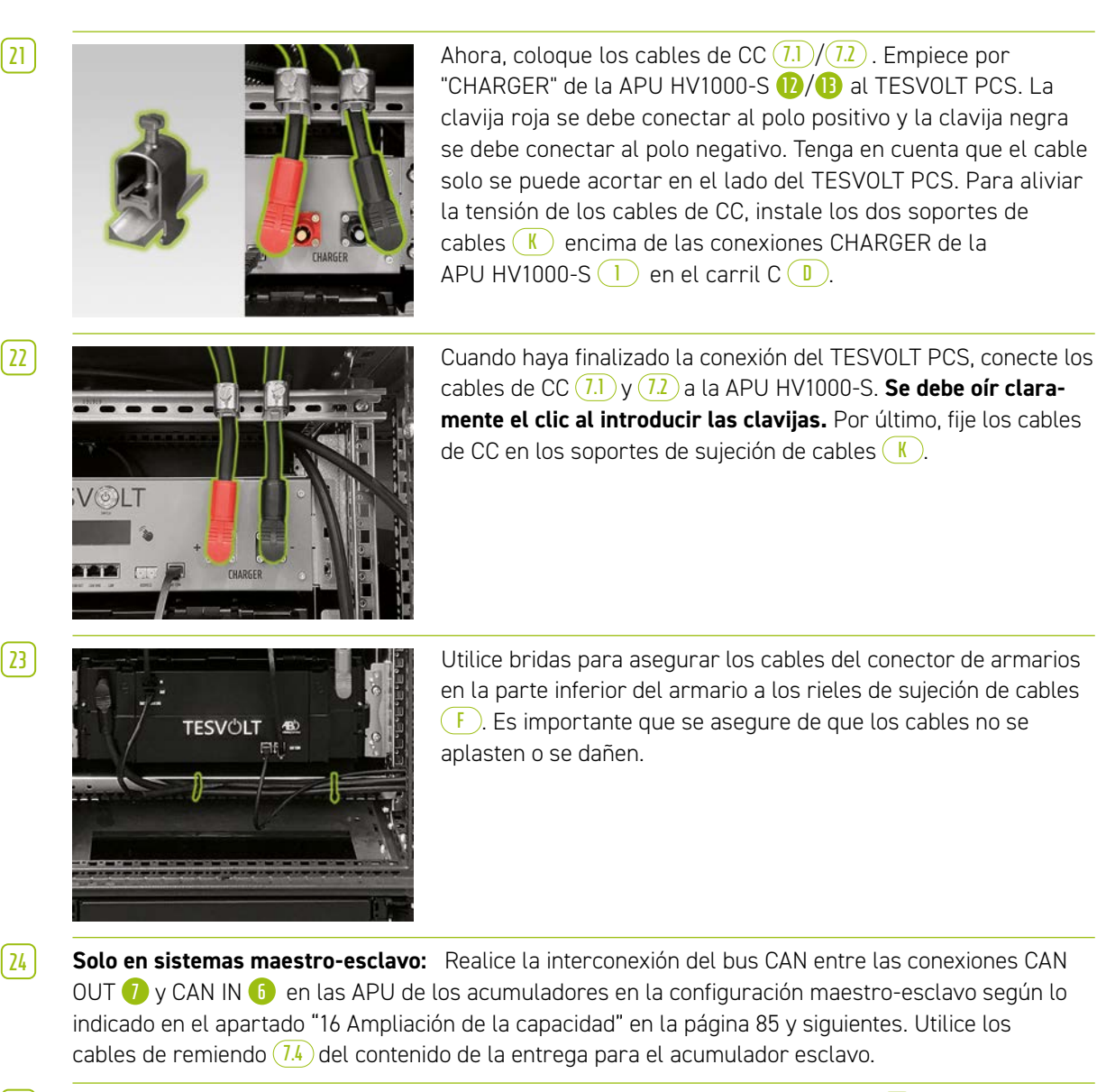

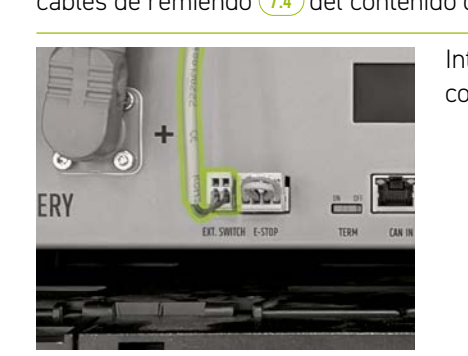

**25** Introduzca la clavija de la línea de conexión **E** en la conexión "EXT.SWITCH" **3** en la APU HV1000-S.

**26** Por último, cumplimente el protocolo de puesta en marcha. Encontrará una plantilla en la memoria USB **12** . Anote también los números de serie/número de fábrica del inversor de batería y de los dispositivos periféricos como el TESVOLT Energy Manager. Envíe el protocolo de puesta en marcha cumplimentado a service@tesvolt.com.

# 8.3 CONTACTO DE PARADA DE EMERGENCIA

<span id="page-44-0"></span>El TS HV80 dispone de una función de desconexión rápida (parada de emergencia). Para ello, el dispositivo dispone de un enchufe de cuatro clavijas de acceso externo. Esta conexión eléctrica puede conectarse a un sistema de control externo a través de la hembrilla Wago 734-104. En caso necesario, el sistema de control externo puede desconectar el dispositivo lo más rápido posible a través de una vía de conmutación separada, es decir, completamente independiente. Esta desconexión es mucho más rápida que el proceso de desconexión normal. La interconexión solo puede realizarse a través de un contacto libre de potencial.

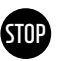

**STOP**

#### **¡ATENCIÓN! Posibles daños en el dispositivo por el uso de la parada de emergencia**

El dispositivo de parada de emergencia se utiliza para desconectar rápidamente el sistema. Dado que el acumulador de batería no se desconecta correctamente cuando se utiliza la parada de emergencia, el TS HV80 se puede dañar. Por tanto, no utilice nunca la parada de emergencia para desconectar el dispositivo en circunstancias normales.

### **¡ATENCIÓN! Posibles daños en la APU HV1000-S o en los componentes externos por un mecanismo de conmutación inadecuado**

El contacto de parada de emergencia se encuentra a una tensión de 24  $V_{cc}$  en relación con el potencial de la carcasa. Esta tensión se crea a partir de la tensión de la batería mediante la fuente de alimentación de la APU HV1000-S. Conectar un dispositivo de conmutaciónno flotante puede dañar la APU HV1000-S o componentes externos.

### Situaciones de la parada de emergencia

- 1. Los contactos 1 y 4, así como 2 y 3 del enchufe Wago están conectados, por ejemplo, por un relé externo. La parada de emergencia no está activada y, por tanto, la APU HV1000-S está conectada.
- 2. Los contactos 2 y 3 del enchufe Wago están abiertos, por ejemplo, tras la activación del conmutador externo. La parada de emergencia está activada (esto se muestra en la pantalla de la APU HV1000-S); la conexión de CC entre el TESVOLT PCS y el TS HV80 se interrumpe.

### Requisitos del sistema de control externo

Dado que la parada de emergencia utiliza internamente una tensión de 24  $V_{\text{cor}}$  se debe utilizar un conmutador externo (relé) a través de un contacto libre de potencial para su correcto funcionamiento. Este conmutador puede adaptarse para adecuarse a las necesidades del sistema de control externo. En la siguiente figura se muestran las posibles interconexiones.

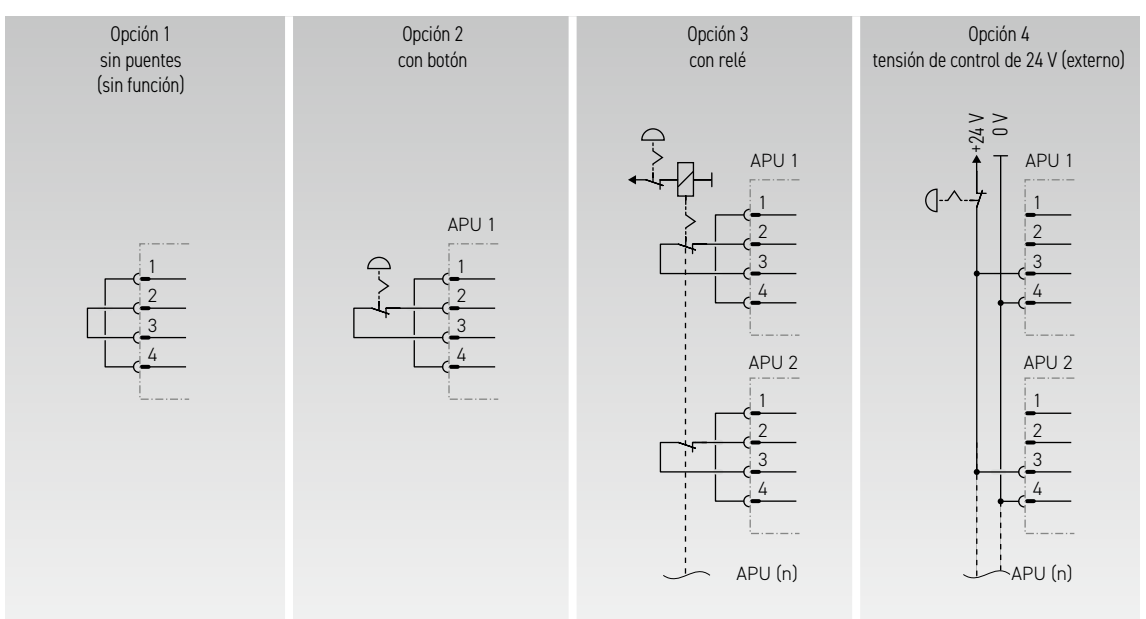

*Figura 8.1 Diferentes opciones de interconexión de la parada de emergencia. Las opciones 3 y 4 están diseñadas para su uso en sistemas con más de una APU HV1000-S.* 

Ť.

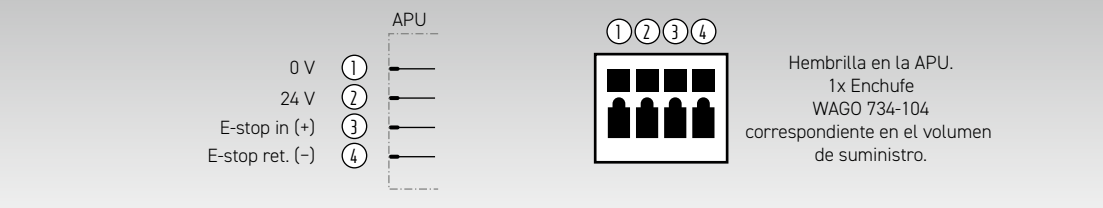

*Figura 8.2 Asignación de la clavija de conexión de la parada de emergencia* **4**

**NOTA:** Si no utiliza la función de parada de emergencia, el conmutador puenteado debe estar montado en la conexión de parada de emergencia **4** . De lo contrario, la memoria del acumulador permanecerá inactiva.

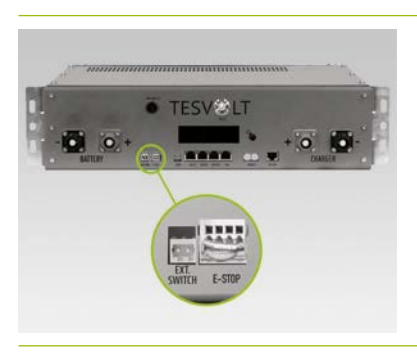

Conexión de parada de emergencia **4** en la APU HV1000-S con enchufe Wago.

# 8.4 FUENTE DE ALIMENTACIÓN DE 24 V PARA LA APU HV1000-S

**NOTA:** Si desea utilizar la APU HV1000-S con una fuente de alimentación externa de 24 V, comuníquelo con antelación a través del Servicio de atención telefónica de TESVOLT +49 (0)3491 8797-200 o a través de service@tesvolt.com.

En la configuración de fábrica, la APU HV1000-S se alimenta con tensión de funcionamiento a través de un dispositivo de alimentación interno. Sin embargo, si su planificación requiere una alimentación externa de 24 V, se puede suministrar una versión adaptada de la APU HV1000-S si lo solicita. Comunique sus planes al servicio de TESVOLT con la debida antelación.

# 9 INSTALACIÓN Y CONEXIÓN DEL TESVOLT PCS

**¡ATENCIÓN! Posibles daños en el TS HV80 por consumidores adicionales en el circuito auxiliar de CC** Siga siempre las instrucciones para conectar el TS HV80 y el TESVOLT PCS. Por ejemplo, no puede haber consumidores ni componentes adicionales en el circuito auxiliar de CC entre la batería y el inversor. Si desea realizar cambios en la estructura del sistema, debe comunicárselo al servicio de TESVOLT.

# 9.1 ESTRUCTURA DEL SISTEMA

**STOP**

## <span id="page-46-0"></span>Estructura del sistema con conexión a la red

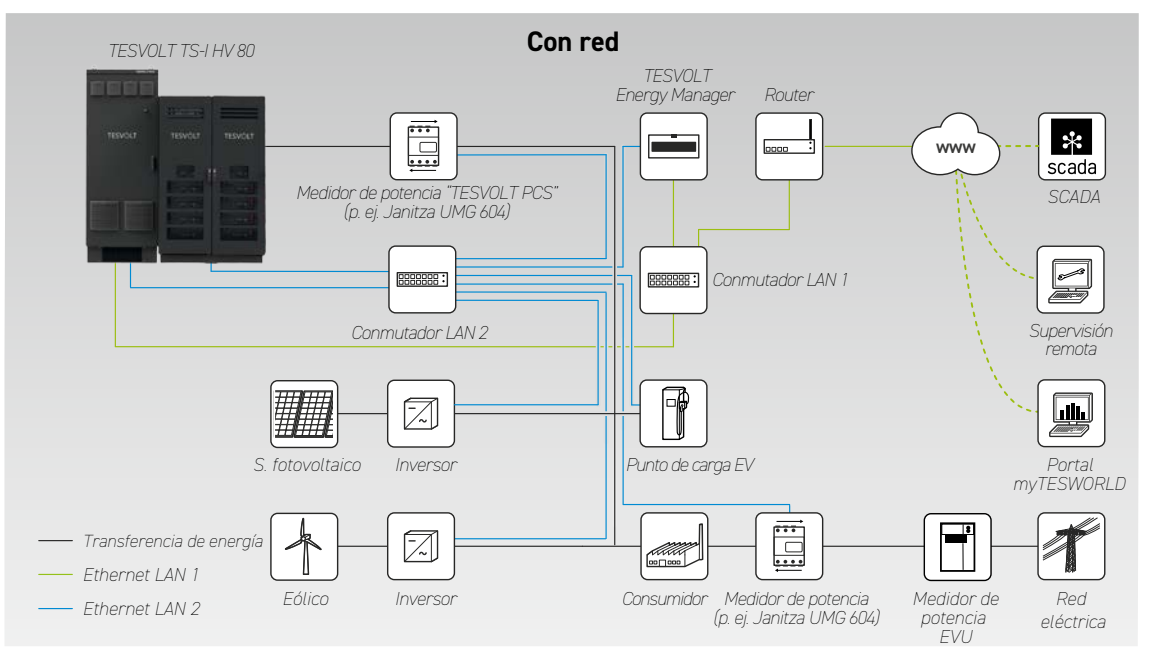

## Estructura del sistema con energía de reserva

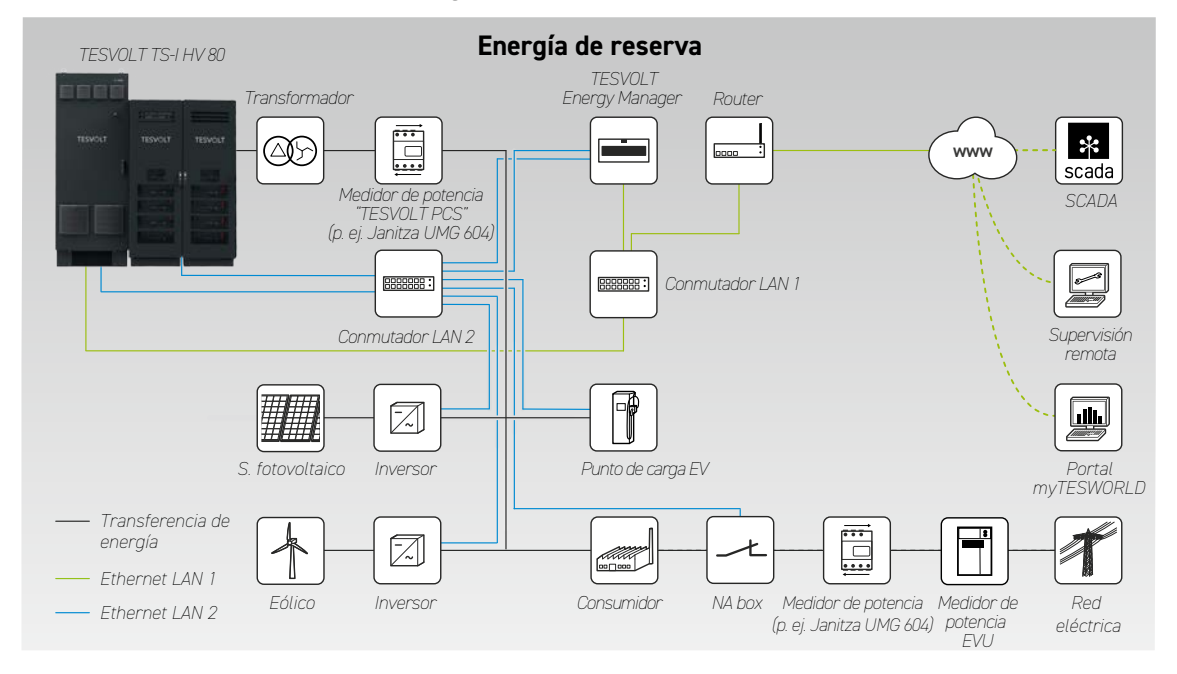

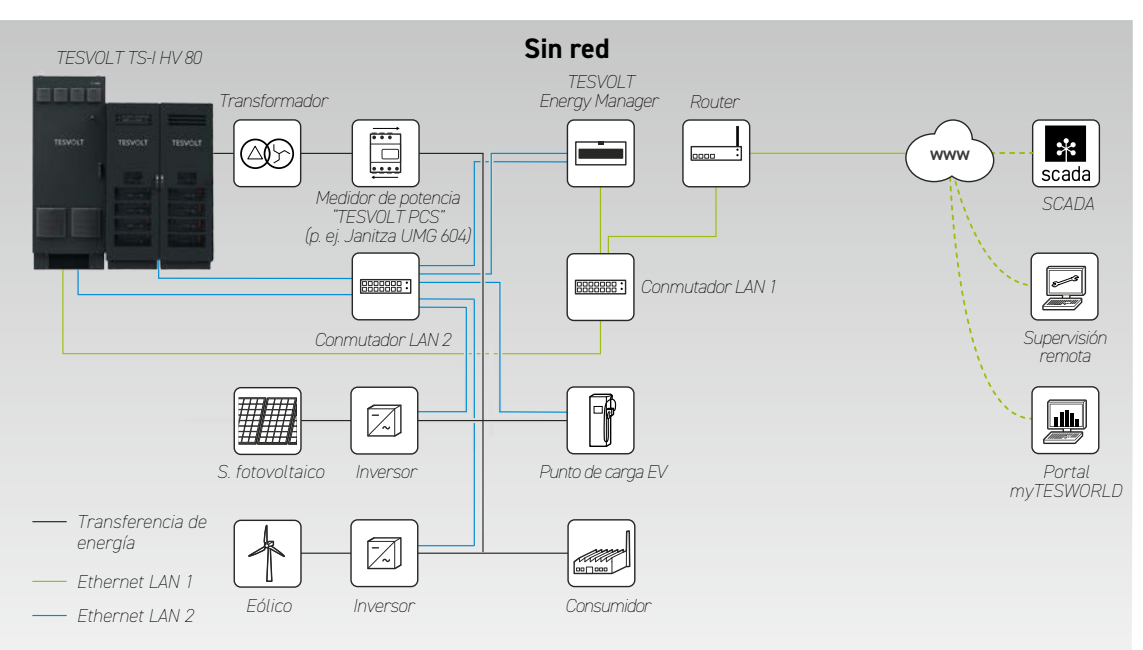

### Estructura del sistema sin conexión a la red

# 9.2 DIAGRAMA DE CONEXIÓN DEL TESVOLT PCS

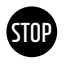

**STOP**

# <span id="page-48-0"></span>**¡ATENCIÓN! Posibles daños en el TS-IHV80 si no se cumplen los requisitos de instalación**

La instalación del acumulador se debe haber completado antes de conectar el TESVOLT PCS.

### **¡ATENCIÓN! Posibles fallos debido a un tendido incorrecto de los cables**

Los cables de comunicación, control y medición deben estar siempre separados de los cables de CA/ CC, ya que, de lo contrario, la emisión de interferencias puede provocar interrupciones en la transmisión de datos y, en consecuencia, fallos en el funcionamiento.

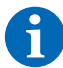

**NOTA:** La sección mínima de las líneas de conexión de CC viene determinada por las normativas VDE correspondientes.

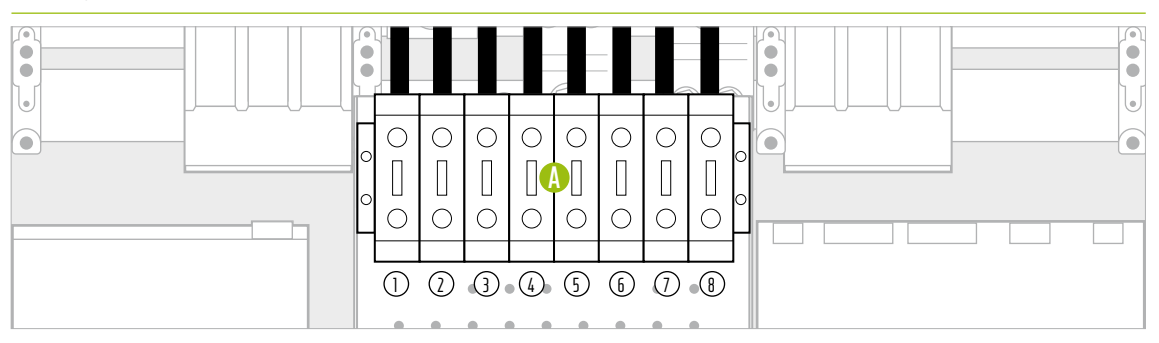

*Figura 9.1 Panel de conector de CC (tapas y conexión de CA)*

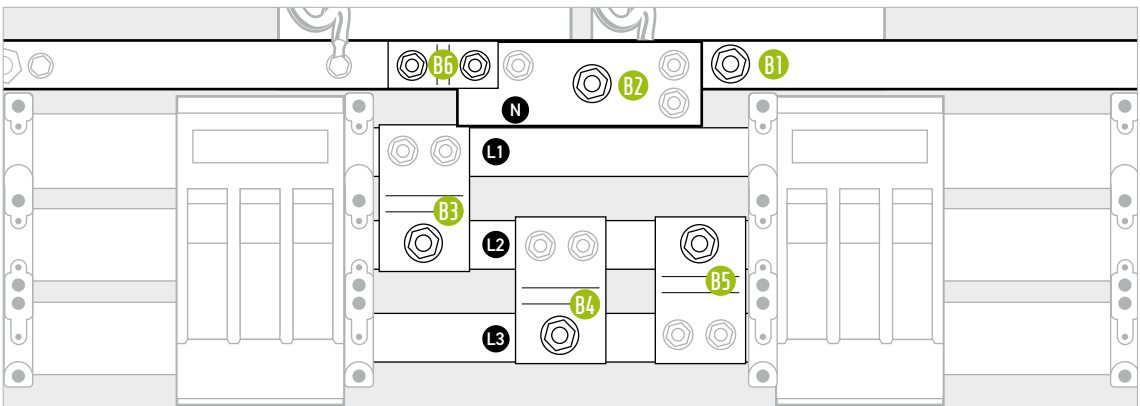

*Figura 9.2 Panel de conector de CA (detrás de las conexiones de CC)*

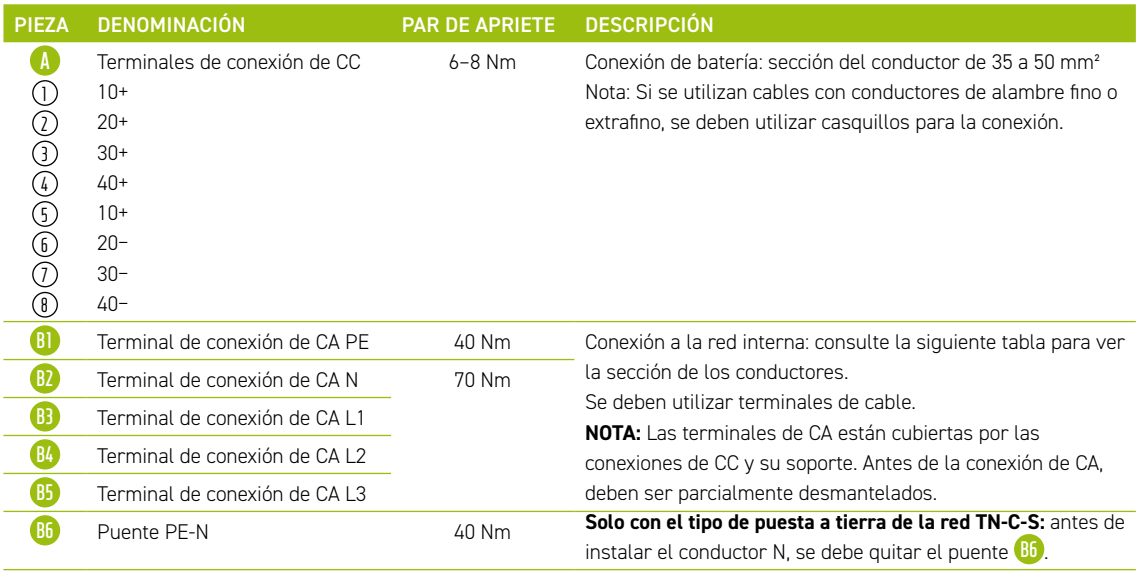

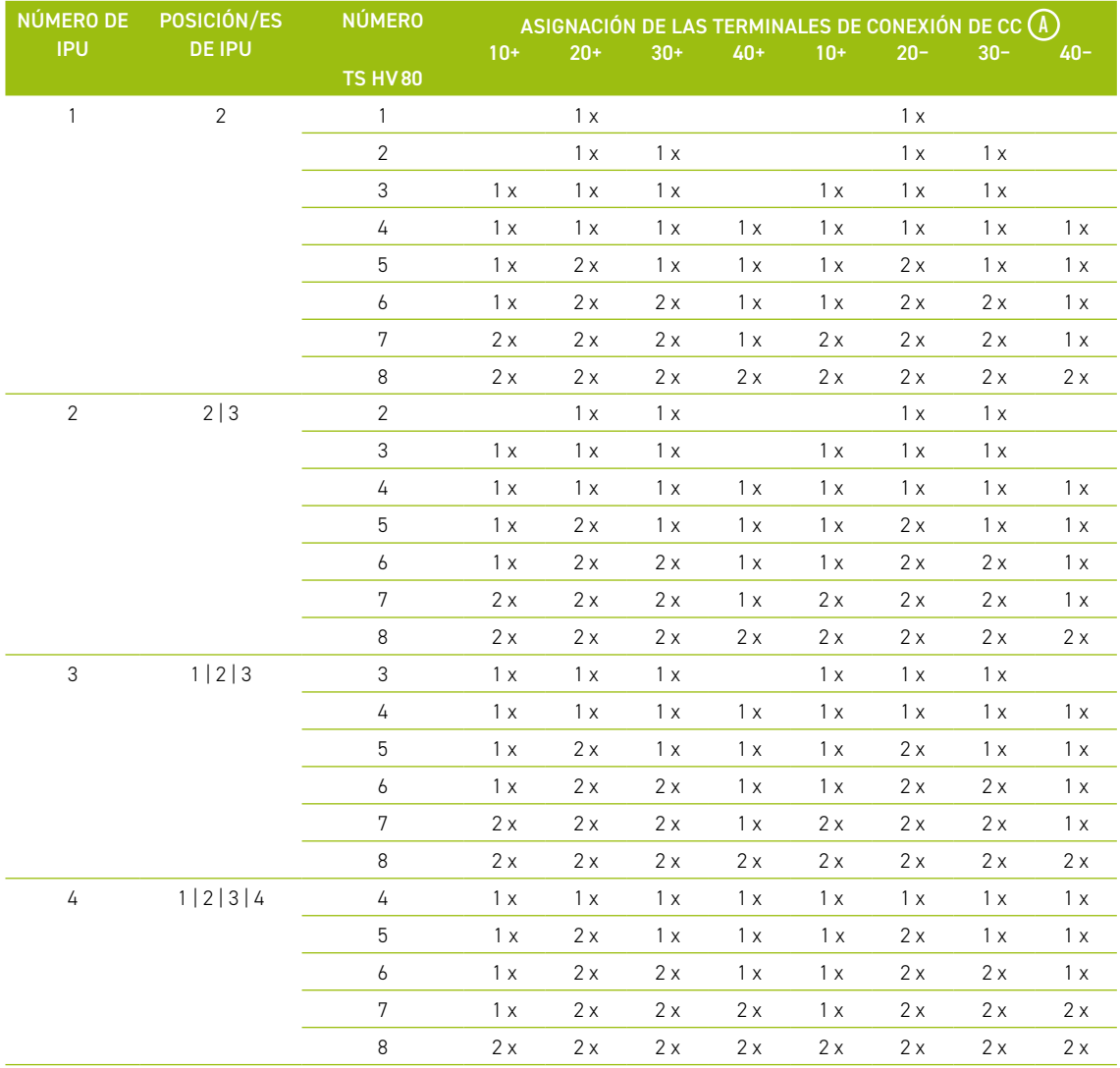

## Asignación de las terminales de conexión de CC

# Conexión de CA: sección de los cables, fusibles de reserva y tipos de transformadores

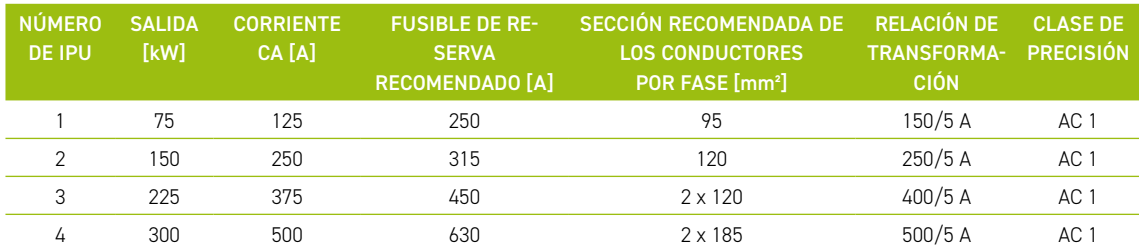

# 9.3 INSTALACIÓN DEL TESVOLT PCS

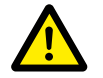

## <span id="page-50-0"></span>**¡PELIGRO! La falta de medidas para establecer y garantizar el estado libre de tensión del TESVOLT PCS puede causar lesiones graves o la muerte**

Al instalar la conexión a la red de CA en el TESVOLT PCS, los conmutadores seccionadores del lado del CA Q1 ... Q4 **28** y el interruptor automático Q01 **47** deben estar abiertos. Si el TESVOLT PCS estaba funcionando previamente, se debe respetar un tiempo de descarga de 60 minutos para descargar el condensador del circuito auxiliar de CC a una tensión que sea inofensiva ( $60 V<sub>co</sub>$ ). Los componentes de CC externos también deben estar desconectados. Antes de realizar trabajos en la conexión a la red, se debe comprobar la ausencia de tensión.

Tenga en cuenta que la base del TESVOLT PCS no debe desmontarse por completo.

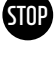

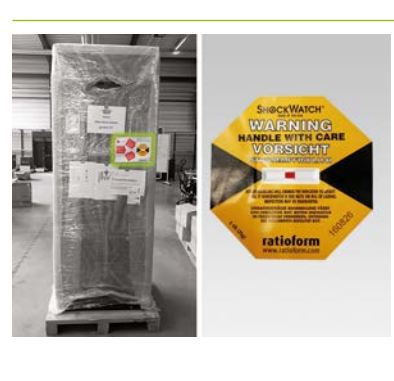

**1** No retire el embalaje antes de haber llegado al lugar de instalación. En primer lugar, compruebe el sensor de impactos. Si el sensor se ha disparado (color rojo en la imagen, a la derecha), documente el estado. Incluso aunque el dispositivo no tenga daños visibles, el conductor de la entrega debe confirmar por escrito que el sensor se ha disparado. Comunique el incidente al servicio de TESVOLT. Transporte el TESVOLT PCS hasta el lugar de instalación definitivo. Es imprescindible que tenga en cuenta las notas e indicaciones del apartado ["Transporte en las instalaciones del cliente](#page-12-0)  [final" en la página 13](#page-12-0) así como el "GRIDCON® PCS Hardware Operating Manual" de MR GmbH.

2<sup>1</sup> En caso de transporte con grúa, primero debe colocar los tornillos con argollas suministrados. La bolsa con los tornillos con argollas se encuentra (claramente visible) en TESVOLT PCS. Tenga en cuenta obligatoriamente las indicaciones y especificaciones del apartado ["3.3 Transporte al cliente](#page-11-0)  [final" en la página 12](#page-11-0) así como el "GRIDCON® PCS Hardware Operating Manual" de MR GmbH.

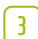

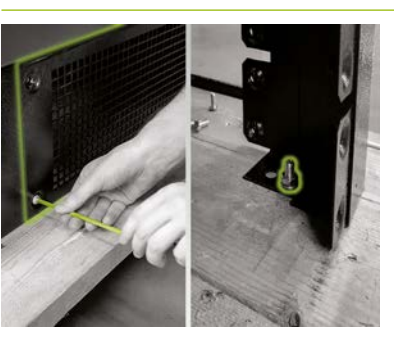

**3 Para levantar el TESVOLT PCS del palé de transporte, hay que** quitar primero las uniones atornilladas de las cuatro patas del armario de distribución. Para ello, retire las cantoneras de zócalo de al menos dos lados opuestos de la misma (frontal/trasera o derecha/izquierda). Para ello, retire los tornillos de las esquinas de los zócalos. A continuación, afloje y quite los tornillos de las patas del armario.

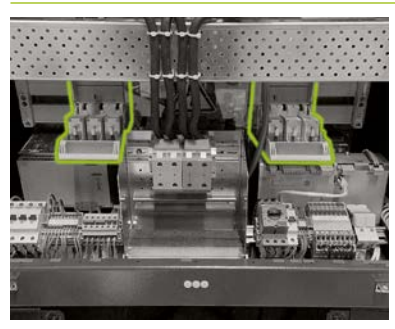

**4** Antes de la conexión, asegúrese de que todos los seccionadores del conmutador de fusibles Q1 ... Q4 **28** están abiertos (según el número y la posición de la IPU) y de que el conmutador S1 **23** esté en la posición "OFF".

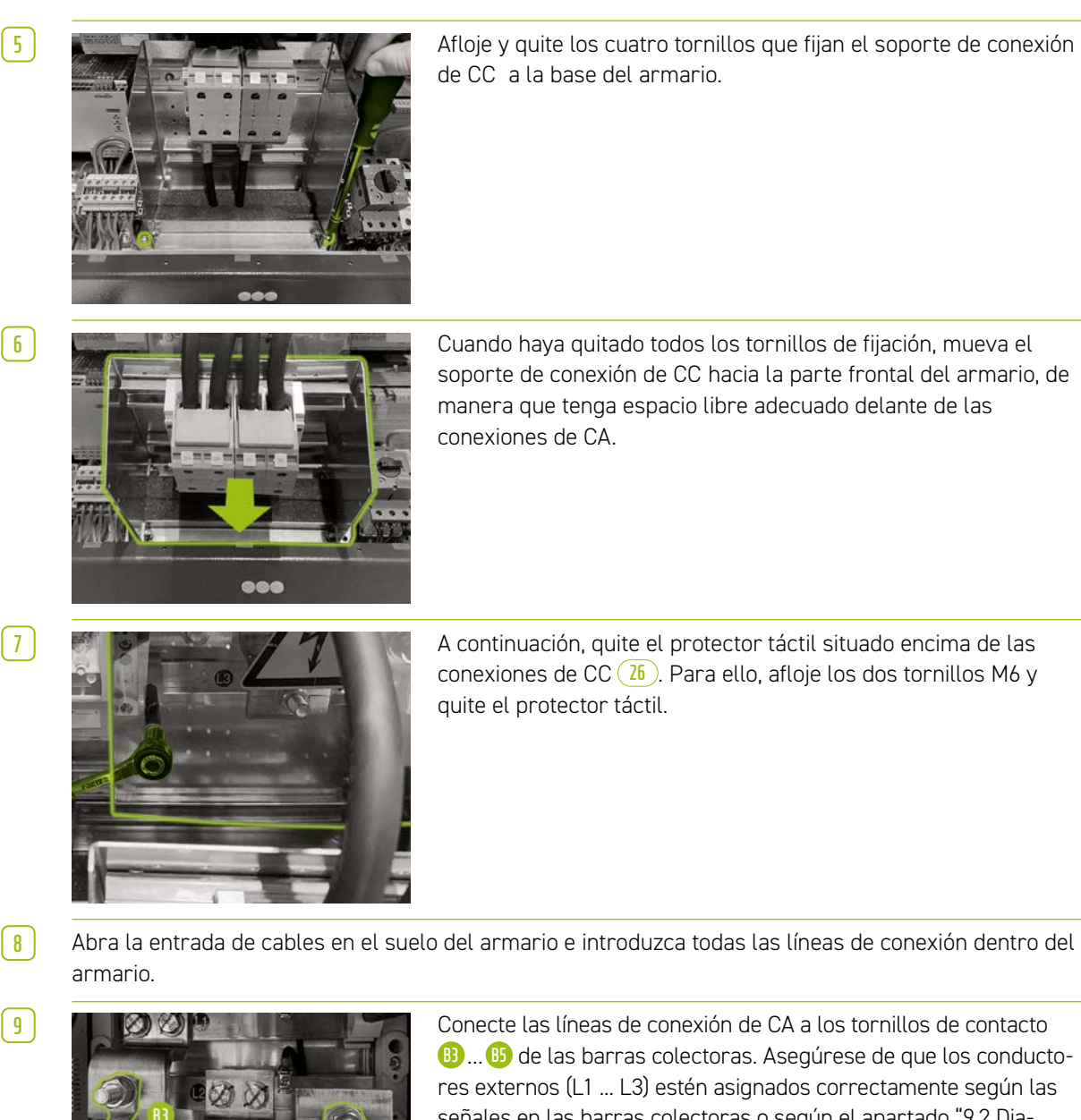

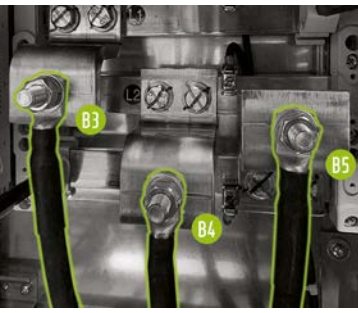

**B3** … **B5** de las barras colectoras. Asegúrese de que los conductores externos (L1 ... L3) estén asignados correctamente según las señales en las barras colectoras o según el apartado ["9.2 Dia](#page-48-0)[grama de conexión del TESVOLT PCS" en la página 49](#page-48-0). El par de apriete es de 70 Nm (utilice una llave inglesa para asegurar los tornillos antigiro). Vuelva a colocar el protector táctil. **Solo con el tipo de puesta a tierra de la red TN-C-S:** tenga en cuenta los dos siguientes pasos de instalación antes de instalar el protector táctil.

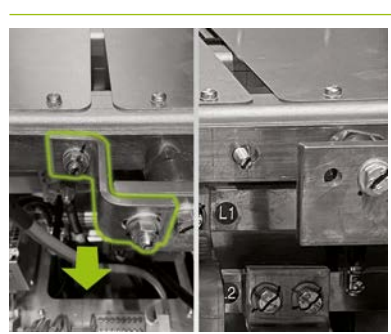

**10 Solo con el tipo de puesta a tierra de la red TN-C-S:** antes de instalar la conexión del conductor N, retire el puente **B6** entre el carril PE y el carril N.

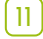

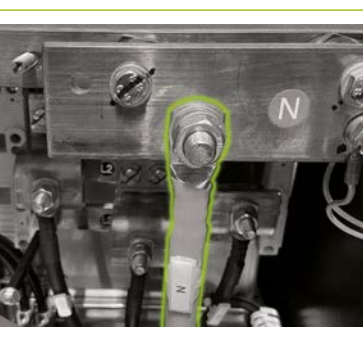

**11 Solo con el tipo de puesta a tierra de la red TN-C-S:** fije el conductor N al terminal N **B2** . Utilice una llave dinanométrica con un par de apriete de 70 Nm (utilice una llave inglesa para asegurar los tornillos antigiro). Para que la instalación sea más sencilla, retire el riel de sujeción de cables (placa perforada). Por último, vuelva a instalar el protector táctil sobre las conexiones de CA y el riel de sujeción de cables.

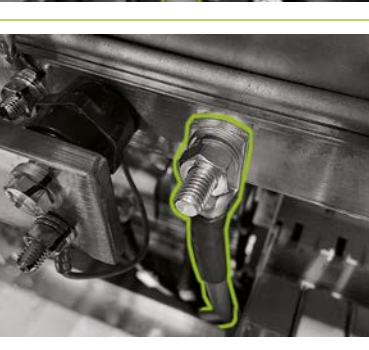

**12** Conecte el cable conductor de protección al carril de compensación de potencial a través de los tornillos de contacto M10 o M12 ya ensamblados **B1** . Este se encuentra situado inmediatamente a la derecha del carril N. El par de apriete es de 40 Nm para las conexiones M10 y de 70 Nm para las conexiones M12 (utilice una llave inglesa para evitar que los tornillos giren al apretarlos).

**13** Vuelva a cerrar la salida de cables.

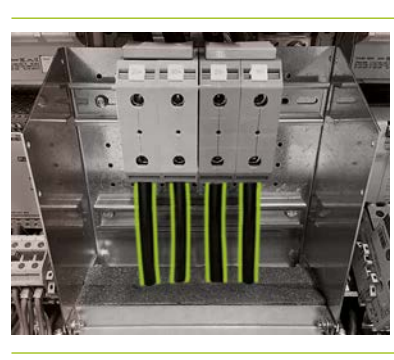

**14** Al instalar la conexión de CC de la batería, asegúrese de que la polaridad es correcta. El par de apriete es de 6–8 Nm.

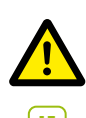

**¡PELIGRO!** Se debe comprobar la polaridad correcta de CC+ y CC- antes de la conexión.

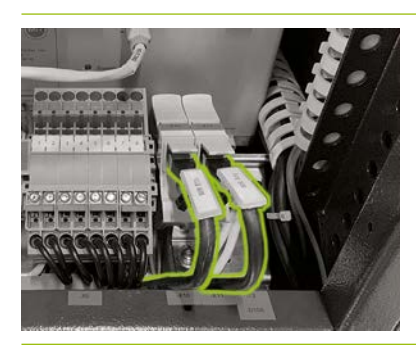

**15 Conecte el puerto Ethernet <b>64** 10 del TESVOLT PCS con un cable de red para conectar el conmutador LAN 1. A continuación, conecte un cable de red al puerto Anybus **54** (2) del TESVOLT PCS para la conexión al conmutador LAN 2.

# 10 INSTALACIÓN Y CONEXIÓN DE LOS PERIFÉRICOS QUE FUNCIONAN EN PARALELO CON LA RED

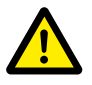

**¡PELIGRO! Riesgo de lesiones graves o mortales si se ignoran las instrucciones de seguridad** Es imprescindible que respete las instrucciones de seguridad que figuran en la documentación original del producto proporcionada por el fabricante de cada uno de los componentes. La inobservancia de estas instrucciones puede provocar lesiones graves o la muerte.

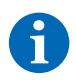

**NOTA:** Tenga en cuenta que, para todos los productos enunciados cuyo fabricante no es TESVOLT, solo será vinculante la documentación del producto del fabricante correspondiente. Por tanto, TESVOLT no garantiza la exactitud de la información sobre estos productos. La información vinculante puede encontrarse únicamente en la documentación válida del producto de dicho producto correspondiente.

## Fuente de alimentación de 24 V

### **Variante 1: con conexión a la red: alimentación de 24 V mediante una fuente de alimentación externa**

Si no se requiere una funcionalidad de la energía de reserva o usin conexión a la red, se puede utilizar la fuente de alimentación de 24 V **8** incluida para que los dispositivos periféricos funcionen. El dispositivo se instala en armarios de distribución o en pequeños distribuidores de instalación en un carril de montaje de 35 mm de conformidad con la norma DIN 43880.

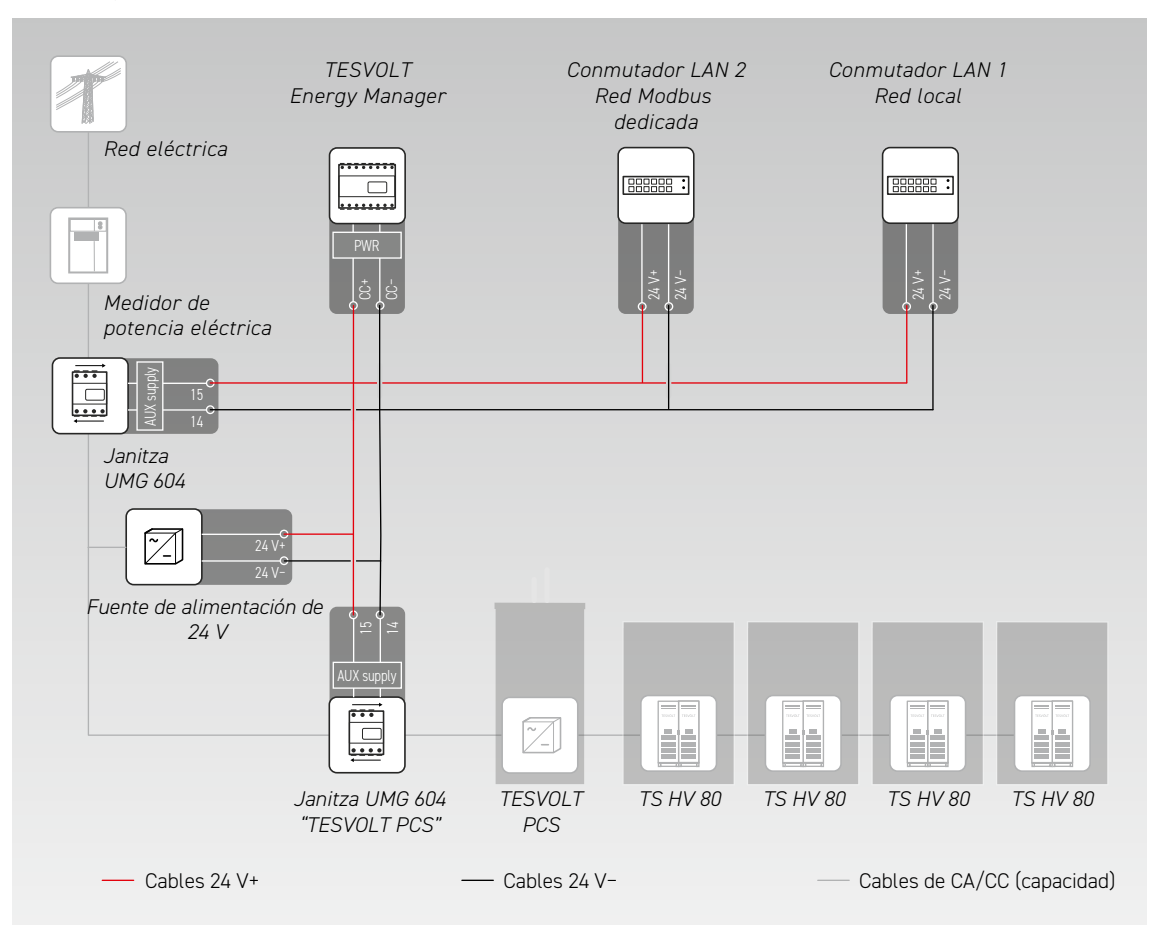

### **Variante 2: con conexión a la red: fuente de alimentación de 24 V a través del TESVOLT PCS**

El inversor de batería TESVOLT PCS tiene una fuente de alimentación de 24 V integrada, la cual se puede utilizar para que funcionen los dispositivos externos. Si el sistema debe ser capaz de proporcionar energía de reserva en un momento posterior, se recomienda que los componentes externos estén conectados a la fuente de alimentación de 24 V interna en preparación. La tensión de alimentación de 24 V puede obtenerse del TESVOLT PCS a través de los terminales X7 **49**  $\mathcal{L}/\mathcal{L}$ 

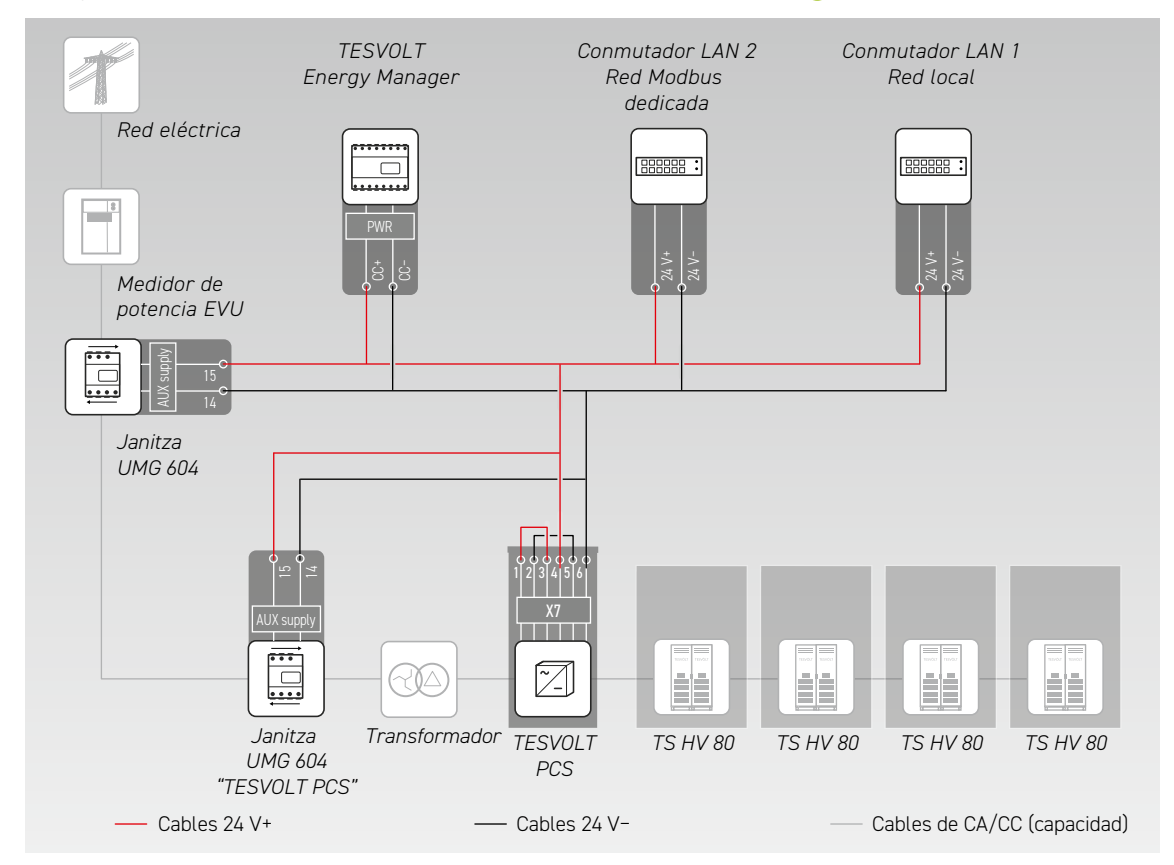

### Medidor de potencia Janitza

En un sistema TS-IHV80 se utilizan al menos dos medidores de potencia Janitza (véase el apartado ["9.1 Estructura del sistema" en la página 47\)](#page-46-0). Un medidor de potencia se encuentra en el punto de conexión a la red y el segundo lo más cerca posible del TESVOLT PCS. Tenga en cuenta que no debe haber consumidores entre este medidor de potencia y el TESVOLT PCS (excepto el transformador adicional en los sistemas sin conexión a la red y de energía de reserva). Nota: solo los transformadores para el medidor de potencia "TESVOLT PCS" están incluidos en el volumen de suministro. Los transformadores para el segundo medidor de potencia deben ser proporcionados por el cliente.

**1** Instale los medidores de potencia Janitza en un armario de distribución o en pequeños distribuidores de instalación en un carril de montaje de 35 mm. Se pueden instalar en cualquier posición.

**2** Conecte el medidor de potencia Janitza a la fuente de alimentación de 24 V a través del terminal **64** .

**3** Equipe las entradas de medición para la medición de la tensión con fusibles y un seccionador. Conecte los puntos de medición para la toma de tensión en el punto de la conexión a la red del TESVOLT PCS y a través de la terminal **68** de los medidores de potencia Janitza.

**4** A continuación, conecte los transformadores de corriente para medir la corriente a los medidores de potencia Janitza a través de la terminal **67** con un dispositivo de cortocircuito (terminales de cortocircuito). Además, tenga en cuenta la información sobre la asignación de terminales en el apartado ["7.1 Medidor de potencia Janitza UMG 604" en la página 29](#page-28-0), así como las especificaciones del manual de instalación y otra documentación del producto para el Janitza UMG 604.

## Conexión del transformador de corriente a MIO (TESVOLT PCS).

Según la aplicación (p. ej. corte físico de picos de demanda), es posible que se necesite minimizar el tiempo de respuesta del inversor lo máximo posible. En estos casos, se utiliza en el TESVOLT PCS el dispositivo interno de medición y entrada/salida MIO **30** .

Los transformadores necesarios para la medición de la corriente (los debe proporcionar el cliente) están conectados a la terminal X6 **53** en la regleta de conexiones **33** en el TESVOLT PCS (para las asignaciones, véase el apartado ["6.5 Regleta de conexiones del inversor de batería TESVOLT PCS" en](#page-26-0)  [la página 27](#page-26-0)).

## Conmutadores Ethernet (LAN 1 y LAN 2)

Los dispositivos están instalados en los armarios de distribución o en pequeños distribuidores de instalación en un carril de montaje de 35 mm de conformidad con la norma DIN 43880. Se pueden instalar en cualquier posición. Conecte el dispositivo a la fuente de alimentación de 24 V.

## TESVOLT Energy Manager con adaptador USB Ethernet

**1** Instale el TESVOLT Energy Manager en un armario de distribución o en un distribuidor de instalación pequeño en un carril de montaje de 35 mm de conformidad con la norma DIN 43880. Se pueden instalar en cualquier posición. Tenga en cuenta las dimensiones de instalación que se muestra en la ilustración del apartado ["98" en la página 34](#page-33-0) del manual de instrucciones e instalación del TESVOLT Energy Managerasí como las longitudes máximas del cable del apartado anterior.

**2** Conecte el TESVOLT Energy Manager a la fuente de alimentación de 24 V a través de su conexión "PWR" **78** . Asegúrese de que la línea de suministro dispone de un fusible de como máximo 3 A.

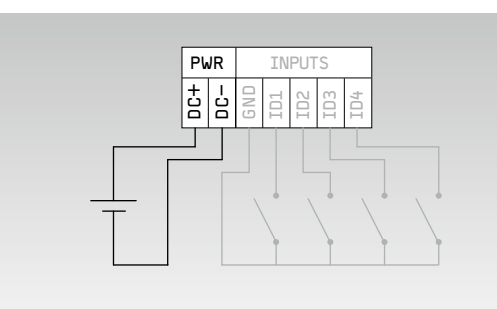

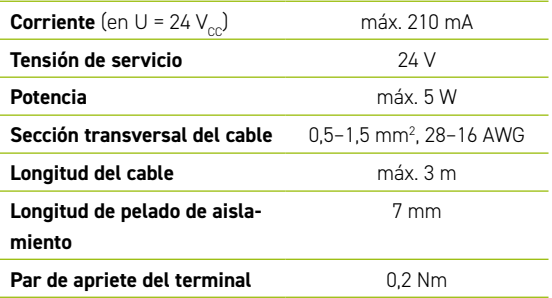

**3** Conecte la conexión LAN del TESVOLT Energy Manager **72** a la conexión internet mediante el conmutador de LAN-1. Conecte el adaptador de red USB facilitado **14,1** a la conexión USB-1 **71** y conéctelo al conmutador de LAN-2 (red Modbus dedicada). Tenga en cuenta que la longitud de cable máxima es de 30 m. Si los dispositivos no se pueden conectar a la red dedicada (LAN 2), se pueden conectar también a la red de LAN 1. Si no usa un servidor DHCP tal y como se recomienda, una dirección IP fija deberá asignarse a estos dispositivos.

## <span id="page-56-0"></span>Establecimiento de los enlaces de comunicación

Conecte las conexiones Modbus y de red de todos los componentes del sistema según lo indicado en la siguiente ilustración.

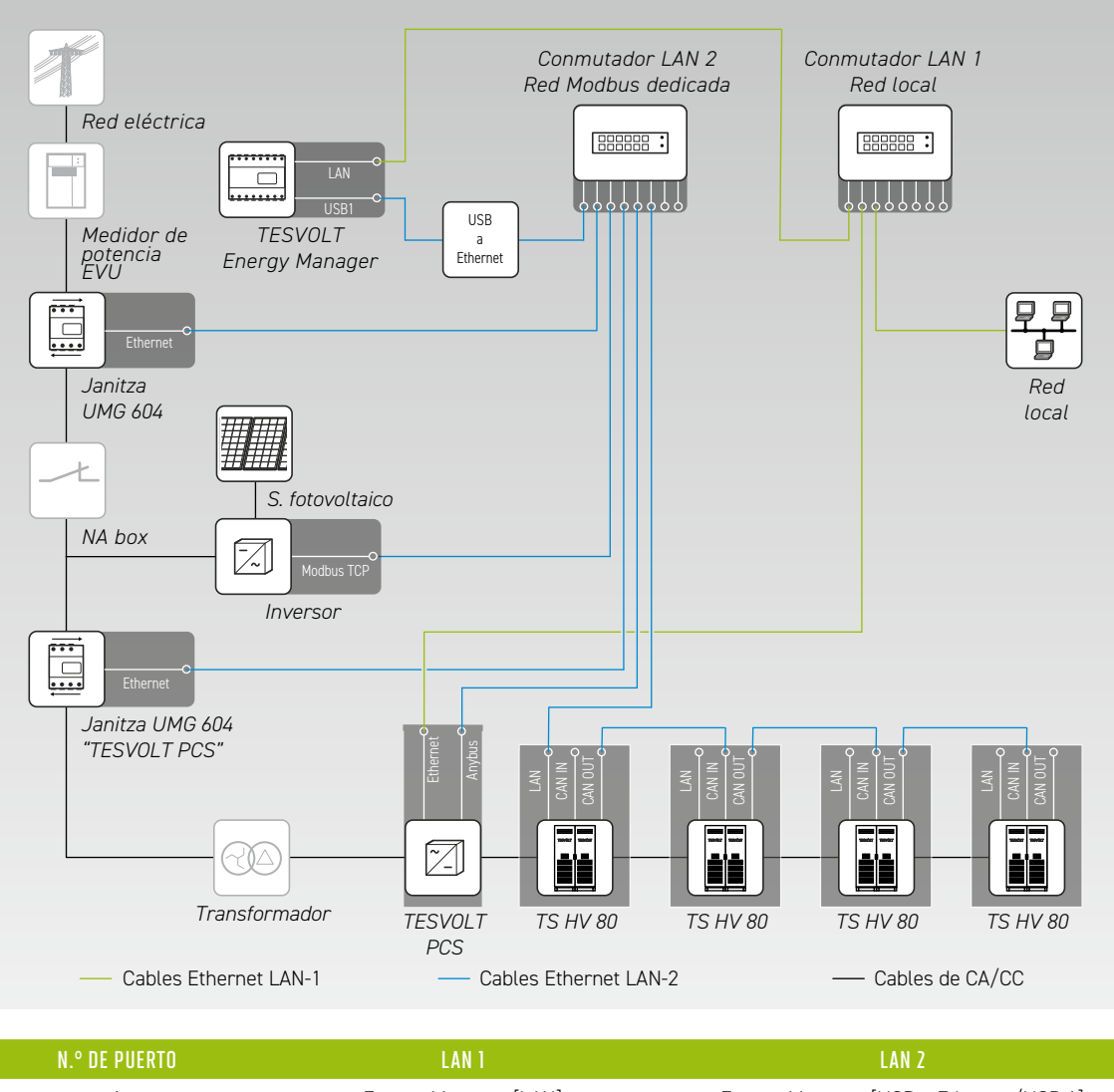

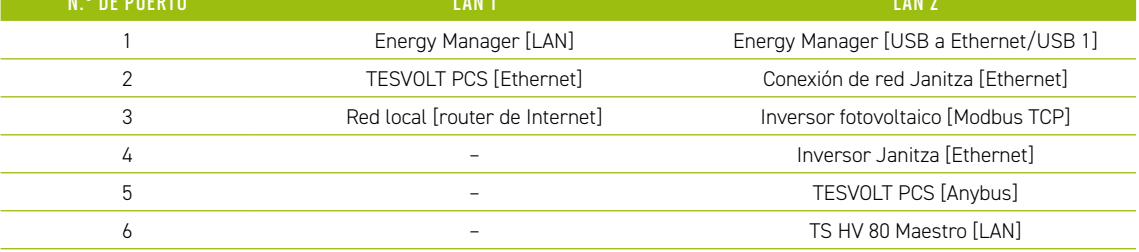

# 11 INSTALACIÓN Y CONEXIÓN DE LOS PERIFÉRICOS EN FUNCIONAMIENTO SIN RED

Para los sistemas sin conexión a la red recomendamos el uso de un TESVOLT Backup Control Box. Todos los componentes de comunicación, control y medición ya están alojados y preconectados en él.

**NOTA:** A la hora de planificar e instalar sistemas sin conexión a la red, asegúrese de consultar la nota de aplicación para el acumulador de litio TS-I HV 80: "Are we ready to go off-grid?" (¿Estamos preparados para funcionar sin conexión a la red?).

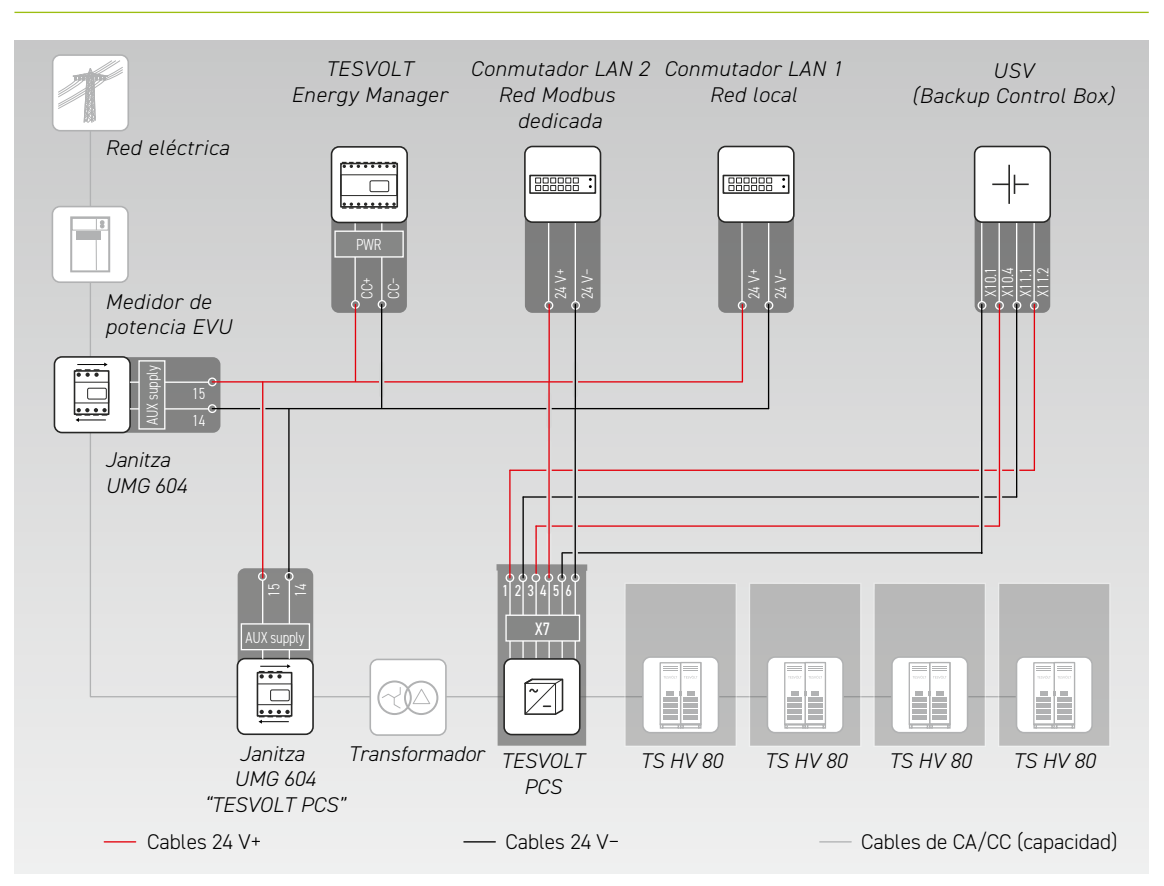

**1** Instale el TESVOLT Backup Control Box. Consulte también el apartado ["Dimensiones del](#page-14-0)  [TESVOLT Backup Control Box" en la página 15.](#page-14-0)

**2** A continuación, establezca las conexiones de red. Para ello, conecte el puerto X10 "Ethernet" **64** 1 del TESVOLT PCS con el conmutador LAN 1 (K5) **100** y la conexión "Anybus" X11 **54** 2 con el conmutador LAN 2 (K4) **99** . Para los sistemas con más de un acumulador, establezca las conexiones Modbus entre los acumuladores del TS HV80. Conecte el/los acumulador/es al conmutador LAN 2 (K4) **79** . (Véase la figura en el apartado ["Establecimiento de los enlaces de comunicación" en la página 57\)](#page-56-0). Por último, establezca una conexión entre el conmutador LAN 1 (K5) **100** y la red de internet o local.

**3** Después, conecte las entradas y salidas de tensión de alimentación del TESVOLT PCS con las conexiones correspondientes del TESVOLT Backup Control Box (consulte el esquema de interconexión en esta sección y las asignaciones de terminales según los apartados ["6.5 Regleta de conexiones del inversor](#page-26-0)  [de batería TESVOLT PCS" en la página 27](#page-26-0) y ["7.3 TESVOLT Backup Control Box" en la página 32](#page-31-0)).

**4** Conecte los puntos de medición para la toma de tensión en el punto de conexión a la red con X2 **103** y para la toma de tensión en el TESVOLT PCS con X4 **105** del TESVOLT Backup Control Box. Después, conecte también las tomas de tensión en ambos lados del conmutador de desconexión a la red con X5 **106** .

- **5** A continuación, conecte los transformadores de corriente para la medición de la corriente al terminal X1 **102** (P1, punto de conexión a la red ) y al terminal X3 **104** (P2, TESVOLT PCS) del TESVOLT Backup Control Box. Tenga también en cuenta la información sobre la asignación de terminales en el apartado ["7.1 Medidor de potencia Janitza UMG 604" en la página 29](#page-28-0), así como las especificaciones de la documentación del producto actualmente vigente para el Janitza UMG 604.
- **6** Ahora, conecte los otros componentes a las conexiones X6, X7 y X8 del TESVOLT Backup Control Box. Tenga en cuenta la nota de aplicación "Nota de aplicación para el acumulador de litio TS-I HV 80: are we ready to go off-grid?" (¿Estamos preparados para funcionar sin conexión a la red?) así como la información sobre asignación de terminales en el apartado ["7.3 TESVOLT Backup Control Box" en la](#page-31-0)  [página 32](#page-31-0).

# 12 PUESTA EN MARCHA

# 12.1 PUESTA EN MARCHA DE LA SECUENCIA DEL SISTEMA

Para evitar fallos en el funcionamiento, los distintos componentes del sistema deben ponerse en funcionamiento en un orden determinado.

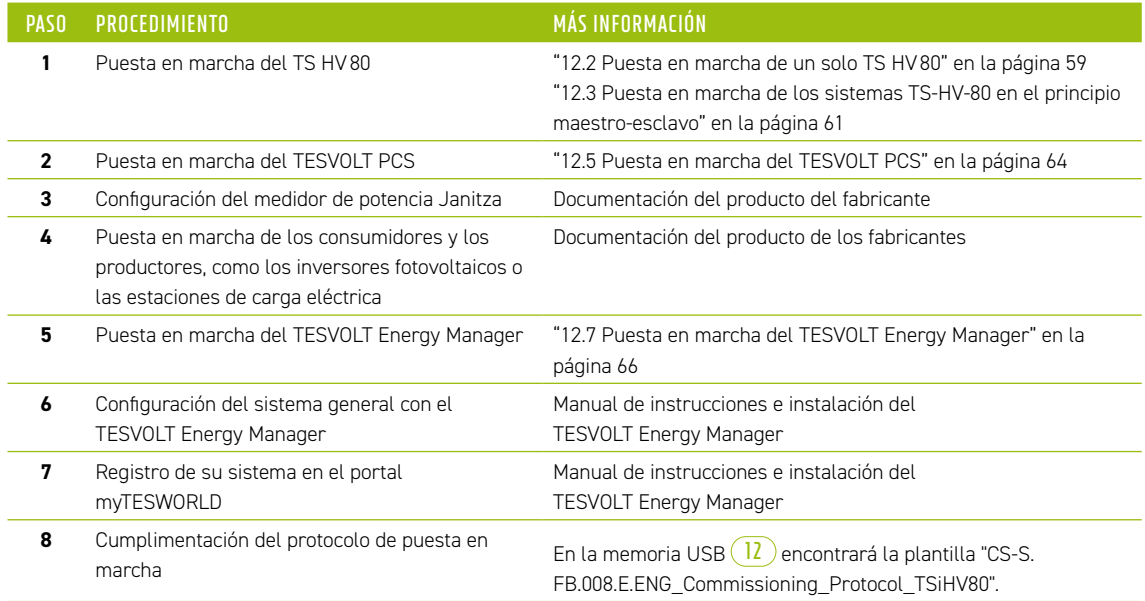

# 12.2 PUESTA EN MARCHA DE UN SOLO TS HV80

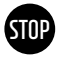

### <span id="page-58-0"></span>**¡ATENCIÓN! Posibles daños en la batería por una configuración incorrecta**

Una configuración incorrecta puede provocar daños en la batería. La configuración de los parámetros influye en el comportamiento de carga del TESVOLT PCS. Por ello, es importante elegir la configuración adecuada durante la puesta en marcha.

## Requisitos previos

El TESVOLT PCS y los componentes periféricos se han instalado según las especificaciones (instalación/conexión) de los fabricantes correspondientes.

## Procedimiento

**1** Compruebe la interconexión entre el TESVOLT PCS y el TS HV80.

**2** Revise la interconexión de los componentes del TS HV80 conforme a lo indicado en el apartado ["5.8](#page-23-0)  [Interconexión de los módulos de batería" en la página 24.](#page-23-0) Si la interconexión es correcta, todos los componentes bajo tensión estarán protegidos contra el contacto físico.

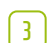

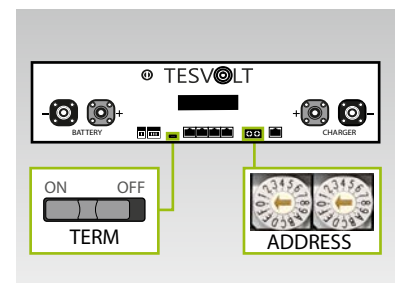

Compruebe y, en caso de que sea necesario, corrija la configuración para la conexión y el direccionamiento del TS HV80 "TERM"- (CONEXIÓN) **5** y "ADDRESS" (DIRECCIÓN) **10** en la APU HV1000-S.

TERM tiene que estar "ON" cuando se trabaje en un solo TS HV80, y ADDRESS tiene que estar en "0" y "0".

**4** Conecte el conmutador externo **B** en el exterior de la puerta del armario del TS HV80.

**5** Pulse el botón de encendido/apagado ("SWITCH") **17** en la APU HV1000-S.

**STOP**

**¡ATENCIÓN! Posibles daños en la APU HV1000-S por un funcionamiento inadecuado** Si toca en la APU HV1000-S para activarla o confirmar una acción, deberá tener en cuenta las siguientes instrucciones para evitar dañar la APU HV1000-S:

- 1. No utilice ningún objeto para tocar la unidad bajo ningún concepto.
- 2. Toque suavemente con sus dedos en la marca **16** a la derecha de la pantalla de visualización en la carcasa.

**No golpee nunca la pantalla**.

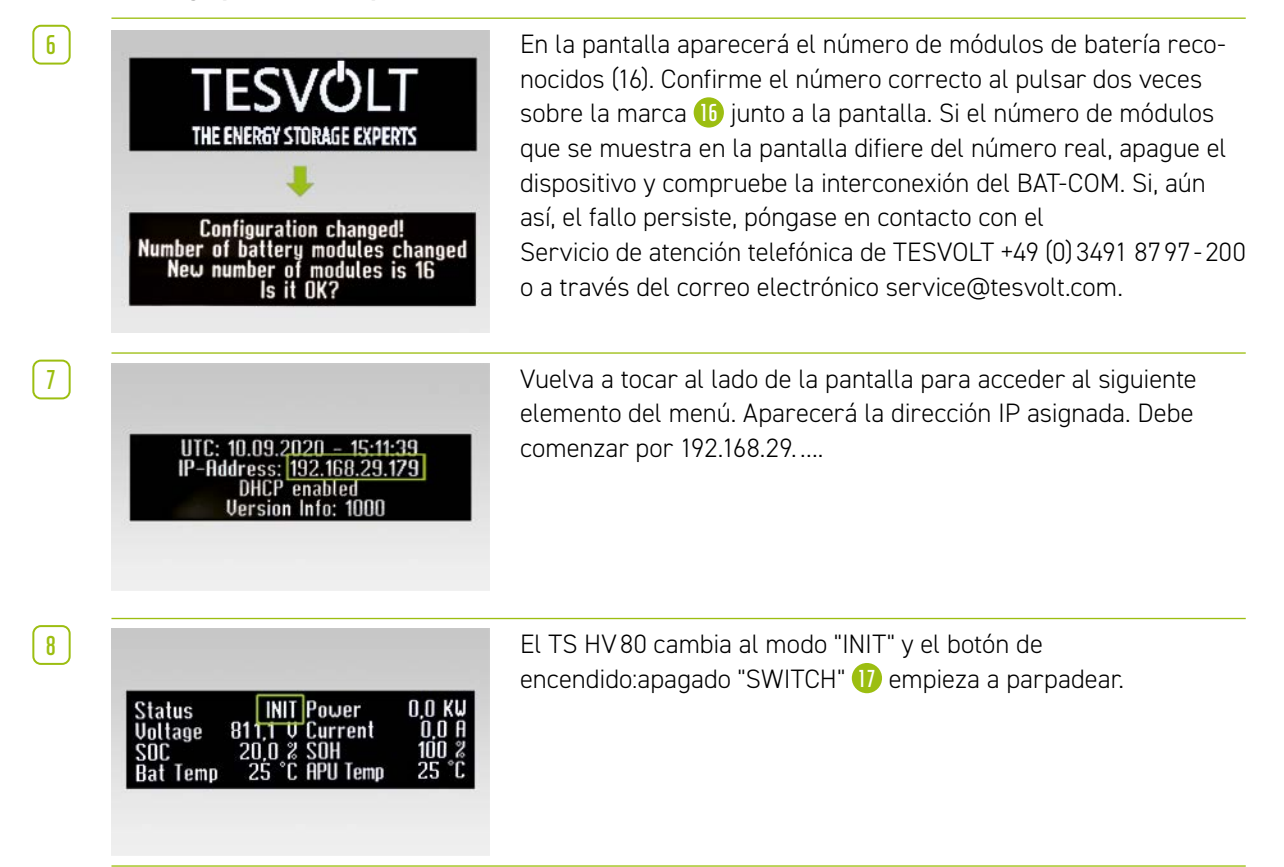

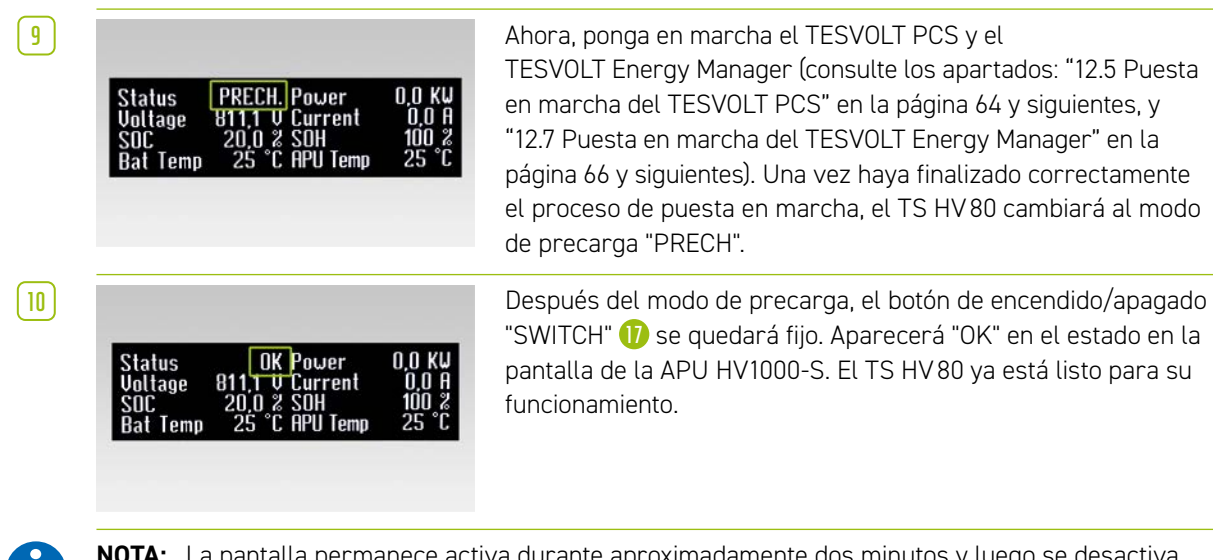

antalla permanece activa durante aproximadamente Puede activarse de nuevo al tocar dos veces.

# 12.3 PUESTA EN MARCHA DE LOS SISTEMAS TS-HV-80 EN EL PRINCIPIO MAESTRO-ESCLAVO

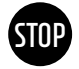

## <span id="page-60-0"></span>**¡ATENCIÓN! Posibles daños en la batería por una configuración incorrecta**

Una configuración incorrecta puede provocar daños en la batería. La configuración de los parámetros influye en el comportamiento de carga del TESVOLT PCS. Por ello, es importante elegir la configuración adecuada durante la puesta en marcha.

## Requisitos previos

El TESVOLT PCS se ha instalado por completo.

## Procedimiento

**1** Compruebe la interconexión del TESVOLT PCS y el TS HV80.

**2** Revise la interconexión de los componentes del TS HV80 conforme a lo indicado en el apartado ["5.8](#page-23-0)  [Interconexión de los módulos de batería" en la página 24.](#page-23-0) Si la interconexión es correcta, todos los componentes bajo tensión estarán protegidos contra el contacto físico.

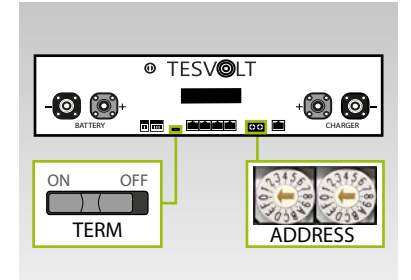

Ahora puede hacer la configuración para la conexión y el direccionamiento del TS HV80 "TERM" **5** y "ADDRESS" **10** según lo indicado en el apartado ["Resumen de todas las opciones de](#page-86-0)  [direccionamiento" en la página 87](#page-86-0) y siguientes. En caso de los sistemas maestro-esclavo, TERM **5** debe estar "ON" en la APU HV1000-S del maestro y del último acumulador de la configuración maestro-esclavo. TERM **5** debe estar "OFF" en todas las demás APU esclavas de la configuración.

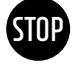

**3**

### **¡ATENCIÓN! Posibles daños en la APU HV1000-S por un funcionamiento inadecuado**

Si toca en la APU HV1000-S para activarla o confirmar una acción, deberá tener en cuenta las siguientes instrucciones para evitar dañar la APU HV1000-S:

- 1. No utilice ningún objeto para tocar la unidad bajo ningún concepto.
- 2. Toque suavemente con sus dedos en la marca a la derecha de la pantalla en la carcasa. **No golpee nunca la pantalla**.

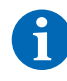

**NOTA:** La pantalla permanece activa durante aproximadamente dos minutos y luego se desactiva. Puede activarse de nuevo al tocar dos veces.

**4** Ahora, puede poner en marcha todos los acumuladores esclavos. Proceda en orden inverso según su posición en la configuración maestro-esclavo. Empiece por el último esclavo de la configuración maestro-esclavo y encienda primero el conmutador externo ( $\overline{B}$ ) en el exterior de la puerta del armario y después el botón de encendido apagado "SWITCH" **17** en la APU HV1000-S.

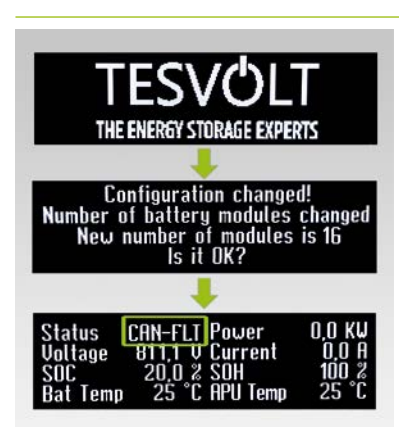

**5** En la pantalla del acumulador esclavo aparecerá el número de módulos de batería reconocidos (16). Confirme que el número es correcto al pulsar dos veces **16** junto a la pantalla. Si el número de módulos que se muestra en la pantalla difiere del número real, apague el TS HV80 y compruebe la interconexión BAT-COM. Si, aun así, el fallo persiste, póngase en contacto a través de service@tesvolt.com o con el

> Servicio de atención telefónica de TESVOLT +49 (0) 3491 87 97 - 200. Una vez haya finalizado la puesta en marcha correctamente, el estado cambiará a "CAN-FLT".

- **6** Encienda el siguiente acumulador esclavo y proceda según lo descrito en los pasos **4** y **5** , es decir, igual que en la puesta en marcha del primer esclavo.
- **7** Una vez se hayan puesto en marcha todos los acumuladores esclavos, se puede iniciar el armario maestro. Para ello, encienda el conmutador externo  $\left( \begin{array}{c} B \end{array} \right)$  que se encuentra en la parte exterior de la puerta del armario.
- 8<sup>1</sup> A continuación, presione el botón de encendido/apagado **17** en la APU HV1000-S correspondiente.

**9** A diferencia de las APU esclavas, la maestra solicita normalmente el número de "cadenas". El número de cadenas se corresponde al número de acumuladores de la configuración maestro-esclavo (p. ej. maestro + esclavo 1 = 2 cadenas). Confirme el número correcto al pulsar dos veces al lado de la pantalla. Si se produce alguna desviación, compruebe el cableado CAN OUT → CAN IN, la conexión y el direccionamiento. Si, aun así, el fallo persiste, póngase en contacto a través de service@tesvolt.com o con el Servicio de atención telefónica de TESVOLT +49 (0) 3491 8797-200.

iouration chanoed ber of battery modules changed<br>modules is 16

THE ENERGY STORAGE EXPERTS

Configuration changed!<br>Number of strings changed<br>New number of strings is 2<br>Is it OK?

10.09.20 **Address:** 192.168.29.179

**10** La pantalla de la APU HV1000-S maestra mostrará el número de módulos de batería reconocidos (16). Confirme que el número es correcto al pulsar dos veces. En caso de que se produzca alguna desviación, apague el TS HV80 y compruebe el cableado BAT-COM. Si, aun así, el fallo persiste, póngase en contacto a través de service@tesvolt.com o con el Servicio de atención telefónica de TESVOLT +49 (0) 3491 87 97 - 200.

**11** Vuelva a tocar al lado de la pantalla para acceder al siguiente elemento del menú. Aparecerá la dirección IP asignada. Debe comenzar por 192.168.29.….

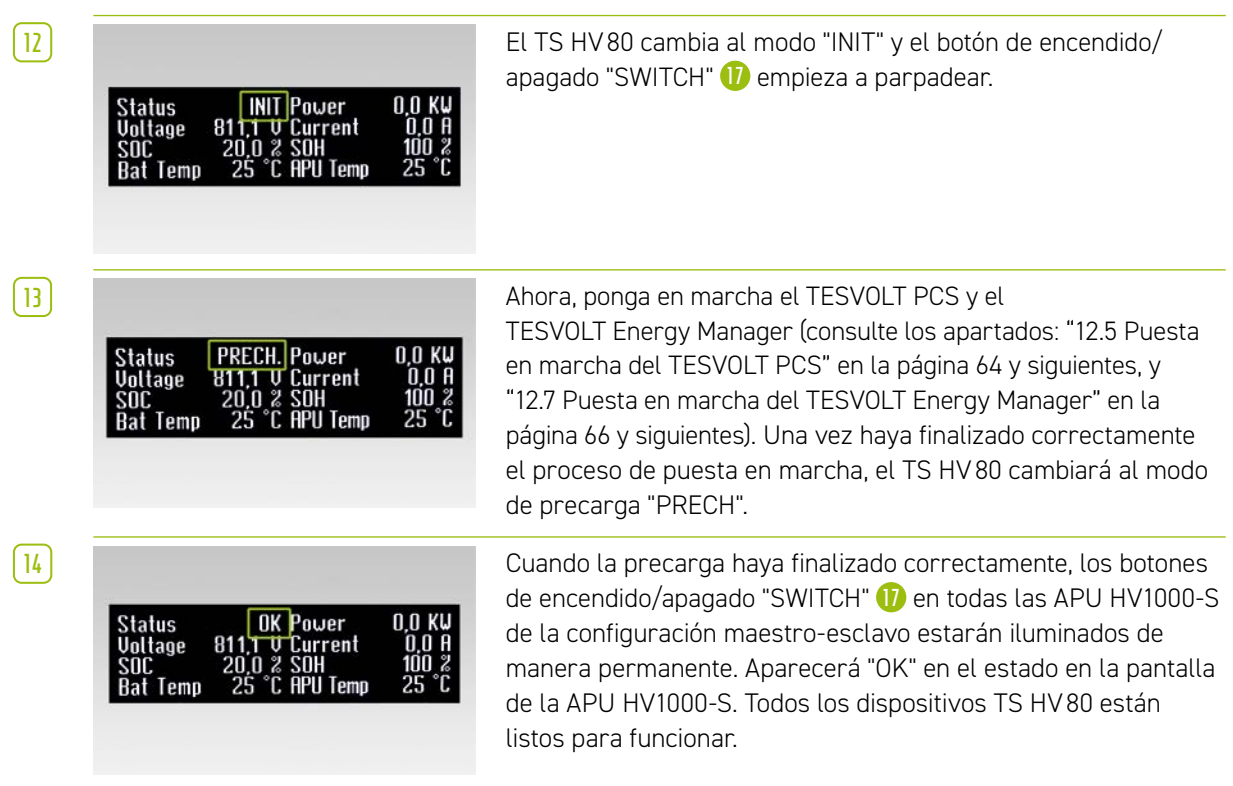

# 12.4 PUESTA EN MARCHA DEL TESVOLT Backup Control Box

<span id="page-62-0"></span>El uso del TESVOLT Backup Control Box es opcional en los sistemas sin conexión a la red y de energía de reserva.

### **1** Introduzca fusibles de rosca de 2 A (D01) **94** en F2, F3 y F4.

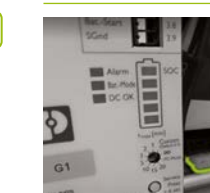

**2** En primer lugar, active el SAI **93** . Abra el alojamiento de la batería e inserte dos fusibles automotrices de 25 A en la ranura para ello.

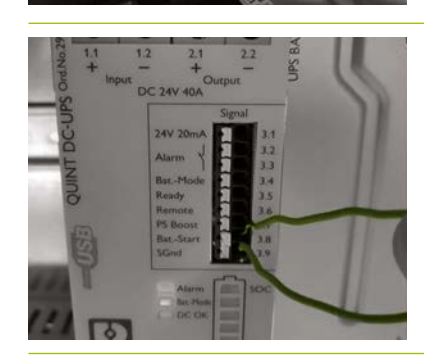

**3 Realis 12 Realice un arranque en frío del SAI <b>93**. Con la función de arranque en frío, se puede arrancar el SAI sin una tensión de suministro de entrada. El SAI se alimenta con la energía de la batería conectada, la cual también suministra las cargas. Las dos terminales de señal Bat. -Start (3.8) y SGnd (3.9) deben conectarse brevemente. Tras el inicio, el SAI cambia al modo batería.

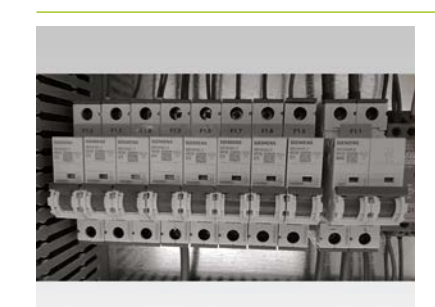

**4** A continuación, conecte los fusibles F1.1 a F1.9 **90** del TESVOLT Backup Control Box.

**5** Todos los componentes de 24 V deben estar alimentados. Ponga en marcha los componentes según el siguiente orden y los apartados indicados:

1. Medidores de potencia Janitza: ["12.6 Puesta en marcha de los dos medidores de potencia Janitza" en](#page-64-0)  [la página 65](#page-64-0).

2. TESVOLT Energy Manager: ["12.7 Puesta en marcha del TESVOLT Energy Manager" en la página 66](#page-65-0) 3. Registro en myTESWORLD: ["12.8 Registro en el portal de myTESWORLD" en la página 69.](#page-68-0)

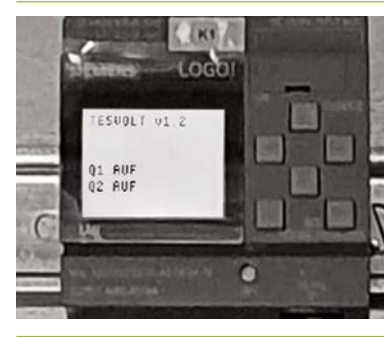

**6** El programa de control para el Siemens Logo (K1) **92** ya está implementado en la configuración de fábrica (reconocible en la pantalla de "TESVOLT v1.2"). La pantalla también indica que ambos seccionadores de red están abiertos ("Q1 OPEN"; "Q2 OPEN").

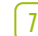

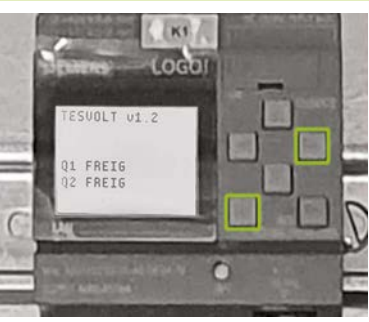

**7** Cierre los conmutadores de desconexión de la red. De este modo, se aplicará tensión al sistema. El requisito básico para ello es que el TESVOLT PCS esté inactivo/vacío y que no se forme ningún otro sistema sin conexión a la red (p. ej. mediante un generador diésel), es decir, que la red del cliente esté libre de tensión en el lado de CA. Para cerrar el conmutador de desconexión de la red, presione al mismo tiempo las teclas (ESC) +  $(\rightarrow)$  en el CONTROLADOR DE Siemens Logo **92** .

**8** Si se cumplen las condiciones anteriormente mencionadas, SIEMENS Logo <sup>0</sup>2 habilita el cierre del conmutador de desconexión de la red y los conmutadores de desconexión de la red se cierran. Ahora, se aplica la tensión de red al sistema y puede empezar el funcionamiento con conexión a la red.

# 12.5 PUESTA EN MARCHA DEL TESVOLT PCS

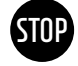

<span id="page-63-0"></span>**¡ATENCIÓN! Riesgo de daños en el TESVOLT PCS y otros componentes en caso de polaridad incorrecta** Antes de acoplar por primera vez, es imprescindible que compruebe la polaridad correcta en el circuito eléctrico de CC. Una polaridad incorrecta hace que fluya una corriente de descarga incontrolada a través de las resistencias de precarga, lo que las daña de forma inmediata e irreversible. También se debe tener en cuenta que los fusibles u otros dispositivos de protección de sobrecorriente no suelen responder, ya que la corriente de carga está limitada por las resistencias.

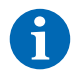

**NOTA:** Antes de la puesta en marcha, asegúrese de que existe un campo giratorio correcto.

- **1** Compruebe la interconexión del TESVOLT PCS (véase el manual de instalación ["9.3 Instalación del](#page-50-0)  [TESVOLT PCS" en la página 51](#page-50-0) y siguientes).
- 2<sup></sup> Conecte la fuente de alimentación de CA para el TESVOLT PCS.
- **3** Cierre todos los conmutadores seccionadores existentes Q1 ... Q4  $(28)$  (el número se corresponde con el número de IPU).
- **4** Cierre el interruptor automático Q01 **50** .
- **5** Compruebe los interruptores automáticos F20 ... F25 **47** / **51** . F20 y F21 deben estar encendidos, al igual que los interruptores automáticos F22 ... F25 pertenecientes a las IPU existentes. La posición de instalación (1 ... 4) determina la asignación. F22 pertenece a la IPU de la posición de instalación 1 (extremo izquierdo), F23 pertenece a la IPU en la posición de instalación 2, y así sucesivamente. Por ejemplo, si solo hay dos IPU instaladas en las posiciones 2 y 3, entonces F23 y F24 deben estar cerradas. Consulte los apartados ["6.5 Regleta de conexiones del inversor de batería TESVOLT PCS" en la](#page-26-0)  [página 27](#page-26-0) y ["6.6 Posiciones del IPU y conmutadores automáticos y seccionadores con NH" en la](#page-27-0)  [página 28.](#page-27-0)

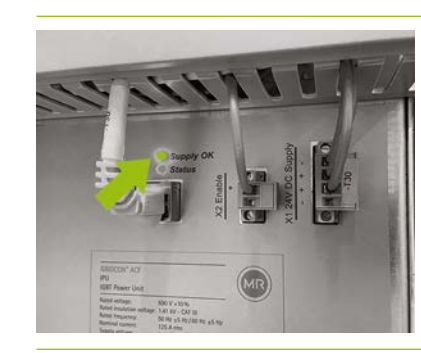

**6** Cierre el conmutador principal S1  $(\overline{B})$ . En primer lugar, se prueban los ventiladores del TESVOLT PCS. Una vez se haya completado el test propio, el LED superior "Supply OK" de la IPU se ilumina en verde y el TESVOLT PCS está en funcionamiento.

## 12.6 PUESTA EN MARCHA DE LOS DOS MEDIDORES DE POTENCIA JANITZA

<span id="page-64-0"></span>**NOTA:** Si debe usar TESVOLT Backup Control Box, omita los siguientes apartados por el momento y continúe la puesta en marcha con el apartado ["12.4 Puesta en marcha del TESVOLT Backup Control Box"](#page-62-0)  [en la página 63](#page-62-0).

**NOTA:** Antes de poner en marcha los medidores de potencia Janitza, consulte la documentación del fabricante y, si fuera necesario, utilice también el software "GridVis®" para poner en marcha el dispositivo.

- **1** Conecte los fusibles del medidor de potencia correspondiente. Se activará la pantalla y comenzará el arranque.
- **2** Seleccione el modo de programación en el dispositivo. Al presionar los botones 1 y 2 a la vez durante un segundo, entrará en modo de programación a través de la solicitud de contraseña. Si no se ha programado ninguna contraseña en la pantalla, accederá directamente al primer menú de programación.
- **3** Configure la relación de transformación de tensión y corriente (véase la tabla en el apartado ["9.3 Instalación](#page-50-0)  [del TESVOLT PCS" en la página 51](#page-50-0)). Consulte el manual del usuario del Janitza UMG 604.
- **4** Ahora configure la conexión de Ethernet. El dispositivo debe estar configurado como un cliente DHCP. El TESVOLT Energy Manager se comporta como un servidor DHCP. La dirección IP asignada por el Energy Manager debe comenzar por 192.168.29. …. Consulte el manual del usuario del Janitza UMG 604.
- **5** Utilice la interfaz web de los medidores de potencia Janitza para comprobar la plausibilidad de los valores mostrados (valores positivos = extraídos, valores negativos = alimentación). El objetivo principal es evitar la instalación incorrecta de los transformadores.

# <span id="page-65-0"></span>12.7 PUESTA EN MARCHA DEL TESVOLT Energy Manager

- **1** Encienda la fuente de alimentación de 24 V.
- **2** Establezca una conexión con el TESVOLT Energy Manager al conectarlo a la red dedicada de Modbus (LAN 2) a través de su ordenador.
- **3** Acceda a la interfaz de configuración del Energy Manager mediante la dirección IP 192.168.29.254.
- **4** Ahora configure la conexión de Ethernet: Settings (Configuración)  $\rightarrow$  System settings (Configuración del sistema)  $\rightarrow$  Network (Red).

**5** A continuación, configure el medidor de potencia de transmisión de la red pública (p. ej. Janitza UMG 604): Settings (Configuración)  $\rightarrow$  Device configuration (Configuración de dispositivos)  $\rightarrow$  Power measurement (Medidor de potencia) $\rightarrow$  Add power measurement status (Añadir estado del medidor de potencia) $\rightarrow$  "Select a model" (Seleccionar un modelo)  $\rightarrow$  Janitza UMG 604 (La dirección IP asignada por el Energy Manager al Janitza debe comenzar por 192.168.29. ... :502. El puerto 502 es el predeterminado y puede cambiarse si se desea. ID esclavo: valor predeterminado = 1 puede cambiarse opcionalmente si es necesario al configurar el medidor de potencia.) Pulse en "Save" (Guardar) y espere 20 segundos.

 $\boxed{6}$  Configure el medidor de potencia "TESVOLT PCS" (p. ej. Janitza UMG 604): Settings (Configuración)  $\rightarrow$ Device configuration (Configuración de dispositivos)  $\rightarrow$  Power measurement (Medidor de potencia)  $\rightarrow$ Add power measurement status (Añadir estado del medidor de potencia)  $\rightarrow$  "Select a model" (Seleccionar un modelo)  $\rightarrow$  Janitza UMG 604. La dirección IP asignada por el Energy Manager al Janitza debe comenzar por 192.168.29. ... :502. El puerto 502 es el predeterminado y puede cambiarse si se desea. ID esclavo: valor predeterminado = 1 puede cambiarse si es necesario al configurar el medidor **Add inverter** de potencia). Pulse en "Save" (Guardar) y espere 20 segundos. **Add inverter**

**7** Configure el inversor de batería (TESVOLT PCS): Settings (Configuración)  $\rightarrow$  Device configuration (Configuración de dispositivos) **→** Inverter (Inversor) **→** Add inverter (Añadir inversor nuevo) ...

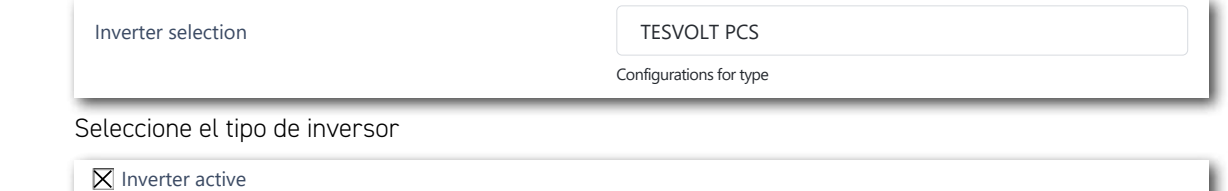

Modbus TCP address of the CCU inverter (Anybus)

Modbus slave ID of the CCU inverter (Anybus) 0

192.168.29.210:502

Seleccione "Inverter active" (Inversor activo) e introduzca la dirección Modbus TCP del inversor (dirección IP predeterminada: 192.168.29.210:502). Esta información se guarda en la tarjeta SD de TESVOLT PCS (en funcionamiento en su ranura <mark>44</mark> en la CCU, véase "6.4 Conexiones y configuración [del sistema de la unidad de control informática: CCU" en la página 27\)](#page-26-1) en CONFIGS  $\rightarrow$  ANYBUS.TXT en en una pegatina de la annuara de commercialmente de commercialmente en una pegatina commercialmente modelus<br>192.168.29.210: y también se muestra en una pegatina CCU. Inverter selection TESVOLT PCS el sistema de la unidad de control informática: CCU" en la pág Indiana Creative

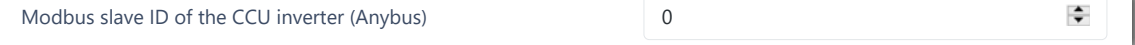

## El valor predeterminado es "0"

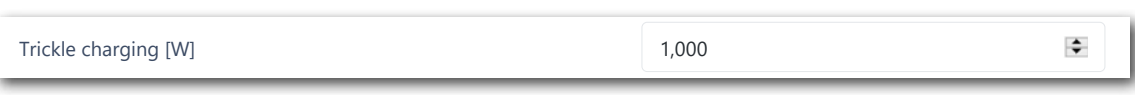

La carga lenta y continua es la forma en que la carga de la batería compensa su autodescarga. Si la carga se queda por debajo del límite inferior del estado de carga para la carga lenta y continua "Lower SoC limit for trickle charging", el sistema de acumuladores se cargará hasta el límite superior del estado de carga para la carga lenta y continua "Upper SoC limit for trickle charging" a una velocidad<br>.

 $\div$ 

.<br>que corresponda al valor configurado para la carga lenta y continua. Recomendamos un valor de 1000 W  $JUU$  VV.

**Inverter mode active** Test of Test of Test of Test of Test of Test of Test of Test of Test of Test of Test of Test of Test of Test of Test of Test of Test of Test of Test of Test of Test of Test of Test of Test of Test of

Seleccione "Power limiter mode active" (Modo de limitador de potencia activo) si el inversor debe limitar la potencia mediante el MIO (p. ej. corte físico de picos de demanda con velocidad controlada <1 ms).

Configurations for type

Lower power limit in watts for power limiter mode 0 Lower power firmly in watts for power firmler mode

Modern slave ID of the CCU inverter (Anybus) of the CCU inverter (Anybus) 0.000 per control of the CCU inverter (

Requiere un registro solo si se ha seleccionado "Power limiter mode active" (Modo de limitador de potencia activo). causiare un registre sele si se ha selessionade "Dewer limiter mede astivo" Trickle charging  $\mathcal{M}$  1,000  $\mathcal{M}$  1,000  $\mathcal{M}$  1,000  $\mathcal{M}$  1,000  $\mathcal{M}$ 

Límite inferior de potencia del ejemplo 1) = 0, sin alimentación, es decir, alimentación cero. Límite inferior de potencia del ejemplo 2) = −10 000, es decir, la alimentación de 10 kW es posible. iite inferior de poter imite inferior de potencia del ejemplo IJ = U, sin alimentación, es decir, alim ita infarior

Modbus slave ID of the battery (master) APU 0 Upper power limit in watts for power limiter mode **0** 0 ÷ Modbus slave ID of the CCU inverter (Anybus) 0 Trickle charging [W] 1,000 Upper power limit in watts for power limiter mode 0

Límite superior de potencia del ejemplo = 60 000 significa corte de picos de demanda a 60 kW.  $\frac{d}{dx}$  superior de potencia del ejemplo – ou ouu significa con

TESVOLT BMS  $\mathcal{L}$  , the contribution of power limits for power limits for power limits for  $\mathcal{L}$ 

Modbus TCP address of the battery (master) APU Battery active TESVOLT BMS

Seleccione "TESVOLT BMS".  $\frac{1}{2}$ upper power limit in water for power limiter mode 0.000 million models was a power limited on power limited on

TESVOLT Backup Control Box

Modbus TCP address of the battery (master) APU

Input for feedback contact for grid disconnection switch 2 (optional) 0

Lower SoC limit for trickle charging 1

Upper SoC limit for trickle charging 2

Upper power limit in watts for power limiter mode 0

Lower power limit in watts for power limiter mode 0

Lower power limit in watts for power limiter mode 0

Introduzca la dirección IP de la APU HV1000-S maestra. Puede ver la dirección IP en la pantalla de visualización de la APU HV1000-S (2.ª "página", la dirección IP debe comenzar por 192.168.29. ... :502).

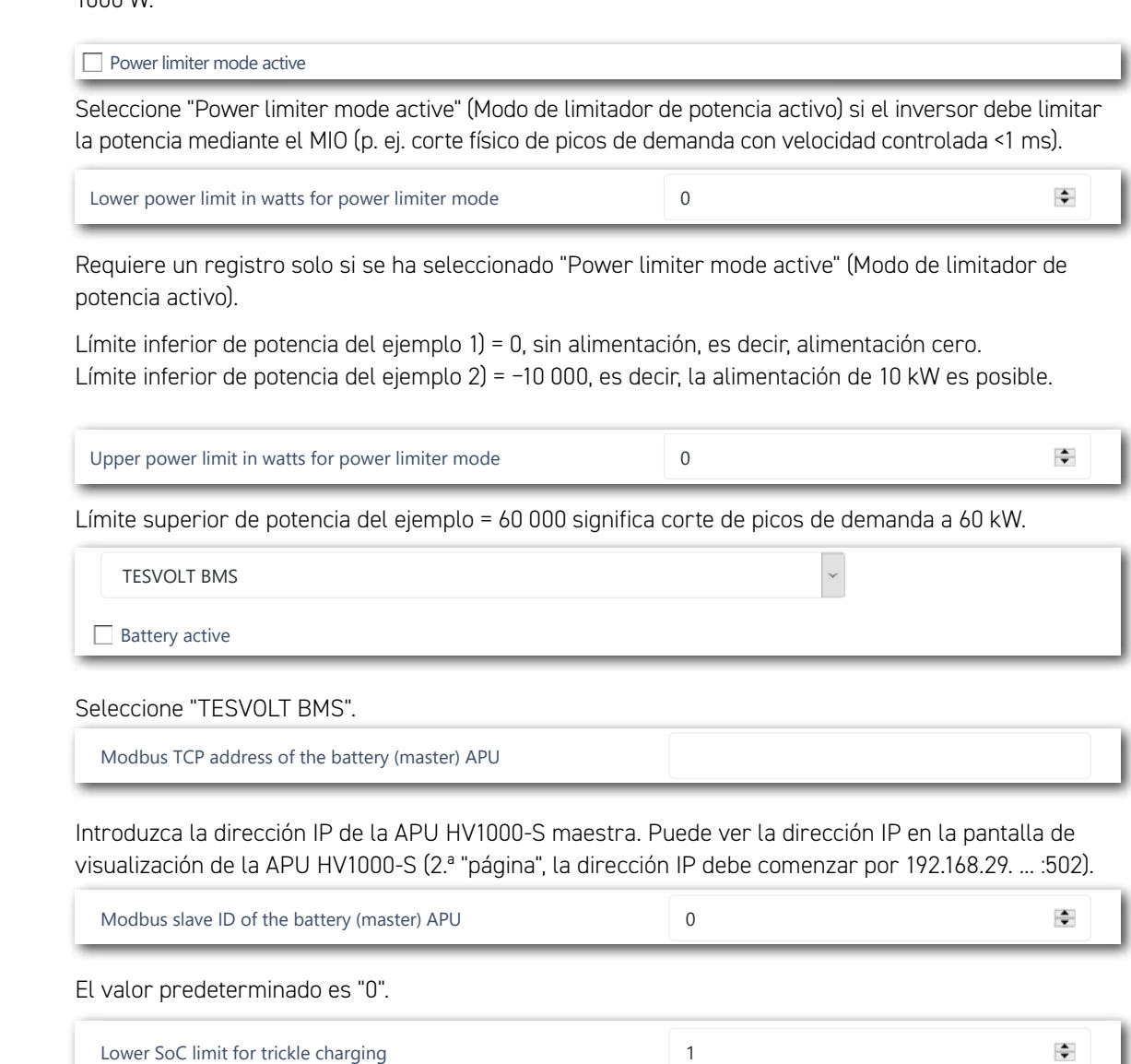

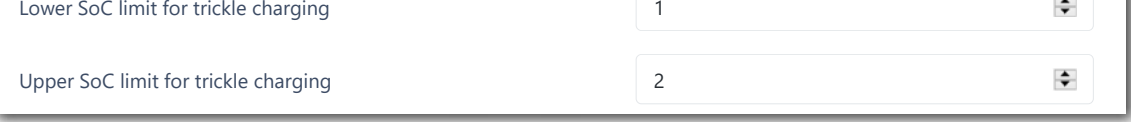

.<br>"Lower SOC Limit" (Límite inferior del estado de carga) define el umbral inferior de la envergadura de la zona de protección de descarga a modo de porcentaje del estado de carga. En este valor, el sistema de batería se recarga automáticamente hasta el límite superior con un nivel de potencia que corresponda al valor configurado para la carga lenta y continua. zona de protección de descarga a modo de porcentaje del estado de carga. En este valc rresponda al valor configurado para la carga lenta y contin

"Upper SOC Limit" (Límite superior del estado de carga) define el umbral superior de la envergadura de la zona de protección de descarga a modo de porcentaje del estado de carga. En este valor, el sistema de batería vuelve al modo en espera. rresponda al valor configurado para la carga lenta y contin<br>pper SOC Limit" (Límite superior del estado de carga) defin<br>, la zopa de protección de descarga a mode de percentaio c

.<br>Configuración individual (en especial para usos de energía de reserva y fuera de red): recomendamos que el límite inferior del estado de carga se queda como mínimo en un 1 % y el superior en un 5 %. IEC reference of the inverter power measurement of the inverter power measurement of the inverter power measurement of the inverter power measurement of the inverter power measurement of the inverter power measurement of t Janitza\_UMG\_<insert serial number> IEC reference of the utility grid transmission power measurement of the utility intervention of the utility of nfiguración individual (en especial para usos de energía de<br>e el límite inferior del estado de carga se queda como míni Industry which is a serious compact speed come must

Importante: el valor del límite superior del estado de carga debe estar por encima del límite inferior del estado de carga. Number of IPUs 0.000 percent of IPUs 0.000 percent of IPUs 0.000 percent of IPUs 0.000 percent nportante: el valor del límite superior del estado de carga debe estar por encima del lími Input for Synchrones For Synchrones For Synchrones For Synchrones For Synchrones For Synchrones For Synchrones<br>In the Synchrones For Synchrones For Synchrones For Synchrones For Synchrones For Synchrones For Synchrones For

El siguiente apartado solo debe configurarse si se utiliza una TESVOLT Backup Control Box (p. ej. para usos de energía de reserva). Si no se requiere energía de reserva, o no se ha instalado una TESVOLT Backup Control Box, la selección del menú desplegable se queda de la siguiente forma: "TESVOLT Backup Control Box (optional)". Solo tiene que cambiar la opción "Input feedback contact grid<br>. disconnection switch 2" (Conmutador de desconexión de red de contacto de retroalimentación de entrada 2) si usa más de un conmutador de desconexión de red. Si se instala un segundo conmutador de desconexión de red, el valor deberá establecerse en "2". El número de serie de los medidores de potencia, que deben introducirse en el punto "IEC reference for power measurement..." (Referencia IEC para medidor de potencia), se pueden ver en Settings (Configuración)  $\rightarrow$  System settings (Configuración del sistema) Device configuration (Configuración de dispositivos)  $\rightarrow$  Power measurement (Medidor de potencia)  $\rightarrow$ Power measurement status (Estado del medidor de potencia). Copie el valor que aparece en el campo "Logical device name" (Nombre de dispositivo lógico) o introduzca lo siguiente: "Janitza\_UMG\_"+número TESVOLT BMS de serie, p. ej. "Janitza\_UMG\_70047343"). site, p. ej. b

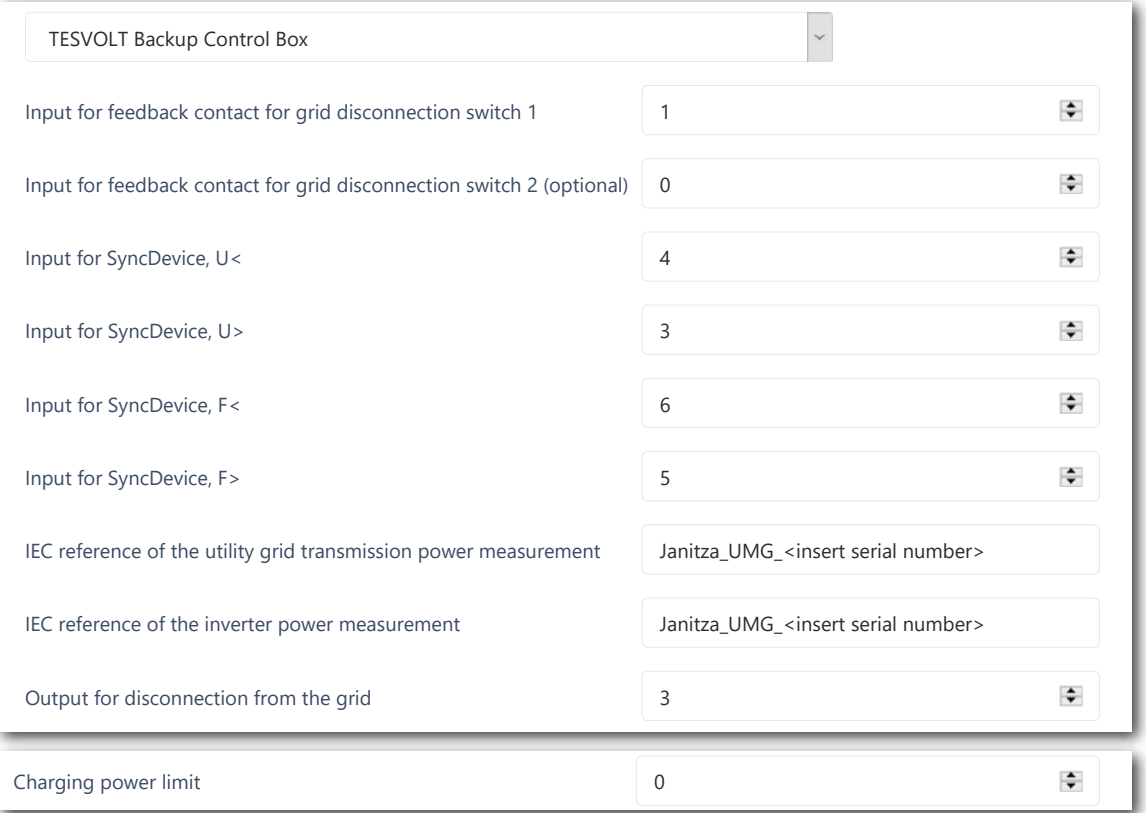

.<br>Completa debido a las especificaciones locales, aquí habrá que seleccionar 86 000 W (límite de carga El valor máximo al introducir la potencia real por IPU es 86 000 W. Si se puede usar la capacidad de TESVOLT PCS). Ejemplo: 86 000 para un límite de capacidad de carga de 86 kW.

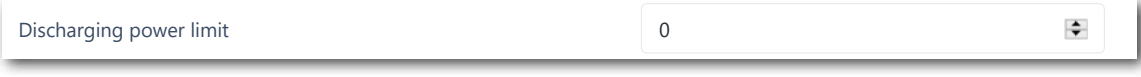

completa debido a las especificaciones locales, aquí habrá que seleccionar 86 000 W (límite de El valor máximo al introducir la potencia real por IPU es 86 000 W. Si se puede usar la capacidad descarga de TESVOLT PCS). Ejemplo: −86 000 para un límite de capacidad de descarga de 86 kW.<br>'

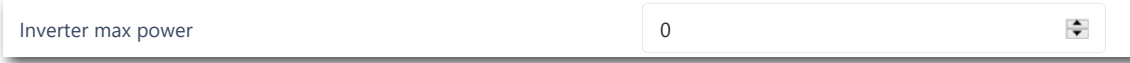

Esta potencia se calcula automáticamente y no se tiene que introducir.

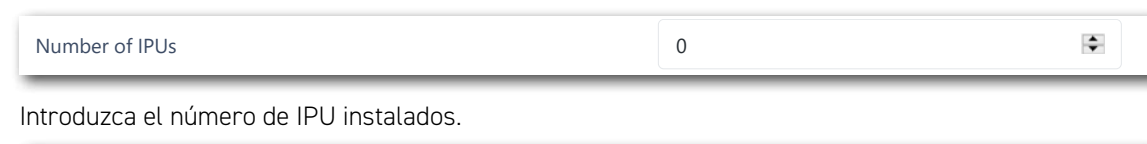

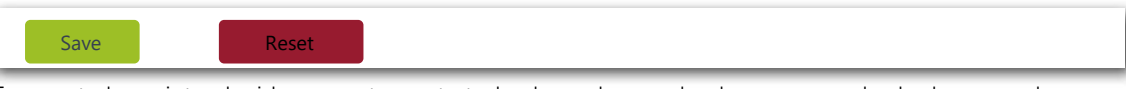

En cuanto haya introducido correctamente todos los valores y los haya comprobado de nuevo, haga clic en "Save" (Guardar) y espere 20 segundos antes de continuar.

**8 Opcional:** configure el inversor fotovoltaico: Settings (Configuración)  $\rightarrow$  System settings (Configuración del sistema)  $\rightarrow$  Device configuration (Configuración de dispositivos)  $\rightarrow$  Inverters (Inversores)  $\rightarrow$ "Select a model" (Seleccione un modelo) y seleccione el fabricante y tipo que correspondan.

## 12.8 REGISTRO EN EL PORTAL DE myTESWORLD

**1** Para registrarse en el portal de myTESWORLD, diríjase a mytesworld.tesvolt.com en un navegador y regístrese.

<span id="page-68-0"></span>**NOTA:** El acceso a la vista de ingeniero solo está disponible una vez que el servicio de TESVOLT lo haya desbloqueado. Para ello, póngase en contacto con service@tesvolt.com o llame al Servicio de atención telefónica de TESVOLT +49 (0) 3491 87 97 - 200 cuando sea oportuno.

- **2** Tras registrarse correctamente y una vez que el servicio de TESVOLT haya desbloqueado la vista de ingeniero, inicie sesión en el portal de myTESWORLD y cambie a la vista de ingeniero.
- **3** Cambie de la vista de ingeniero a la vista de administración y seleccione "Set up a new EMS" (Configurar un nuevo sistema de gestión energética).
- **4** "Start setup" (Comenzar configuración)  $\rightarrow$  Initialize a new EMS (Iniciar un nuevo sistema energético) (nombre, usuario, descripción, huso horario, operador de la red de distribución [opcional], punto de acceso de la red [opcional] $) \rightarrow$  Save (Guardar)
- **5** Autenticación de TESVOLT Energy Manager: introduzca el número de serie del TESVOLT Energy Manager que va a registrar.

# 13 CONFIGURACIÓN DE LA TOPOLOGÍA

# 13.1 PREPARACIÓN

En primer lugar, TESVOLT Energy Manager debe saber qué tipos de dispositivos, generadores o consumidor están involucrados. Para ello, en la columna izquierda se muestran los tipos de dispositivos compatibles "Supported device types" (Tipos de dispositivos compatibles) para TESVOLT Energy Manager. Deben transferirse a la columna de la derecha en "Your devices" (Sus dispositivos). Para ello, haga clic en el icono "+". El dispositivo pertinente aparecerá automáticamente en la lista de la columna de la derecha.

Los medidores de potencia instalados deberán asignarse también a los dispositivos. En el TS-IHV80 hay al menos dos medidores de potencia (Janitza). Un Janitza se instala en el punto de transmisión de la red eléctrica y el otro lo más cerca posible del TESVOLT PCS. Ambos medidores de potencia deben estar asignados a los puntos respectivos.

1<sup>1</sup> Seleccione Settings (Configuración) > Energy Manager (Gestor energético) > Topology (Topología). Los siguientes pasos son seleccionar primero los dispositivos de su sistema en la columna izquierda "Supported device types" (Tipos de dispositivos compatibles) y añadirlos a "Device type selection" (Selección del tipo de dispositivo). A continuación, aparecerán en la columna de la derecha "Your devices" (Sus dispositivos). Para finalizar, se deben asignar los enlaces de los dispositivos en el área "Device assignment" (Asignación de dispositivos).

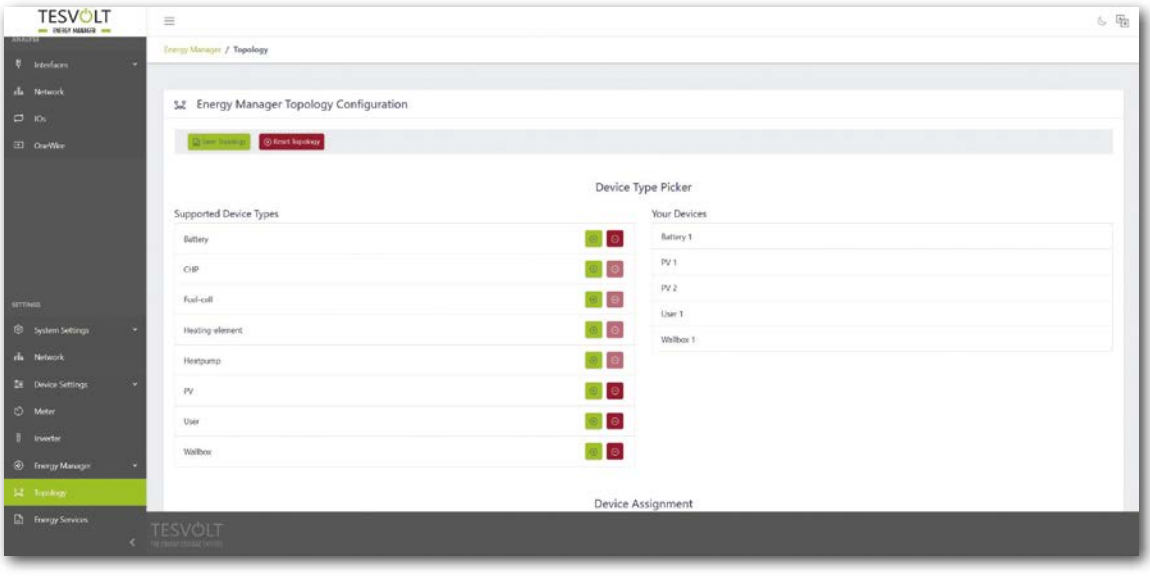

# 13.2 CREACIÓN DE DISPOSITIVOS Y CONSUMIDORES

1 Para añadir una batería, seleccione el tipo de dispositivo compatible  $\rightarrow$  Battery (Batería)  $\rightarrow$  "+" "Battery 1" (Batería 1) aparecerá en "Your devices" (Sus dispositivos).

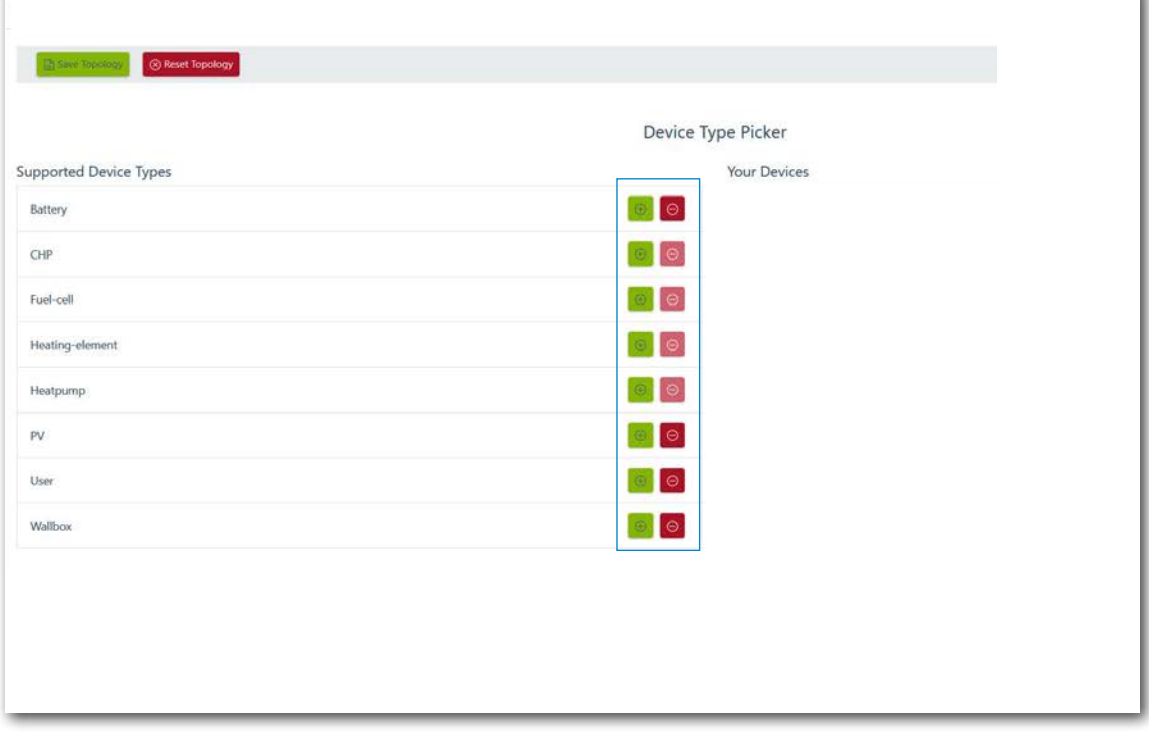

- **2** A continuación, añada un dispositivo del tipo Inversor fotovoltaico: seleccione "Supported device types" (Tipos de dispositivos compatibles)  $\rightarrow$  FV  $\rightarrow$  "+". "PV 1" (Fotovoltaico 1) aparecerá en "Your devices" (Sus dispositivos).
- **3** Ahora cree los consumidores. A este respecto, los "consumidores" son una carga específica del sistema. Para hacer esto, seleccione "Supported devices types" (Tipo de dispositivo compatible)  $\rightarrow$ Consumers (Consumidores)  $\rightarrow$  "+".

"Consumer 1" (Consumidor 1) aparecerá en "Your devices" (Sus dispositivos).

**4** Hay que decir a TESVOLT Energy Manager qué medidor de potencia está realizando la medición (p. ej. el punto de conexión a la red) y qué dispositivos tales como el TESVOLT PCS desempeñan el control (p. ej. batería 1). Para ello, haga clic en una entrada de la lista. Al hacer clic en ella, se expandirá la entrada. Haga clic en el campo de selección grande. Se abrirá un menú desplegable con los dispositivos que haya configurado previamente. Haga clic en uno de los dispositivos para asignarlo. El icono de advertencia al principio de la entrada cambiará a un tic cuando la asignación se ha realizado correctamente y el color cambiará de amarillo a verde (al igual que el color del contenido de la columna exterior derecha). Continúe hasta que haya añadido el enlace correspondiente a todos los elementos en la lista de "Device assignment" (Asignación de dispositivos).

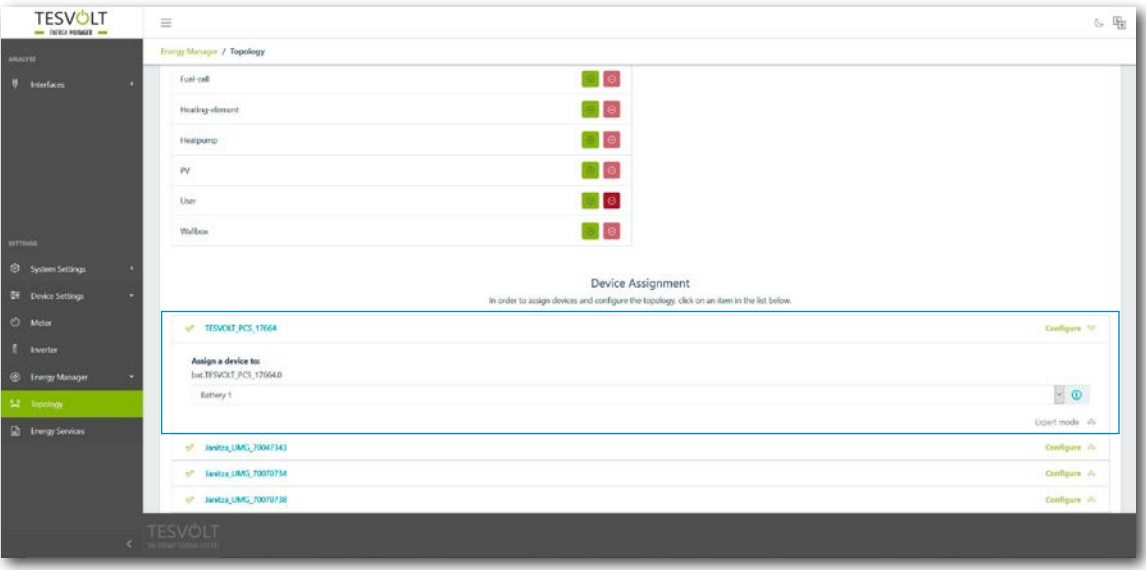

# 13.3 CONFIGURACIÓN DEL MEDIDOR DE POTENCIA

**1** Todos los medidores de potencia del sistema aparecen en la lista "Device assignment" (Asignación de dispositivos). En primer lugar, localice la entrada del medidor de potencia del punto de transmisión de la red eléctrica. Haga clic en la entrada de la lista para abrirla. Pulse el botón de opción cuadrado que aparece junto a "Utility grid transmission power measurement" (Medidor de potencia de transmisión de la red eléctrica) para seleccionarlo.

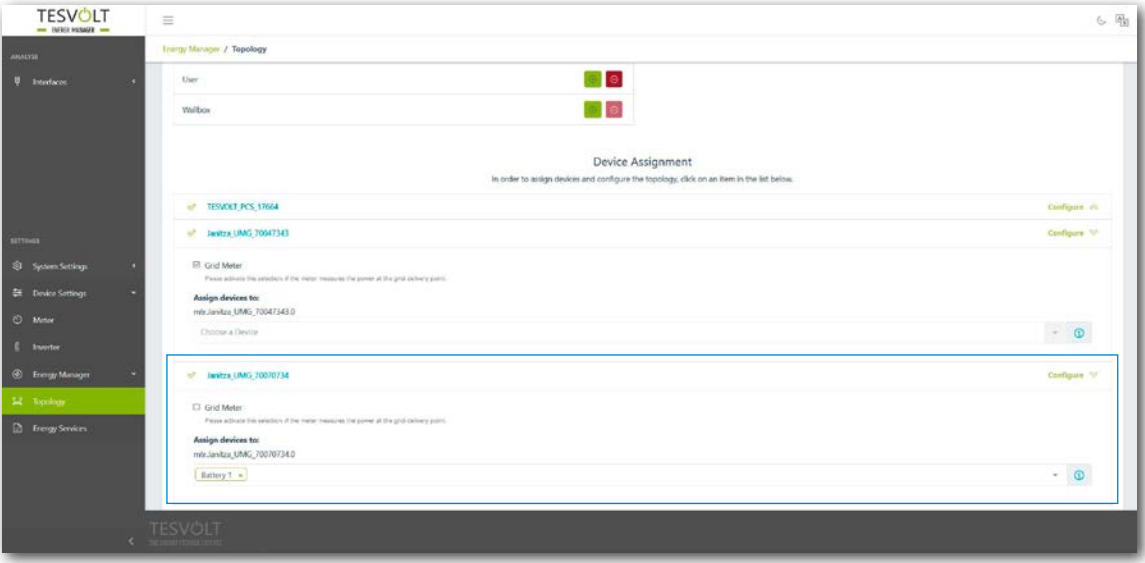

**2** A continuación, seleccione y abra el medidor de potencia en el TESVOLT PCS de la lista. En la captura superior se muestra como "mtr064841470104c5376dbe" (el nombre del respectivo medidor de potencia será distinto en su sistema). El nombre contiene un número de serie del medidor de potencia que se podrá usar para asignar el medidor. Haga clic en el campo que aparece bajo el nombre "Device assignment for" (Asignación de dispositivo par) y haga clic en la entrada "Battery 1" (Batería 1) para seleccionarla.

**3** A continuación, seleccione y abra, uno tras otro, cualquier otro medidor de potencia que haya en su sistema. Haga clic en el campo de "Device selection" (Selección del dispositivo). Haga clic para seleccionar todos los dispositivos vinculados al medidor de potencia relevante y cuáles están siendo controlados por este.

# 14 CONFIGURACIÓN DEL SERVICIO ENERGÉTICO

# 14.1 PREPARACIÓN

Las estrategias de servicio energético se definen de la siguiente forma:

- Definición de los grupos activadores que convierten el servicio energéticos, p. ej. una batería que ejecuta una optimización del consumo propio en el medidor de potencia de la transmisión de la red eléctrica o un grupo de sistemas fotovoltaicos que requiere un 70 % de control del suministro.
- Configuración de los servicios energéticos, p. ej. optimización del consumo propio.
- Asignación de los servicios energéticos configurados a los grupos activadores, que define lo que se denomina una estrategia de servicio energético.

Las activaciones se definen de la siguiente forma, en función de las circunstancias, p. ei, multiuso:
- 1. Definición de la estrategia estándar.
- 2. Definición de los enlaces de estrategia y rutas de decisión.
- 3. Activación de las estrategias de servicios energéticos.

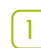

11 Seleccione Settings (Configuración) > Energy manager (Gestor energético) > Energy service (Servicio energético) y haga clic en "Next" (Siguiente).

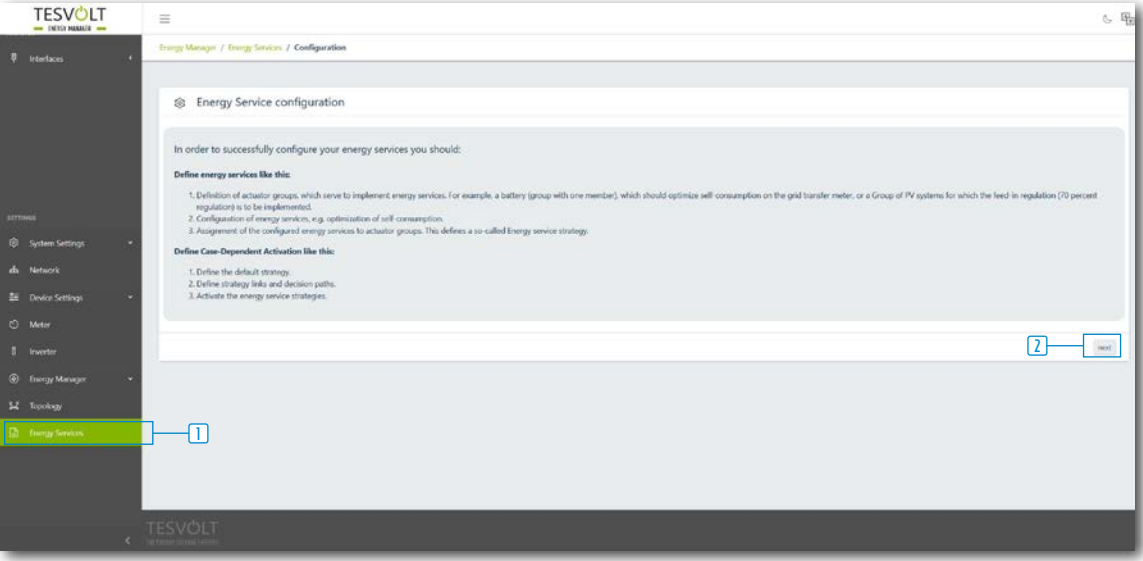

## 14.2 DEFINICIÓN DE ESTRATEGIAS

En primer lugar, se deben definir las estrategias. Para ello, un servicio energético (p. ej. el consumo propio) se asigna a lo que se denomina un grupo activador (p. ej. TESVOLT PCS) que implementa el servicio.

Puede seleccionar los siguientes servicios energéticos:

- Target output process (Proceso de salida objetivo) (avanzado, consumo propio, corte físico de picos de demanda, normativa fotovoltaica).
- RLM peak shaving (Corte de picos de demanda de un perfil de carga registrado).
- Carga de batería basada en pronósticos
- Off-grid (Sin red).

#### <span id="page-73-0"></span>Proceso de salida objetivo – consumo propio

La función "Target output process" (Proceso de salida objetivo) optimiza el comportamiento del grupo activador seleccionado hasta un punto determinado.

Hay que seleccionar una salida de destino de 0 kW en el punto de conexión a la red para el consumo propio con el fin de consumir tanta energía renovable como sea posible y reducir la electricidad que se extrae de la red eléctrica pública.

**1** Cree una nueva estrategia: para ello, introduzca un nombre para la estrategia en el campo de salida llamado "Your strategy name" (Su nombre de estrategia) (p. ej. "Consumo propio") y, a continuación, haga clic en el icono de "+" que hay a la derecha del campo de entrada. Habrá creado una estrategia llamada "Consumo propio".

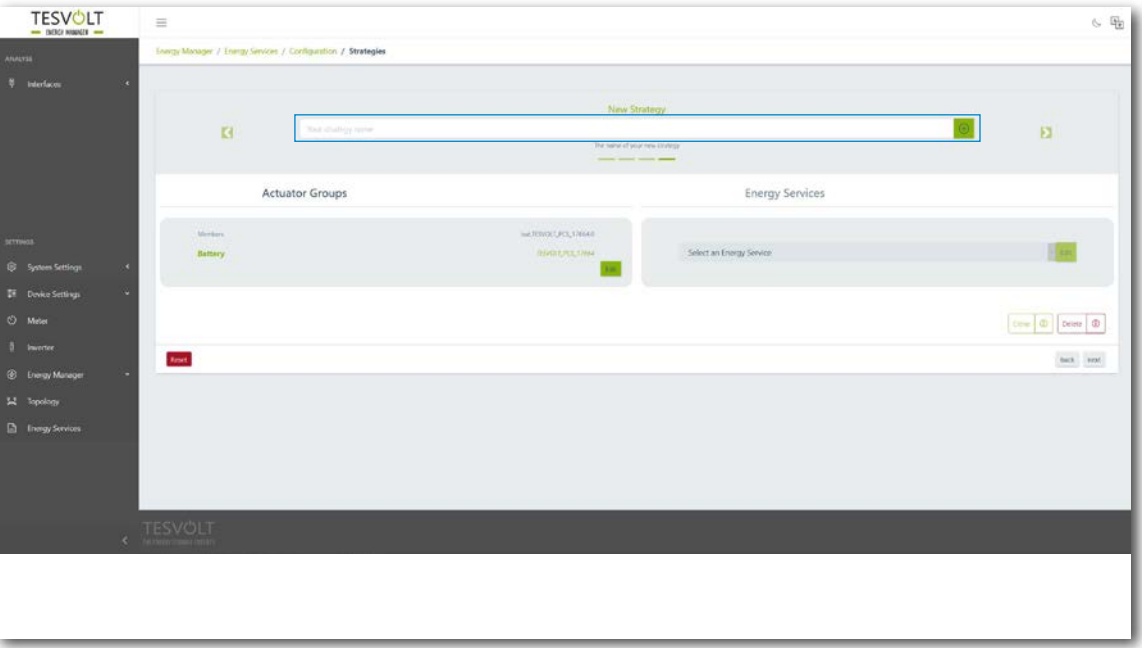

**2** Ahora, seleccione el grupo activador correspondiente que quiera configurar. Este ejemplo comienza con "Battery" (Batería).

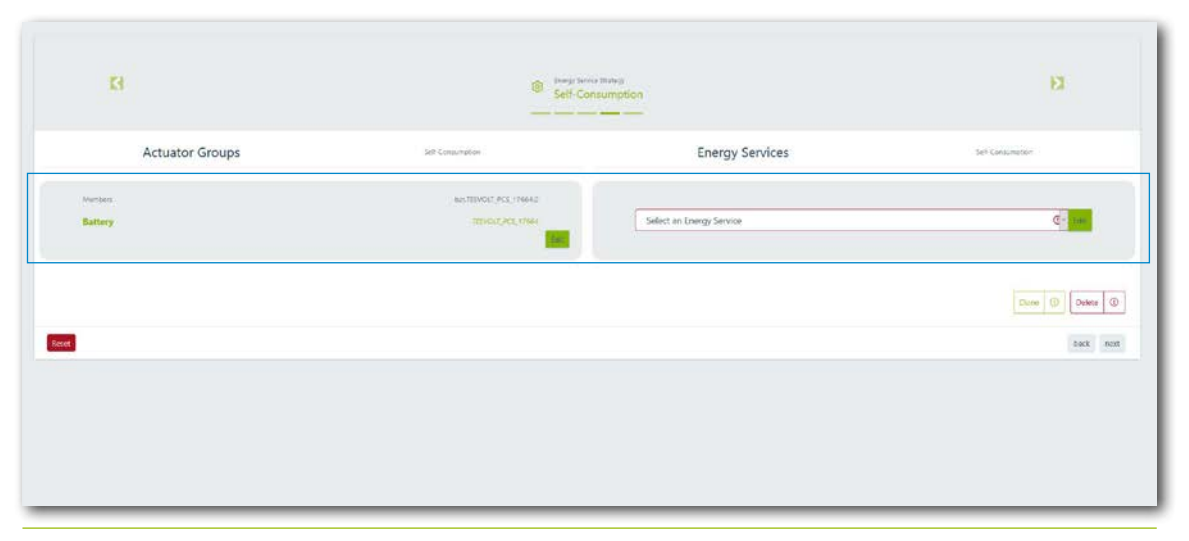

**3** Ahora, en "Actuator groups" (Grupos activadores), seleccione Battery (Batería)  $\rightarrow$  "Select energy service" (Seleccionar servicio energético) > "Target output process" (Proceso de salida objetivo) con el parámetro predefinido "Self-consumption" (Consumo propio).

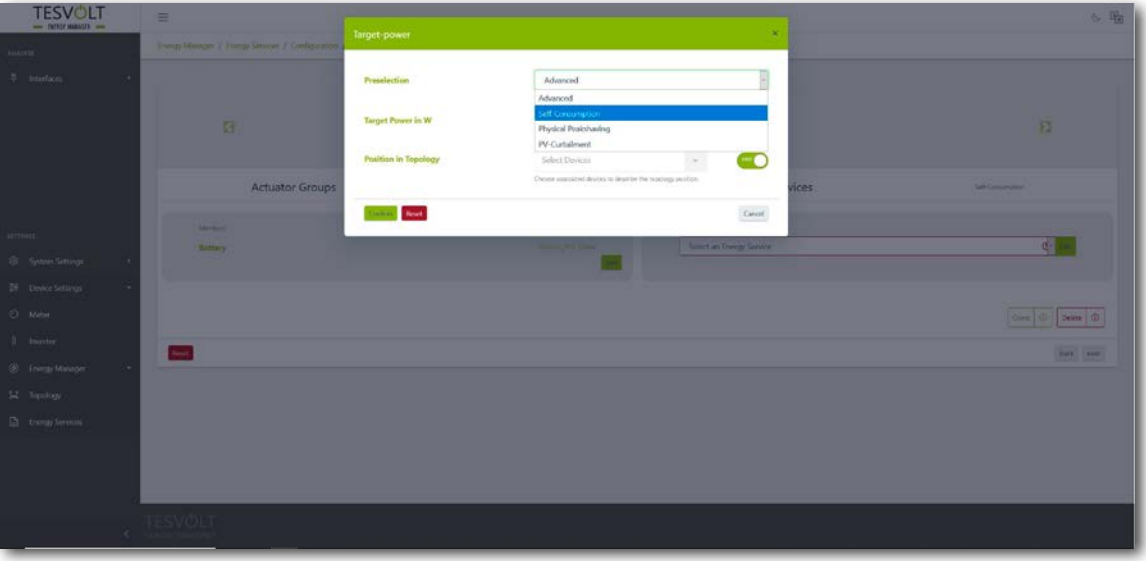

**4** El campo "target output in W" (Salida objetivo en W) está configurado de forma predeterminada como "0" en el cuadro de diálogo "Target output process" (Proceso de salida objetivo), que corresponde a 0 kW. Se muestra un icono de activación en "Position in topology" (Posición en topología). Siempre aparece de forma predeterminada como red eléctrica activada. Esto significa que los valores del medidor de potencia de transmisión de la red eléctrica se aplican para la regulación. Para acabar, haga clic en "Confirm" (Confirmar). Si tiene que configurar varias baterías en su sistema, repita el proceso desde el paso **2** para cada batería.

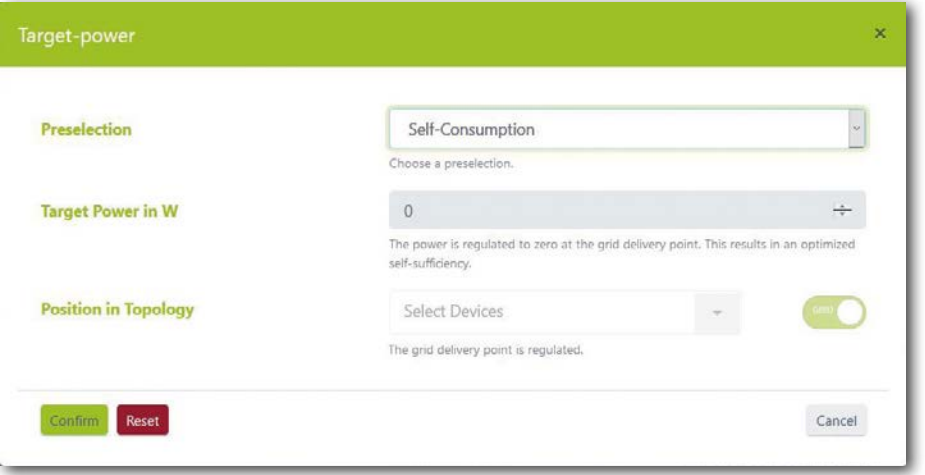

#### Proceso de salida objetivo - corte físico de picos de demanda

La función "Target output process" (Proceso de salida objetivo) optimiza el comportamiento del inversor de batería conectado hasta un punto determinado.

Por cada corte físico de picos de demanda, la salida objetivo es una salida que se puede seleccionar libremente en el punto de conexión a la red. El valor seleccionado establece la potencia de salida máxima que se puede extraer de la red eléctrica pública. Si se supera este valor, el sistema de acumuladores se descarga para limitar la carga máxima.

- **1** Cree una nueva estrategia (como en el apartado ["Proceso de salida objetivo consumo propio" en la](#page-73-0)  [página 74,](#page-73-0) paso **1** ). Introduzca un nuevo nombre para la estrategia (p. ej. "Physical peak shaving" [Corte físico de picos de demanda]) y, a continuación, haga clic en "+" para confirmar.
- 2 A continuación, en "Actuator groups" (Grupos activadores), seleccione "Battery" (Batería)  $\rightarrow$  "Select energy service" (Seleccione servicio energético)  $\rightarrow$  "Target output process" (Proceso de salida objetivo) con el parámetro predefinido "Physical peak shaving" (Corte físico de picos de demanda) (véase el apartado ["Proceso de salida objetivo – consumo propio" en la página 74,](#page-73-0) paso **2** y siguientes).

**3** En el cuadro de diálogo "Target output process" (Proceso de salida objetivo), introduzca, por ejemplo, "100 000" para "Target output in W" (Salida objetivo en W), que corresponde a 100 kW. Se muestra un icono de activación en "Position in topology" (Posición en topología). Siempre aparece de forma predeterminada como red eléctrica activada. Esto significa que los valores del medidor de potencia de transmisión de la red eléctrica se aplican para la regulación. Para acabar, haga clic en "Confirm" (Confirmar). Si tiene que configurar varias baterías en su sistema, repita el proceso desde el paso **2** para cada batería.

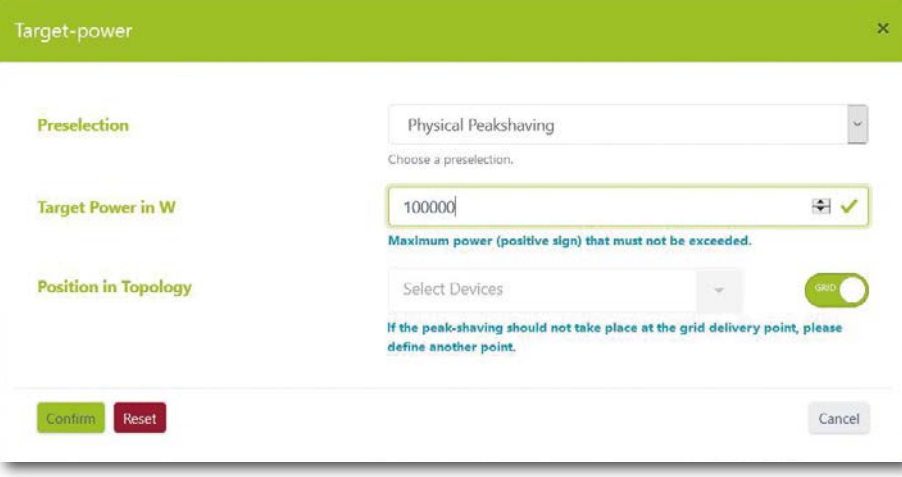

### Proceso de salida objetivo – Limitación de la potencia real del sistema fotovoltaico o alimentación cero

La función "Target output process" (Proceso de salida objetivo) optimiza el comportamiento del grupo activador seleccionado hasta un punto determinado.

Para la limitación de la potencia real del sistema fotovoltaico, la salida es una salida que se puede seleccionar libremente en el punto de conexión a la red. El valor predeterminado fija la salida máxima con la que se puede alimentar a la red eléctrica pública. En el caso de alimentación cero, el valor será 0 kW en el punto de conexión a la red.

- **1** Cree una nueva estrategia (como en el apartado ["Proceso de salida objetivo consumo propio" en la](#page-73-0)  [página 74,](#page-73-0) paso **1** ). Introduzca un nuevo nombre para la estrategia (p. ej. "Active power limitation" [Limitación de potencia real] o "Zero feed-in" [Alimentación cero]) y, a continuación, haga clic en "+" para confirmar.
- **2** A continuación, en "Actuator groups" (Grupos activadores), seleccione "PV installation" (Sistema fotovoltaico)  $\rightarrow$  "Select energy service" (Seleccionar servicio energético)  $\rightarrow$  "Target output process" (Proceso de salida objetivo) con el parámetro predefinido "PV limitation" (Limitación del sistema fotovoltaico) (véase el apartado ["Proceso de salida objetivo – consumo propio" en la página 74,](#page-73-0) paso **2** y siguientes).

**3** En el cuadro de diálogo "Target output process" (Proceso de salida objetivo), introduzca, por ejemplo, "-7.000" para "Target output in W" (Salida objetivo en W), que corresponde a una alimentación de 7 kW (o 70 % de un sistema fotovoltaico de 10 kWp). Se muestra un icono de activación en "Position in topology" (Posición en topología). Siempre aparece de forma predeterminada como red eléctrica activada. Esto significa que los valores del medidor de potencia de transmisión de la red eléctrica se aplican para la regulación. Para acabar, haga clic en "Confirm" (Confirmar). Si tiene que configurar varios inversores fotovoltaicos, repita el proceso desde el paso **2** por cada inversor fotovoltaico.

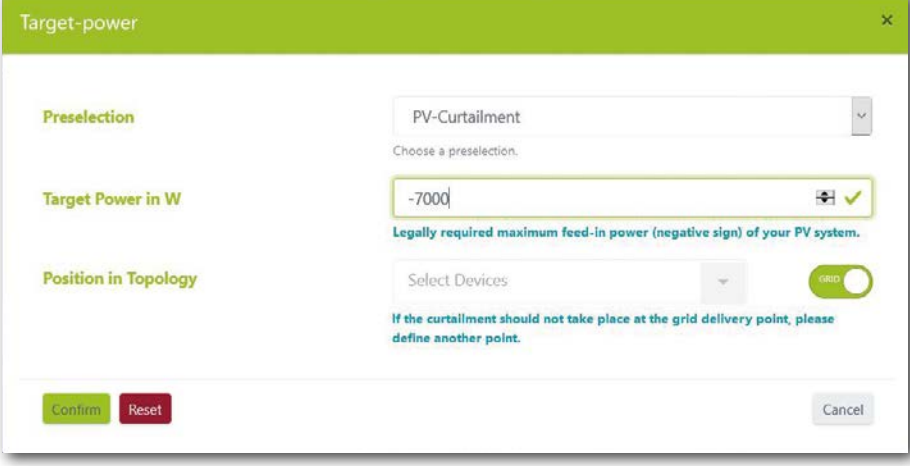

### Proceso de salida objetivo - avanzado

La función "Target output process" (Proceso de salida objetivo) optimiza el comportamiento del grupo activador seleccionado hasta un punto determinado.

La función "Advanced" (Avanzado) permite una potencia de salida y una posición en la topología que se pueden seleccionar libremente. También sería posible configurar las funciones predeterminadas como "Self-Consumption" (Consumo propio) o "Physical peak shaving" (Corte físico de picos de demanda).

- **1** Cree una nueva estrategia (como en el apartado ["Proceso de salida objetivo consumo propio" en la](#page-73-0)  [página 74,](#page-73-0) paso **1** ). Introduzca un nuevo nombre para la estrategia (p. ej. "Target output process advanced" [Corte físico de picos de demanda - avanzado]) y, a continuación, haga clic en "+" para confirmar.
- 2 A continuación, en "Actuator groups" (Grupos activadores), seleccione "Battery" (Batería)  $\rightarrow$  "Select energy service" (Seleccione servicio energético)  $\rightarrow$  "Target output process" (Proceso de salida objetivo) con el parámetro predefinido "Advanced" (Avanzado) (véase el apartado ["Proceso de salida objetivo –](#page-73-0)  [consumo propio" en la página 74,](#page-73-0) paso 2 y siguientes).
- **3** Ahora puede introducir cualquier valor para "Target output in W" (Salida objetivo en W) en el cuadro de diálogo "Target output process" (Proceso de salida objetivo). Se muestra un icono de activación en "Position in topology" (Posición en topología). El parámetro "Utility grid on" (Red eléctrica encendida) significa que los valores del medidor de potencia de transmisión de la red eléctrica se aplican para la regulación. También puede ajustar este parámetro. Ahora, seleccione todos los dispositivos posteriores al punto en el que quiere aplicar el proceso de salida introducido. Para acabar, haga clic en "Confirm" (Confirmar). Si tiene que configurar varias baterías en su sistema, repita el proceso desde el paso **2** para cada batería adicional.

### Corte de picos de demanda de un perfil de carga registrado

La función "RLM peak shaving" (Corte de picos de demanda de un perfil de carga registrado) optimiza el comportamiento del acumulador de batería conectado en el punto de conexión a la red. A diferencia del corte físico de picos de demanda, aquí se considera un periodo de tiempo que se puede seleccionar libremente durante el que la potencia de salida media procedente de la red eléctrica pública no puede exceder un valor específico. En Alemania, el intervalo del corte de picos de demanda de un perfil de carga registrado es de 15 minutos.

- **1** Cree una nueva estrategia (como en el apartado ["Proceso de salida objetivo consumo propio" en la](#page-73-0)  [página 74,](#page-73-0) paso **1** ). Introduzca un nuevo nombre para la estrategia (p. ej. "RLM peak shaving" [Corte de picos de demanda de perfil de carga registrado]) y, a continuación, haga clic en "+" para confirmar.
- 2<sup>2</sup> A continuación, seleccione en "Actuator groups" (Grupos activadores) "Battery" (Batería)  $\rightarrow$  "Select energy service" (Seleccione servicio energético)  $\rightarrow$  "RLM peak shaving" (Corte de picos de demanda de perfil de carga registrado) (véase el apartado ["Proceso de salida objetivo – consumo propio" en la](#page-73-0)  [página 74,](#page-73-0) paso **2** y siguientes).
- **3** Para Alemania, introduzca "15" en el "Interval in min" (Intervalo en minutos) en el cuadro de diálogo de "RLM peak shaving" (Corte de picos de demanda de un perfil de carga registrado). En "Peak shaving in W" (Corte de picos de demanda en W), introduzca el valor de la potencia máxima extraída (p. ej. 100 000 para 100 kW). Para acabar, haga clic en "Confirm" (Confirmar). Si tiene que configurar varias baterías en su sistema, repita el proceso desde el paso **2** para cada batería adicional.

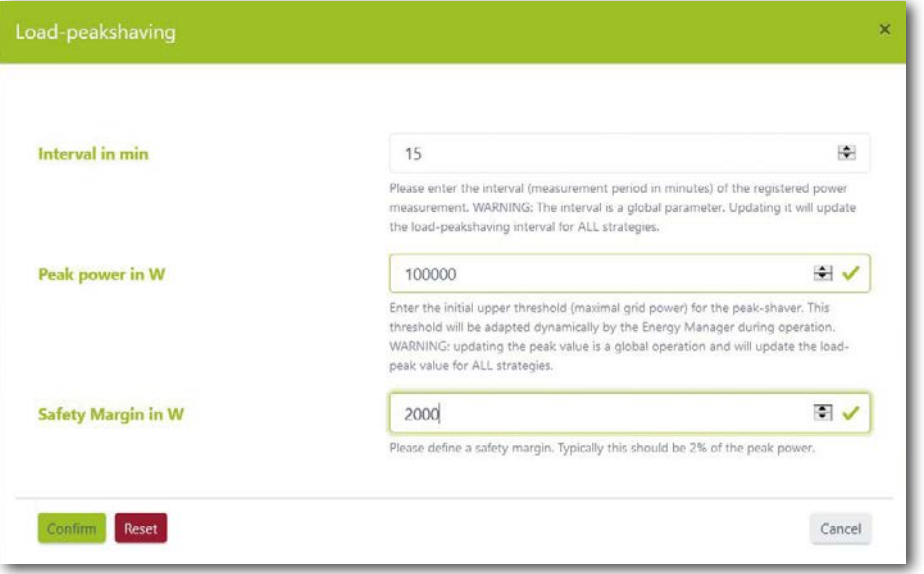

#### Carga de batería basada en pronósticos

La carga y descarga inteligentes de la batería se configuran mediante la función de "Forecast-based charging" (Carga de batería basada en pronósticos).

TESVOLT Energy Manager controla automáticamente la carga y descarga de la batería de tal forma que la interrupción del suministro del sistema fotovoltaico sea mínima. El Energy Manager tiene una forma inteligente de hacer esto, concretamente al determinar la potencia de salida del sistema fotovoltaico a partir de datos meteorológicos locales. Por tanto, el Energy Manager sabe siempre cuánta energía está disponible en cada momento.

**1** Cree una nueva estrategia (como en el apartado ["Proceso de salida objetivo – consumo propio" en la](#page-73-0)  [página 74,](#page-73-0) paso **1** ). Introduzca un nuevo nombre para la estrategia (p. ej. ""Forecast-based charging" [Carga de batería basada en pronósticos]) y, a continuación, haga clic en "+" para confirmar.

2<sup>2</sup> A continuación, seleccione en "Actuator groups" (Grupos activadores) "Battery" (Batería)  $\rightarrow$  "Select energy service" (Seleccione servicio energético)  $\rightarrow$  "Forecast-based charging" (Carga de batería basada en pronósticos) (véase el apartado ["Proceso de salida objetivo – consumo propio" en la página](#page-73-0)  [74,](#page-73-0) paso  $\begin{bmatrix} 2 \\ 2 \end{bmatrix}$  y siguientes).

**3** Introduzca 76 kWh en "Battery capacity" (Capacidad de la batería) en el cuadro de diálogo "Forecast-based charging". Para acabar, haga clic en "Confirm" (Confirmar). Si tiene que configurar varias baterías en su sistema, repita el proceso desde el paso **2** para cada batería adicional.

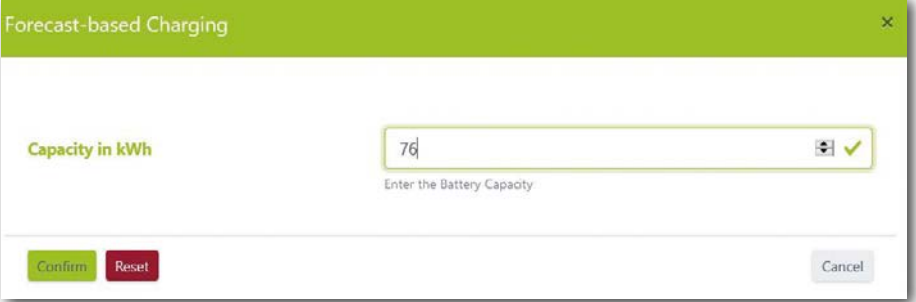

#### Sin red

**1** Cree una nueva estrategia (como en el apartado ["Proceso de salida objetivo – consumo propio" en la](#page-73-0)  [página 74,](#page-73-0) paso **1** ). Introduzca un nuevo nombre para la estrategia (p. ej. "Disconnection from the grid" [Desconexión de la red]) y, a continuación, haga clic en "+" para confirmar.

2 A continuación, en "Actuator groups" (Grupos activadores), seleccione "Battery" (Batería)  $\rightarrow$  "Select energy service" (Seleccione servicio energético)  $\rightarrow$  "Off-grid" (Sin red) y después "Disconnection from the grid" (Desconexión de la red) (véase apartado ["Proceso de salida objetivo – consumo propio" en la](#page-73-0)  [página 74,](#page-73-0) paso **2** y siguientes). Para acabar, haga clic en "Confirm" (Confirmar). Si tiene que configurar varias baterías en su sistema, repita este paso para cada batería.

## 14.3 DEFINICIÓN DE LOS ENLACES DE ESTRATEGIA Y RUTAS DE DECISIÓN

TESVOLT Energy Manager permite vincular las estrategias nombradas entre sí para cumplir con requisitos más complejos o para maximizar el ahorro de energía. Por ejemplo, el consumo propio y el corte físico de picos de demanda podrían combinarse para permitir ahorrar más energía. Asimismo, la función de energía de reserva puede combinarse también con estrategias existentes para sortear apagones.

Para ello, se configura un árbol de decisión en el que una de las dos estrategias se implementa en función de una evaluación de una consulta de decisión. Durante el funcionamiento,

TESVOLT Energy Manager comprueba continuamente si los criterios de la decisión se cumplen. Si se cumple la condición de decisión (por ejemplo, un fallo de la red en caso de una decisión de "Disconnection from the grid" [Desconexión de la red], o un nivel de carga que exceda el umbral establecido en el caso de "SoC greater than" [Estado de carga mayor que]), se aplica la estrategia en "Yes" (Sí). Si no se cumple, se ejecuta la otra estrategia.

Se puede configurar una consulta de decisión adicional en vez de una estrategia. En este caso, se realizaría una nueva evaluación de otra consulta de decisión en vez de implementar una estrategia y solo entonces se ejecutaría una de las dos estrategias. También puede sustituir estas estrategias con una o dos decisiones, y así sucesivamente.

**1** Para configurar el árbol de decisión, haga clic primero en los botones de configuración que hay a la derecha del nombre de la decisión. A continuación, seleccione la consulta de decisión requerida (p. ej. "SoC greater than" (Estado de carga superior a). Para configurar el nodo de decisión, haga clic en el botón "Edit" (Editar) que hay a la derecha del nombre de la decisión.

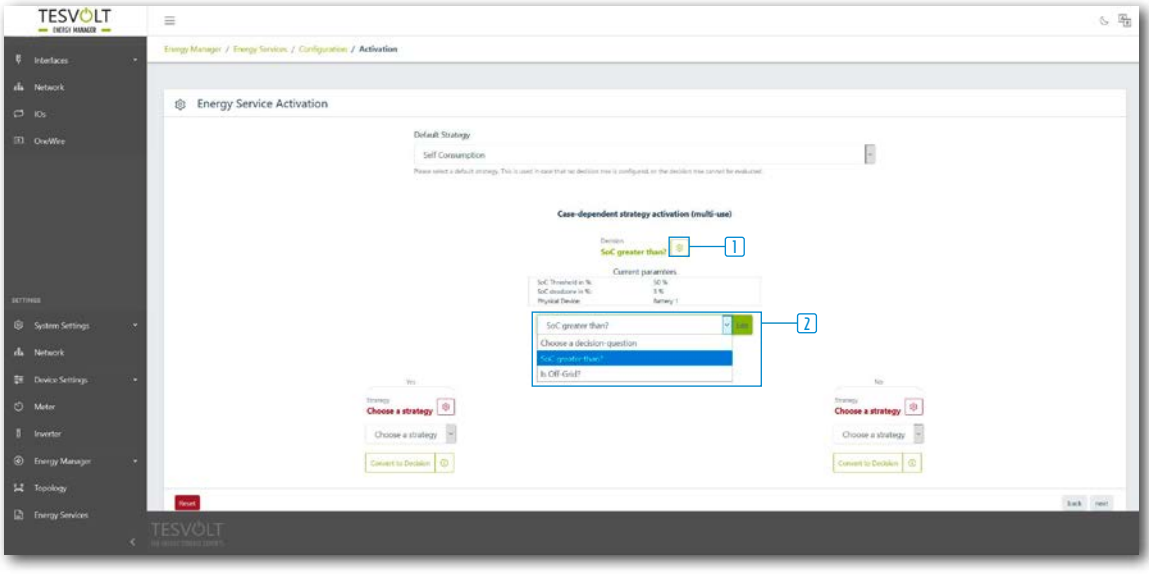

**2** Después, haga clic en los botones de configuración que hay a la derecha del nombre de la estrategia. Seleccione las estrategias requeridas.

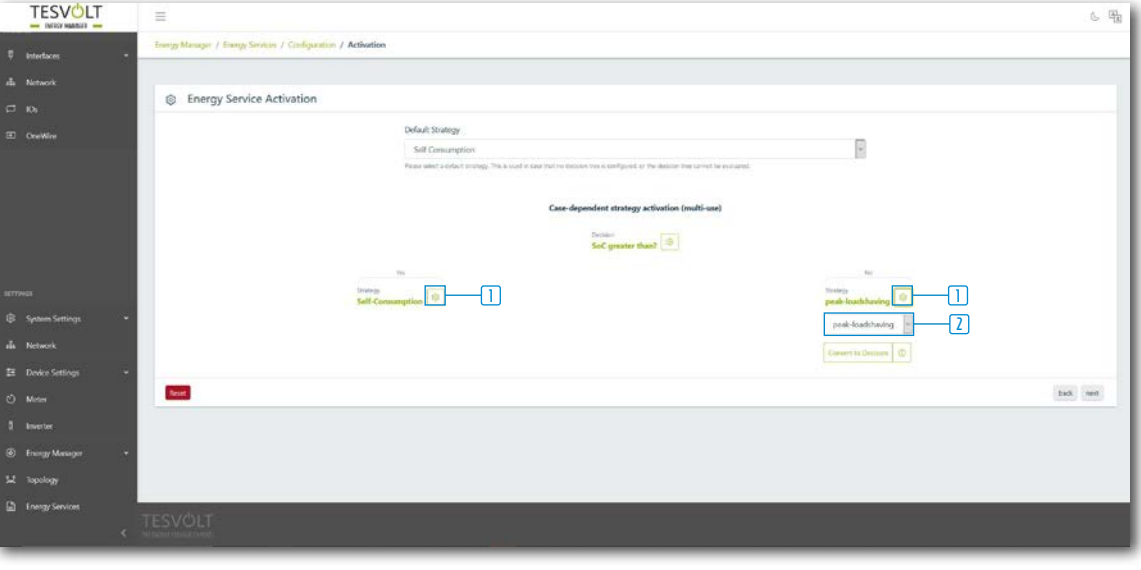

**3** Si quiere insertar otra decisión en lugar de una estrategia, haga clic en "Switch to decision" (Cambiar a decisión). Configure el nuevo nodo de decisión y, a continuación, las dos nuevas estrategias. Si quiere eliminar un nodo de decisión, haga clic en "Delete decision node" (Borrar nodo de decisión).

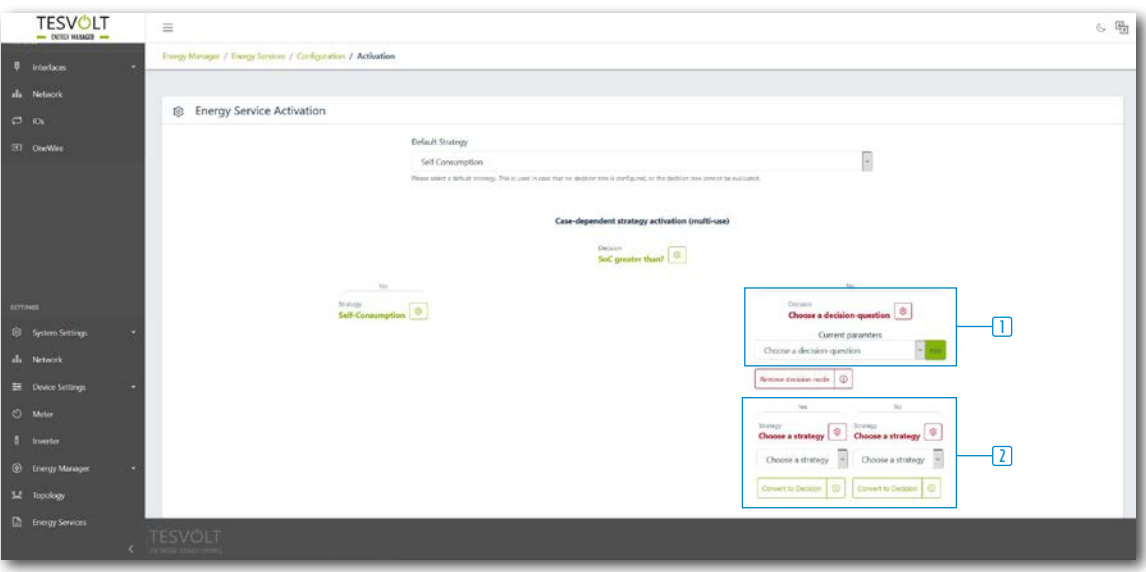

# 15 DESMANTELAMIENTO

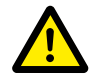

### <span id="page-82-0"></span>**¡PELIGRO! Peligro de muerte por descarga eléctrica tras la desconexión**

Las piezas grandes del acumulador de batería siguen estando bajo tensión completa incluso después del desmantelamiento, por lo que existe el riesgo de que se produzca una descarga eléctrica si se tocan las piezas bajo tensión del acumulador de batería.

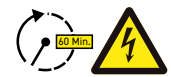

#### **¡PELIGRO! Riesgo de lesiones por descarga eléctrica tras el desmantelamiento**

La descarga de los condensadores del inversor de batería puede durar varios minutos después de la desconexión. Espere 60 minutos después de la desconexión hasta que la instalación esté prácticamente sin tensión, ya que los condensadores del inversor necesitan varios minutos para descargarse. Como alternativa, compruebe la tensión de CC y no continúe hasta que la tensión sea  $60V_{cc}$  para evitar una descarga eléctrica mortal en caso de que se toquen las piezas con tensión del circuito eléctrico auxiliar de CC.

# 15.1 DESMANTELAMIENTO DEL INVERSOR DE BATERÍA TESVOLT PCS

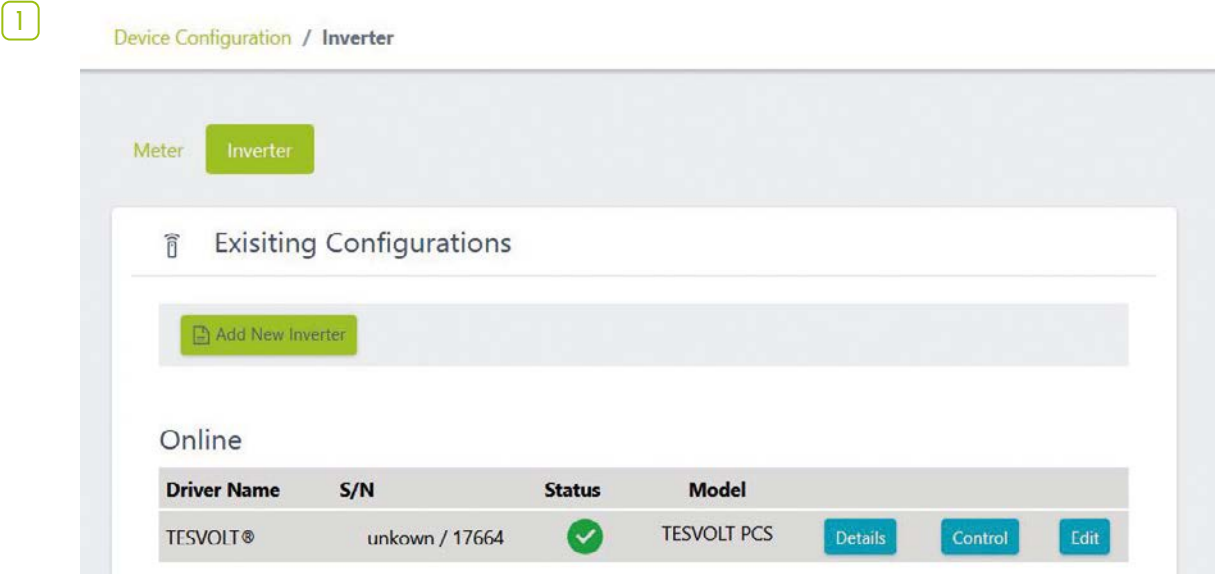

Para ello, utilice una conexión de red LAN-2 para incorporar la configuración de la interfaz en el TESVOLT Energy Manager a través de la dirección IP 192.168.29.254, o utilice la dirección IP específica del cliente a través de una conexión de red LAN 1.

**2** Disminuya la potencia del TESVOLT PCS a 0 kW: vaya a Settings (Configuración)  $\rightarrow$  Device configuration (Configuración de dispositivos)  $\rightarrow$  Functional inverter configuration (Configuración del inversor funcional)  $\rightarrow$  TESVOLT PCS  $\rightarrow$  Control (Control)  $\rightarrow$  y seleccione "activate strStop" (Activar strStop).

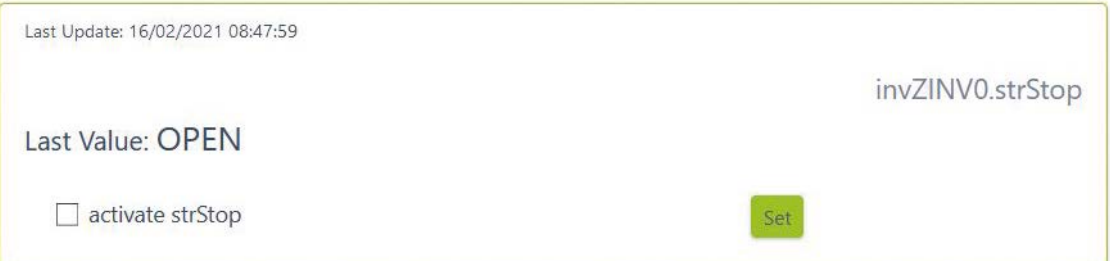

El TESVOLT Energy Manager disminuirá la potencia del TESVOLT PCS a 0 kW y dará la orden a la APU HV1000-S para que se desconecte de la vía de CC. Espere hasta que se oiga claramente la apertura de los contactores en la APU HV1000-S.

- **3** Desconecte el inversor de batería a través del conmutador principal S1 **23** .
- **4** Abra los interruptores automáticos F20 ... F25 **47** / **51** .
- **5** Ponga el interruptor automático Q01 **50** a 0 ("Off").
- **6** Abra el seccionador del conmutador Q1 ... Q4 **28** . El inversor de batería ya está fuera de servicio.
- **7** Abra la fuente de alimentación de CA para el TESVOLT PCS.

## 15.2 DESMANTELAMIENTO DEL ACUMULADOR DE BATERÍA TS HV80

- **1** En primer lugar, desconecte el acumulador de batería a través del conmutador externo **B** situado en el exterior de la puerta del armario y después a través del botón de encendido/apagado "SWITCH" **17** de la APU HV1000-S. Se debe apagar la luz LED verde. **Para sistemas con varios dispositivos TS HV80, se debe desconectar cada APU HV1000-S.**
- **2** En la APU HV1000-S, desconecte los cables de conexión de CC **7.1** y **7.2** del CHARGER **12** / **13** conexiones de CC.
- **3** Espere 60 minutos hasta que la instalación esté prácticamente sin tensión, ya que los condensadores del inversor necesitan varios minutos para descargarse. Como alternativa, compruebe la tensión de CC y no continúe hasta que la tensión sea  $60 V_{cc}$ .

# 16 AMPLIACIÓN DE LA CAPACIDAD

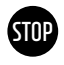

### **¡ATENCIÓN! Posibles daños en el dispositivo o en el inversor de batería si la unidad se amplía con distintas capacidades.**

Si quisiera usar varios acumuladores de batería TS HV80 en un inversor de batería TESVOLT PCS, es fundamental que tengan la misma capacidad y el mismo estado de carga. Cuando se conectan los acumuladores de batería en paralelo, las APU no funcionarán como maestros independientes y deberán instalarse siempre en sistemas de maestro-esclavo.

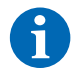

**NOTA:** Se pueden conectar en paralelo hasta ocho unidades TS HV80 por TESVOLT PCS con el principio maestro-esclavo.

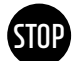

**¡ATENCIÓN! Pueden producirse daños en TS HV80 si los módulos de la batería de expansión y los módulos de la batería original tienen estados de carga diferentes.**

Si un módulo de batería se instala en un acumulador de batería TS HV80 y este estado de carga del módulo difiere de los de los módulos de batería ya presentes, puede provocar daños en los módulos de batería o en la APU HV1000-S.

**1** Los nuevos módulos de batería se suministran con un estado de carga (SoC) del 20 % aproximadamente. Antes de integrar un nuevo módulo de batería en un sistema de batería existente, este debe estar en el mismo nivel de tensión. En primer lugar, compruebe el estado de carga de los nuevos módulos de batería al medir la tensión; esta debe ser exactamente de 50,0 +/− 0,1 V<sub>pc</sub>. En caso de divergencias, póngase en contacto con el Servicio de atención telefónica de TESVOLT +49 (0)3491 8797-200 o service@tesvolt.com.

- **2** Ajuste la tensión de los módulos de batería original del TS HV80 para que coincida exactamente con la tensión de los nuevos módulos de batería. Para ello, utilice TESVOLT Energy Manager y acceda a la interfaz. **Carga manual:** vaya a "Device configuration" (Configuración de dispositivos)  $\rightarrow$  "Inverter" (Inversor) y seleccione la configuración TESVOLT PCS  $\rightarrow$  "Edit" (Editar)  $\rightarrow$  configure el límite superior del estado de carga para la carga lenta en 20 %. La carga lenta [W] determina la potencia con la que carga TESVOLT PCS, hasta un estado de carga del 20 %. **Descarga manual:** active cargas que impidan alimentar la red eléctrica pública y apague TS-IHV80 cuando llegue a un estado de carga del 20 %.
- **3** Desmantele el TS-IHV80 de acuerdo con el apartado ["15 Desmantelamiento" en la página 83.](#page-82-0)

**4** Instale el nuevo TS HV80 según los apartados ["8 Instalación y conexión del TS HV80" en la página](#page-35-0)  [36](#page-35-0) y ["9 Instalación y conexión del TESVOLT PCS" en la página 47.](#page-46-0)

**5** Puede volver a poner en servicio el acumulador de acuerdo con el apartado ["12 Puesta en marcha" en](#page-58-0)  [la página 59.](#page-58-0) Tenga en cuenta que los ajustes como "Upper SoC limit for trickle charging" (Límite superior del estado de carga para la carga lenta) se restauran a su estado original.

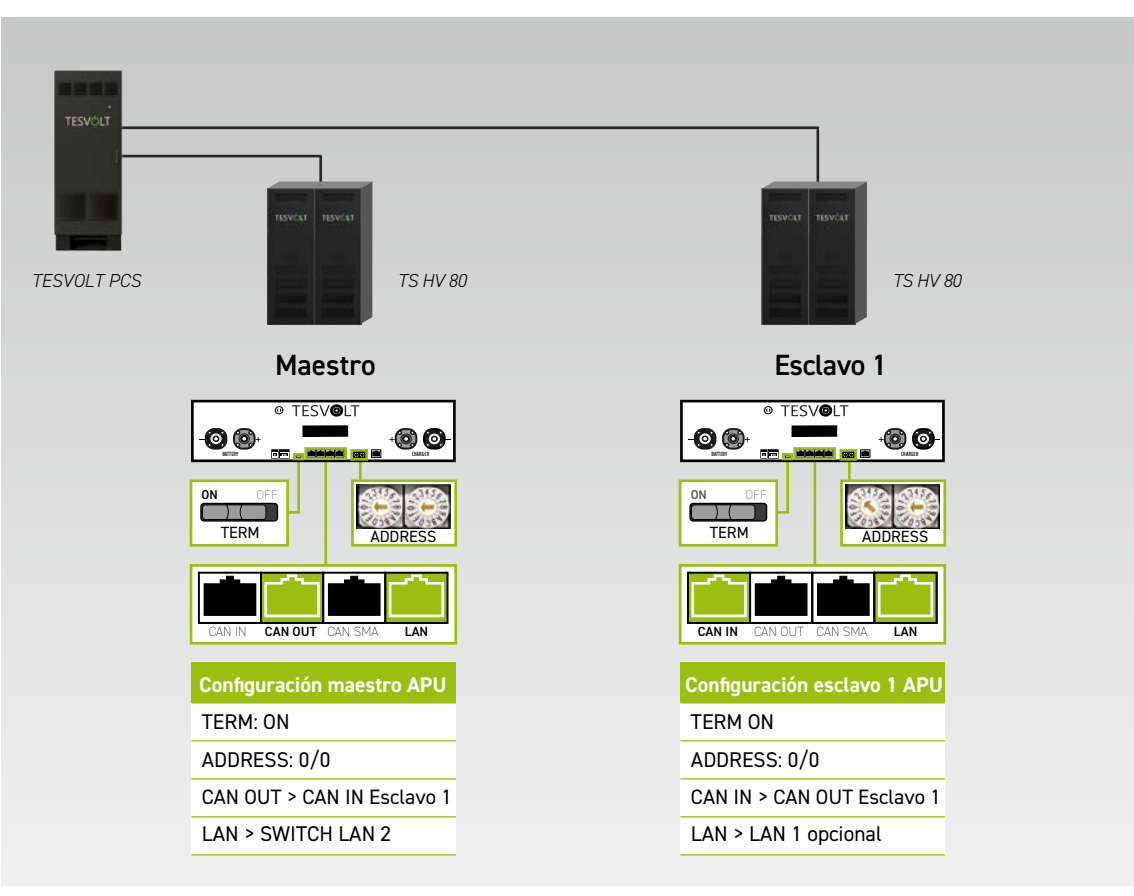

Sistema con 1 maestro y 1 esclavo

### Sistema con 1 maestro y 2 esclavos

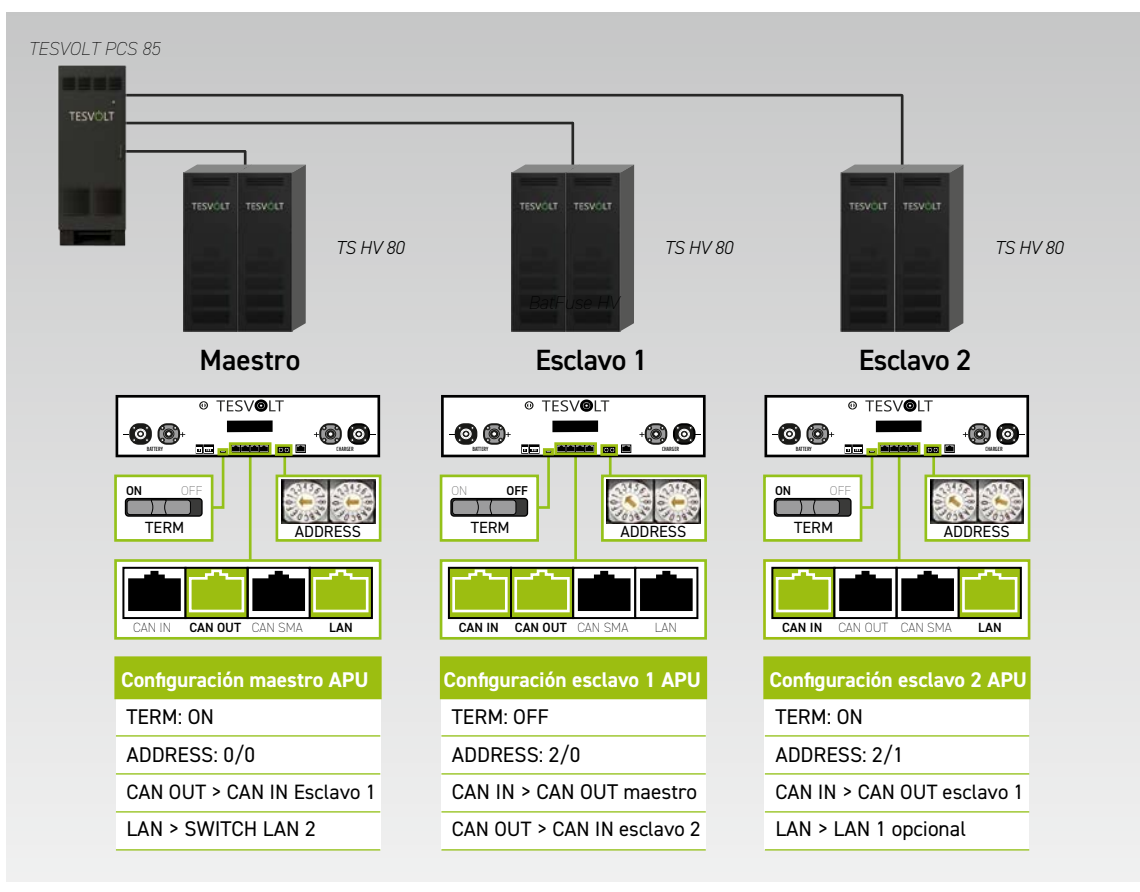

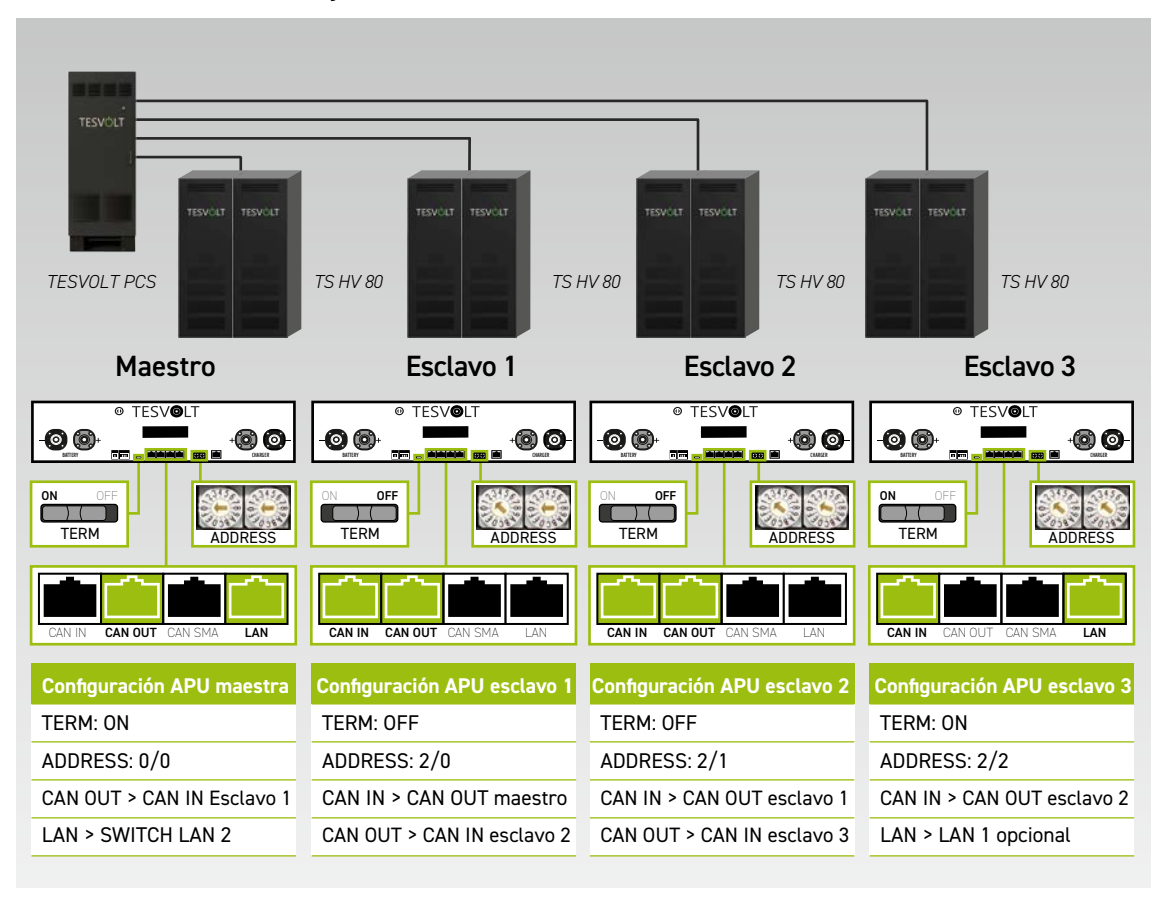

### Sistema con 1 maestro y 3 esclavos

Resumen de todas las opciones de direccionamiento

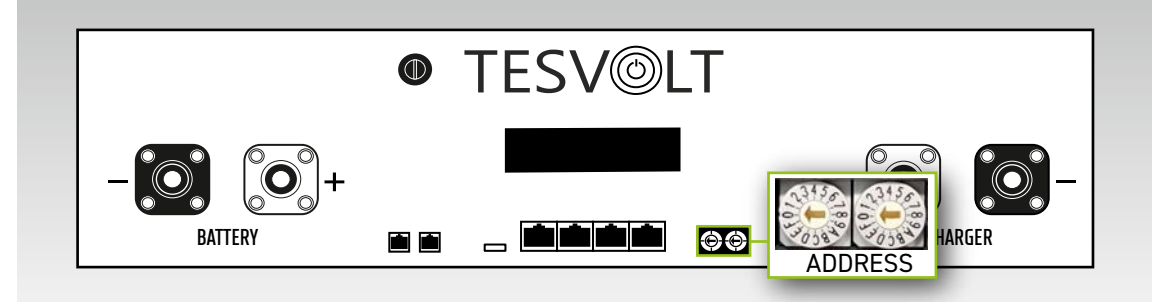

Ajuste el conmutador de direccionamiento en la APU HV1000-S conforme a la configuración y las indicaciones en la siguiente tabla.

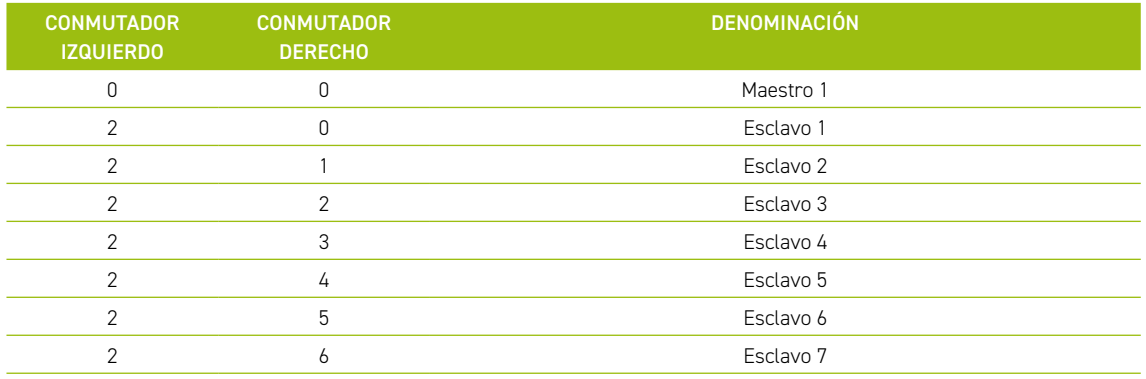

# 17 SOFTWARE DE SUPERVISIÓN DE BATERÍAS BatMon DE **TESVOLT**

## 17.1 VISTAS Y FUNCIONES

BatMon de TESVOLT es un software que sirve para analizar y visualizar las baterías hasta el nivel de las celdas.

**NOTA:** El software se encuentra en la memoria USB TESVOLT suministrada (12) y debe instalarse en una carpeta grabable de la unidad "C" para el arranque. No debe modificarse la ruta de instalación sugerida por el programa de instalación.

Para obtener información de una batería mediante BatMon, la conexión LAN del portátil de servicio tiene que estar conectada al conmutador LAN-2 (véase también ["9.1 Estructura del sistema" en la](#page-46-1)  [página 47\)](#page-46-1).

Después de la instalación, debe ejecutar el archivo "BatMon.exe". Marque todas las casillas de la pantalla del cortafuegos para acceder a toda la red. La opción de menú "System" (Sistema), situada en la parte inferior de la interfaz del BatMon, incluye un botón "Communication port" (Puerto de comunicación). El número de serie y la dirección IP de la APU HV1000-S maestra debe seleccionarse aquí en "Select APU" (Seleccionar APU) (encontrará esta información en una etiqueta la parte inferior de la carcasa de la APU HV1000-S).

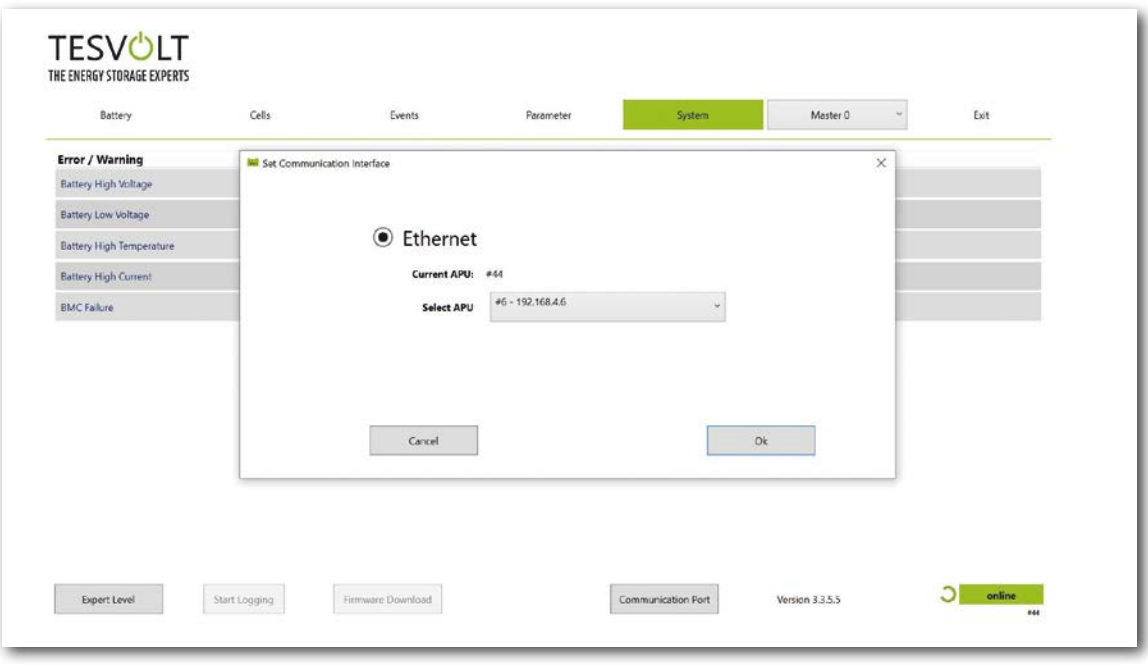

*Figura 17.1 Pantalla para establecer la configuración de red*

**NOTA:** Si la configuración es correcta y la batería se ha conectado con éxito, aparecerá un círculo verde continuo y el icono "online" (en línea) en la esquina inferior derecha de la interfaz del BatMon.

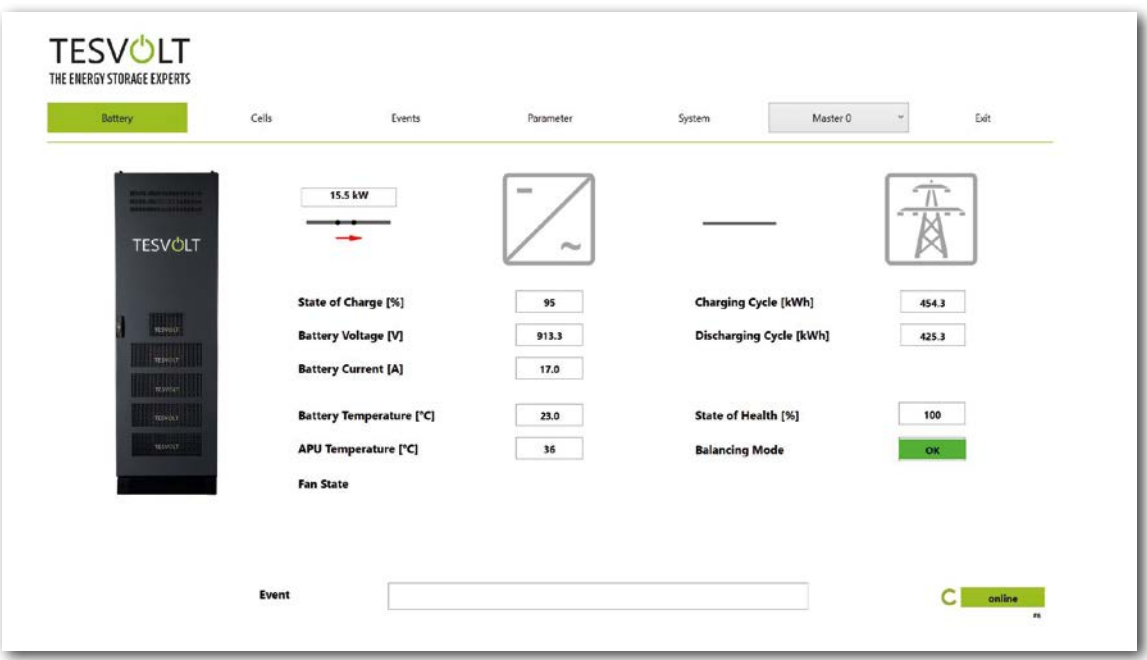

*Figura 17.2 Pantalla "Battery" (Batería)* 

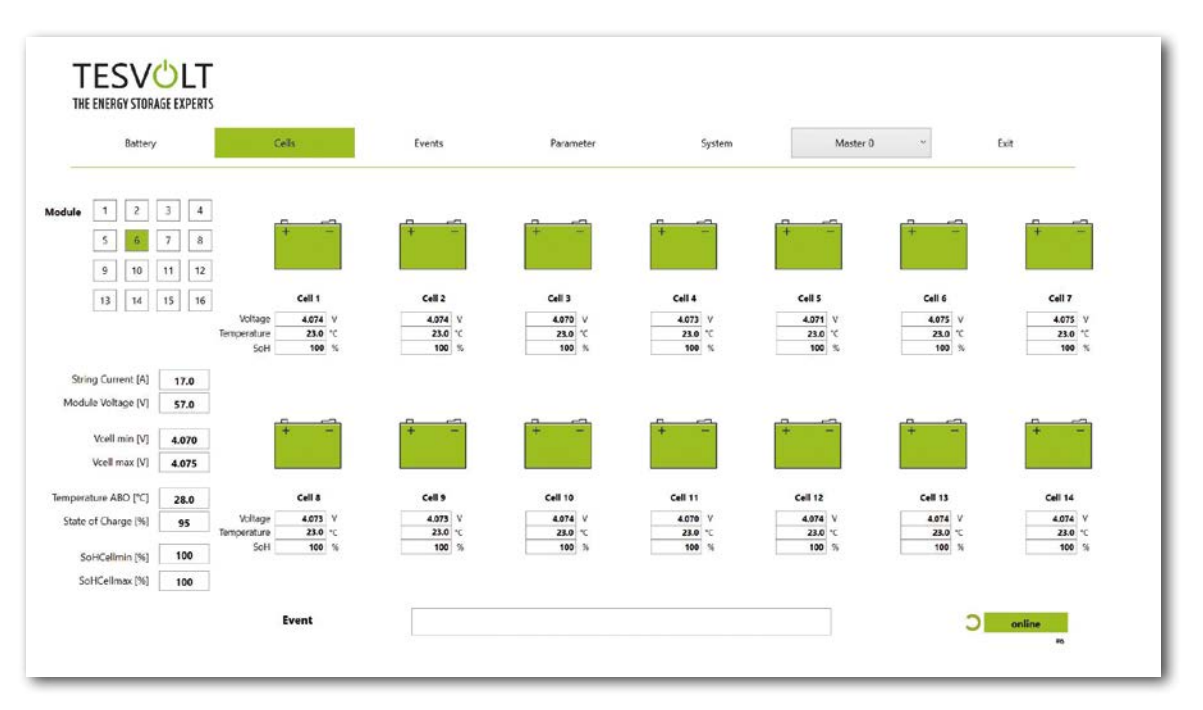

*Figura 17.3 Pantalla "Cells" (Celdas)* 

# 17.2 ESTRUCTURA DEL MENÚ

Los parámetros de la batería resaltados en verde en la tabla están protegidos con una contraseña. Como estos parámetros afectan de manera directa a la batería, solo los expertos certificados pueden configurarlos. El servicio de TESVOLT le proporcionará la contraseña si lo solicita.

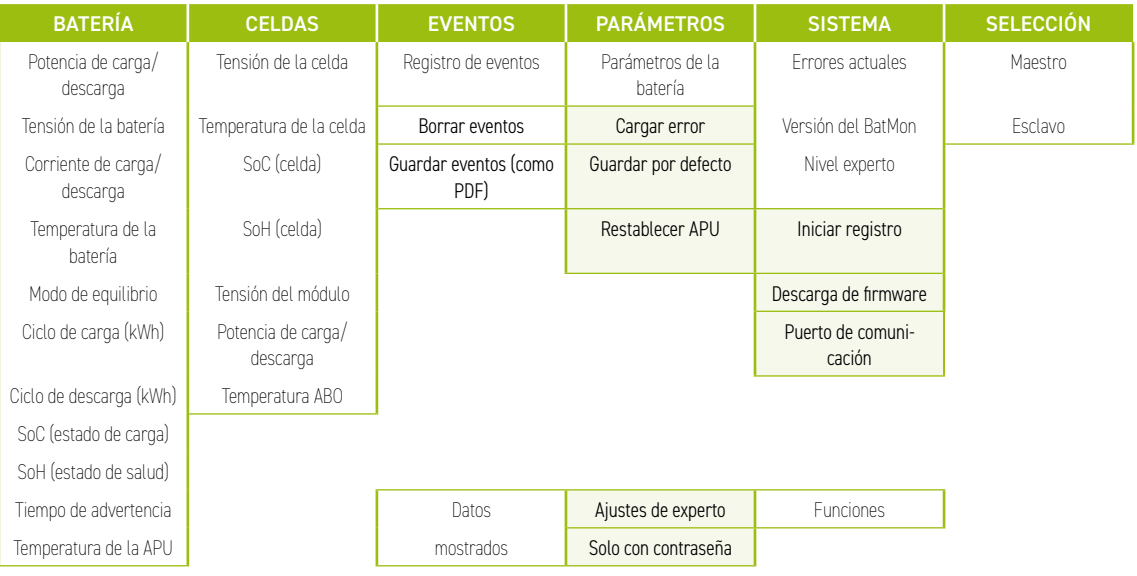

## 17.3 PARÁMETROS MÁS RELEVANTES

### SoC: Estado de carga

Este valor indica hasta qué porcentaje está cargada la batería. El 100 % corresponde a una batería completamente cargada. La APU HV1000-S es capaz de determinar el estado de carga de una celda o módulo de batería en función de los parámetros, y de detener la carga si es necesario. Así, se evita una sobrecarga. El software dispone de la misma función para evitar una carga innecesaria de las celdas durante la descarga. Los estados límite de la batería definen el punto en el que el sistema deja de cargar y descargar.

### SoH: Estado de salud

Este valor indica lo sana que está una celda. El control preciso permite al sistema detectar las diferencias de potencia a nivel de celdas y, por lo tanto, identificar las celdas dañadas o defectuosas. Según la seriedad del fallo, puede producirse la desconexión entre la APU HV1000-S y el inversor o la desconexión del acumulador de batería.

# 18 ACTUALIZACIÓN DEL FIRMWARE

En caso necesario, la actualización del firmware se instala a través del BatMon en colaboración con el servicio TESVOLT. Para ello, introduzca la contraseña en el Expert Level (Nivel Experto) de la página "System" (Sistema) del BatMon. Esto se puede realizar únicamente en colaboración con el servicio TESVOLT.

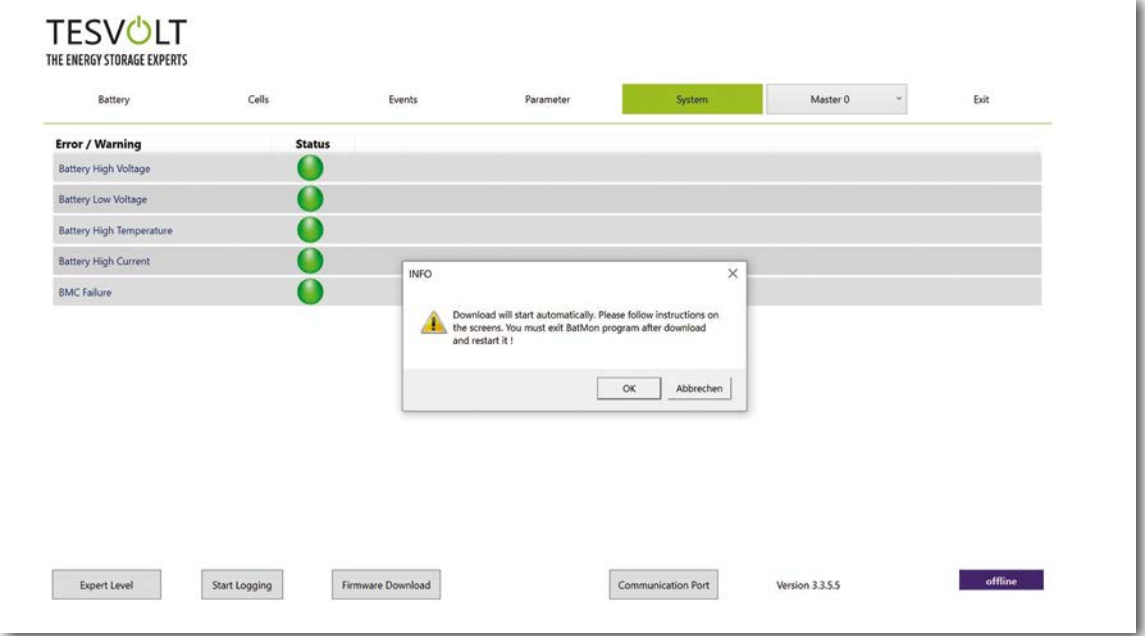

A continuación, se puede descargar la última versión del firmware a través del botón "Firmware download" (Descarga de firmware) en la pestaña "System" (Sistema).

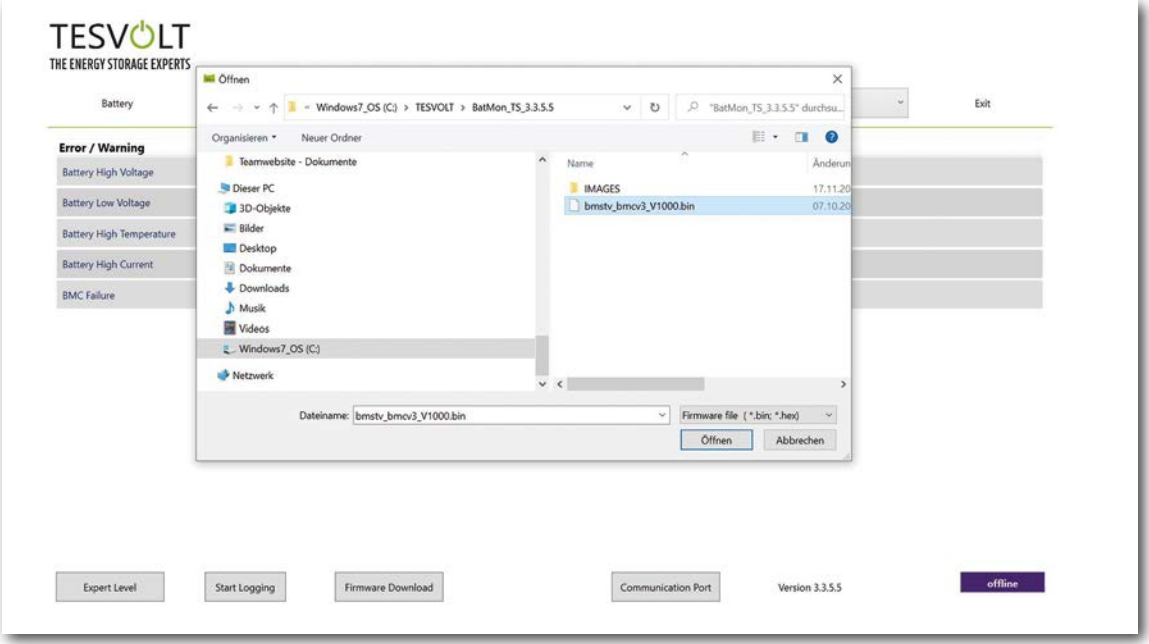

En la ventana que se abre, seleccione el archivo de firmware (.bim) y confirme la selección al hacer clic en "Open" (Abrir).

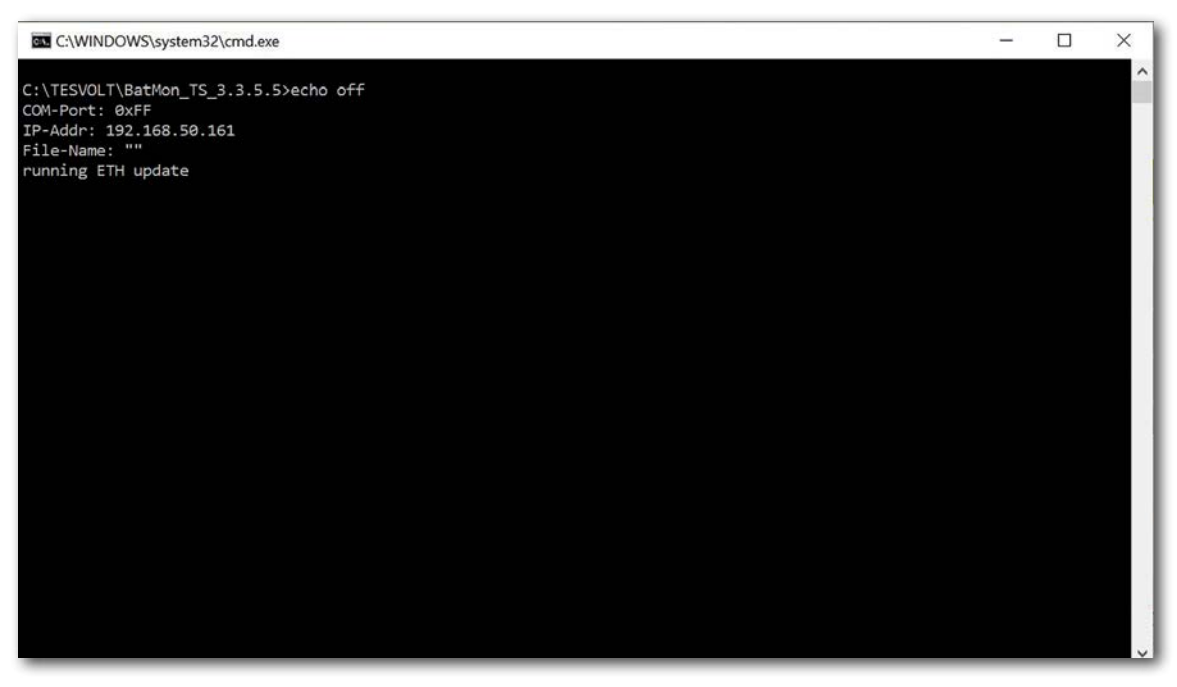

A continuación, se abre la ventana de actualización. La actualización puede tardar hasta un minuto. Luego debe reiniciar el BatMon.

# 19 MENSAJES DE ADVERTENCIA Y ERROR EN EL TS HV80

Existen distintos tipos de mensajes, como los siguientes:

- Información (I): información de estado, sin error
- Advertencia (W): el sistema seguirá ejecutándose (probablemente con limitaciones).
- Error (F): el sistema se apagará.

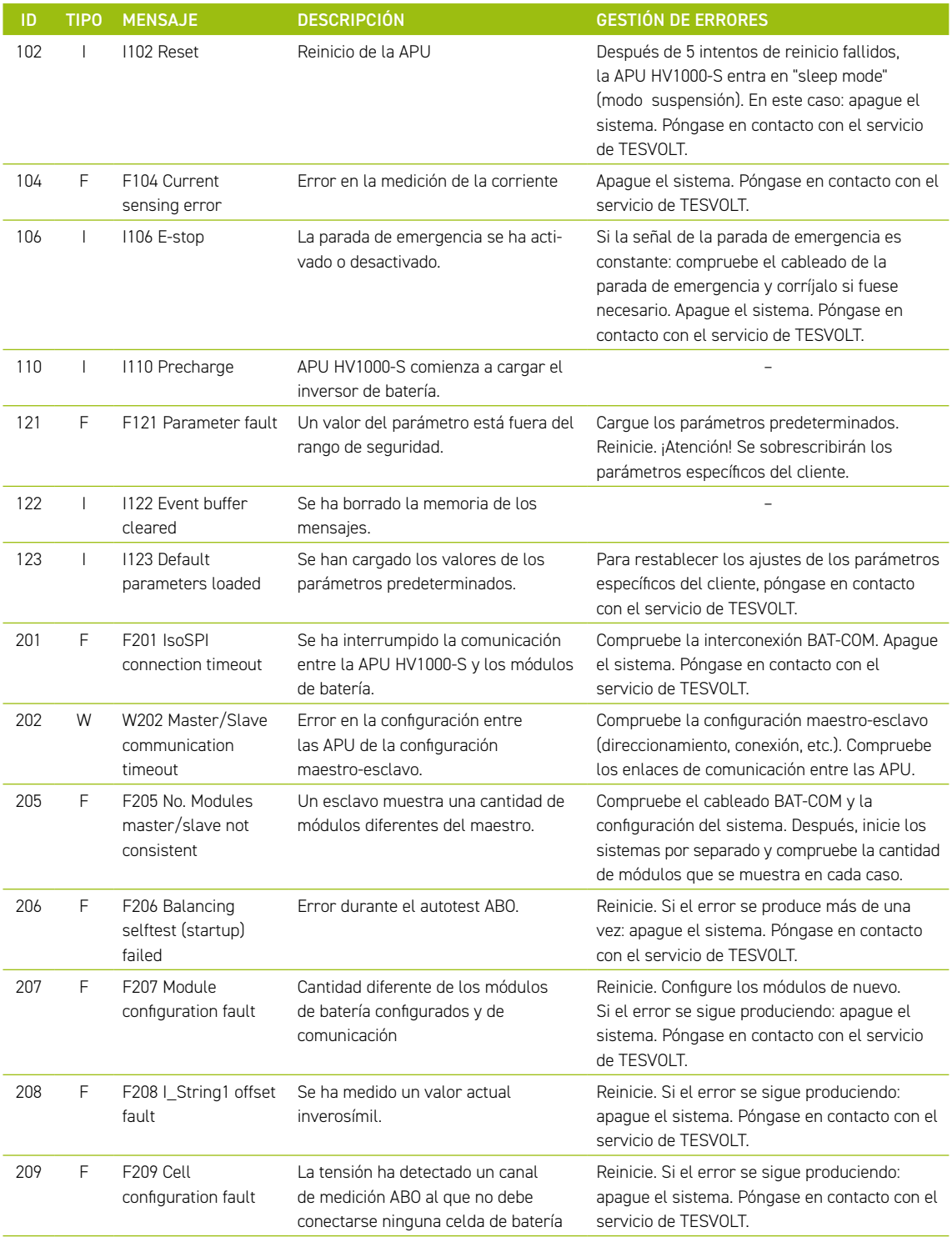

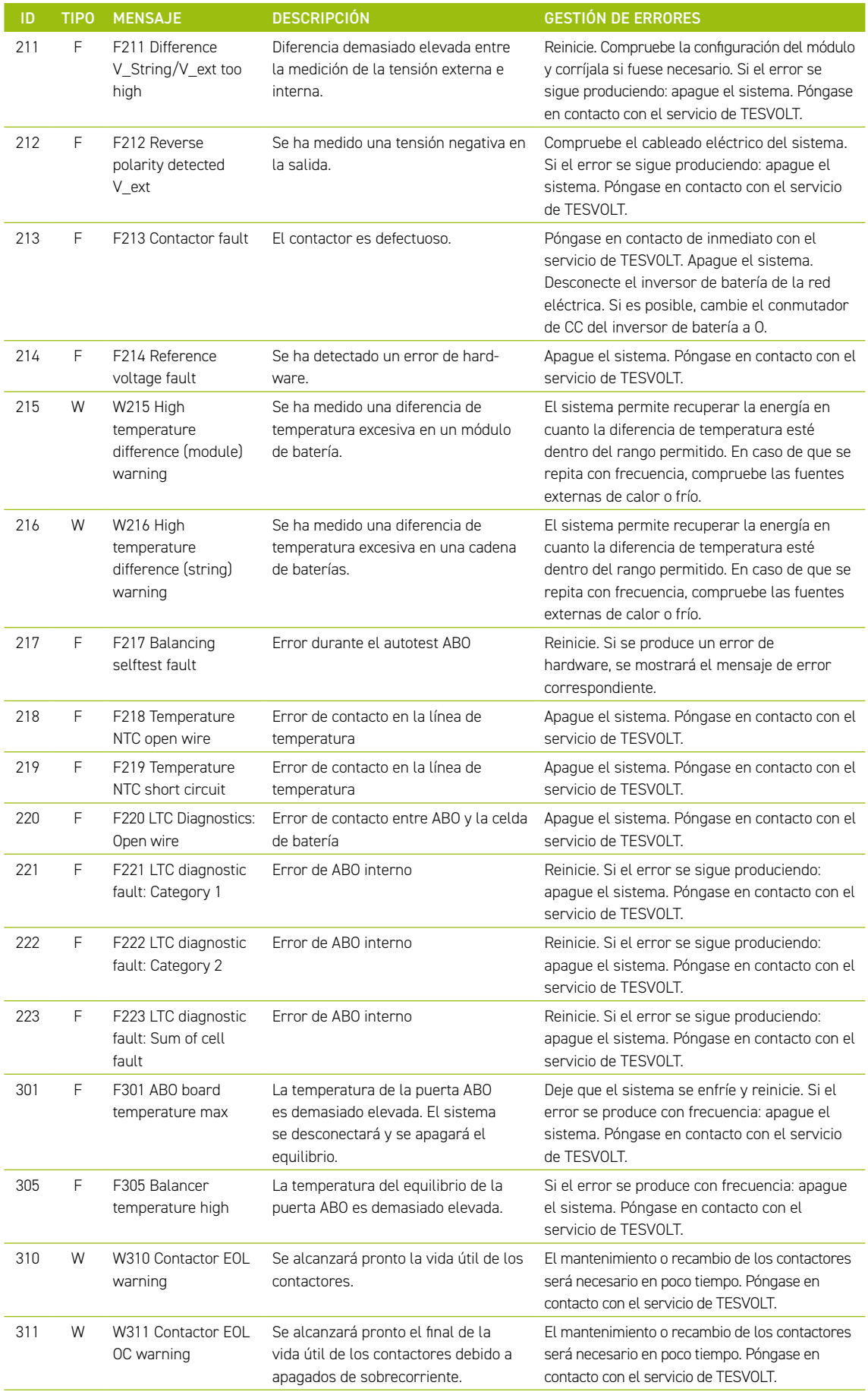

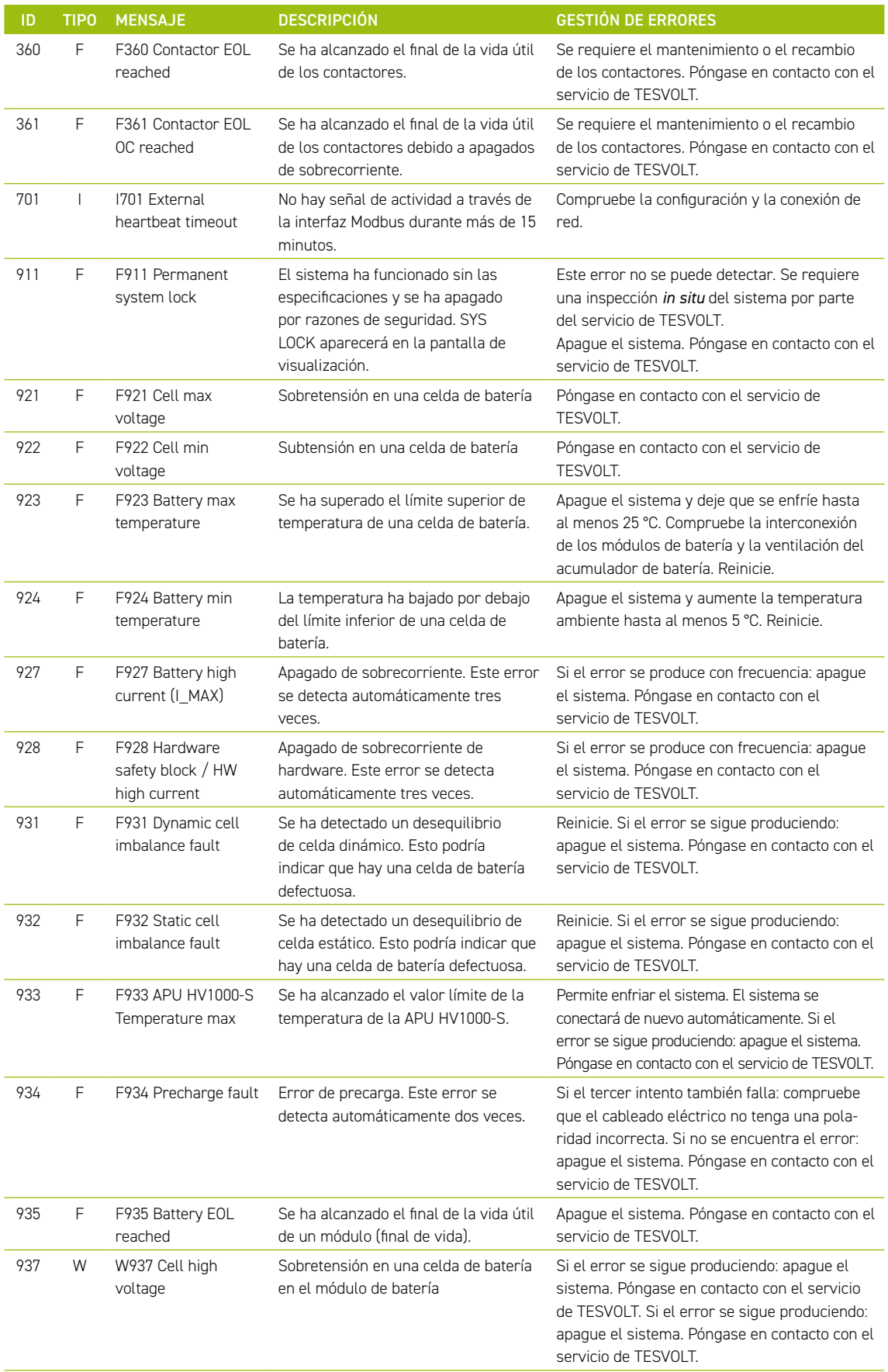

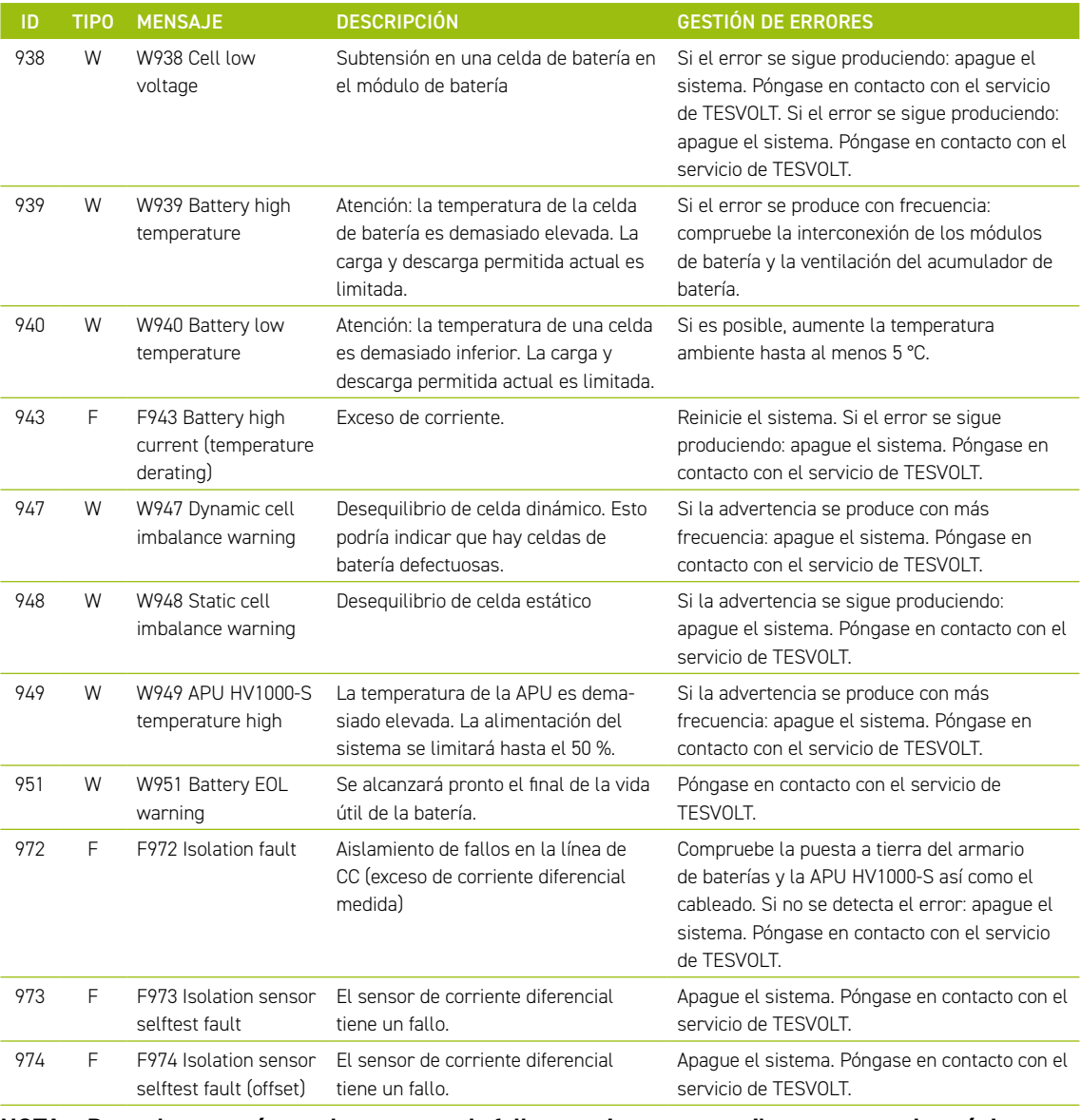

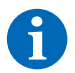

**NOTA: Para obtener más ayuda o en caso de fallos persistentes, escriba un correo electrónico a service@tesvolt.com o llame al Servicio de atención telefónica de TESVOLT +49 (0)3491 8797-200.** 

# 20 MANTENIMIENTO

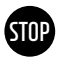

#### **¡ATENCIÓN! Posibles daños en el dispositivo o en el inversor de batería en caso de desmantelamiento incorrecto**

Antes de realizar las tareas de mantenimiento, asegúrese de que el TS-IHV80 ha sido desmantelado conforme a lo indicado en el apartado ["15 Desmantelamiento" en la página 83.](#page-82-0)

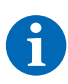

**NOTA:** Para limpiar y realizar el mantenimiento del inversor de batería TESVOLT PCS, siga siempre las indicaciones e instrucciones de la documentación técnica del fabricante MR GmbH.

**NOTA:** Todas las tareas de mantenimiento deberán cumplir con las regulaciones y las normas locales vigentes.

En la memoria USB TESVOLT (12) se encuentra la plantilla de un protocolo de mantenimiento que puede utilizar como guía.

## 20.1 MANTENIMIENTO DEL ACUMULADOR DE BATERÍA TS HV RO

Las celdas de litio utilizadas por TESVOLT para el TS HV80 son de bajo mantenimiento. Sin embargo, para garantizar un funcionamiento seguro, todas las conexiones de enchufes se deben someter a una inspección realizada por técnicos de servicio cualificados al menos una vez al año y, en caso necesario, se repararán para su funcionamiento.

Una vez al año se realizarán los siguientes controles o tareas de mantenimiento:

- **·** Inspección visual general.
- Comprobación de todas las conexiones eléctricas atornilladas: compruebe el par de apriete con los valores indicados en la siguiente tabla. Las conexiones sueltas tienen que apretarse de nuevo con los pares de apriete especificados.

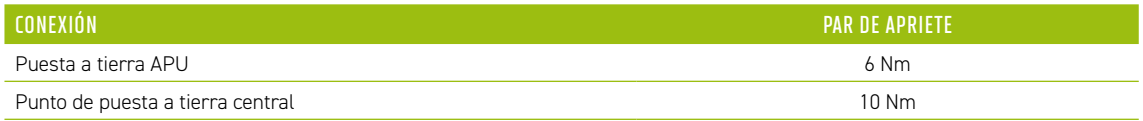

- Utilice el software BatMon para comprobar el estado de carga, el estado de salud, la tensión de las celdas y la temperatura de los módulos de batería.
- Una vez al año, apague y encienda de nuevo el TS HV80.

**NOTA:** Haga una captura de la página "Battery" (Batería) y de la página "Cell" (Celda) de cada módulo de batería y guárdelas junto con todos los eventos en un PDF.

Si desea limpiar el armario de baterías, utilice un paño de limpieza seco. Evite el contacto de las conexiones de la batería con la humedad. No use disolventes de ningún tipo.

## 20.2 MANTENIMIENTO DEL INVERSOR DE BATERÍA TESVOLT PCS

Para garantizar una larga vida útil del sistema, es necesario realizar tareas de mantenimiento de forma regular conforme al programa de mantenimiento. Además, es necesario limpiar regularmente el sistema de filtrado.

Anualmente, deben realizarse estas comprobaciones:

- **•** Inspección visual general.
- Comprobación de que las piezas de repuesto y los accesorios están completos y en perfecto estado.
- Comprobación de que los dispositivos de protección contra sobrecorriente están bien ajustados.
- Comprobación de que el ventilador funciona adecuadamente y limpiarlo en caso de que sea necesario. Los ventiladores deben sustituirse cada 2 o 3 años en condiciones extremas (funcionamiento continuo a máxima temperatura y potencia) y cada 5 años en condiciones de funcionamiento moderadas.
- Comprobación de todas las conexiones eléctricas atornilladas: compruebe el par de apriete con los valores indicados en la siguiente tabla. Las conexiones sueltas tienen que apretarse de nuevo con los pares de apriete especificados.

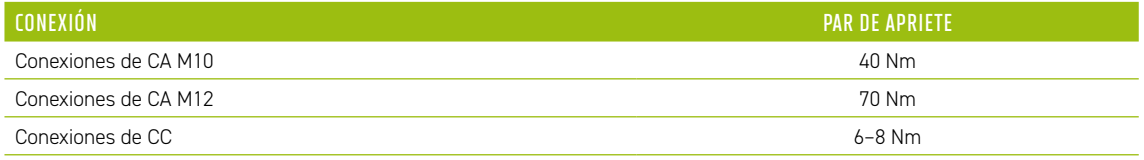

- Limpieza de las aberturas de ventilación del armario de compensación, compruebe las almohadillas de filtro (si las hay) y sustitúyalas en caso de que sea necesario.
- Comprobación de las funciones y puesta del sistema en funcionamiento.

Si se encuentra algún defecto, se debe determinar la causa y sustituir los componentes afectados. El polvo en el armario de distribución se debe retirar de forma adecuada.

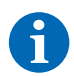

**NOTA:** Si el sistema se encuentra instalado en una atmósfera contaminada, las tareas de mantenimiento y limpieza se deben realizar con más frecuencia.

# 21 ALMACENAMIENTO

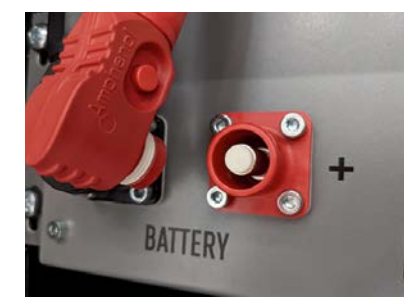

Para garantizar una larga vida útil de la batería, la temperatura de almacenamiento debe estar en un rango entre los −20 °C y los 50 °C y las celdas deben ser cicladas al menos cada seis meses. Para minimizar la autodescarga durante los periodos de almacenamiento más largos, los cables de conexión de CC deben retirarse de las conexiones "BATTERY" **1** / **2** de la APU HV1000-S. Esto interrumpe la alimentación de 24 V de la fuente de alimentación instalada en la APU HV1000-S y evita que la batería se descargue.

# 22 ELIMINACIÓN

## 22.1 ELIMINACIÓN DEL ACUMULADOR DE BATERÍA TS HV80

Los módulos de batería TESVOLT instalados en Alemania están incluidos en el sistema de reciclaje GRS gratuito.

Para su eliminación, póngase en contacto a través del Servicio de atención telefónica de TESVOLT +49 (0) 3491 87 97 - 200 o envíe un correo a service@tesvolt.com. Encontrará más información en http://www.en.grs-batterien.de/index/.

Las baterías solo pueden eliminarse de acuerdo con la normativa sobre baterías usadas vigente en ese momento. Si la batería está dañada, desmantélela y póngase en contacto con su instalador o distribuidor antes de eliminarla. Asegúrese de que la batería no está expuesta a la humedad ni a la luz solar directa. Pídale a su instalador o a TESVOLT que la retire rápidamente.

- 1. No tire las baterías y pilas a la basura doméstica. La ley obliga a devolver las baterías y pilas usadas.
- 2. Las baterías usadas pueden contener sustancias nocivas que pueden dañar el medioambiente o su salud si no se almacenan o eliminan adecuadamente.
- 3. Las baterías también contienen importantes materias primas como hierro, zinc, manganeso, cobre, cobalto o níquel, y pueden reciclarse.

Encontrará más información en https://www.tesvolt.com/en/products/recycling.html

### **¡No tire las baterías a la basura doméstica!**

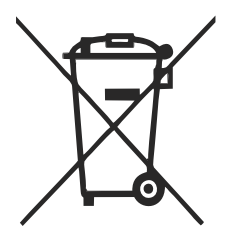

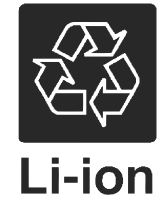

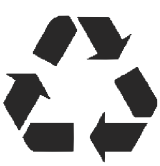

## 22.2 ELIMINACIÓN DEL INVERSOR DE BATERÍA TESVOLT PCS

Separe las materias primas existentes en el acumulador según el tipo de eliminación y el material. Los componentes que contengan cobre, como las barras colectoras y los cables, pueden reciclarse. Los equipos como los contactores, fusibles, condensadores, controladores y terminales deben eliminarse como desechos electrónicos. Estos componentes no se deben depositar en la basura doméstica, ya que pueden contener pequeñas cantidades de metales pesados debido a las soldaduras con plomo o compuestos halógenos, así como PVC. La carcasa y las placas de montaje del acumulador se pueden reciclar como desechos metálicos.

# 23 APÉNDICE

23.1 DIAGRAMA DEL CIRCUITO DEL SISTEMA CON CONEXIÓN A LA RED CON ALIMENTACIÓN EXTERNA DE 24 V

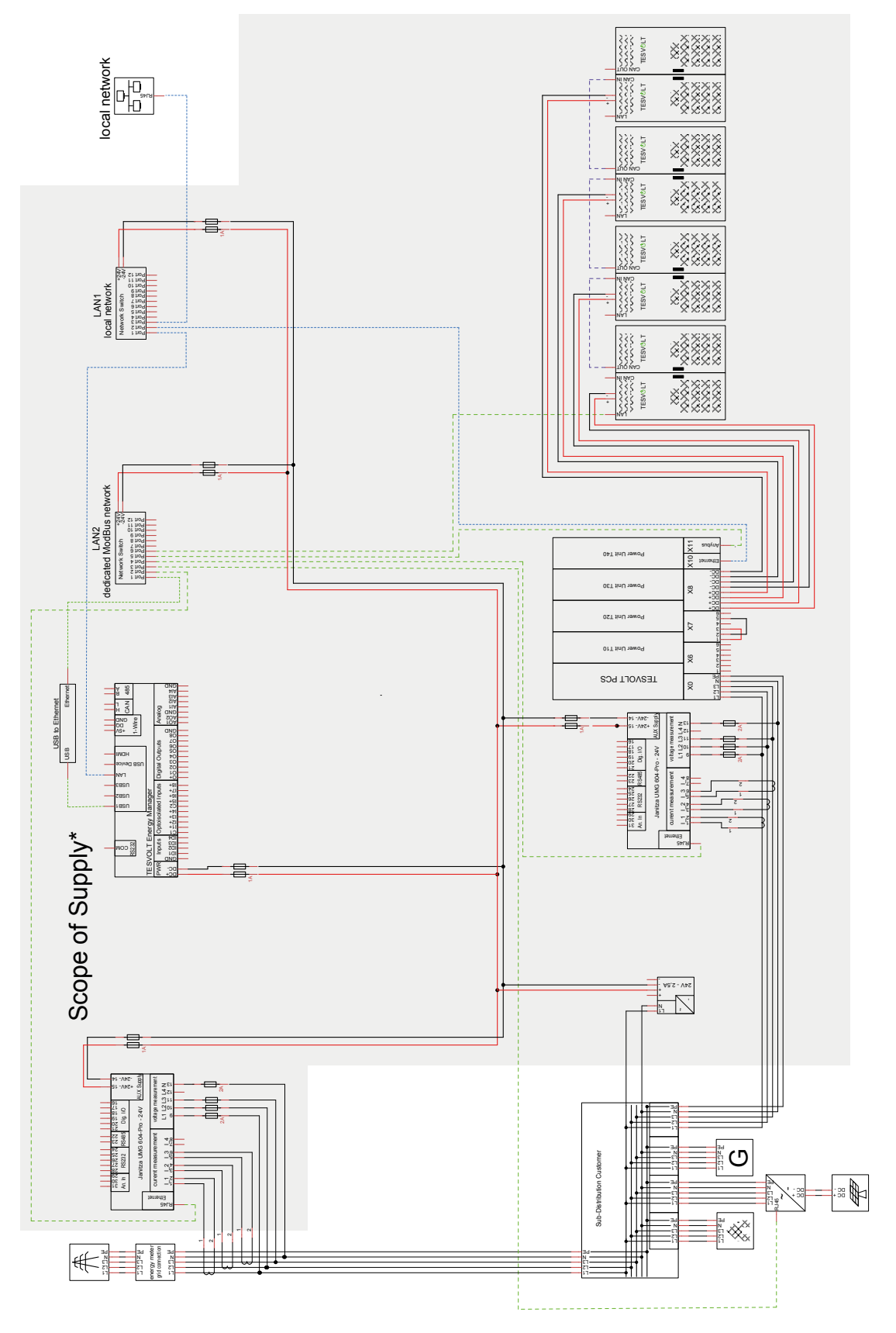

# 23.2 DIAGRAMA DEL CIRCUITO DEL SISTEMA CON CONEXIÓN A LA RED CON ALIMENTACIÓN DE 24 V A TRAVÉS DEL TESVOLT PCS

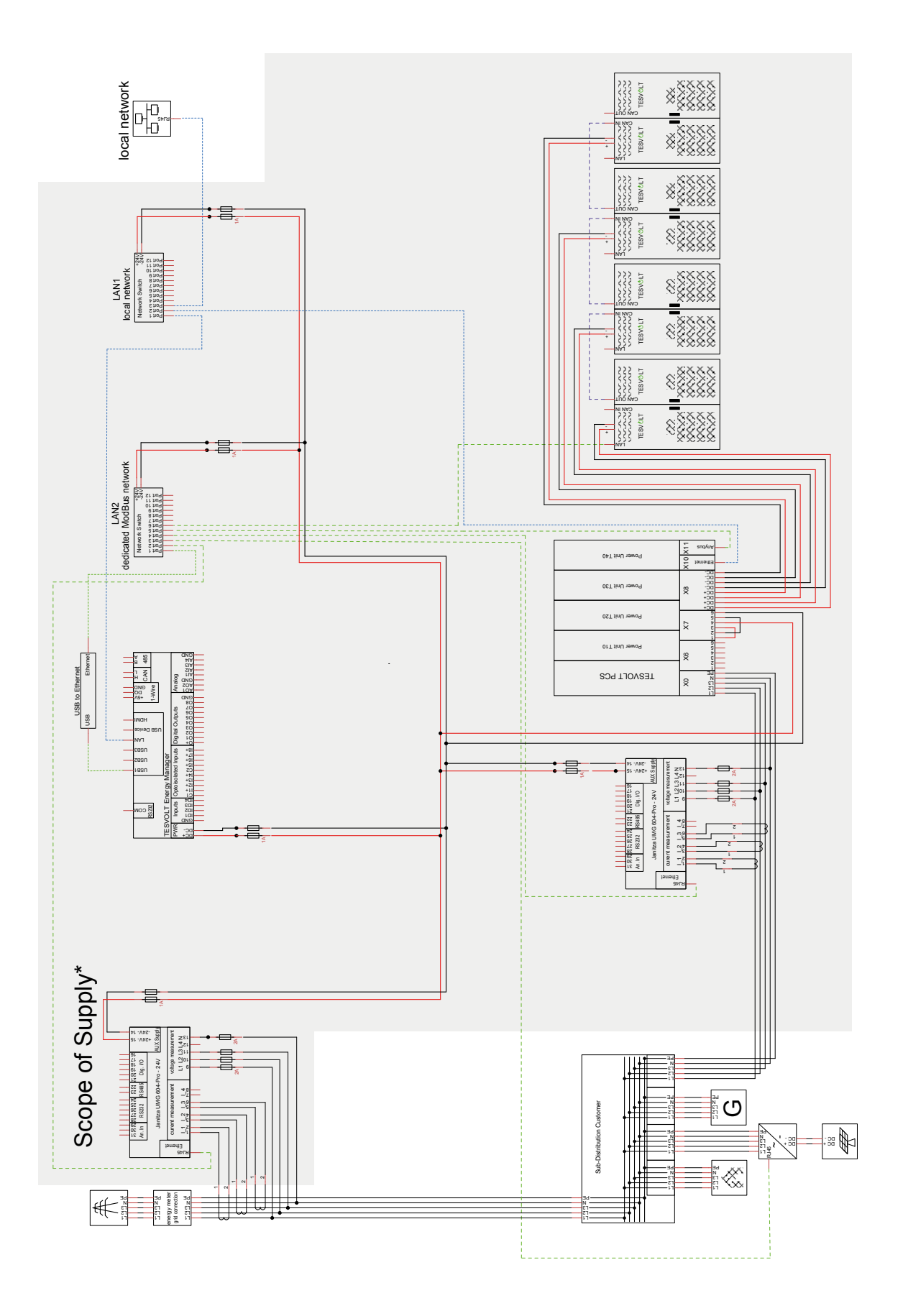

# 23.3 DIAGRAMA DEL CIRCUITO DEL SISTEMA SIN CONEXIÓN A LA RED CON TESVOLT Backup Control Box

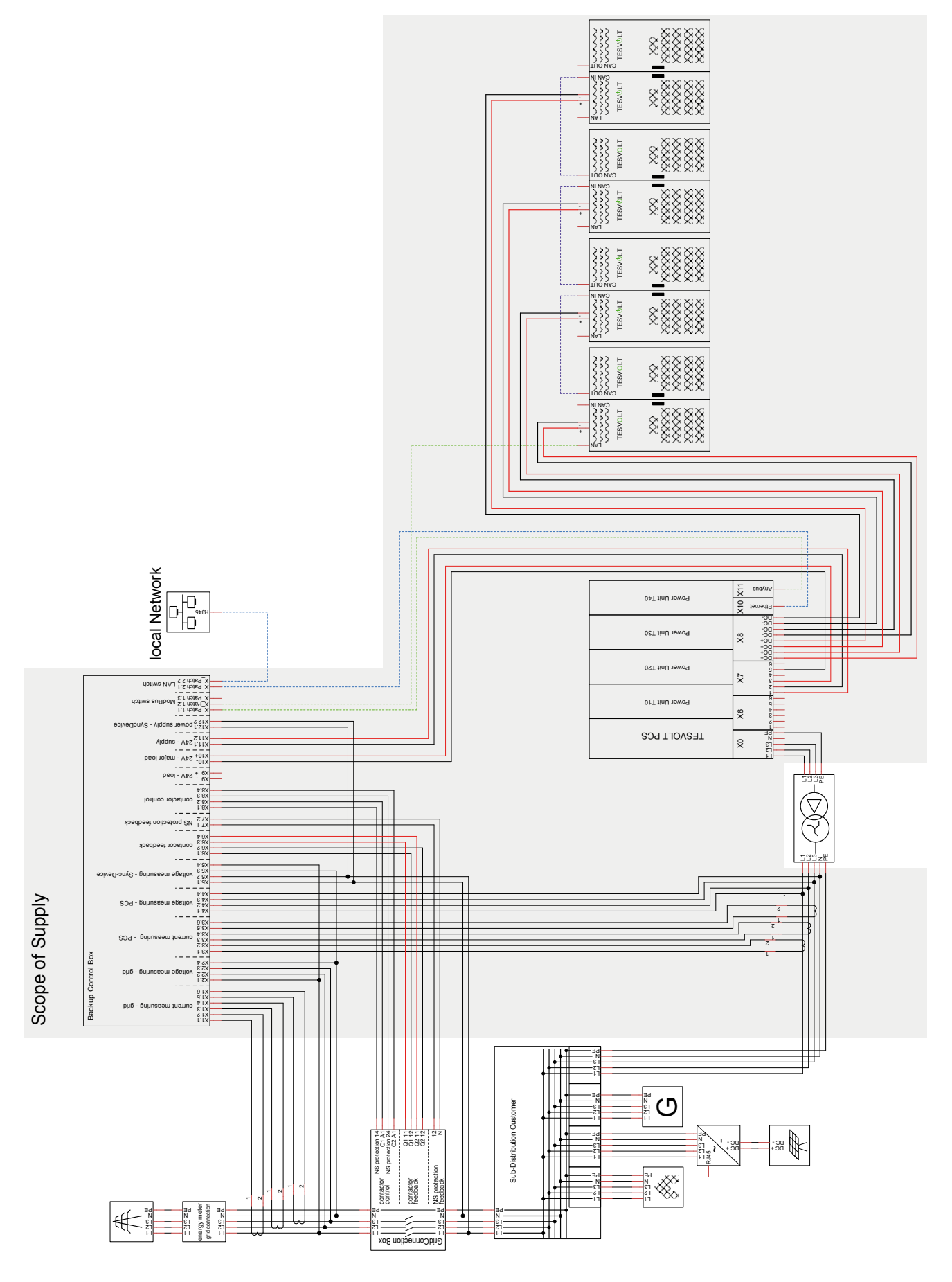

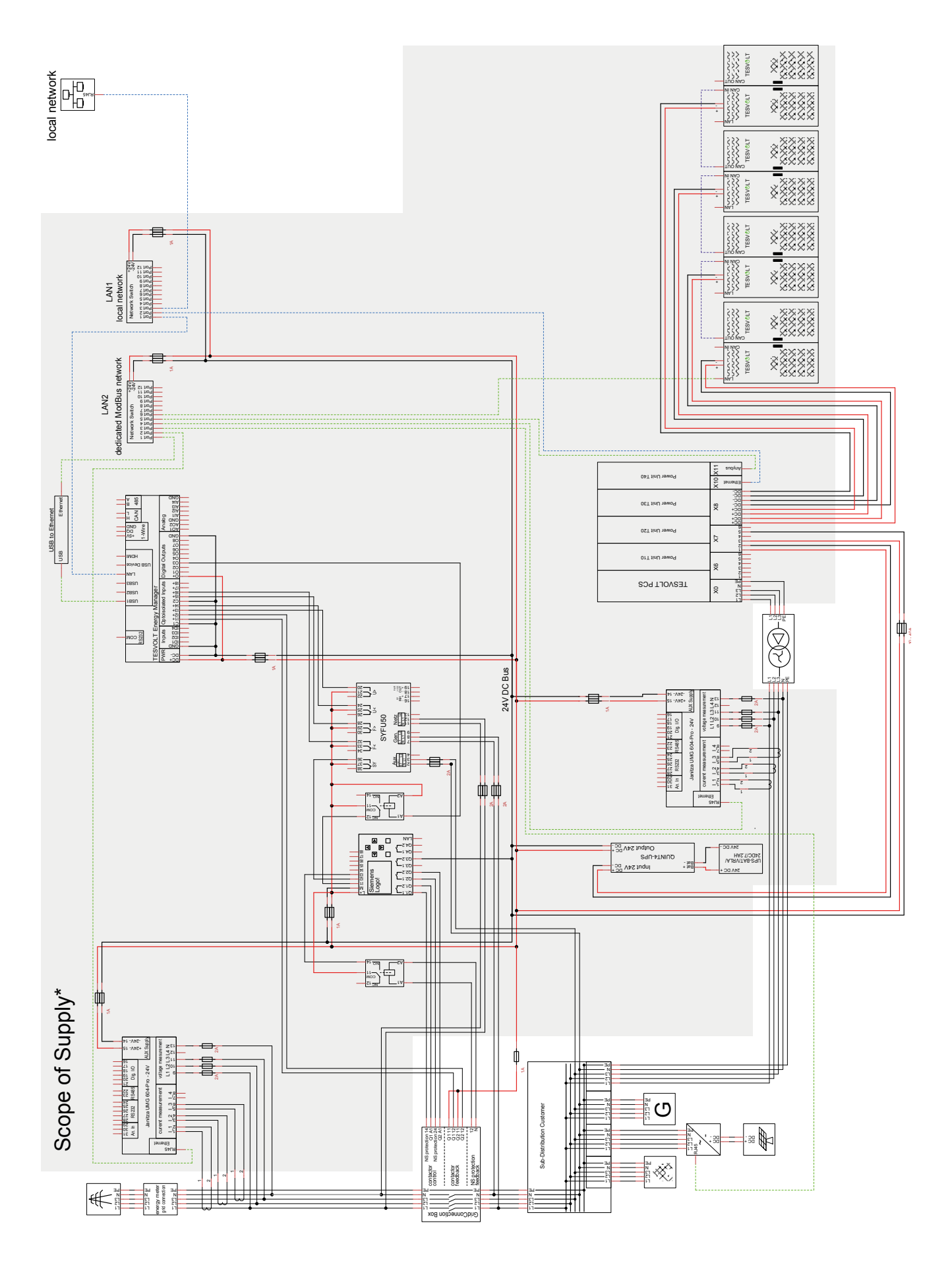

# 23.4 DIAGRAMA DEL CIRCUITO DEL SISTEMA SIN CONEXIÓN A LA RED (CONFIGURACIÓN LIBRE)

# 24 AVISO LEGAL

Manual de instrucciones e instalación del acumulador de batería de litio TESVOLT TS-IHV80 Última versión: 07/2021 Sujeto a modificaciones técnicas.

## TESVOLT GmbH

Am Heideberg 31 06886 Lutherstadt Wittenberg Alemania

#### **Servicio de atención telefónica de TESVOLT +49 (0)3491 8797-200**

service@tesvolt.com www.tesvolt.com

### Aviso legal sobre el uso de los contenidos

La información que contienen estos documentos es propiedad de TESVOLT GmbH. No se puede publicar ni en su totalidad ni en parte sin el permiso escrito de TESVOLT GmbH.